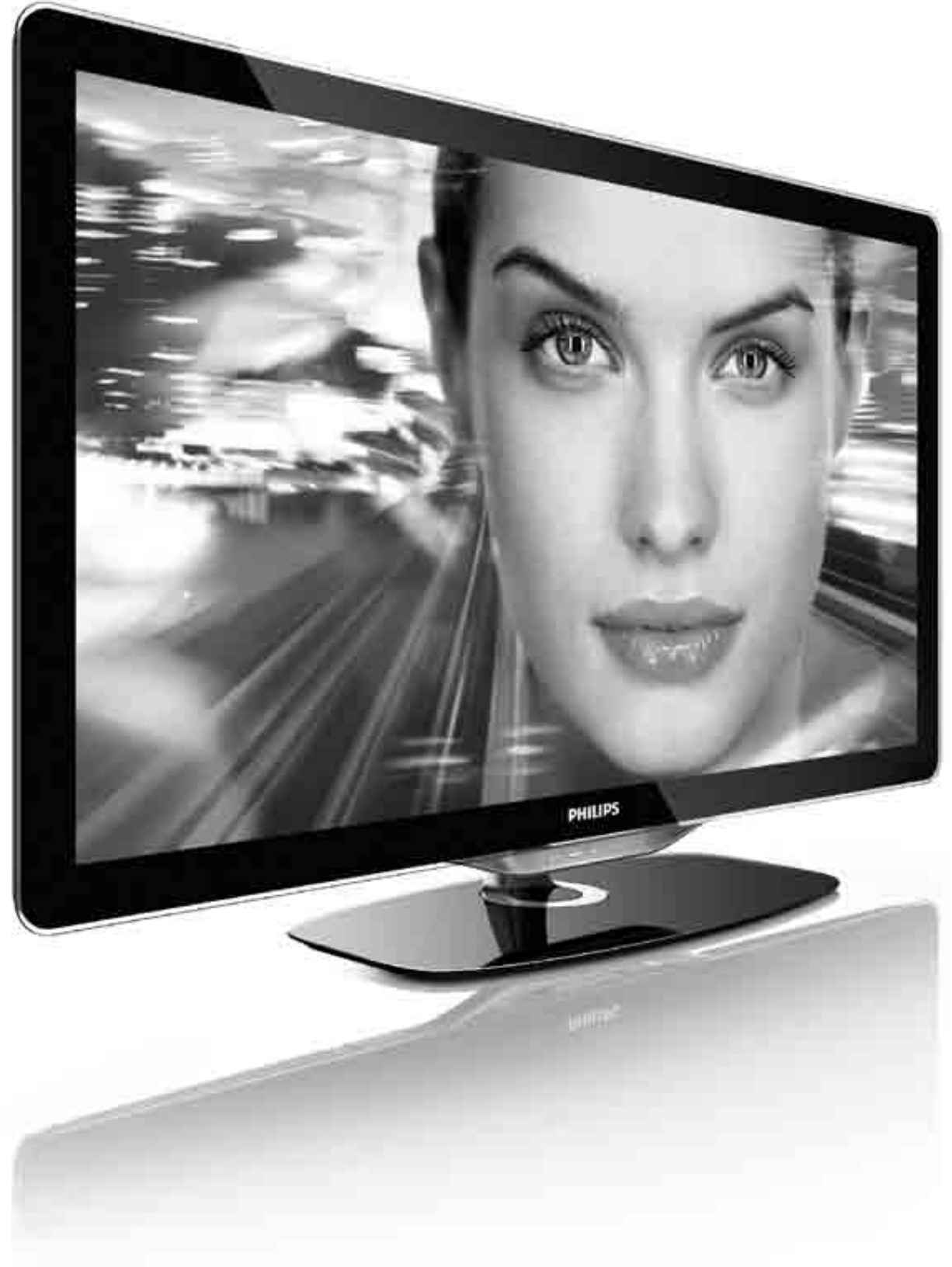

Navodila  $\mathsf{SL}% _{2}\left( \mathbb{Z}\right)$ 

# **PHILIPS**

2010 © Koninklijke Philips Electronics N.V. Vse pravice pridržane. Pridržujemo si pravico do sprememb tehničnih Subertizion prince di controllo di possibile. Blagovne znamke so last GUIZICAL COLLANDOLOGICAL COLLOCATION CONTROL CONTROL CONTROL CONTROL CONTROL CONTROL CONTROL CONTROL CONTROL CO

Philips si pridržuje pravico do sprememb izdelka brez sprememb predhodno dobavljenih izdelkov. Material v tem uporabniškem priročniku omogoča pravilno uporabo sistema. Če izdelek, posamezne module ali postopke uporabljate v namen, ki ni naveden v tem dokumentu, morate predhodno preveriti veljavnost in primernost tega namena. Družba Philips jamči, da gradivo ne krši nobenega od patentov ZDA. Družba Philips ne daje nobenega drugega izrecnega ali naznačenega jamstva.

#### lamstvo

Nobenega od sestavnih delov ne sme servisirati uporabnik sam. Ne odpirajte in ne odstranjujte pokrovov, ne vstavljajte predmetov v prezračevalne reže in v konektorje ne vstavljajte neprimernih predmetov. Popravila lahko izvajajo samo na Philipsovih servisnih Fredition i optenue tentre tentre de posterio de tega ne upoštevate, preneha veljati vsakršno jamstvo, izrecno ali naznačeno. Vsakršno opravilo, ki je v tem priročniku izrecno prepovedano, vsaka prilagoditev ali postopek, ki ni priporočen ali dovoljen v tem priročniku, izniči jamstvo.

#### Značilnosti slikovnih pik

Ta izdelek LCD ima veliko število barvnih slikovnih pik. Čeprav ima 99,999 % ali več učinkovitih slikovnih pik, se na zaslonu lahko pojavljajo črne pike ali svetli delci (rdeči, zeleni ali modri). To je strukturna lastnost zaslona (v skladu z industrijskimi standardi) in ne rezultat napačnega delovanja.

#### Odprtokodna programska oprema

Ta TV-sprejemnik vsebuje odprtokodno programsko opremo. Philips bo na zahtevo dobavil ali pripravil celotno strojno berljivo kopijo ustrezne izvorne kode na nosilcu podatkov, ki se običajno uporablja za izmenjave programske opreme, za ceno, ki ne presega materialnih stroškov distribucije izvorne kode. Ta ponudba velja 3 leta od dneva nakupa tega izdelka. Da bi pridobili izvorno kodo, pišite na naslov Open Source Team, Philips Electronics High Tech Campus Bld HTC-44 5600 AE Eindhoven The Netherlands E-mail: open.source@philips.com

#### Skladnost s standardi EMF

Družba Koninklijke Philips Electronics N.V. izdeluje in prodaja veliko SARWEGHONDRAND, 1999 VIDEO NAMARA DOLGUZJU POTOŠNIŠKIH IZDELKOV, ki tako kot kateri koli drugi elektronski aparati oddajajo in sprejemajo elektromagnetne signale. Eno glavnih poslovnih načel podjetja Philips je izvajanje vseh ustreznih zdravstvenih in varnostnih ukrepov za izdelke, upoštevanje vseh zakonskih zahtev in standardov za elektromagnetna polja, ki veljajo v času izdelave izdelka. Podjetje Philips razvija, izdeluje in trži izdelke, ki ne škodujejo zdravju. Podjetje Philips zagotavlja, da so njegovi izdelki glede na razpoložljive znanstvene dokaze varni, če jih uporabljate v skladu z navodili in na predviden način. Podjetje Philips aktivno sodeluje pri razvoju mednarodnih standardov za elektromagnetna polja in varnostnih standardov, kar podjetju omogoča nadaljevanje razvoja in standardizacije za zgodnjo integracijo izdelkov.

#### Predpisi ESD

Ta aparat je glede ESD skladen s kriterijem delovanja A. Če se aparat zaradi elektrostatične razelektritve v načinu DLNA ne povrne v običajno stanje, mora posredovati uporabnik.

#### Avtorske pravice

VESA, FDMI in logotip standarda VESA so blagovne znamke združenja Video Electronics Standards Association. Izdelano z licenco podjetja Dolby Laboratories. "Dolby", "Pro Logic" in simbol DD so blagovne znamke podjetja Dolby Laboratories. Windows Media je registrirana blagovna znamka ali blagovna znamka podjetja Microsoft Corporation v ZDA in/ali drugih državah. DLNA®, logotip DLNA in DNLA Certified™ so blagovne znamke, storitvene znamke ali certifikacijske oznake družbe Digital Living Network Alliance.

Vse druge registrirane in neregistrirane blagovne znamke so v lasti njihovih lastnikov. 7

### Europe EC Declaration of Conformity

#### **English**

Hereby, Philips Innovative Applications N.V. declares that this television is in compliance with the essential requirements and other relevant provisions of Directive 1999/5/EC.

#### **Deutsch**

Hiermit erklärt Philips Innovative Applications N.V. dass sich das Fernsehgerät in Übereinstimmung mit den grundlegenden Anforderungen und den übrigen einschlägigen Bestimmungen der Richtlinie 1999/5/EG befindet.

#### **Francais**

Par la présente Philips Innovative Applications N.V. déclare que cet appareil de télévision est conforme aux exigences essentielles et aux autres dispositions pertinentes de la directive 1999/5/CE.

#### **Nederlands**

Hierbij verklaart Philips Innovative Applications N.V. dat deze televisie in overeenstemming is met de essentiële eisen en de andere relevante bepalingen van richtlijn 1999/5/EG.

#### Español

Por medio de la presente Philips Innovative Applications N.V. declara que el televisor cumple con los requisitos esenciales y cualesquiera otras disposiciones aplicables o exigibles de la Directiva 1999/5/CE.

#### **Italiano**

Con la presente Philips Innovative Applications N.V. dichiara che questo televisore è conforme ai requisiti essenziali ed alle altre disposizioni pertinenti stabilite dalla direttiva 1999/5/CE.

#### **Português**

Philips Innovative Applications N.V. declara que este televisor está conforme com os requisitos essenciais e outras disposições da Directiva 1999/5/CE.

#### **Ελληνικά**

ME THN ΠΑΡΟΥΣΑ Η Philips Innovative Applications N.V. ΔΗΛΩΝΕΙ ΟΤΙ Η ΤΗΛΕΌΡΑΣΗ ΣΥΜΜΟΡΦΩΝΕΤΑΙ ΠΡΟΣ **ΤΙΣ ΟΥΣΙΩΔΕΙΣ ΑΠΑΙΤΗΣΕΙΣ ΚΑΙ ΤΙΣ ΛΟΙΠΕΣ ΣΧΕΤΙΚΕΣ ΛΙΑΤΑΞΕΙΣ ΤΗΣ ΟΛΗΓΙΑΣ 1999/5/ΕΚ.** 

#### Svenska

Härmed intygar Philips Innovative Applications N.V. att denna TV står i överensstämmelse med de väsentliga egenskapskrav och övriga relevanta bestämmelser som framgår av direktiv 1999/5/EG.

#### **Norsk**

Philips Innovative Applications N.V. erklærer herved at utstyret TV er i samsvar med de grunnleggende krav og øvrige relevante krav i direktiv 1999/5/EF.

#### Dansk

Undertegnede Philips Innovative Applications N.V. erklærer herved, at dette TV overholder de væsentlige krav og øvrige relevante krav i direktiv 1999/5/EF.

#### **Suomi**

Philips Innovative Applications N.V. vakuuttaa täten että tämaä televisio on direktiivin 1999/5/EY oleellisten vaatimusten ja sitä koskevien direktiivin muiden ehtojen mukainen.

#### **Polski**

Firma Philips Innovative Applications N.V. niniejszym oświadcza, że 'Telewizor' jest zgodny z zasadniczymi wymogami oraz pozostałymi stosownymi postanowieniami Dyrektywy 1999/5/EC.

#### **Magyar**

Alulírott, Philips Innovative Applications N.V. nyilatkozom, hogy a televízió megfelel a vonatkozó alapvető követelményeknek és az 1999/5/EC irányelv egyéb előírásainak.

#### $\check{\mathsf{C}}$ esky

Philips Innovative Applications N.V. tímto prohlašuje, že tento televizor je ve shodě se základními požadavky a dalšími příslušnými ustanoveními směrnice 1999/5/ES.

#### **Slovensky**

Philips Innovative Applications N.V. týmto vyhlasuje, že tento televízor spĺňa základné požiadavky a všetky príslušné ustanovenia Smernice 1999/5/ES.

#### **Slovensko**

Philips Innovative Applications N.V. izjavlja, da je ta televizor v skladu z bistvenimi zahtevami in ostalimi relevantnimi določili direktive 1999/5/ES.

#### $Eest$

Käesolevaga kinnitab Philips Innovative Applications N.V. seadme Teler vastavust direktiivi 1999/5/EÜ põhinõuetele ja nimetatud direktiivist tulenevatele teistele asjakohastele sätetele.

#### Latviski

Ar šo Philips Innovative Applications N.V. deklarē, ka 'Televizors' atbilst Direktīvas 1999/5/EK būtiskajām prasībām un citiem ar to saistītajiem noteikumiem.

#### **Lietuviu**

Šiuo Philips Innovative Applications N.V. deklaruoja, kad šis 'Televizorius' atitinka esminius reikalavimus ir kitas 1999/5/EB Direktyvos nuostatas.

#### **Malti**

Hawnhekk, Philips Innovative Applications N.V., jiddikjara li dan 'Television' jikkonforma mal-htigijiet essenzjali u ma provvedimenti ohrajn relevanti li hemm fid-Dirrettiva 1999/5/EC.

#### **Íslenska**

Hér með lýsir Philips Innovative Applications N.V. yfir því að 'Television' er í samræmi við grunnkröfur og aðrar kröfur, sem gerðar eru í tilskipun 1999/5/EC.

A copy of the Declaration of Conformity is available at : http://www.philips.com/support

## CE <sup>1</sup>

This equipment may be operated in the following European countries ..

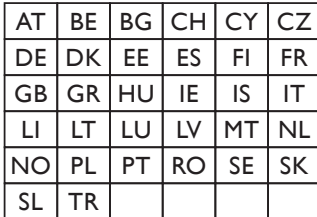

This equipment can be operated in other non-European countries.

#### **Italiano**

Sistema TV wireless Informationi sulle normative applicabili

#### Per il mercato italiano

• uso privato: Decreto legislativo . 259 1/8/2003 Codice delle comunicazione elettroniche. In particulare, l'articolo 104 specifica i casi in cui occorre richiedere un autorizzazione generale, mentre l'Art. 105 indica i casi in cui l'utilizzo è libero · regolamentazione della fornitura dell' accesso RLAN del pubblico alle reti e ai servizi pubblici di comunicazione elettronica (es. sistema TV wireless). Decreto ministeriale 28/5/2003 e relative modifiche, e Art. 25 (autorizzazione generale per reti e servizi di comunicazione elettronici) del  $\overline{C}$ odice delle comunicazione elettroniche • uso privato: Decreto ministriale 12/7/2007

## Vsebina

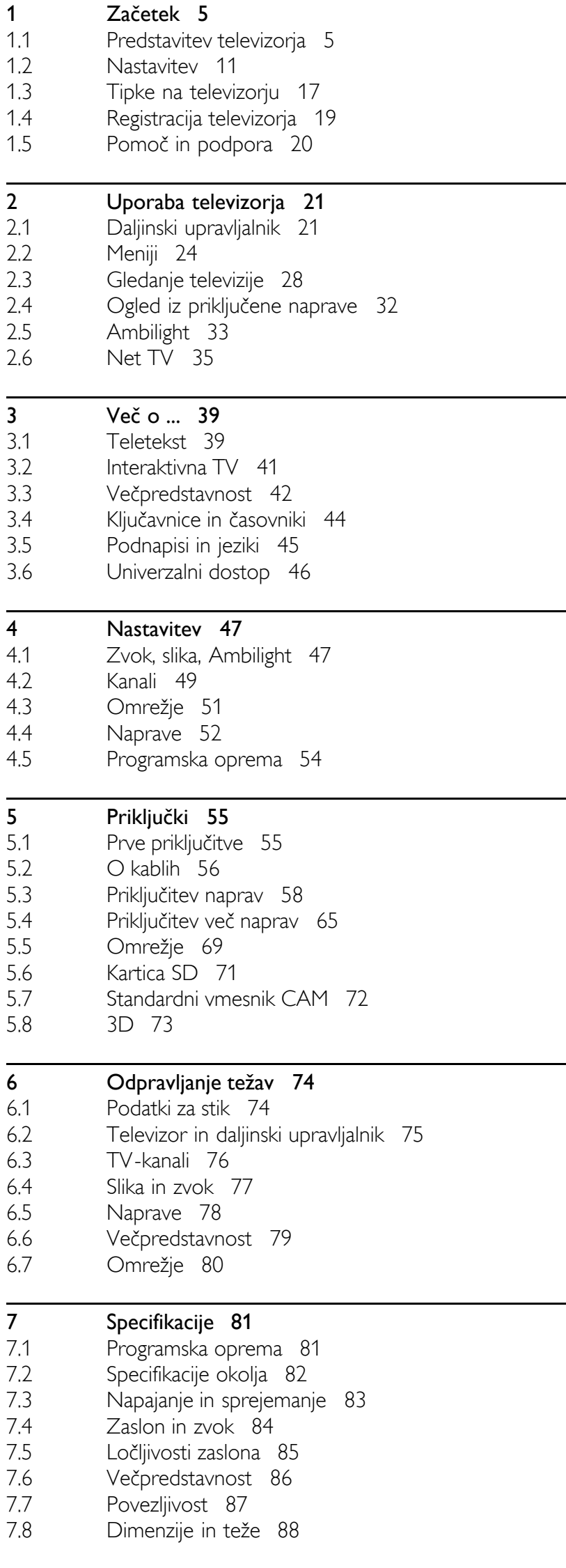

Kazalo 89

### 1 Začetek

### 1.1 Predstavitev televizorja

### Daljinski upravljalnik

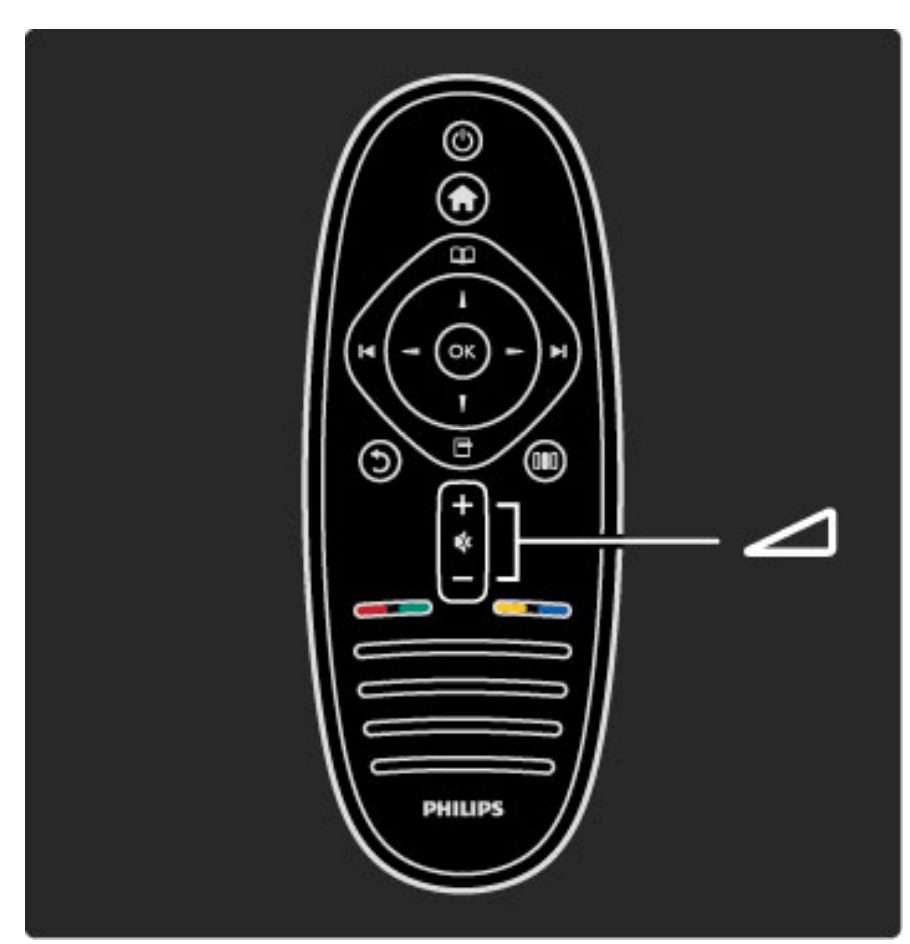

Za nastavitev glasnosti.

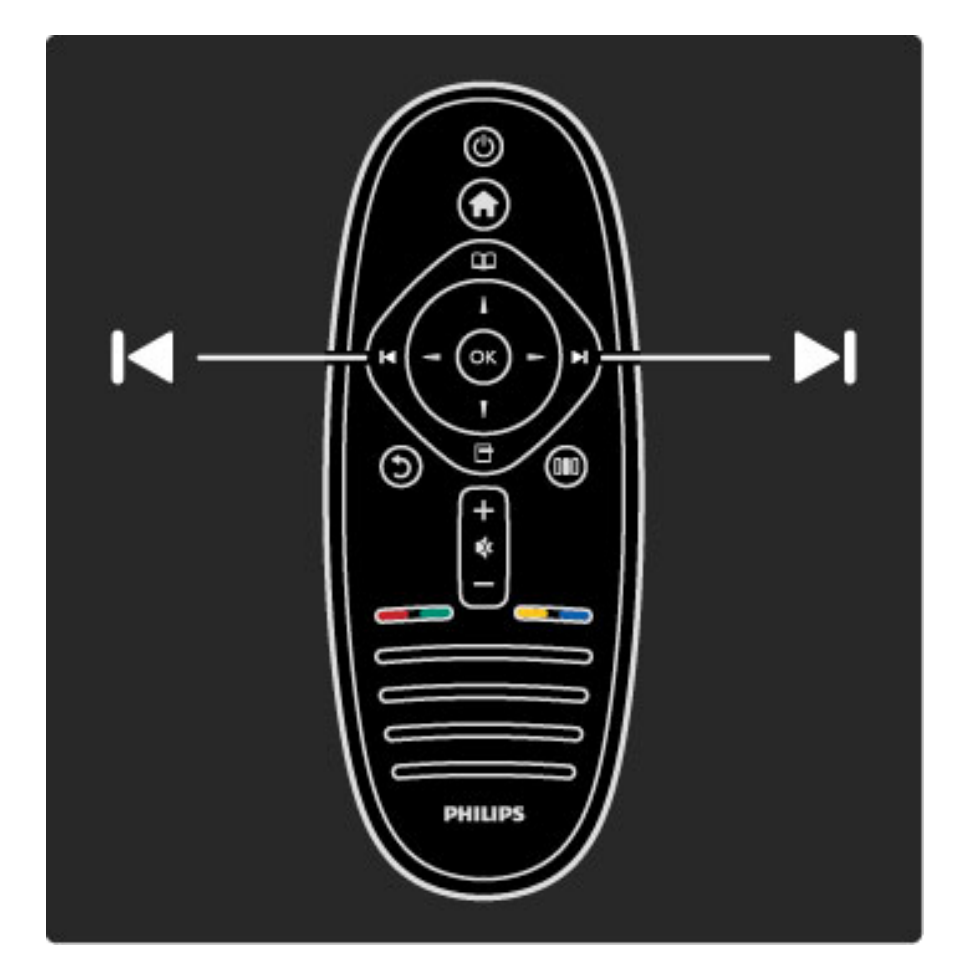

Za preklapljanje TV-kanalov.

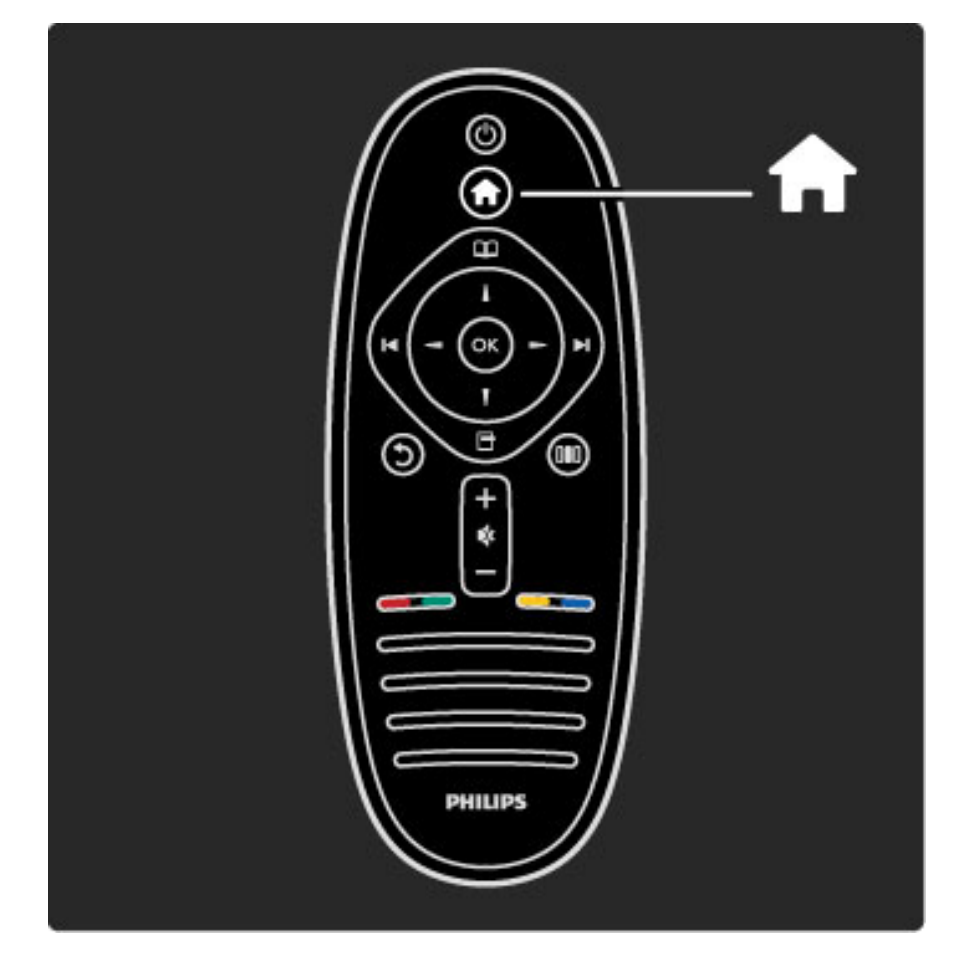

Za odpiranje ali zapiranje menija Domov  $\biguparrow$ .

V meniju Domov lahko zaženete ali ustavite dejavnost televizorja, kot je gledanje televizije ali filma iz priključenega predvajalnika DVD.

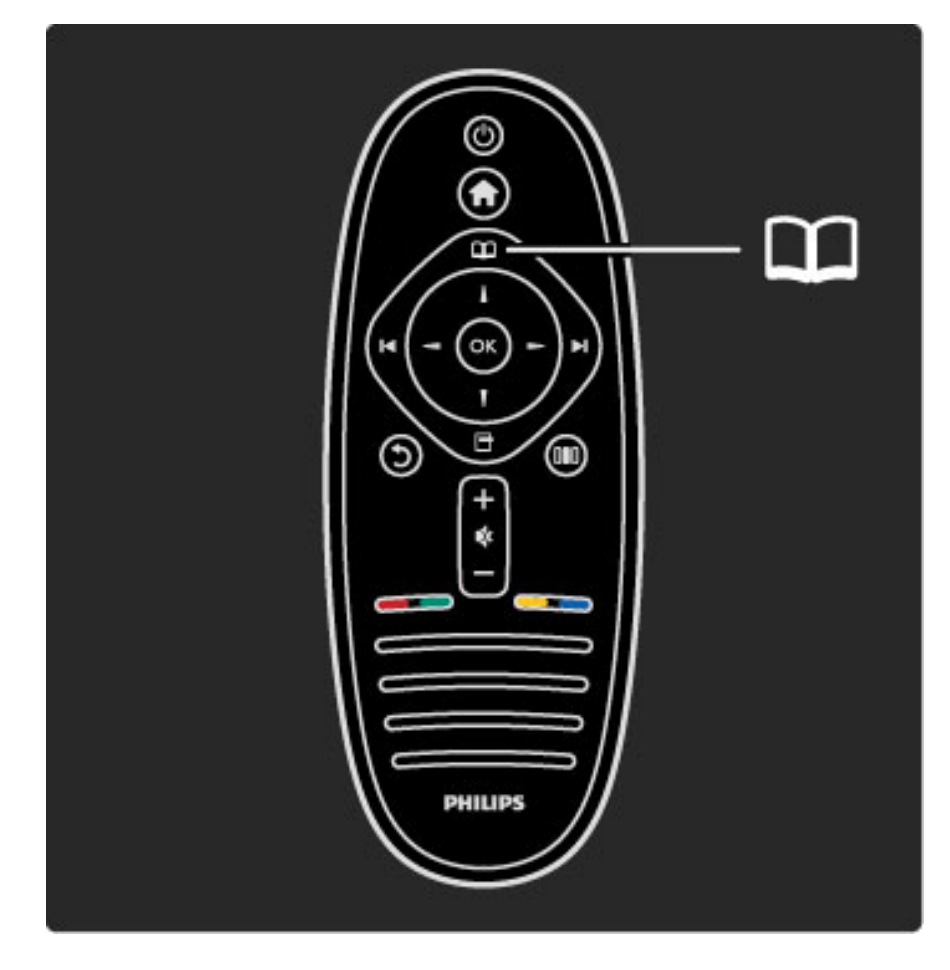

Za odpiranje ali zapiranje menija Prebrskaj  $\square$ .

V meniju Prebrskaj lahko odprete teletekst, seznam kanalov ali programski vodnik.

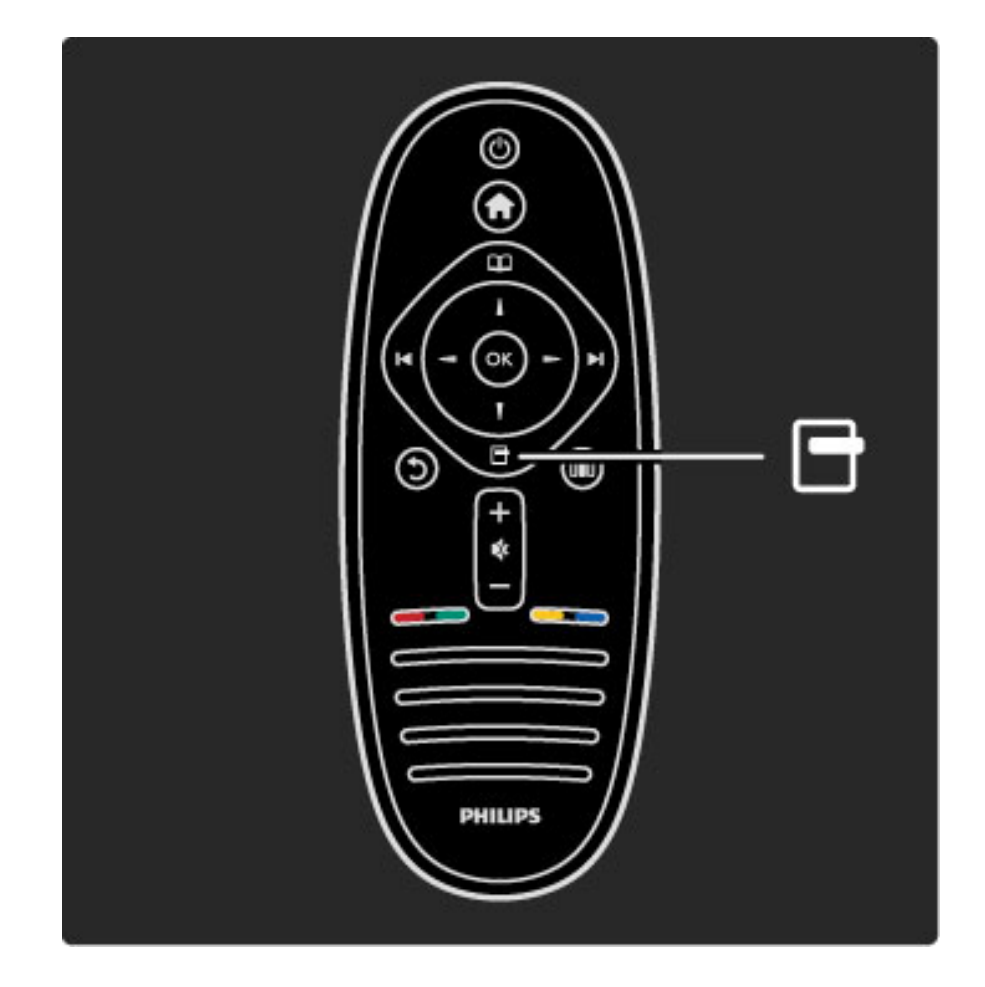

Za odpiranje ali zapiranje menija Možnosti  $\Box$ .

V meniju Možnosti lahko izbirate nastavitve za vsebino, ki je prikazana na zaslonu.

Kanal med gledanjem lahko označite kot priljubljeni kanal ali prekinete diaprojekcijo fotografij na zaslonu.

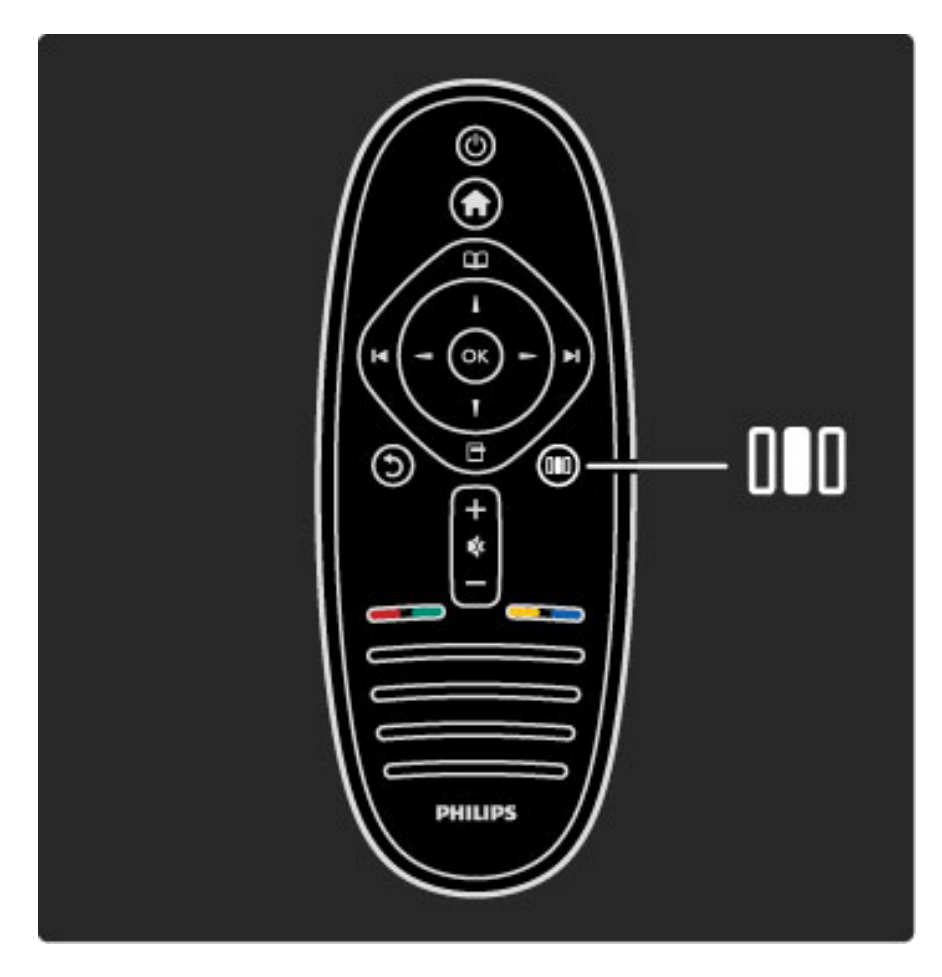

Za odpiranje ali zapiranje menija Prilagoditev DID.

V meniju Prilagoditev lahko hitro prilagodite nekatere nastavitve slike in zvoka.

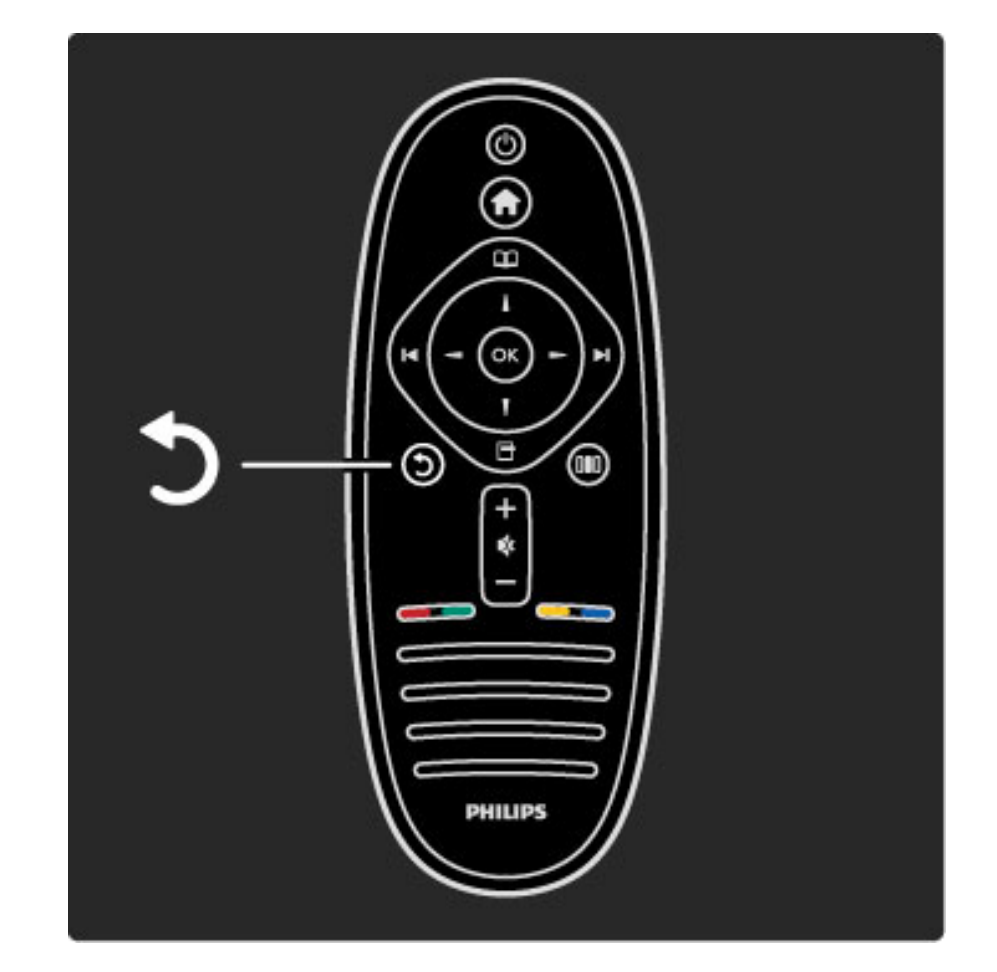

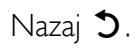

Z možnostjo Nazaj se lahko vrnete na prejšnji TV-kanal ali za korak nazaj v meniju.

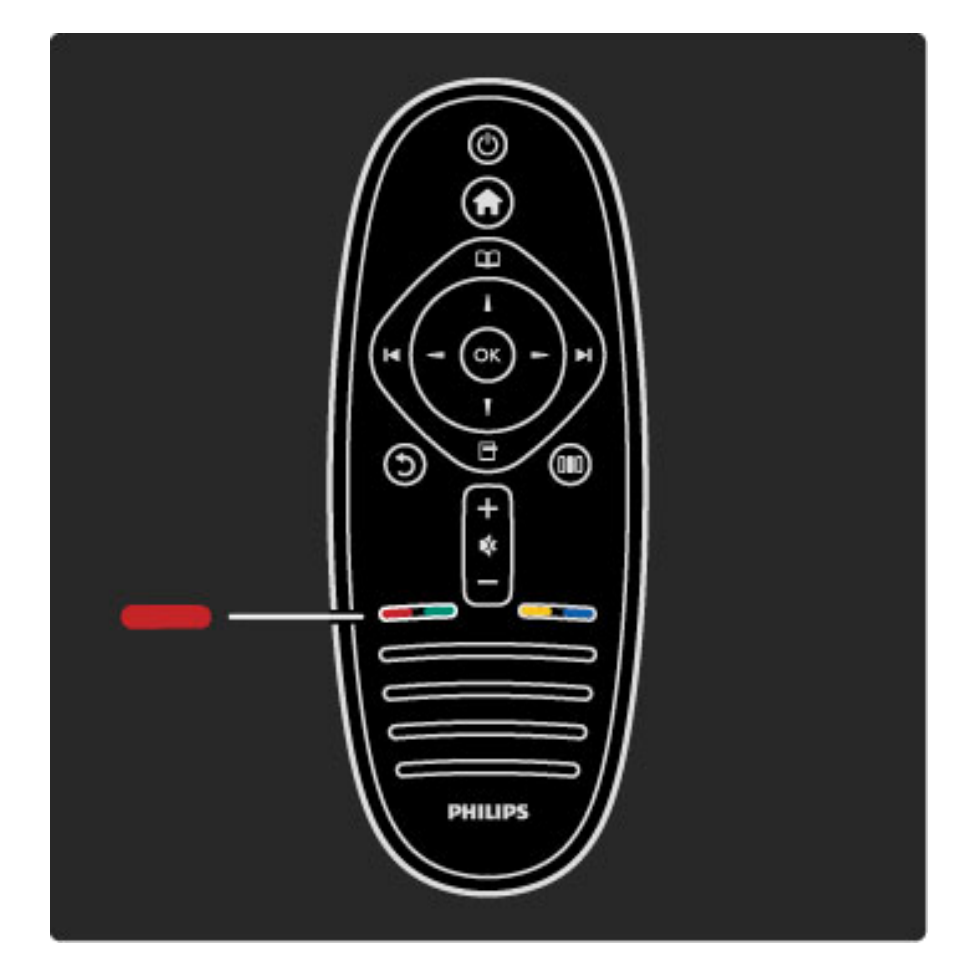

### Rdeče

Z rdečo tipko izberete rdečo možnost oziroma odprete digitalne Interaktivne TV-storitve ali nekatere TV-predstavitve.

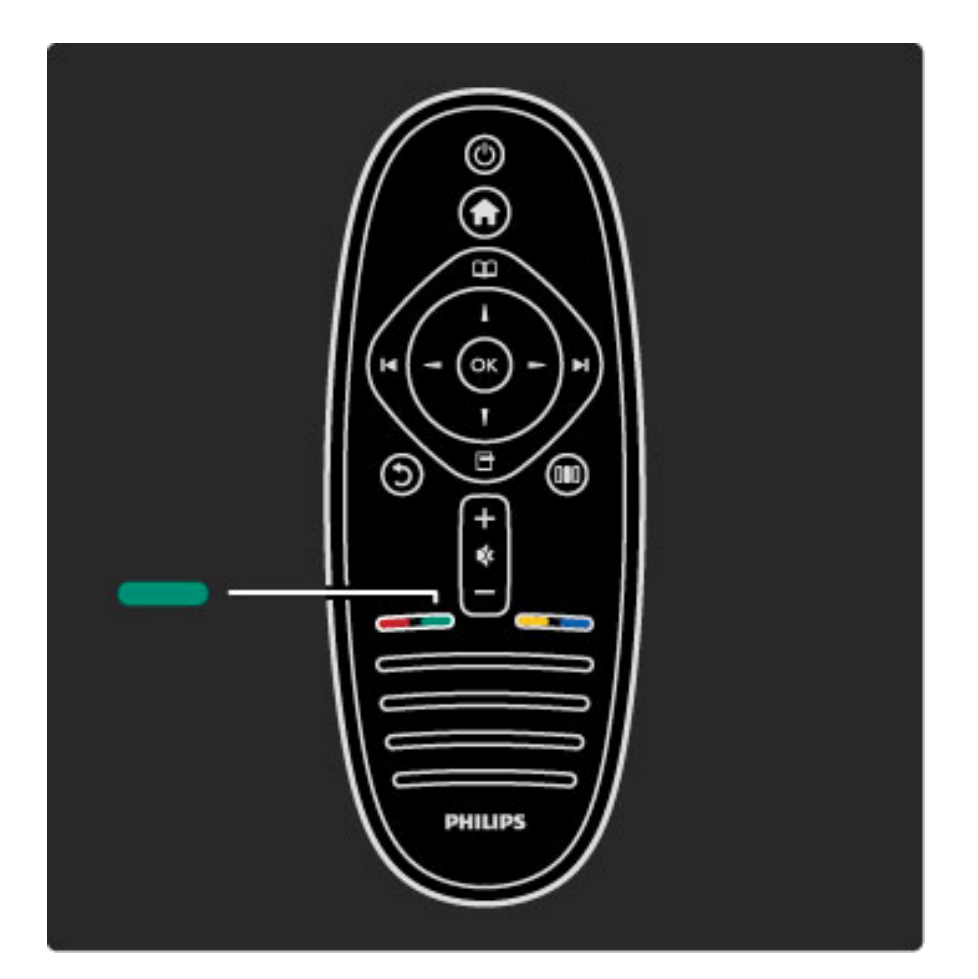

### Zelena

Z zeleno tipko izberete zeleno možnost ali Okolju prijazne nastavitve.

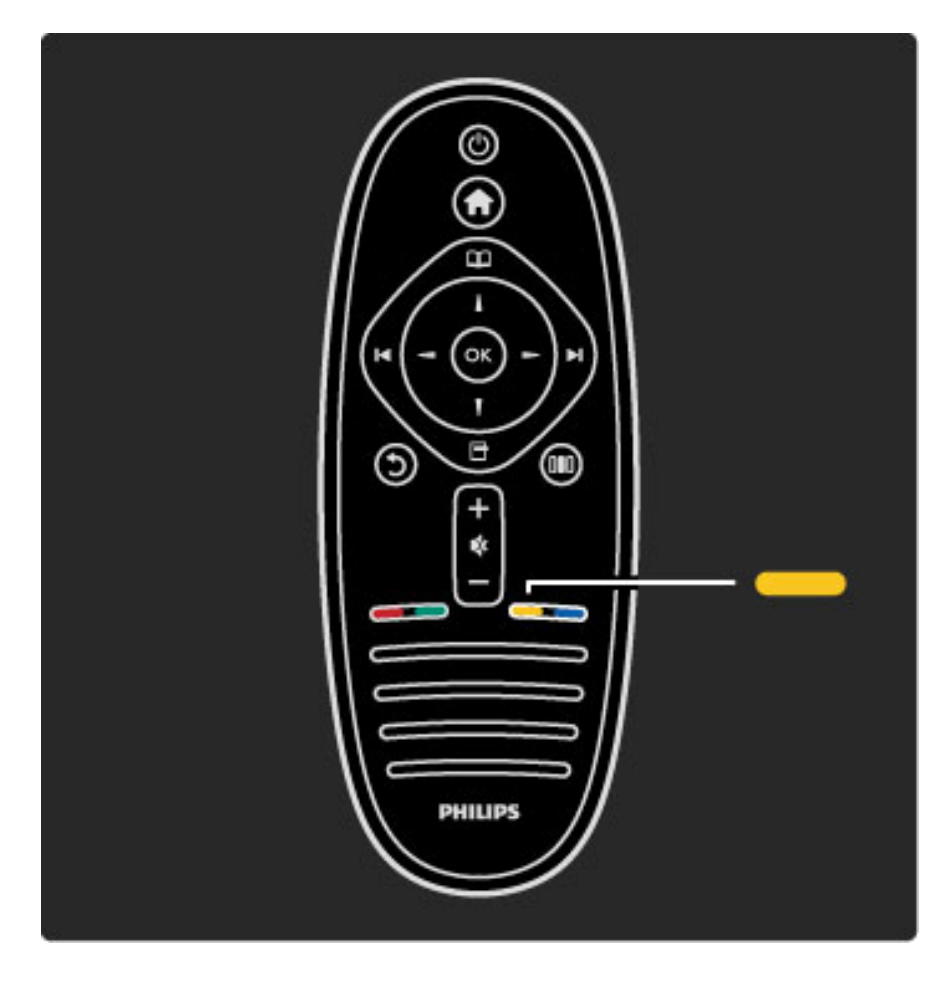

#### Rumena

Z rumeno tipko izberete rumeno možnost ali odprete meni Pomoč.

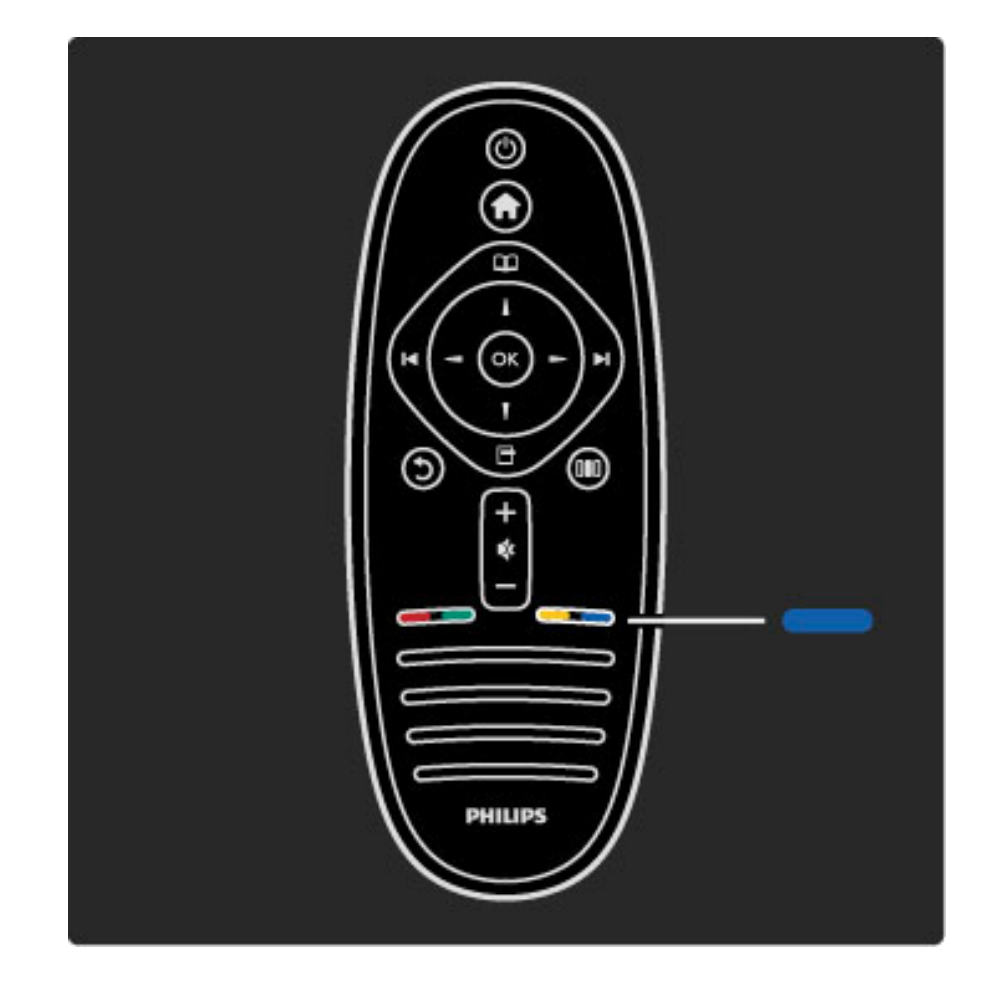

### Modra

Z modro tipko izberete modro možnost.

Več o daljinskem upravljalniku preberite v poglavju Pomoč > Uporaba televizorja > Daljinski upravljalnik > Pregled.

Ali pa na strani **Q** Iskanje poiščite novo temo.

Pritisnite A, da izberete naslednjo Predstavitev televizorja.

### Meniji televizorja

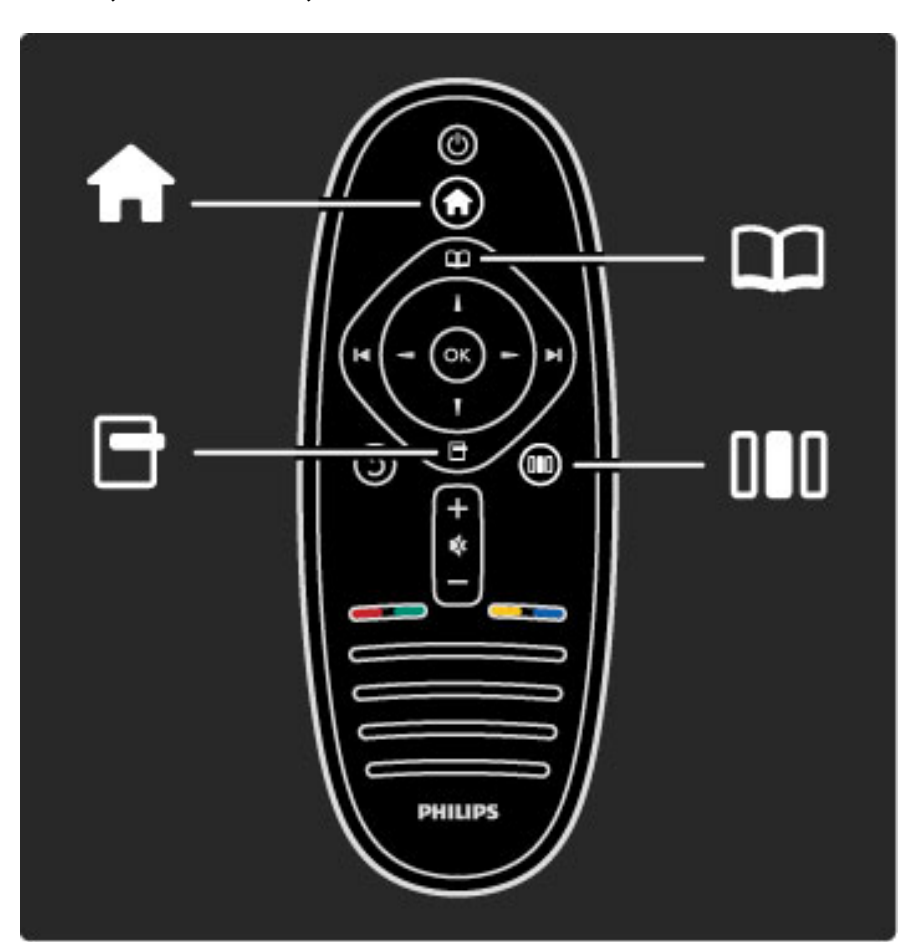

Televizor lahko upravljate s 4 meniji. Odkrijte in spoznajte načine njihove uporabe.

- meni Domov
- meni Prebrskaj
- meni Možnosti
- meni Prilagoditev

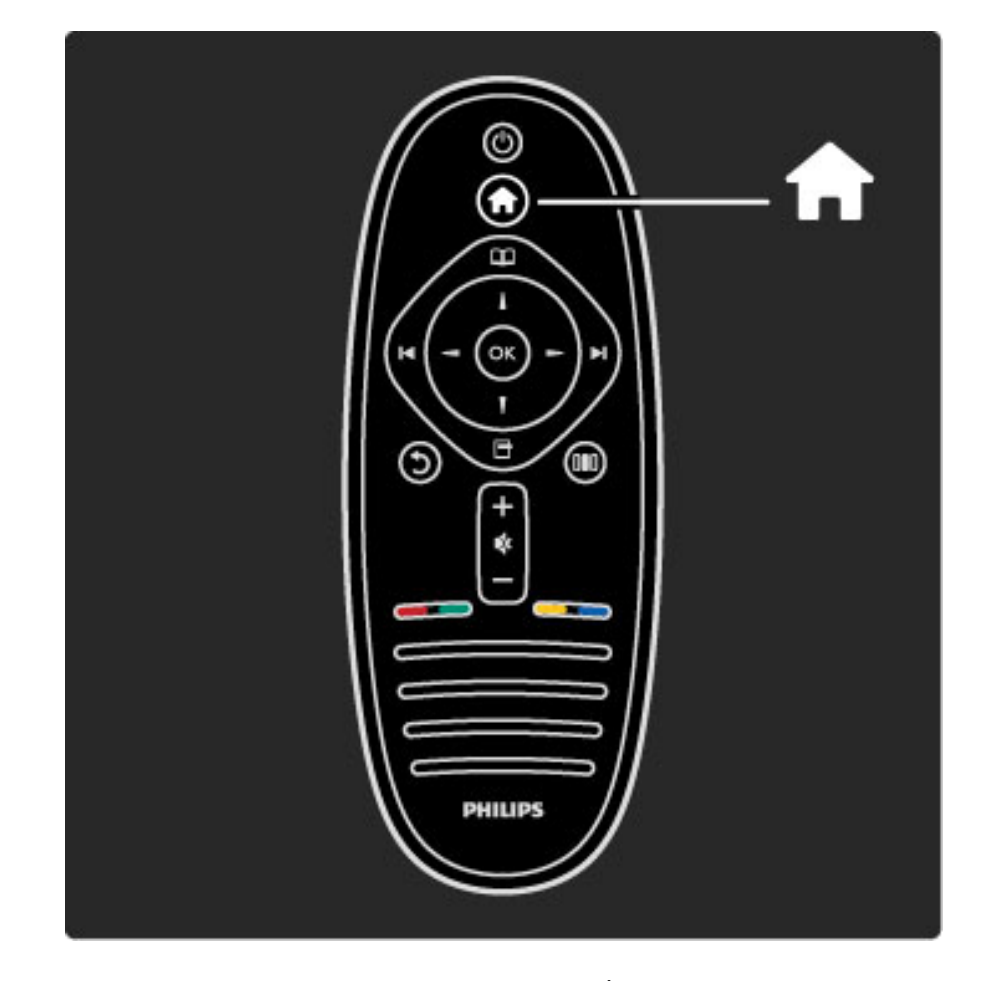

Za odpiranje ali zapiranje menija Domov  $\biguparrow$ .

Za začetek uporabe televizorja odprite meni Domov.

V meniju Domov lahko zaženete ali ustavite dejavnost televizorja, kot je gledanje televizije ali filma iz priključenega predvajalnika DVD.

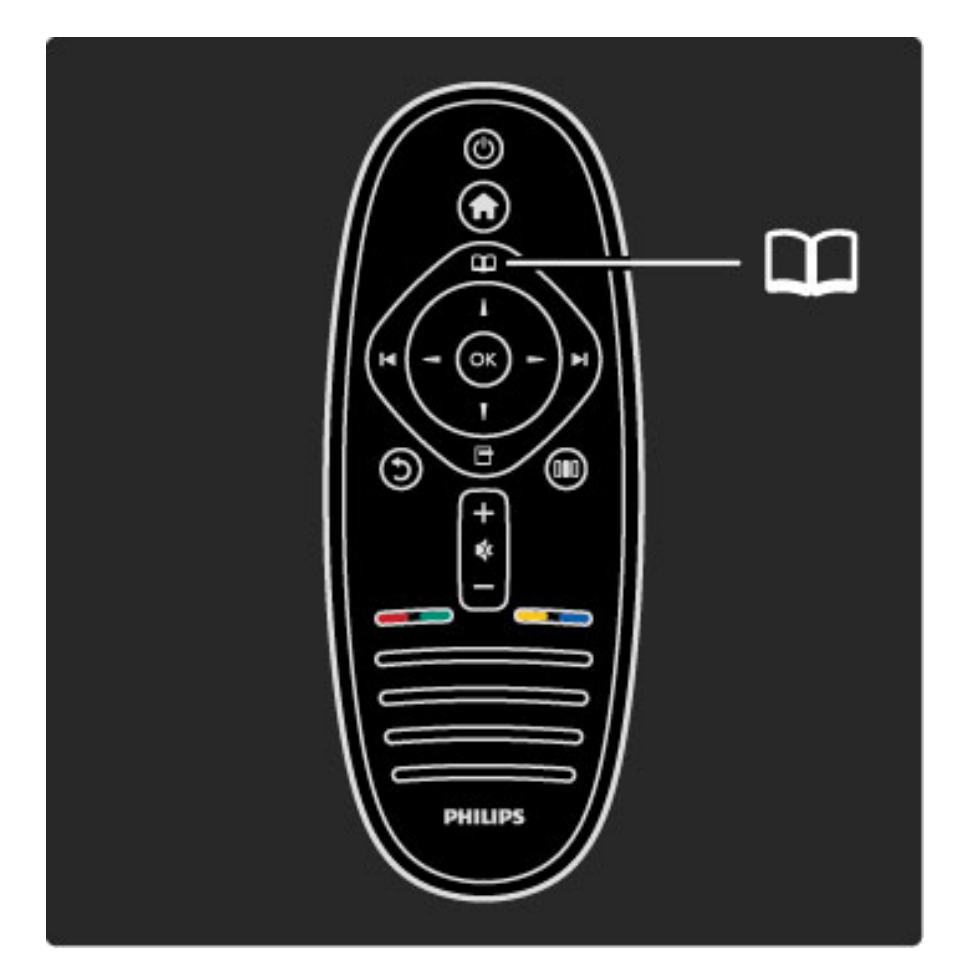

Za odpiranje ali zapiranje menija Prebrskaj  $\square$ .

Ko v meniju Domov zaženete dejavnost, odprite meni Prebrskaj, da najdete njeno vsebino.

Med gledanjem televizije lahko poiščete kanal na Seznamu kanalov ali odprete Teletekst.

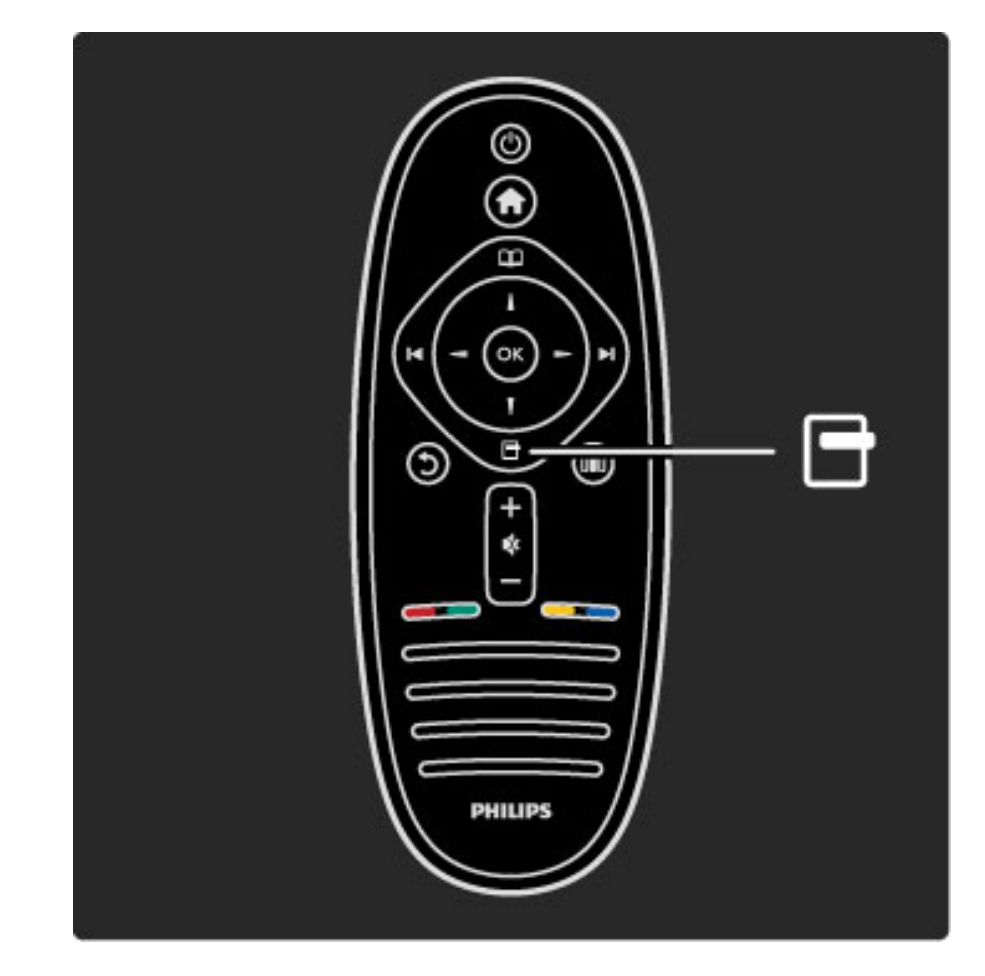

Za odpiranje ali zapiranje menija Možnosti $\blacksquare$ 

Odprite meni Možnosti, da izberete nastavitev, ki je povezana z vsebino na zaslonu.

Kanal med gledanjem lahko označite kot priljubljeni kanal, med gledanjem DVD-ja pa lahko odprete meni DVD-ja.

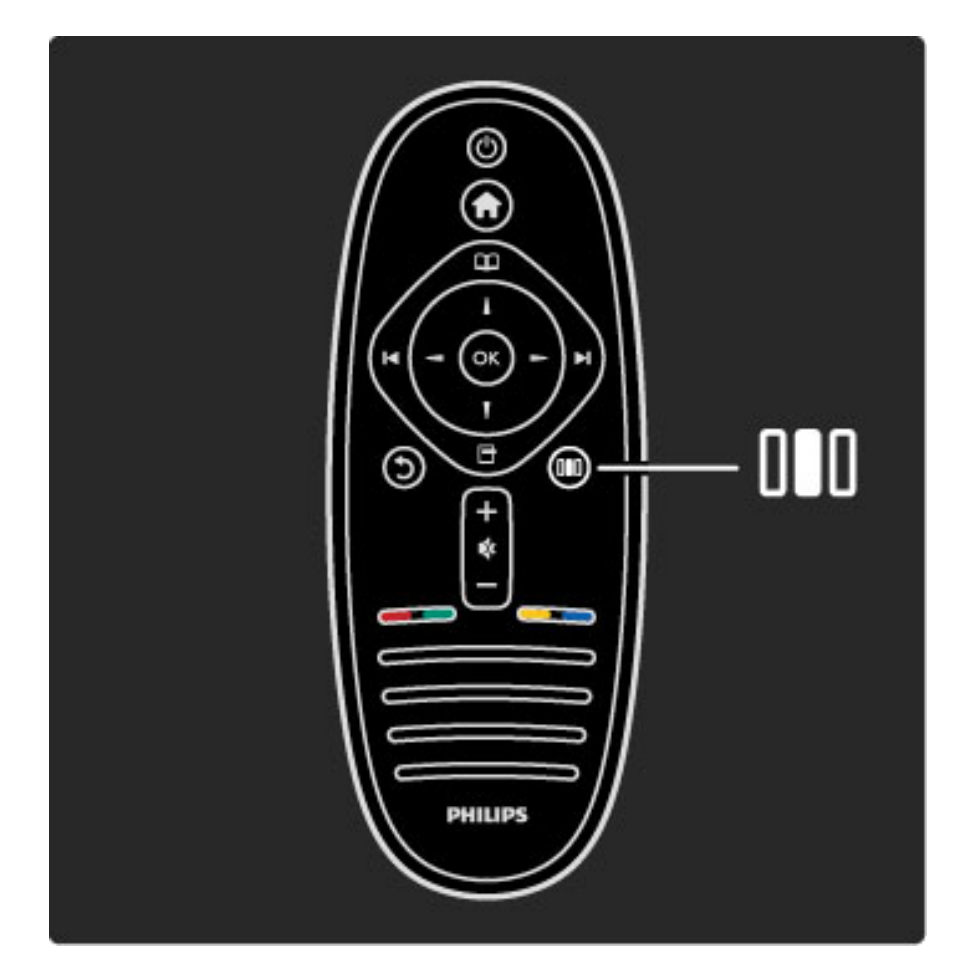

Odpiranje ali zapiranje menija Prilagoditev DID

Meni Prilagoditev odprite, če želite hitro prilagoditi nastavitve slike in zvoka.

Nastavitev Pametna slika lahko nastavite na Igra, ki je idealna za igranje iger, ali spremenite nastavitev Prostorski zvok za zvočnike televizorja.

Na strani Q Iskanje poiščite temo v možnosti Pomoč.

### Priključitev naprav

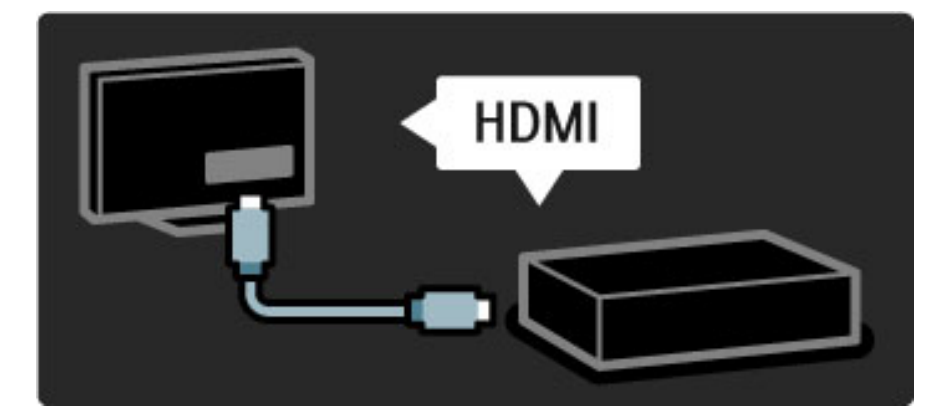

Predvajalnik DVD, Blu-ray ali igralno konzolo priključite prek priključka HDMI.

Priključek HDMI zagotavlja najboljšo kakovost slike in zvoka. Če ima naprava povezavo EasyLink (HDMI-CEC), jo televizor lahko samodejno doda v meni Domov.

Ko je naprava dodana v meni Domov, jo lahko izberete in gledate njeno vsebino. Če naprava nima povezave EasyLink ali ne uporabite priključka HDMI, priključeno napravo v meni Domov dodajte z mo\$nostjo Dodajanje naprav.

Več o dodajanju naprav preberite v poglavju Pomoč > Uporaba televizorja > Meniji > meni Domov.

Več o povezavi EasyLink preberite v poglavju Pomoč > Nastavitev > EasyLink HDMI-CEC.

V poglavju Pomoč > Priključki vam takšne slike pomagajo pri priključitvi najpogostejših naprav.

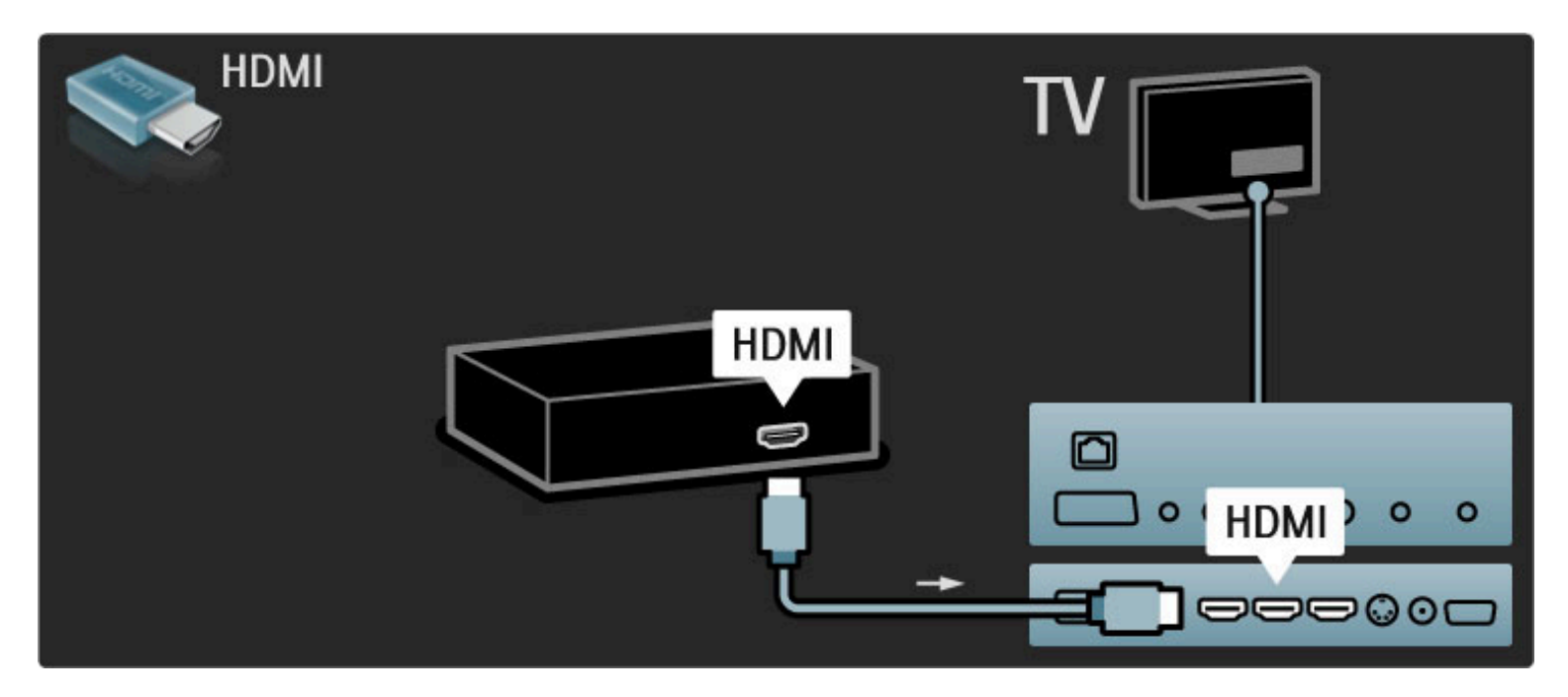

### Televizija visoke ločljivosti

Televizor lahko predvaja programe v visoki ločljivosti. Če želite uživati v televiziji visoke ločljivosti, potrebujete dostop do programov v visoki ločljivosti. Če programov ne gledate v visoki ločljivosti, je kakovost slike takšna kot pri običajnih televizorjih.

#### Gledanje Televizije visoke ločljivosti ...

- iz predvajalnika Blu-ray
- iz digitalnega sprejemnika visoke ločljivosti, ki je povezan prek
- priključka HDMI, z naročnino na programe visoke ločljivosti
- prek ponudnika televizije visoke ločljivosti
- prek kanalov visoke ločljivosti v digitalnem omrežju
- iz igralne konzole visoke ločljivosti, ki je povezana prek priključka
- HDMI

### Videoposnetek visoke ločljivosti

Če želite doživeti osupljivo ostrino in kakovost slike televizije visoke ločljivosti, lahko v meniju Domov zaženete sliko visoke ločljivosti. Pritisnite Domov > Nastavitev > Ogled predstavitev (na drugi strani menija Nastavitev).

Za več informacij se obrnite na prodajalca. Pogosta vprašanja glede seznama kanalov visoke ločljivosti ali ponudnikov v vaši državi si oglejte na spletni strani www.philips.com/support.

### Omrežje in Net TV

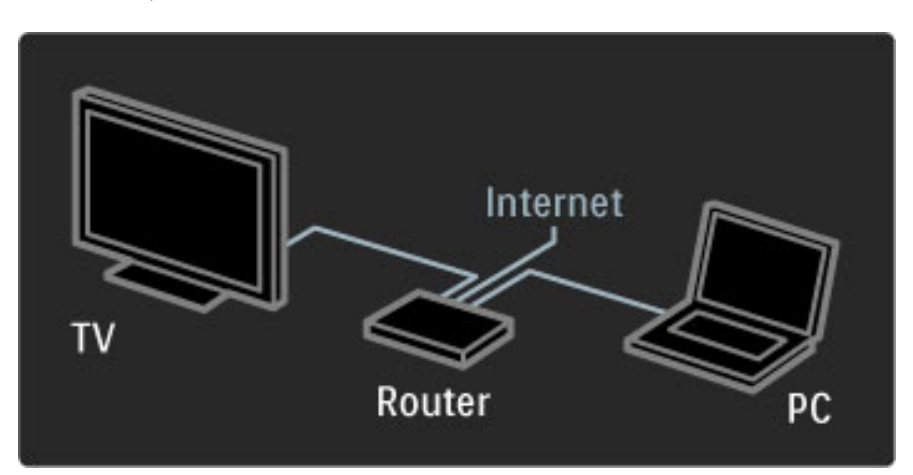

### omrežje PC

Televizor lahko povežete z računalniškim omrežjem. Tako lahko slike, glasbo in videoposnetke v računalniku predvajate na velikem zaslonu.

Več o računalniškem omrežju preberite v poglavju Pomoč > Nastavitev > Omrežje.

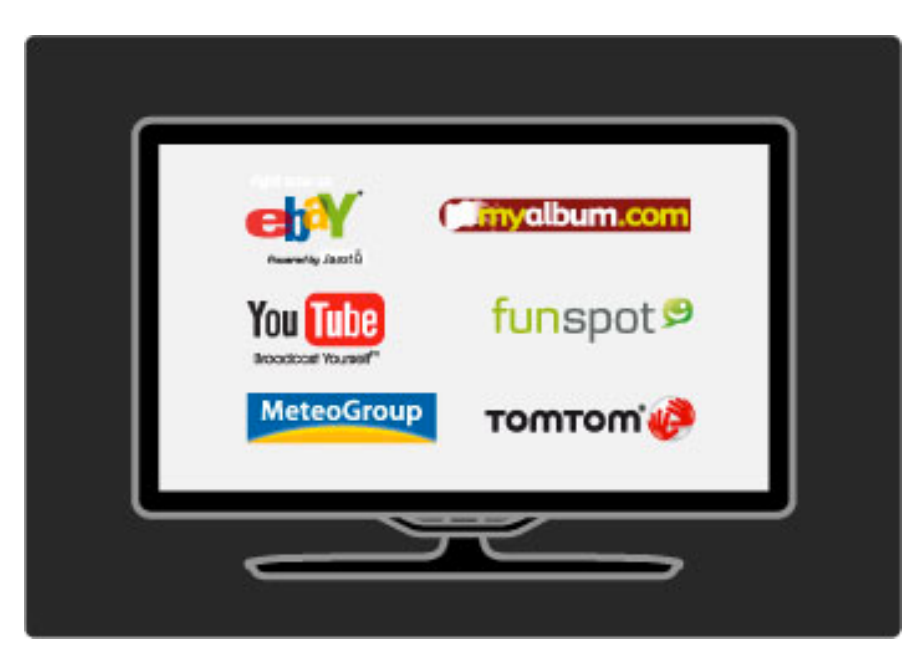

### Net TV

Če ima domače omrežje vzpostavljeno internetno povezavo, lahko vzpostavite povezavo s storitvijo Net TV. Net TV vam nudi spletne filme, slike, glasbo, informacije in zabavo, igre itd.

Več o storitvi Net TV preberite v poglavju Pomoč > Uporaba televizorja > Net TV.

## 1.2 Nastavitev

### Namestitev na steno ali stojalo

*Stojalo 2-v-1, ki je prilo*!*eno televizorju, lahko uporabite kot namizno stojalo ali stenski nosilec. Navodila za namestitev stojala 2-v-1 preberite v tiskanem vodniku za za*"*etek uporabe.*

### Preberite navodila na naslednjih straneh.

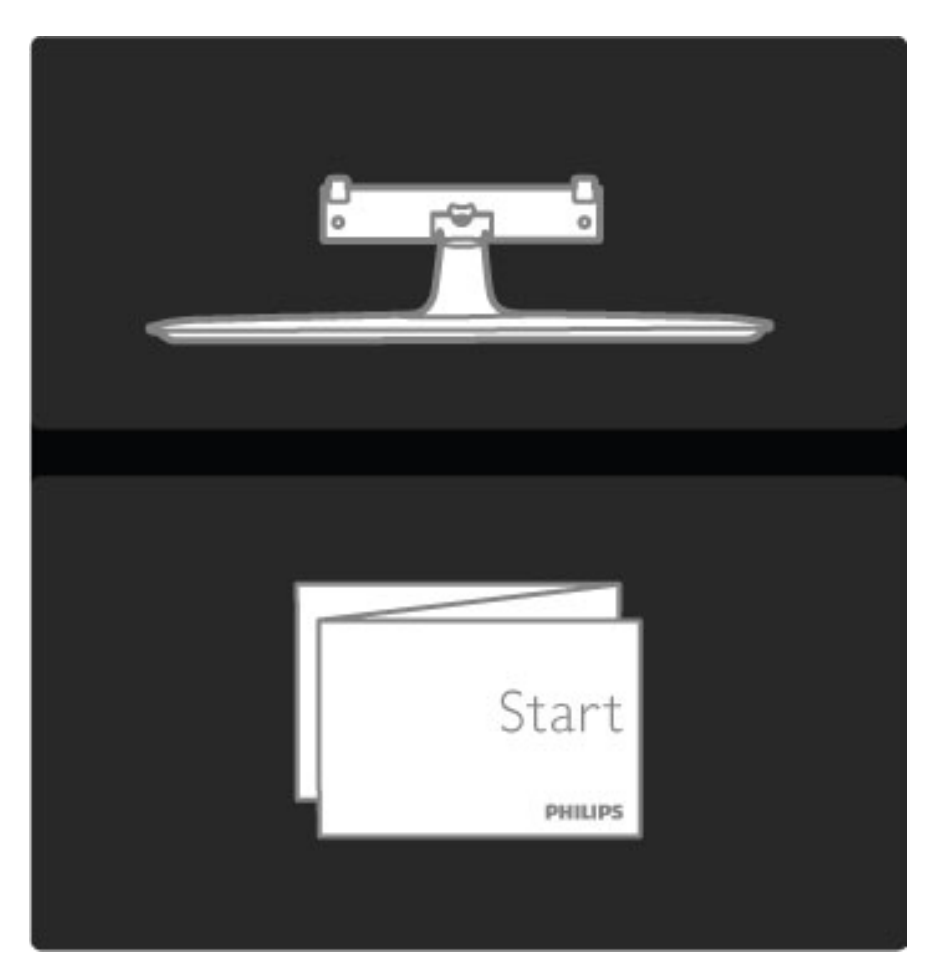

### Previdno

Za namestitev televizorja na steno je potrebno strokovno znanje, zato naj to izvede usposobljeno osebje. Televizor mora biti na steno nameščen v skladu z varnostnimi standardi glede na težo televizorja. Pred namestitvijo televizorja preberite tudi varnostne ukrepe.

*Dru*!*ba Koninklijke Philips Electronics N.V. ne odgovarja za nepravilno namestitev ali namestitev, ki povzro*"*i nezgodo ali telesne po*#*kodbe.*

Če je potrebno, televizor odstranite s stojala.

Za namestitev televizorja na steno potrebujete 2 vijaka, s katerimi ga pritrdite na TV-stojalo, in 2 namestitveni ploščici, kot je prikazano.

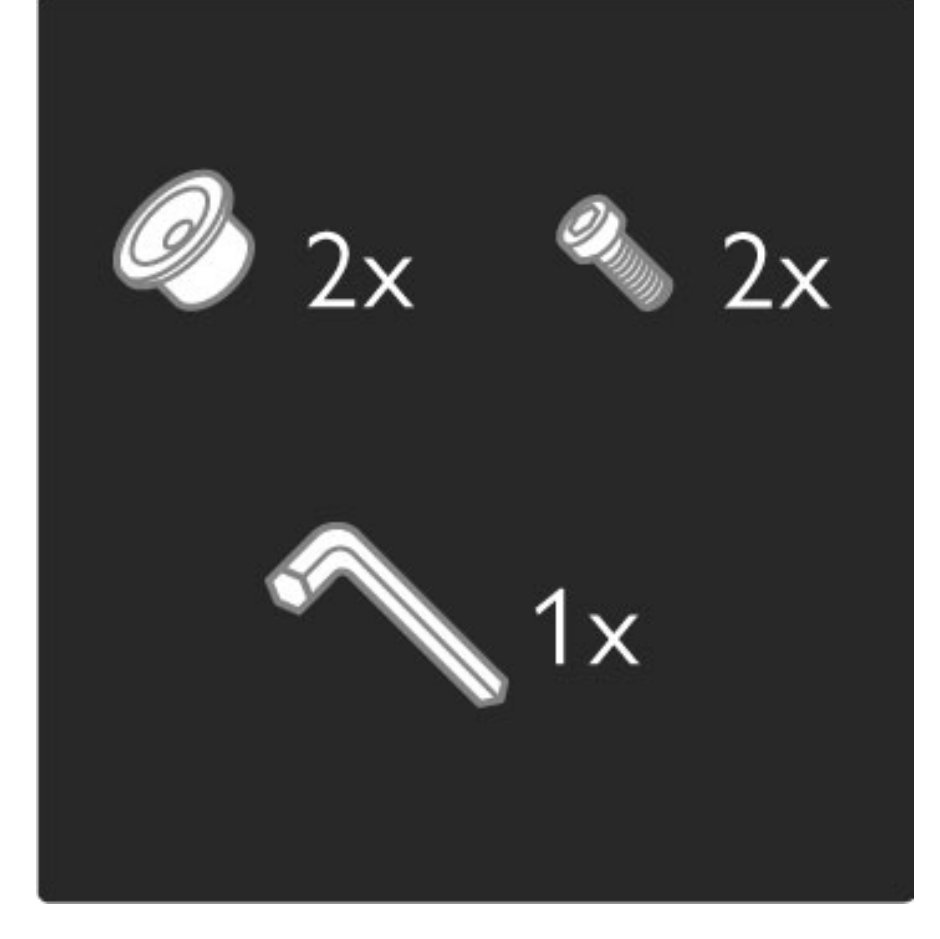

S priloženim šestrobim ključem odvijte vijak na sredini droga.

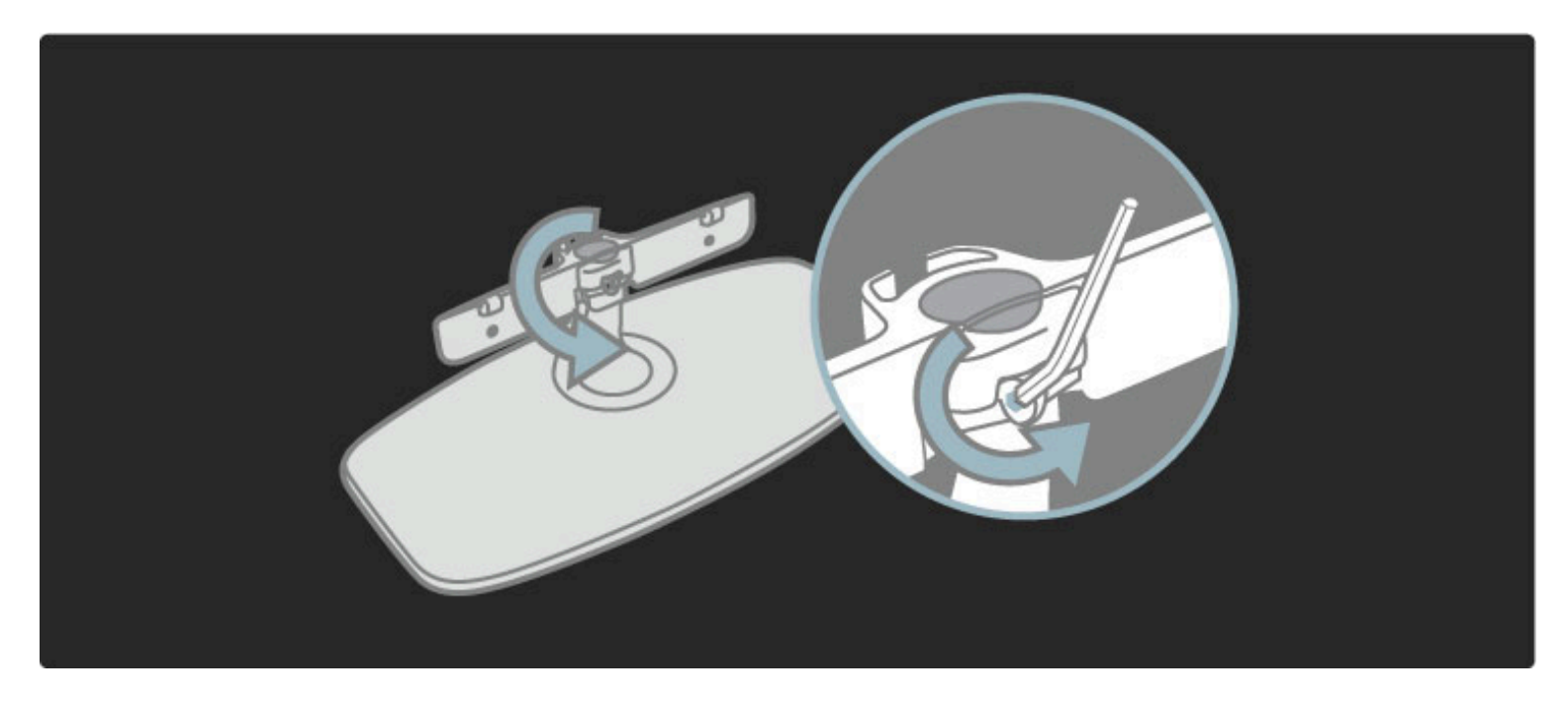

Drog obrnite, kot je prikazano.

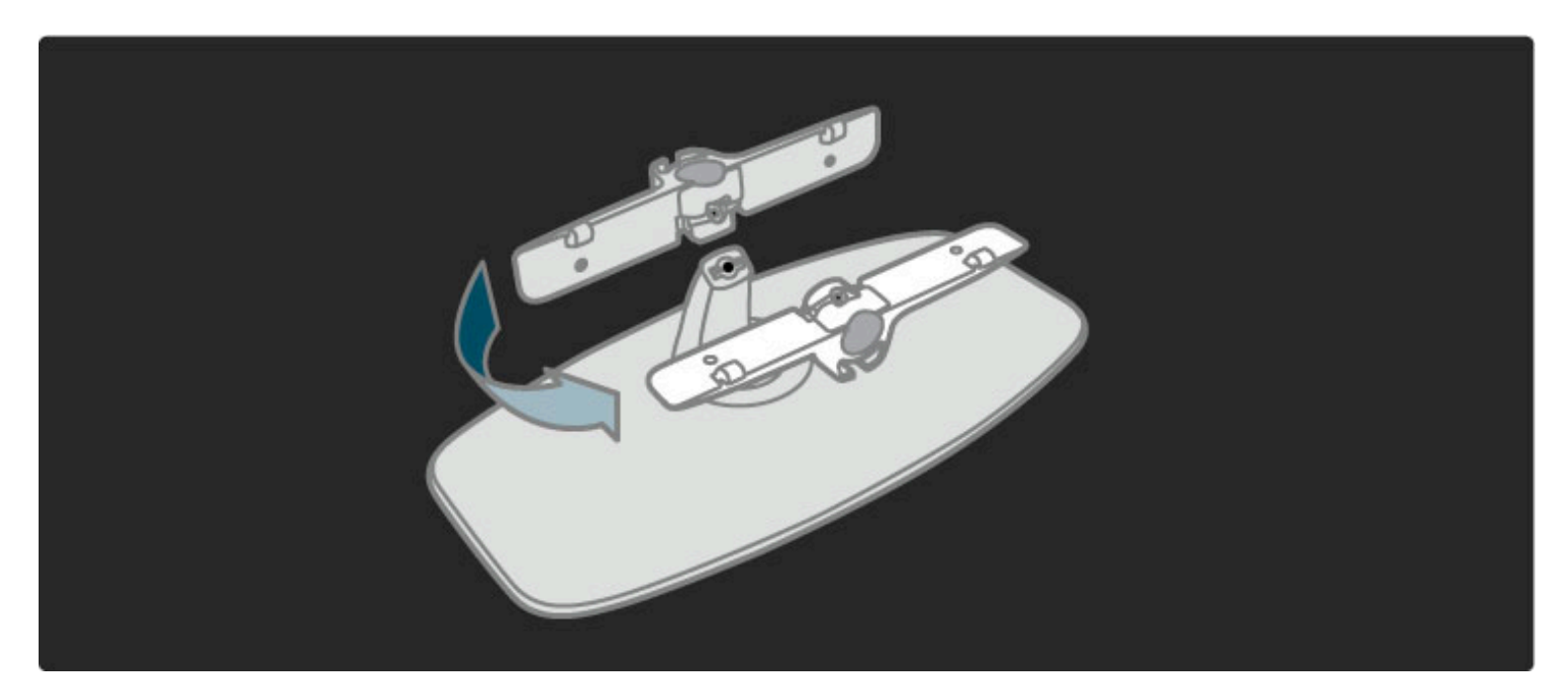

Drog namestite na stojalo in s šestrobim ključem privijte vijak.

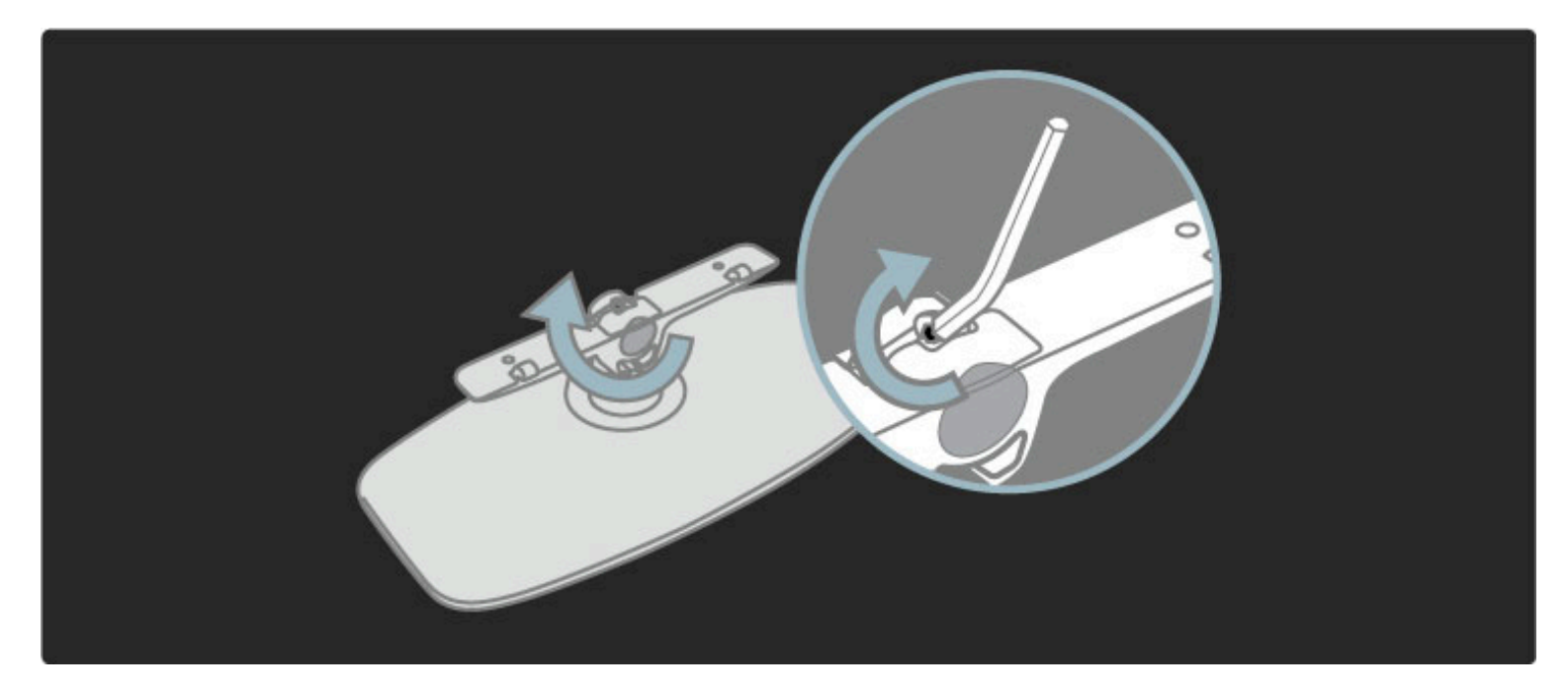

Pritrdite stojalo na televizor.

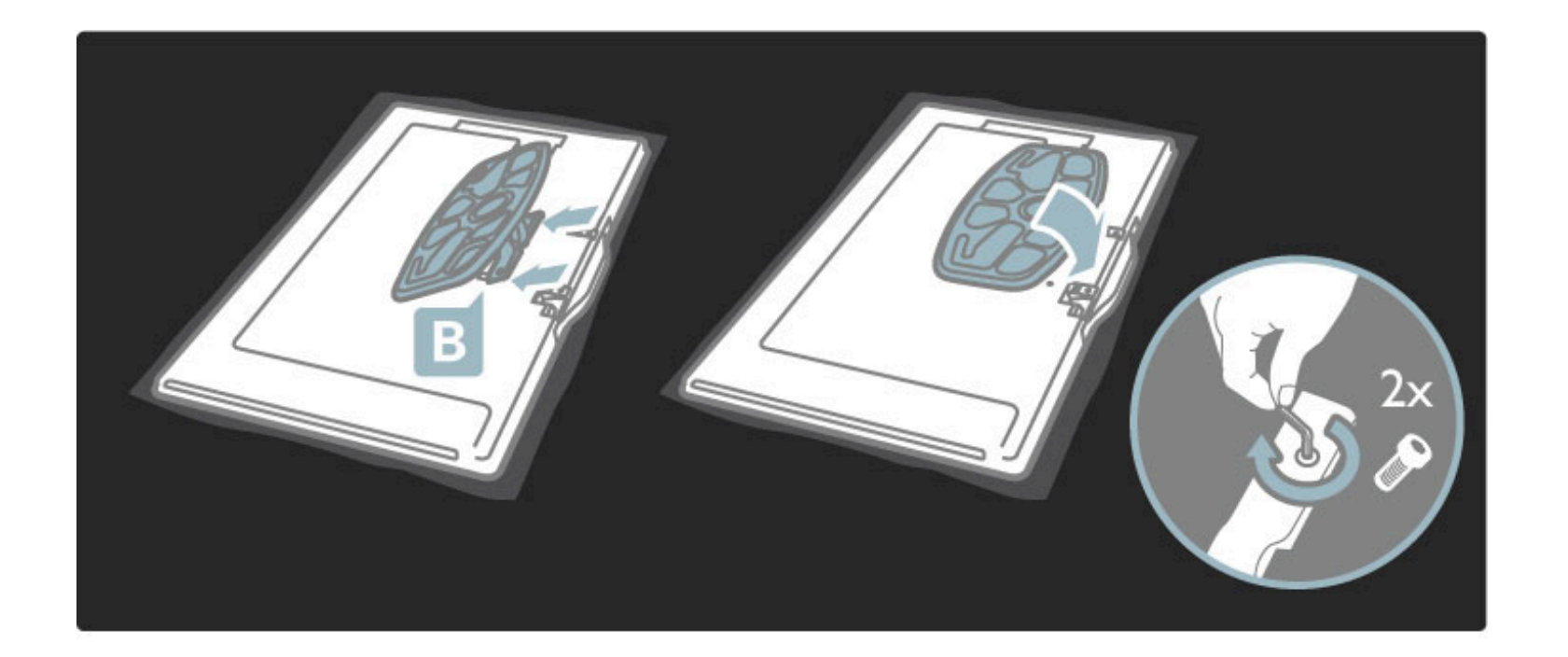

Televizor je nameščen na pravilni višini, če so vaše oči v isti višini kot središče zaslona, ko sedite.

Razdalja med 2 pritrdilnima točkama ...

- 81 cm/32 palcev = 260 mm
- 94 cm/37 palcev = 300 mm
- 102 cm/40 palcev = 300 mm
- 117 cm/46 palcev = 340 mm

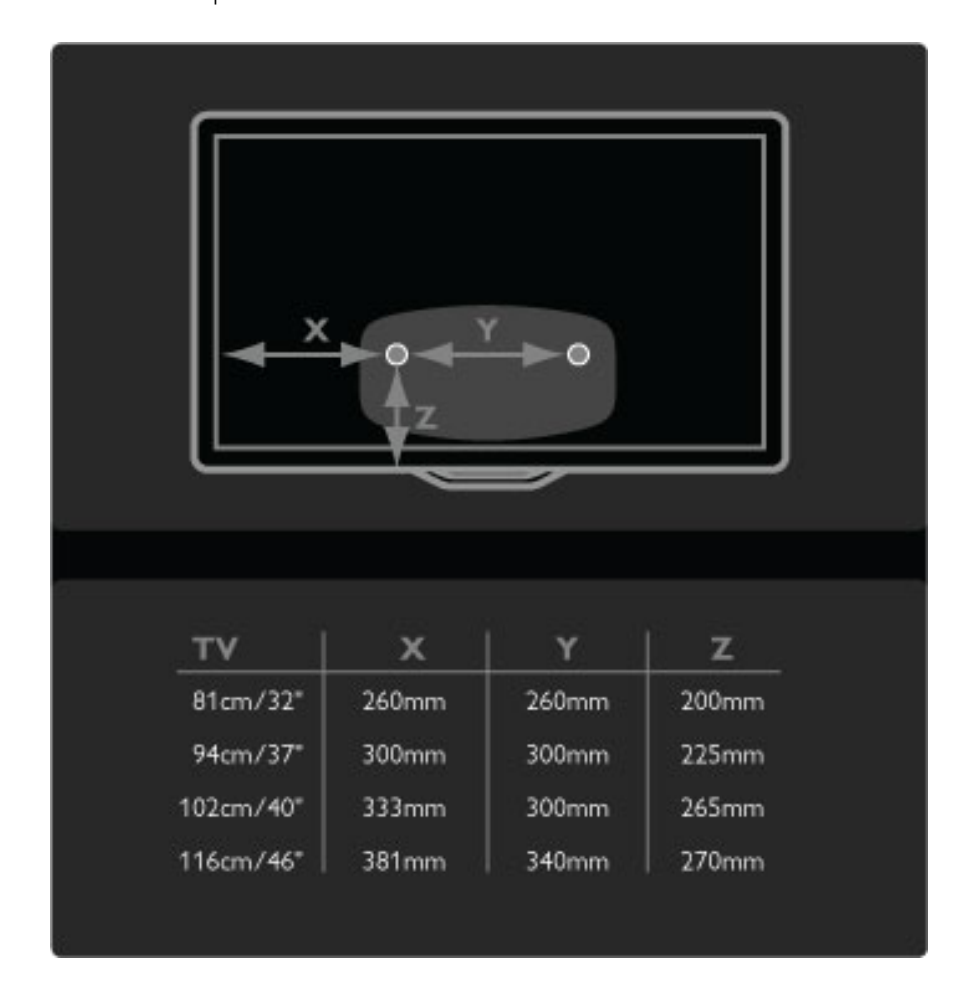

Pritrdite 2 namestitveni ploščici. Uporabite vijake premera do 6 mm.

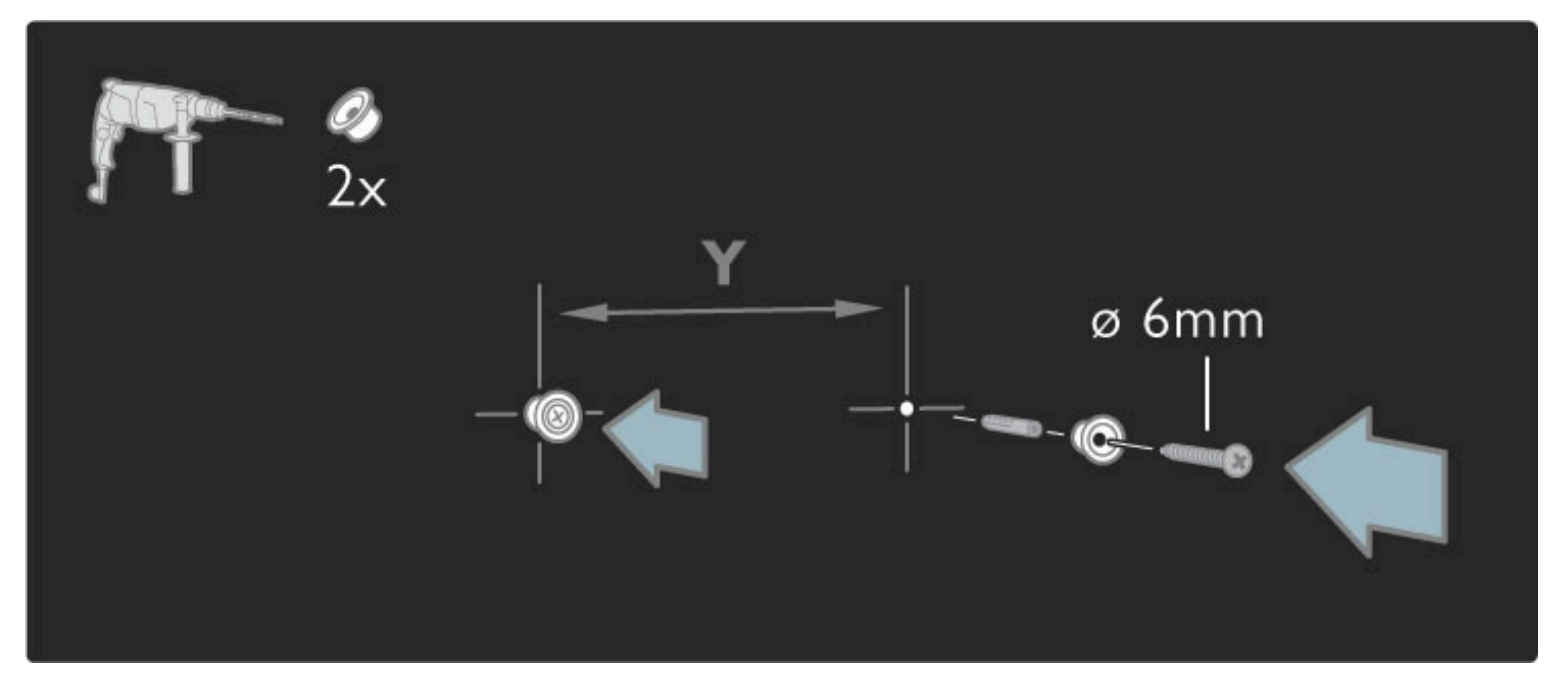

Spodnjo ploščo stojala premaknite na namestitveni ploščici.

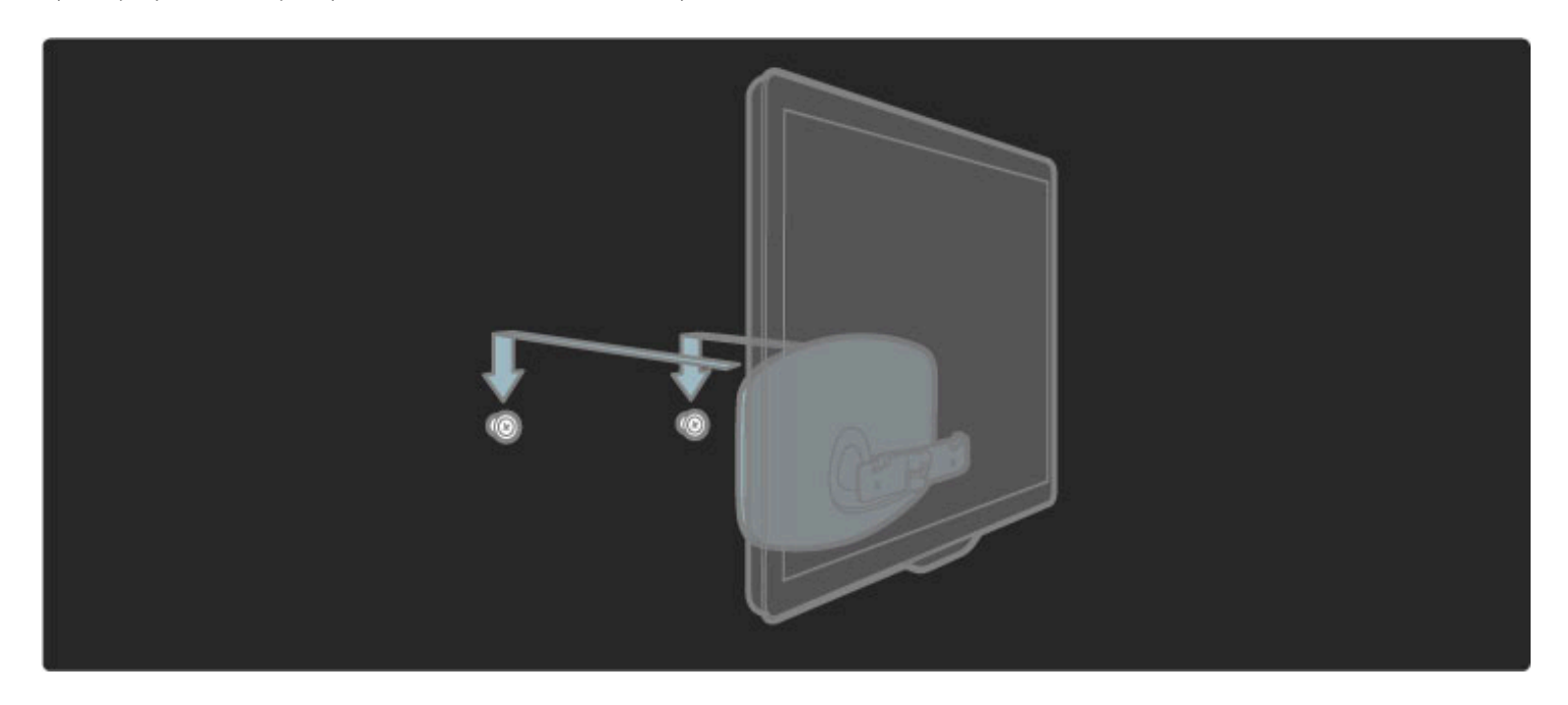

Televizor poravnajte tako, da njegov spodnji del rahlo povlečete proti sebi in pustite, da zdrsne na ploščici.

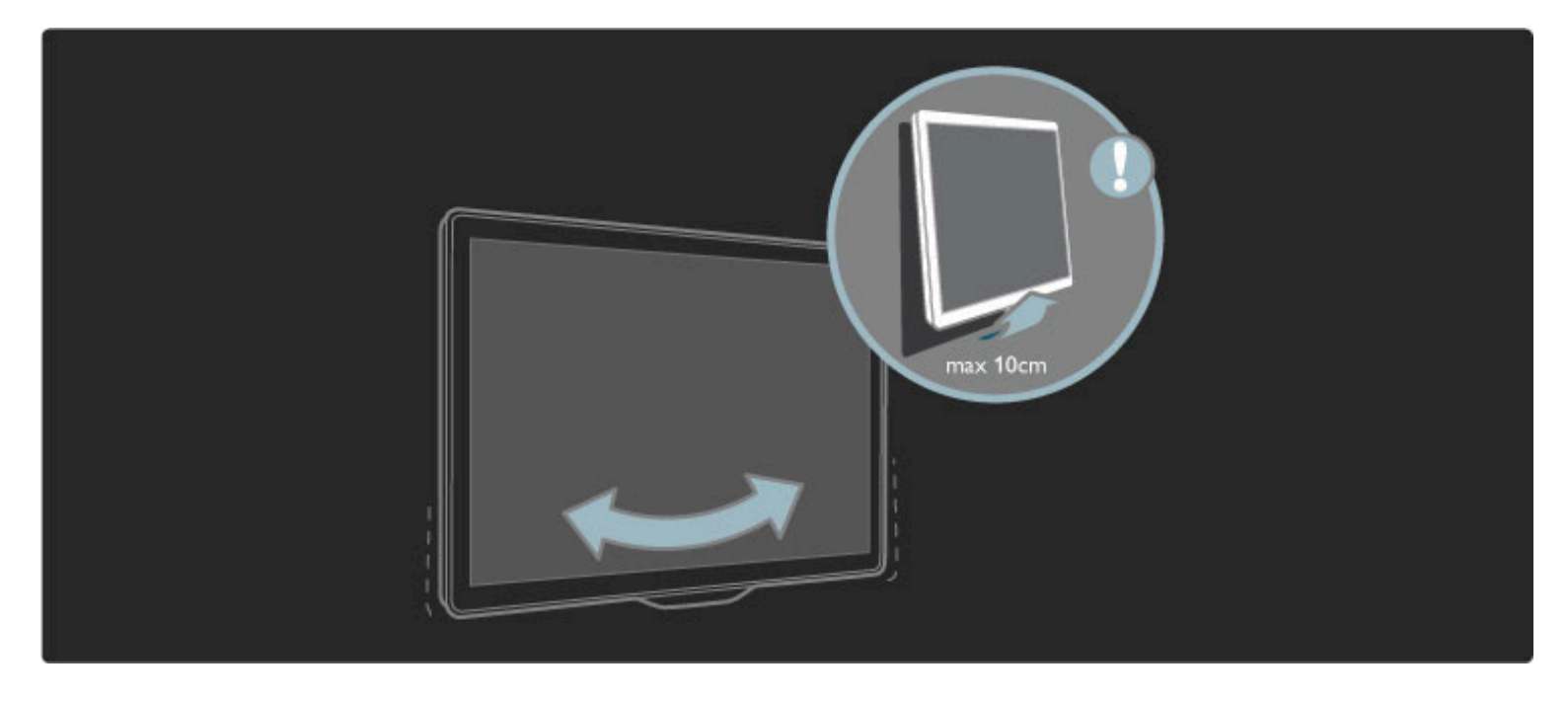

Odvijte vijak in drog obrnite na prikazani položaj.

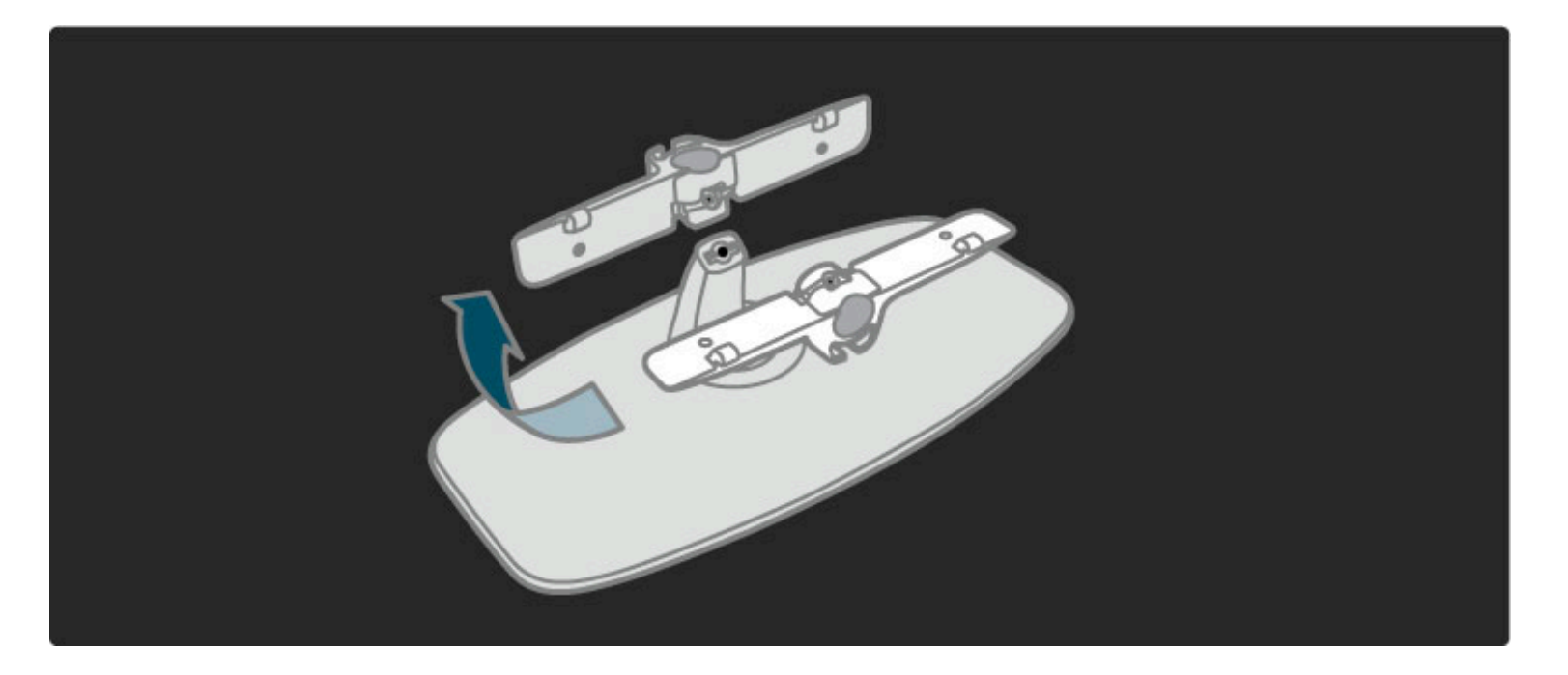

### Združljivost s standardom VESA

*Televizor je pripravljen za stenski nosilec, ki je skladen s standardom VESA (ni priložen).* 

- Kode VESA za nakup nosilca:
- 81 cm/32 palcev VESA MIS-F 100,100,M6
- 94 cm/37 palcev VESA MIS-F 200, 300, M6
- 102 cm/40 palcev VESA MIS-F 200, 300, M6
- 46PFL8605: VESA MIS-F 200, 300, M6
- 46PFL9705: VESA MIS-F 300, 300, M6
- 132 cm/52 palcev VESA MIS-F 400, 400, M6

Uporabite dolžino vijaka, kot je prikazano na sliki.

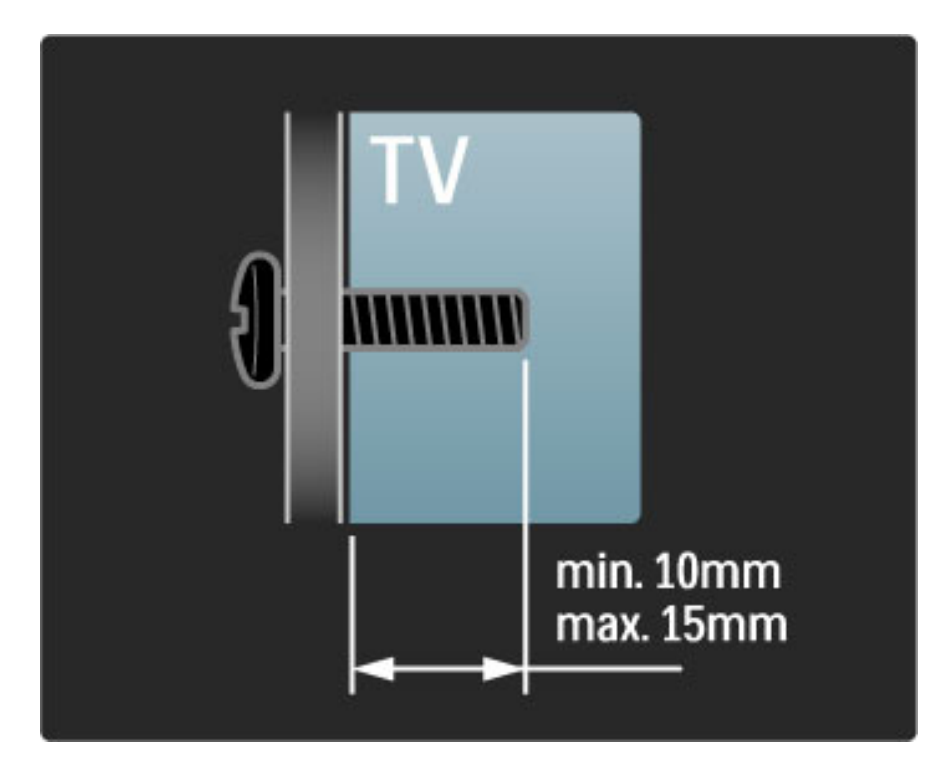

### Namestitev televizorja

Pred namestitvijo televizorja pozorno preberite varnostne ukrepe.

• Televizor namestite tako, da zaslon ne bo izpostavljen neposredni svetlobi.

• Za najboljši učinek funkcije Ambilight zatemnite osvetlitev v prostoru.

• Za najboljši učinek funkcije Ambilight namestite televizor do 25 cm vstran od stene.

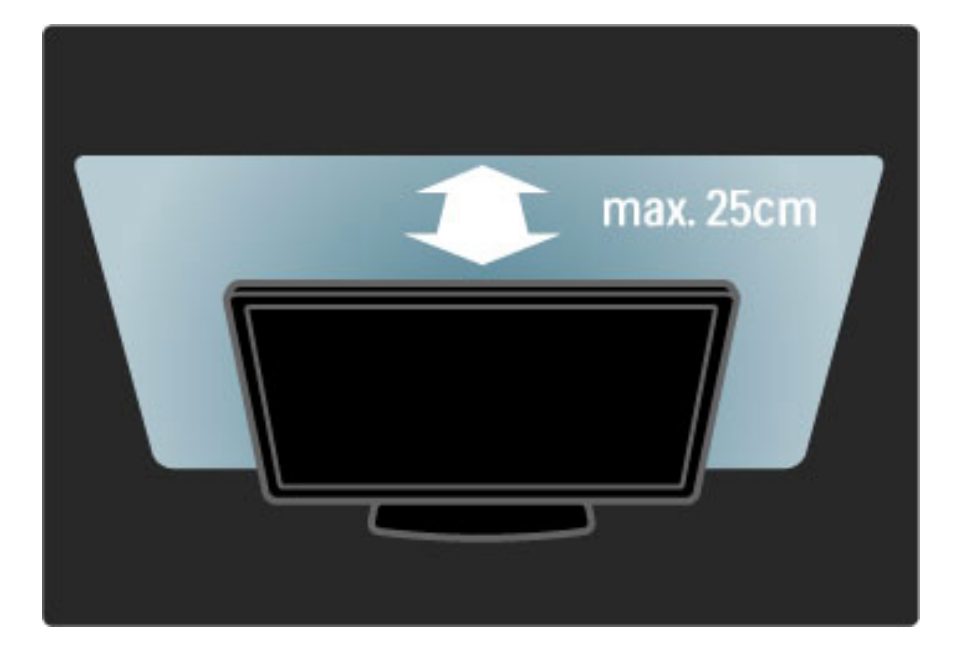

*Televizor namestite na idealno razdaljo gledanja. Izkoristite prednosti, ki jih ponuja slika visoke lo*!*ljivosti in druge slike, ne da bi pri tem trpele va*"*e o*!*i. Poi*"!*ite "pravo mesto" pred televizorjem in si zagotovite najbolj*"*e mo*#*no televizijsko do*#*ivetje in spro*"!*eno gledanje.*

Idealno razdaljo za gledanje televizije lahko izračunate tako, da velikost diagonale zaslona pomnožite s tri. Sedeti morate tako, da so vaše oči v isti višini kot središče zaslona.

### Varnost in nega

Pred uporabo televizorja preberite navodila. Če pride do poškodb zaradi neupoštevanja navodil, garancija ne velja.

### Nevarnost električnega udara ali požara!

• Televizorja ali daljinskega upravljalnika ne izpostavljajte dežju, vodi ali prekomerni vročini.

• V bližino televizorja ne postavljajte posod z vodo, na primer vaz. Če se tekočina razlije po televizorju, ga nemudoma odklopite iz električnega omrežja. Pred ponovno uporabo naj televizor pregleda Philipsova služba za pomoč uporabnikom.

• Televizorja, daljinskega upravljalnika ali baterij ne postavljajte v bližino plamenov ali drugih virov toplote, vključno z neposredno sončno svetlobo.

• Izdelka ne približujte svečam ali drugim virom odprtega ognja. • V prezračevalne reže ali druge odprtine televizorja ne potiskajte predmetov.

• Napajalni vtiči ne smejo biti izpostavljeni fizičnim obremenitvam. Ohlapno priključen napajalni vtič lahko povzroči iskrenje ali nevarnost požara.

- Televizorja ali drugih predmetov ne postavljajte na napajalni kabel.
- Napajalni kabel iz vtičnice vedno izvlecite za vtič, ne za kabel.

### Nevarnost telesne poškodbe ali poškodbe televizorja!

• Televizor, ki tehta več kot 25 kg, morata dvigniti in premakniti dve osebi.

• Če želite televizor namestiti na stojalo, uporabite priloženo stojalo. Stojalo trdno pritrdite na televizor. Televizor namestite na ravno in vodoravno površino, ki zdrži njegovo težo.

• Pri nameščanju televizorja na steno uporabite nosilec, ki zanesljivo vzdrži težo televizorja. Družba Koninklijke Philips Electronics N.V. ne odgovarja za nepravilno namestitev, ki povzroči nezgodo, telesne poškodbe ali materialno škodo.

### Nevarnost poškodbe otrok!

Upoštevajte naslednje varnostne ukrepe, s katerimi boste preprečili, da bi se televizor prevrnil in poškodoval otroke:

• Televizorja ne postavljajte na površino, prekrito s tkanino ali drugim materialom, ki ga je mogoče povleči.

• Poskrbite, da noben del televizorja ne visi čez rob površine.

• Če televizor postavite na visoko pohištvo, kot je knjižna polica,

televizor in pohištvo pritrdite na steno ali drug nosilni element.

• Otroke poučite glede nevarnosti plezanja na pohištvo, da bi dosegli televizor.

### Nevarnost pregretja!

Okrog televizorja naj bo vsaj 10 centimetrov prostora za prezračevanje. Poskrbite, da zavese ali drugi predmeti ne prekrivajo prezračevalnih rež televizorja.

### Nevihte

Pred nevihto izklopite napajalni in antenski kabel televizorja. Med nevihto se ne dotikajte nobenega dela televizorja in napajalnega ter antenskega kabla.

### Nevarnost poškodbe sluha!

Izogibajte se uporabi slušalk pri preveliki glasnosti oziroma dolgotrajni uporabi slušalk.

### Nizke temperature

 $\text{Če}$  ste televizor prevažali pri temperaturi pod 5 °C, ga vzemite iz embalaže in pred priključitvijo napajanja počakajte, da temperatura televizorja doseže sobno temperaturo.

- Nevarnost poškodb zaslona! Zaslona se ne dotikajte, potiskajte, drgnite ali udarjajte s predmeti.
- Pred čiščenjem televizor izključite iz električnega omrežja.
- Televizor in okvir čistite z mehko in vlažno krpo. Za čiščenje

televizorja ne uporabljajte alkohola, kemikalij ali gospodinjskih čistil. • Vodne kapljice obrišite čim prej, da preprečite deformacije in bledenje barv.

• Čim bolj se izogibajte prikazu nepremičnih slik. Nepremične slike so slike, ki ostanejo prikazane na zaslonu dalj časa. Med nepremične slike spadajo zaslonski meniji, črne proge, prikazan čas itd. Če se uporabi nepremičnih slik ne morete izogniti, zmanjšajte kontrast in svetlost zaslona, s čimer boste preprečili poškodbe zaslona.

### Temperatura in vlažnost

V redkih primerih, odvisno od temperature in vlažnosti, lahko pride na notranji strani steklenega sprednjega dela televizorja do rahle kondenzacije. Če želite ta pojav preprečiti, ne izpostavljajte televizorja neposredni sončni svetlobi, vročini ali veliki vlažnosti. Če pride do kondenzacije, le-ta izgine po nekajurnem delovanju televizorja. Kondenzacijska vlaga ne škoduje televizorju in ne povzroča napak.

## 1.3 Tipke na televizorju

### Stikalo za vklop/izklop

Televizor vklapljajte in izklapljajte s stikalom za vklop/izklop na spodnjem delu televizorja. Ko je televizor izklopljen, ne porabi nič energije.

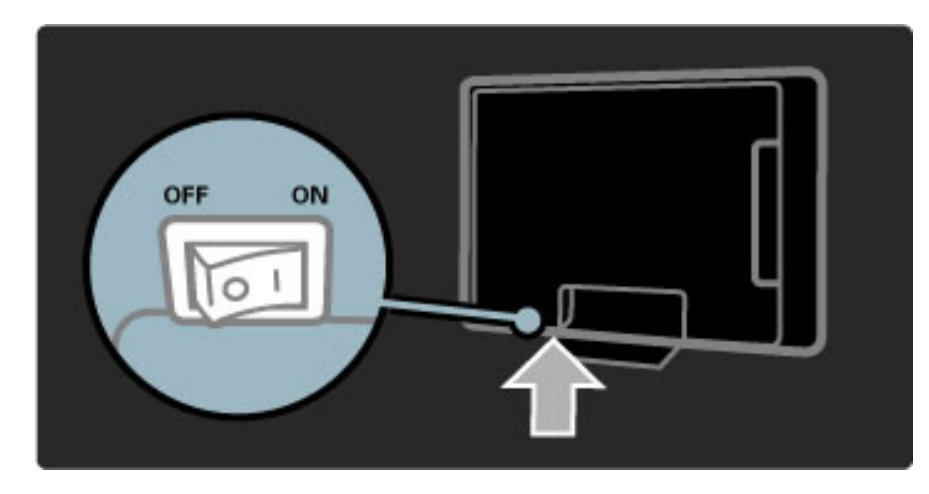

Če rdeči indikator ne sveti, s stikalom za vklop/izklop vklopite televizor.

Če rdeči indikator sveti (stanje pripravljenosti), na daljinskem upravljalniku pritisnite  $\mathbf{\dot{U}}$ , da vklopite televizor. Televizor iz stanja pripravljenosti lahko vklopite tudi s katerokoli tipko na televizorju. Televizor se vklopi čez nekaj sekund.

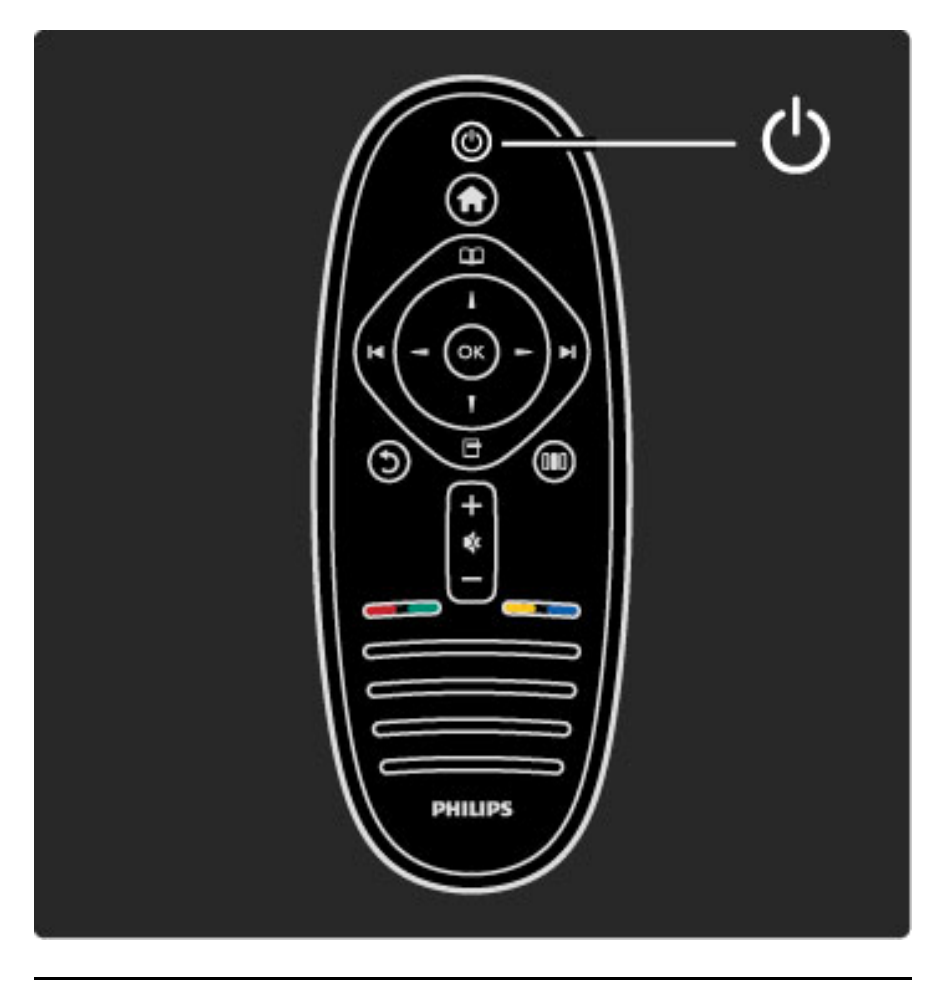

 $\Delta$  Glasnost

Pritisnite  $\triangle$  (Glasnost) - ali +, da nastavite glasnost. Ali pa za to uporabite tipko + ali - na daljinskem upravljalniku.

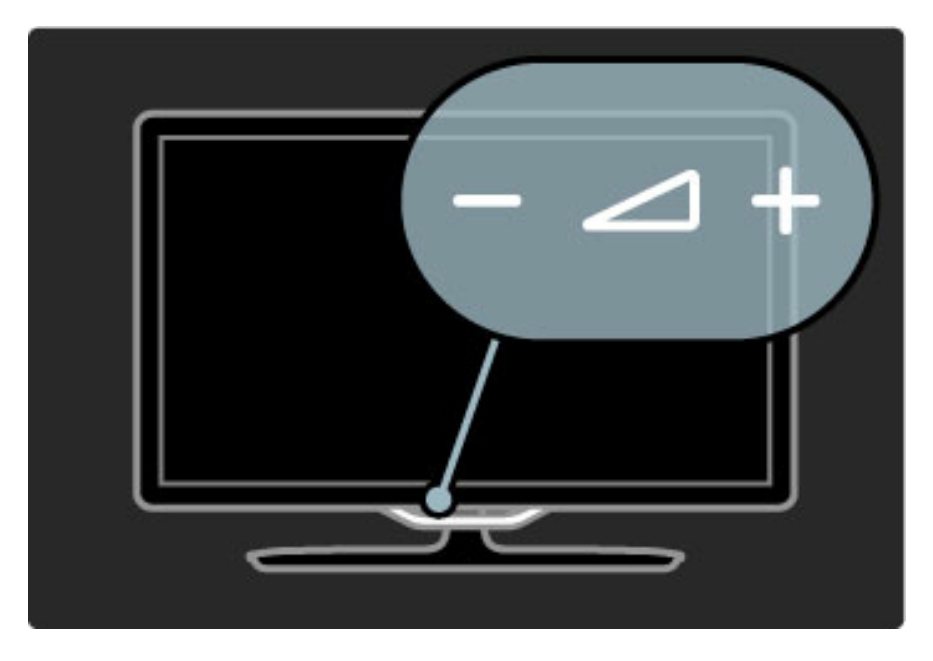

## $\overline{\mathbb{G}}$  Ambilight

Pritisnite  $\mathbb{G}$  (Ambilight), da vklopite ali izklopite funkcijo Ambilight.

Ko je televizor v stanju pripravljenosti, lahko vklopite funkcijo Ambilight in v prostoru ustvarite ambientalno vzdušje LoungeLight. Več o funkciji LoungeLight preberite v poglavju Pomoč > Uporaba televizorja > Uporaba funkcije Ambilight > LoungeLight

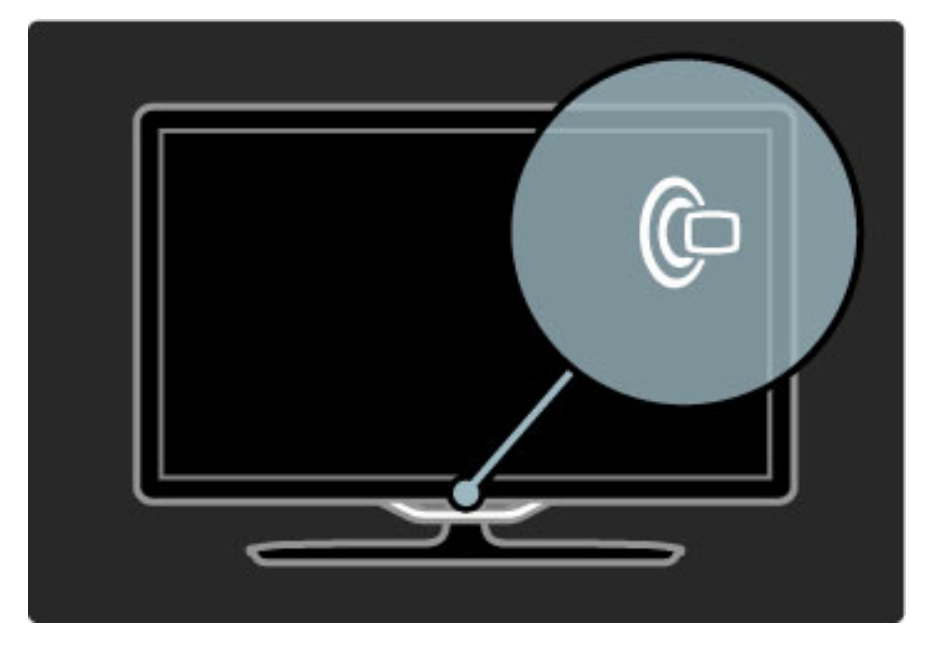

### h Domov

Pritisnite **f** (Domov), da na zaslonu odprete meni Domov. Po meniju se lahko pomikate s tipkama za glasnost - ali + (levo ali desno) in tipkama za izbiro kanala - ali + (gor ali dol) na televizorju. Za potrditev izbire znova pritisnite  $\biguparrow$ .

Več o meniju Domov preberite v poglavju Pomoč > Uporaba televizorja > Meniji >  $\biguparrow$  Domov

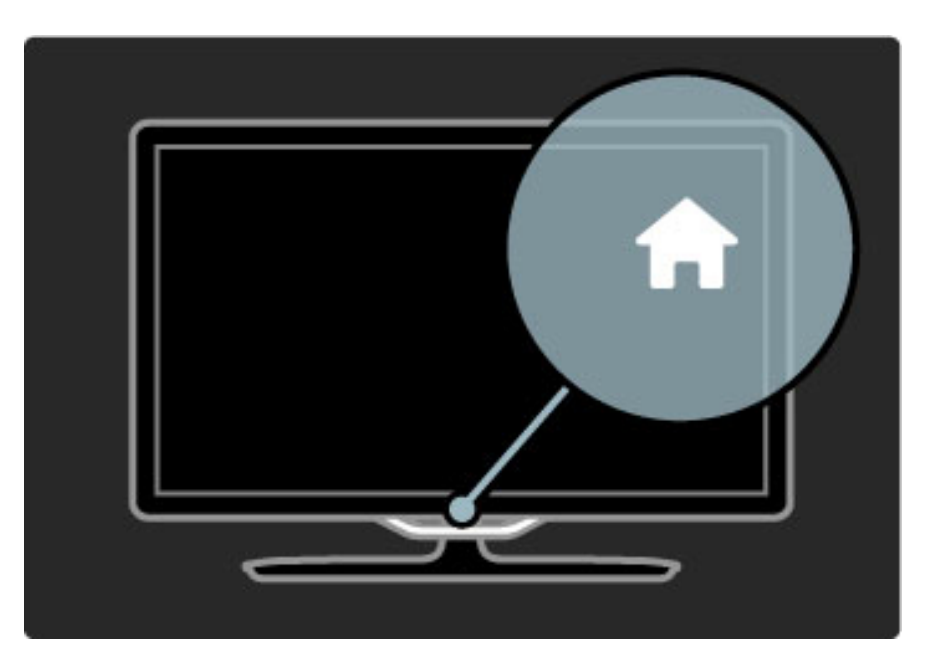

### CH Kanal

Pritisnite **CH** (Kanal) - ali +, da preklopite kanal. Ali pa uporabite tipko > ali I< na daljinskem upravljalniku.

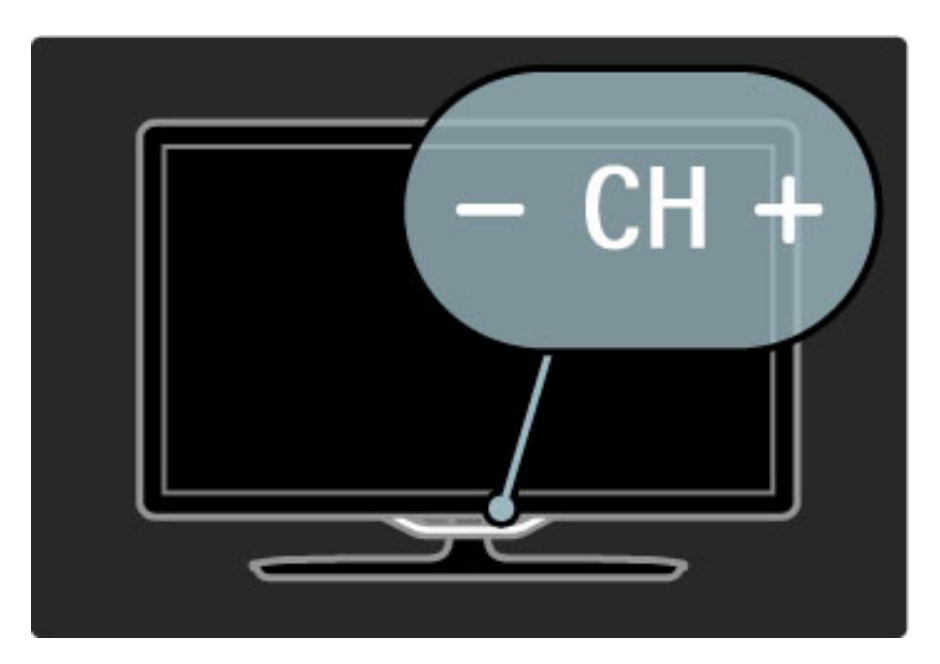

## 1.4 Registracija televizorja

!*estitamo vam za nakup in dobrodo*"*li pri Philipsu.*

Registrirajte televizor in izkoristite vse ugodnosti, kot so popolna podpora (vključno z datotekami za prenos), prednostni dostop do informacij o novih izdelkih, ekskluzivne ponudbe in popusti, možnost za osvojitev nagrad, sodelujete pa lahko tudi pri posebnih anketah o novih izdelkih.

Obiščite spletno mesto www.philips.com/welcome

## 1.5 Pomoč in podpora

### Uporaba menijev Pomoč in Iskanje

### Pomoč

Pomoč lahko odprete v meniju Domov. V večini primerov lahko tudi pritisnete rumeno tipko na daljinskem upravljalniku, da Pomoč odprete ali zaprete. Pri nekaterih dejavnostih, kot je teletekst, imajo barvne tipke določene funkcije, zato z njimi ne morete odpreti menija Pomoč.

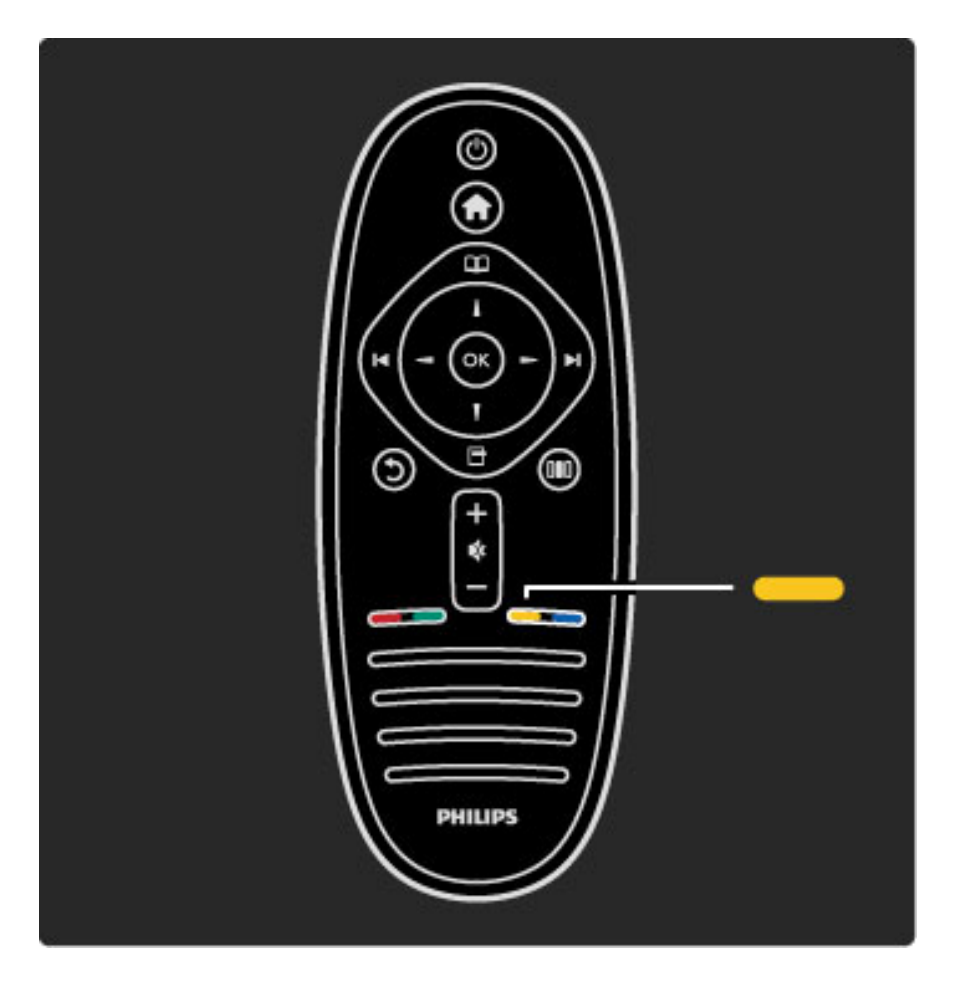

Preden začnete izvajati navodila v meniju Pomoč, zaprite meni Pomoč. Pritisnite rumeno tipko ali **f**, da zaprete meni Pomoč. Ko ponovno pritisnete rumeno tipko, se meni Pomoč odpre na strani, na kateri ste ga zaprli.

### Q Iskanje

V meniju Pomoč s funkcijo  $Q$  Iskanje poiščite želeno temo. Na seznamu s smernima tipkama izberite temo in pritisnite OK. Želena tema mogoče ne bo navedena na prvi strani, ampak nekaj strani naprej. Pritisnite ▶, da se pomaknete na naslednjo stran.

### Spletna podpora

Če imate težave z uporabo televizorja Philips, lahko uporabite spletno podporo. Izberite jezik in vnesite številko modela.

### Obiščite spletno stran www.philips.com/support

Na strani za podporo lahko najdete telefonsko številko v vaši državi, na katero nas lahko pokličete, in odgovore na pogosta vprašanja. Prenesete lahko novo programsko opremo za televizor ali priročnik, ki ga lahko berete z računalnikom. Po e-pošti nam lahko pošljete svoja vprašanja, v nekaterih državah pa se lahko tudi spletno pogovarjate z našimi sodelavci.

### Obrnite se na Philips

Če potrebujete podporo, lahko pokličete Philipsov center za pomoč uporabnikom v svoji državi. Telefonsko številko lahko najdete v tiskani dokumentaciji, ki je priložena televizorju.

Ali pa obiščite spletno mesto www.philips.com/support.

### Številka modela in serijska številka televizorja

Mogoče boste morali posredovati številko modela in serijsko številko televizorja. Te podatke lahko najdete na nalepki na embalaži ali tipski nalepki na hrbtnem ali spodnjem delu televizorja.

## 2 Uporaba televizorja

## 2.1 Daljinski upravljalnik

### Pregled

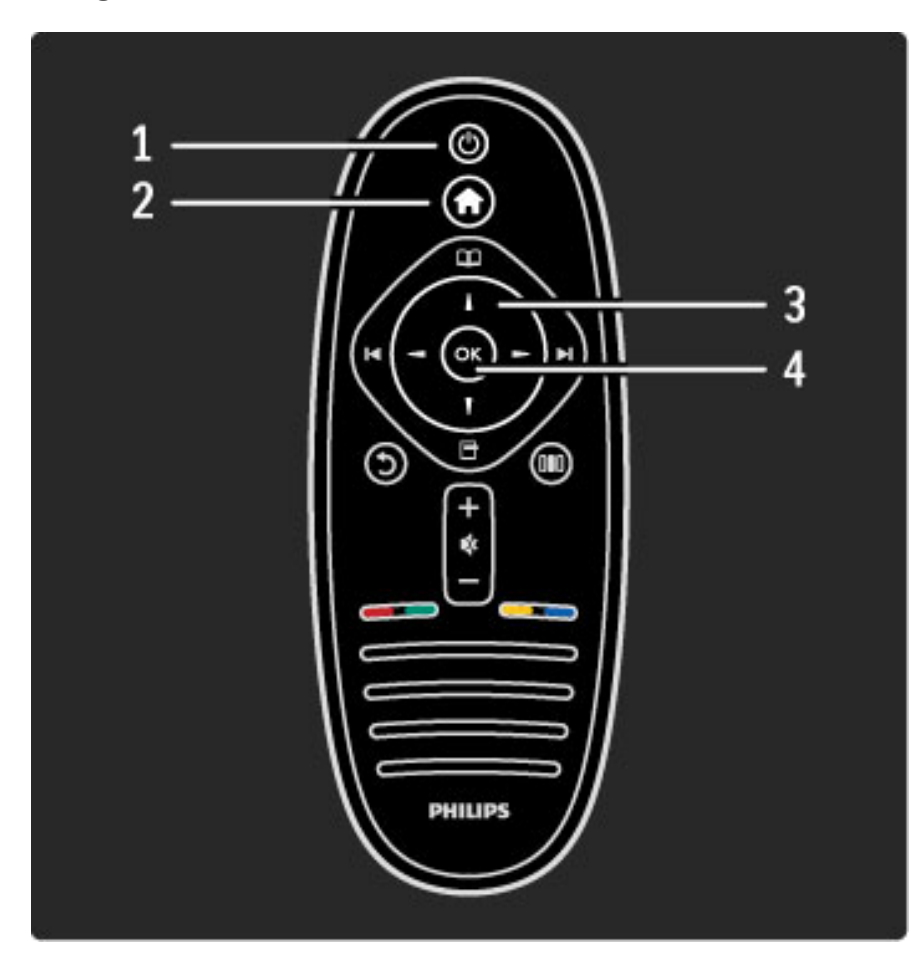

### 1 Stanje pripravljenosti $\bigcirc$

Za vklop televizorja ali preklop v stanje pripravljenosti.

### 2 Domov $\bigwedge$

- Za odpiranje ali zapiranje začetnega menija.
- 3 Smerna tipka
- Za pomikanje navzgor, navzdol, levo ali desno.
- 4 Tipka OK
- Za aktiviranje izbire.

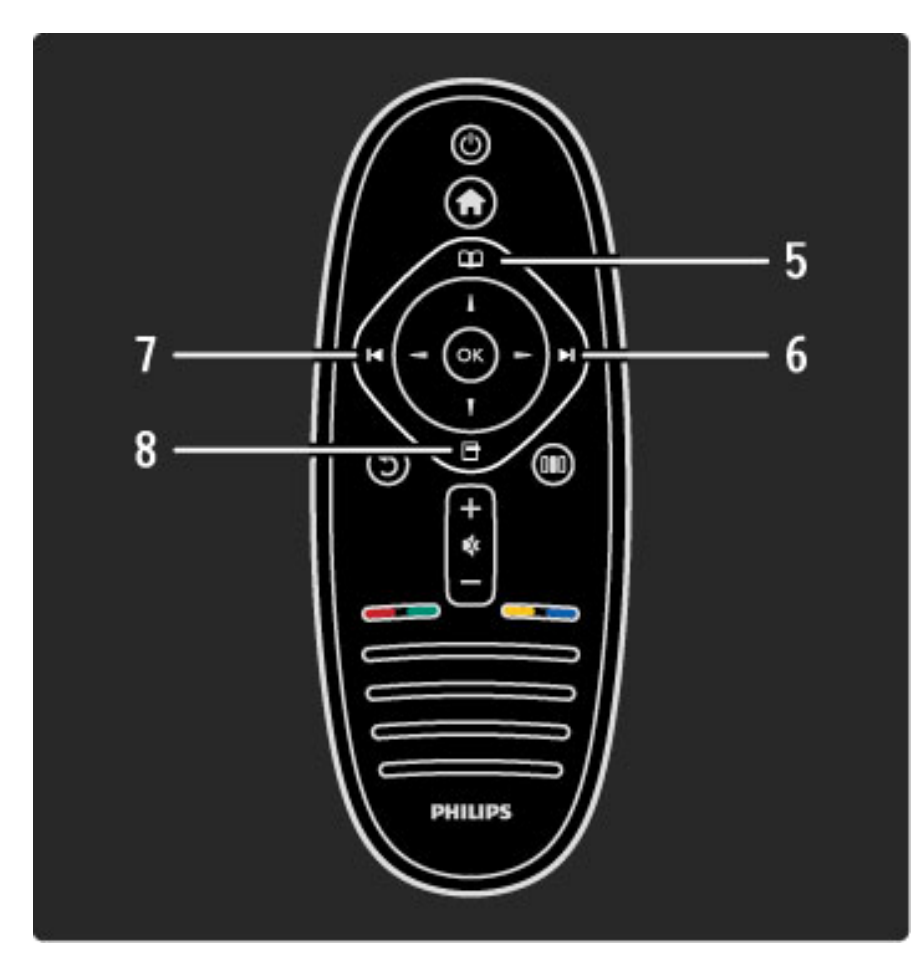

### 5 Prebrskaj

Za odpiranje ali zapiranje menija Prebrskaj.

- 6 Naprej ▶ Za preklop na naslednji kanal, stran ali poglavje.
- 7 Prejšnji I
- Za preklop na prejšnji kanal, stran ali poglavje.

### 8 Možnosti日

Za odpiranje ali zapiranje menija Možnosti.

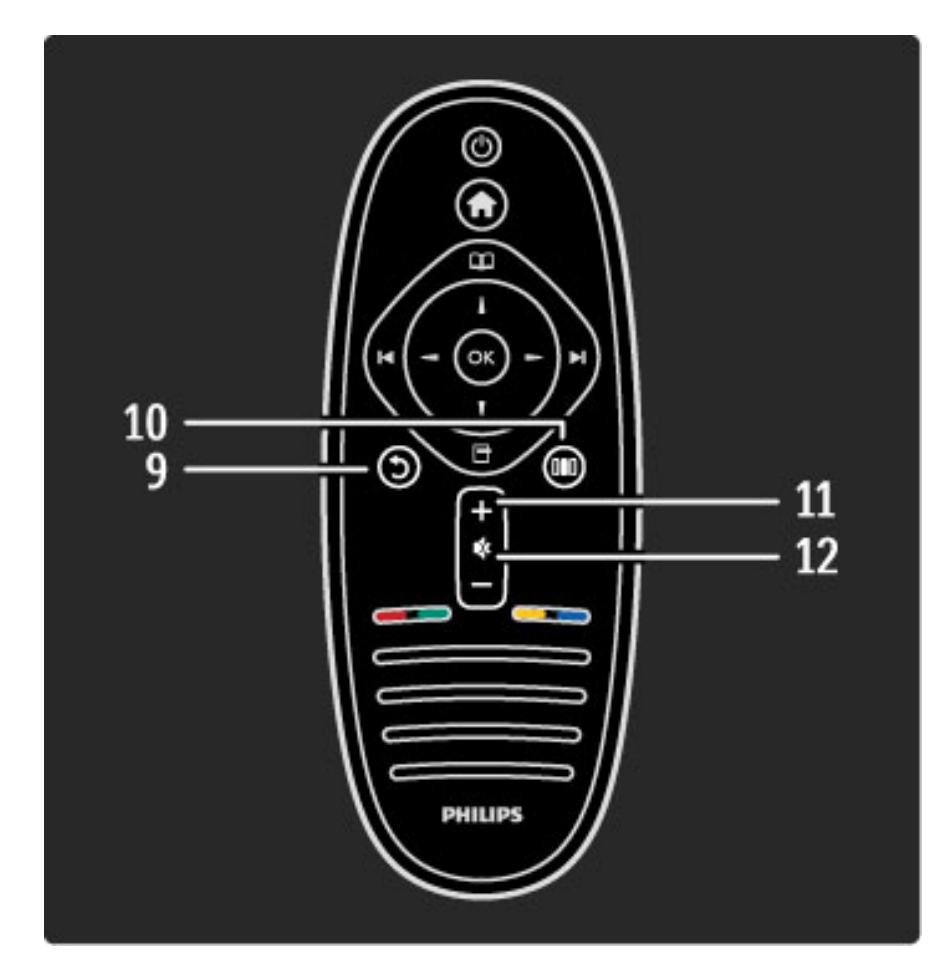

### 9 Nazaj 5

Za vrnitev na prejšnji kanal. Za zapiranje menija brez sprememb nastavitve. Za vrnitev na prejšnjo stran teleteksta ali storitve Net TV. 10 Prilagoditev<sup>III</sup>

Za odpiranje ali zapiranje najpogosteje uporabljenih nastavitev, kot so slika, zvok in funkcija Ambilight.

### 11 Glasnost  $\angle$

Za nastavitev glasnosti.

12 Izklop zvoka $\mathbf{\&}$ 

Za izklop ali ponovni vklop zvoka.

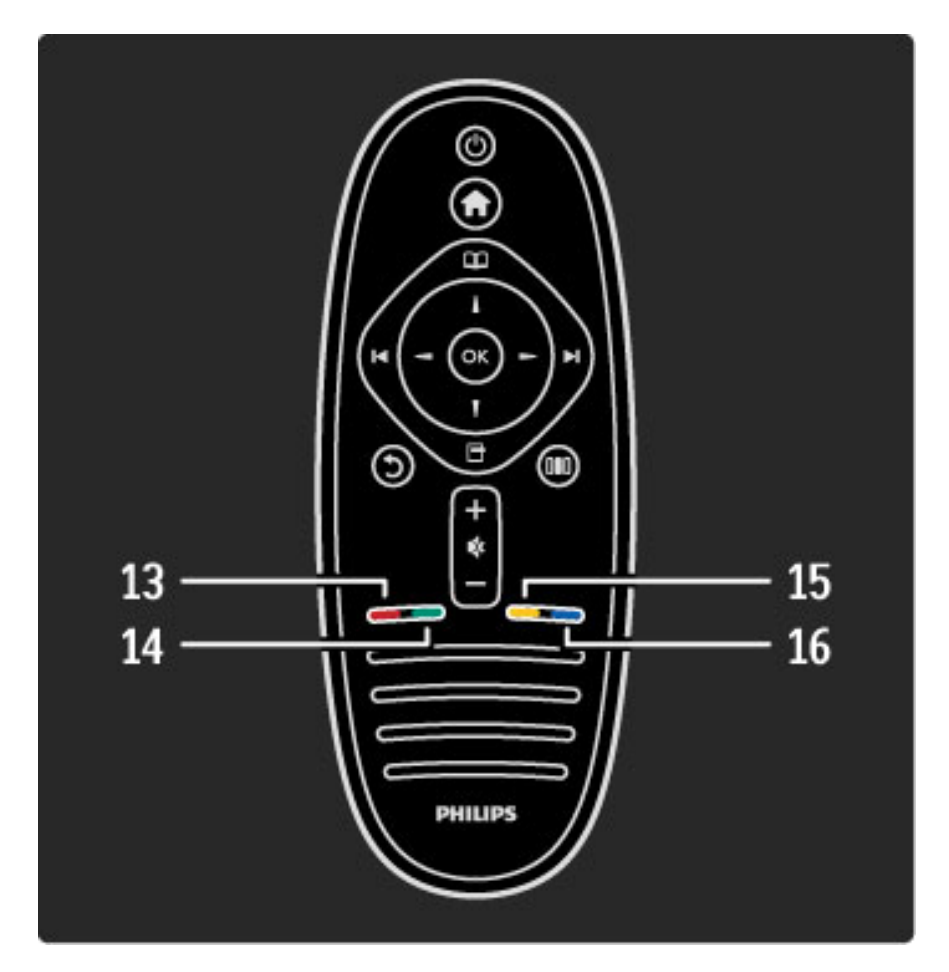

### 13 Rdeča tipka

- Za odpiranje interaktivne televizije ali izbiro strani teleteksta.
- 14 Zelena tipka
- Za odpiranje okolju prijaznih nastavitev ali izbiro strani teleteksta.
- 15 Rumena tipka
- Za odpiranje in zapiranje menija Pomoč ali izbiro strani teleteksta.
- 16 Modra tipka
- Če želite izbrati stran teleteksta.

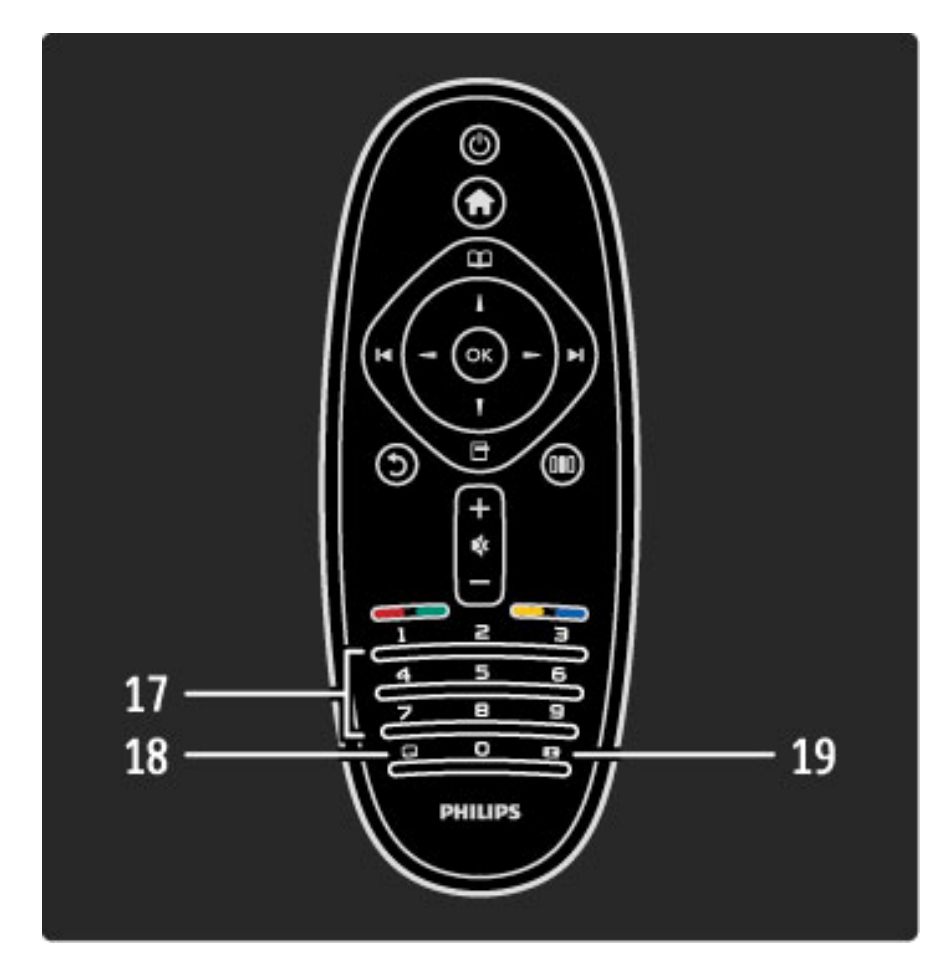

### 17 Številske tipke in besedilna tipkovnica

- Za neposredno izbiro TV-kanala ali vnos besedila. 18 Podnapisi ... Za vklop ali izklop podnapisov. 19 Format slike **FD**
- Za spremembo formata slike.

Več o uporabi daljinskega upravljalnika preberite v poglavju Pomoč > Začetek > Predstavitev televizorja > Daljinski upravljalnik.

### Daljinski upravljalnik EasyLink

*Z daljinskim upravljalnikom televizorja lahko upravljate tudi priklju*!*eno napravo. Ta naprava mora imeti vklopljeno povezavo EasyLink (HDMI-CEC). Naprava mora tudi biti priklju*!*ena s kablom HDMI.*

### Upravljanje naprave EasyLink

Če takšno napravo želite upravljati z daljinskim upravljalnikom televizorja, napravo ali njeno dejavnost izberite v meniju Domov  $\biguparrow$ in pritisnite  $OK$ . Ukazi vseh tipk, razen tipke  $\bigtriangleup$ , so posredovani napravi.

Če daljinski upravljalnik televizorja nima želene tipke, lahko z možnostjo Pokaži daljinski upravljalnik na zaslonu prikažete dodatne tipke.

### Prikaz tipk daljinskega upravljalnika

Če na zaslonu želite prikazati tipke naprave, pritisnite  $\Box$  (Možnosti) in izberite možnost Pokaži daljinski upravljalnik. Izberite želeno tipko in pritisnite OK.

Če tipke daljinskega upravljalnika naprave želite skriti, pritisnite  $\mathfrak D$ (Nazaj).

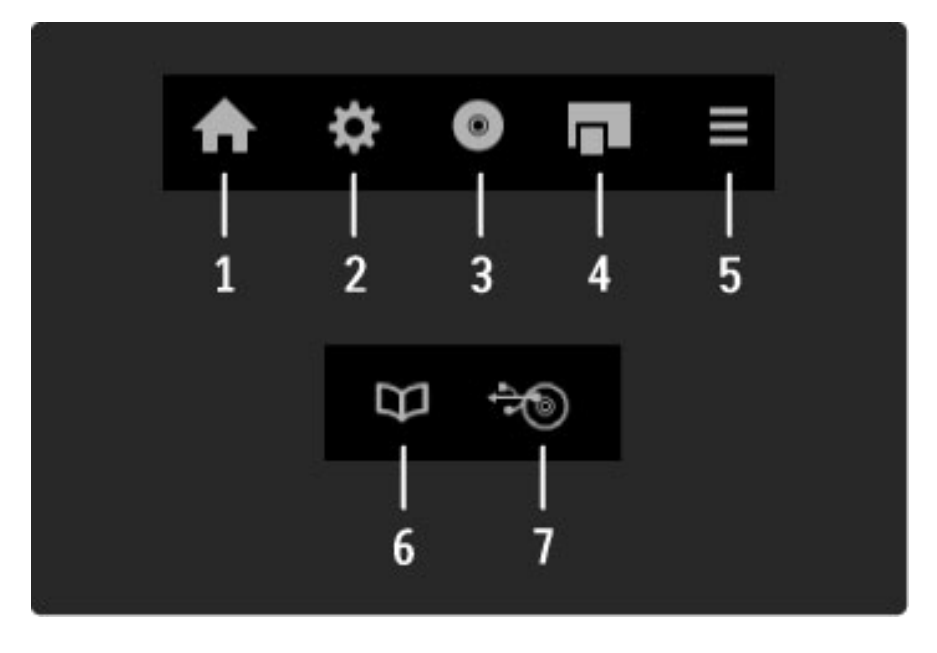

Te tipke na splo\$no odpirajo naslednje menije naprave:

- 1 Meni Domov
- 2 Meni Nastavitev
- 3 Meni plošče (vsebina plošče)
- 4 Pojavni meni
- 5 Meni Možnosti
- 6 Programski vodnik
- 7 Izbira medija

Več o povezavi EasyLink preberite v poglavju Pomoč > Nastavitev > Naprave > EasyLink HDMI-CEC.

### Infrardeči senzor

Daljinski upravljalnik vedno usmerite proti infrardečemu senzorju za upravljalnik na sprednji strani televizorja.

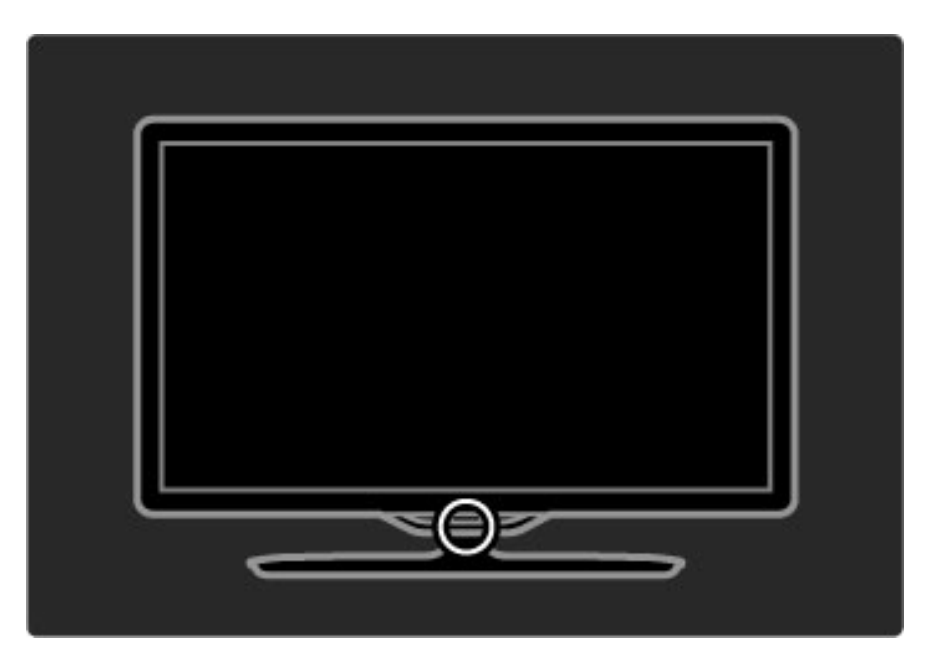

### Baterije

Če želite zamenjati baterije daljinskega upravljalnika, odprite predal na spodnjem delu daljinskega upravljalnika. Uporabite 2 ploski okrogli bateriji (vrste CR2032 – 3 V). Pola + baterij morata biti obrnjena navzgor. V predalu sta 2 indikatorja za pola +.

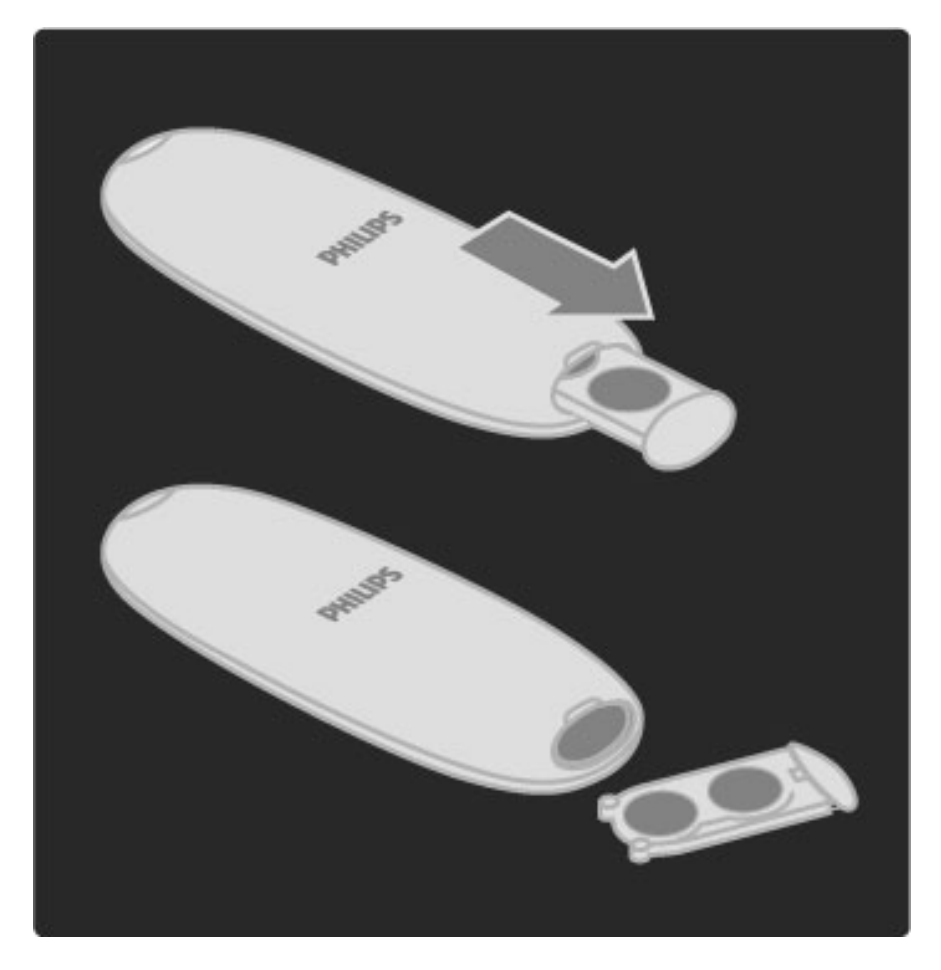

Če daljinskega upravljalnika ne uporabljate dlje časa, odstranite baterije. Baterije zavrzite v skladu z direktivami o odlaganju. Preberite poglavje Pomo! > Za!etek > Nastavitev > Konec uporabe.

### Čiščenje

Daljinski upravljalnik je zaščiten s premazom, ki je odporen proti praskam.

Daljinski upravljalnik čistite z mehko in vlažno krpo. Pri čiščenju televizorja ali daljinskega upravljalnika ne uporabljajte alkohola, kemikalij ali gospodinjskih čistil.

## 2.2 Meniji

### **A** Domov

*V meniju Domov lahko za*!*nete gledati televizijo, film na plo*"!*i ali* zaženete drugo dejavnost. Dejavnost lahko dodate, ko televizor povežete *z drugo napravo.*

Pritisnite  $\hat{\mathbf{\pi}}$ , da odprete meni Domov.

Če želite zagnati dejavnost, jo izberite s smernimi tipkami in pritisnite OK.

Če želite zapreti začetni meni, znova pritisnite tipko  $\bigcap$ .

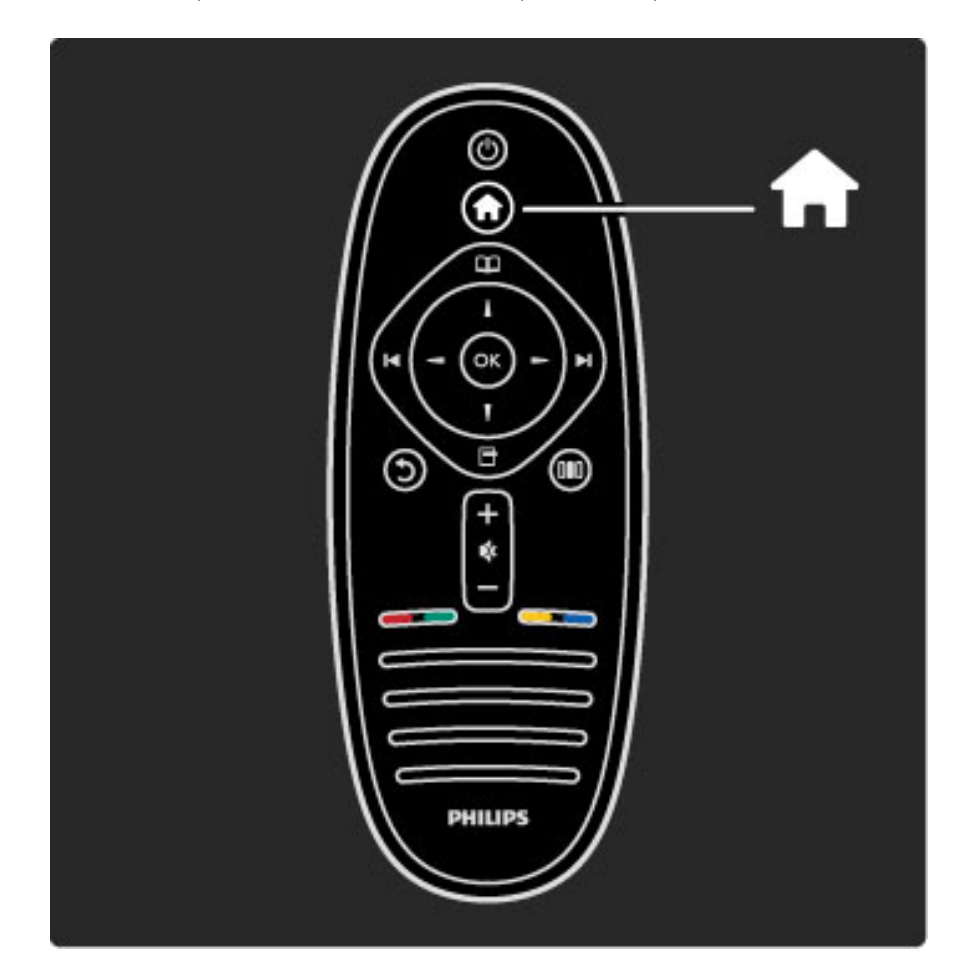

### Upravljanje izbrane naprave

Napravo z daljinskim upravljalnikom lahko upravljate, če je priključena s kablom HDMI in ima povezavo EasyLink (HDMI-CEC).

Več o daljinskem upravljalniku EasyLink preberite v poglavju **Pomoč** > Uporaba televizorja > Daljinski upravljalnik > Daljinski upravljalnik EasyLink.

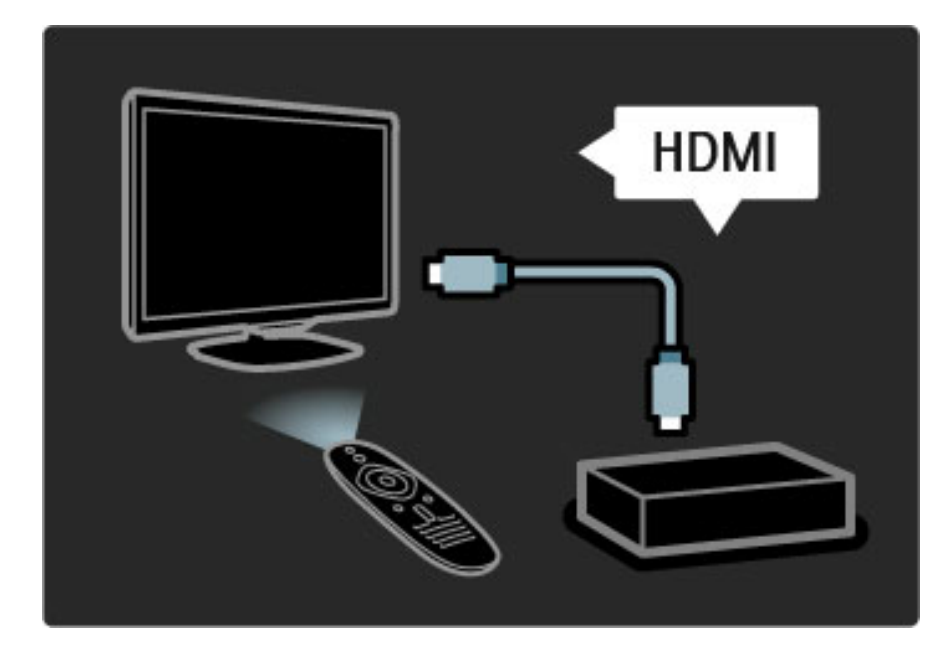

### Dodajanje naprave

Naprave, ki so povezane s funkcijo EasyLink (HDMI-CEC), v meniju Domov samodejno prikažejo svoje dejavnosti. Ena naprava lahko doda več dejavnosti. Naprava mora biti priključena s kablom HDMI. Če priključena naprava ni navedena v meniju Domov, je funkcija EasyLink naprave mogoče izklopljena.

Če priključena naprava nima funkcije EasyLink (HDMI-CEC) ali ni priključena s kablom HDMI, jo dodajte ročno z možnostjo Dodajanje naprav v meniju Domov.

### Dodajanje naprav

V začetnem meniju izberite Dodajanje naprav in pritisnite tipko OK. Sledite navodilom na zaslonu.

Televizor vas poziva, da izberete napravo in priključek, na katerega je priključena.

Naprava ali njene dejavnosti so dodane v meni Domov.

### Preimenovanje naprave

Če želite preimenovati dodano napravo ali dejavnost, pritisnite  $\blacksquare$ (Možnosti) in izberite možnost Preimenuj. Novo ime vnesite s tipkovnico daljinskega upravljalnika, ki jo uporabljate tudi za pisanje sporočil SMS in besedilnih sporočil.

### Brisanje naprave

Če želite izbrisati napravo ali dejavnost iz menija Domov, jo izberite, pritisnite  $\Box$  (Možnosti) in izberite možnost Odstranitev te naprave. Če je naprava ali dejavnost tudi po odstranitvi še vedno navedena v meniju Domov, izklopite povezavo EasyLink naprave, da preprečite ponoven samodejni pojav.

Več o povezavi EasyLink preberite v poglavju Pomoč > Nastavitev > EasyLink HDMI-CEC.

### Možnosti za napravo

Če si želite ogledati vse razpoložljive možnosti naprave ali dejavnosti v meniju Domov, jo izberite in pritisnite  $\Box$  (Možnosti). Naprave in dejavnosti lahko preimenujete ali premikate, preurejate njihovo zaporedje ali obnavljate dejavnosti, če ste izbrisali eno ali več dejavnosti naprave.

### **Preureditev**

Če napravo ali dejavnost v meniju Domov želite preurediti, jo izberite in pritisnite  $\Box$  (Možnosti).

1 Izberite možnost Preureditev.

2 Napravo ali dejavnost s smernimi tipkami premaknite na želeno mesto. Preuredite lahko samo zaporedje dodanih naprav in dejavnosti.

3 Pritisnite OK, da potrdite položaj. Vse naprave in dejavnosti se pomaknejo desno.

Označite in premaknete lahko drugo napravo ali dejavnost.

 $\text{Ce}$  želite končati preurejanje, pritisnite  $\blacksquare$  (Možnosti) in izberite možnost Zapri preureditev.

### Obnovitev dejavnosti

Če želite priklicati izbrisano dejavnost iz naprave z več dejavnostmi, izberite napravo in eno njenih dejavnosti in pritisnite  $\Box$  (Možnosti). Izberite možnost Obnovitev dejavnosti in pritisnite OK. Vse izbrisane dejavnosti te naprave se bodo ponovno pojavile.

### $\mathbf \Box$  Prebrskaj

*V meniju Prebrskaj lahko poi*"!*ete* #*eleni kanal na seznamu kanalov, prihodnji program v programskem vodniku na zaslonu ali stran teleteksta.*

Pritisnite  $\mathbf{\Omega}$ , da odprete meni Domov. S smernimi tipkami izberite elemente in pritisnite OK.  $\text{Ce}$  želite zapreti meni Prebrskaj, ponovno pritisnite  $\Box$ .

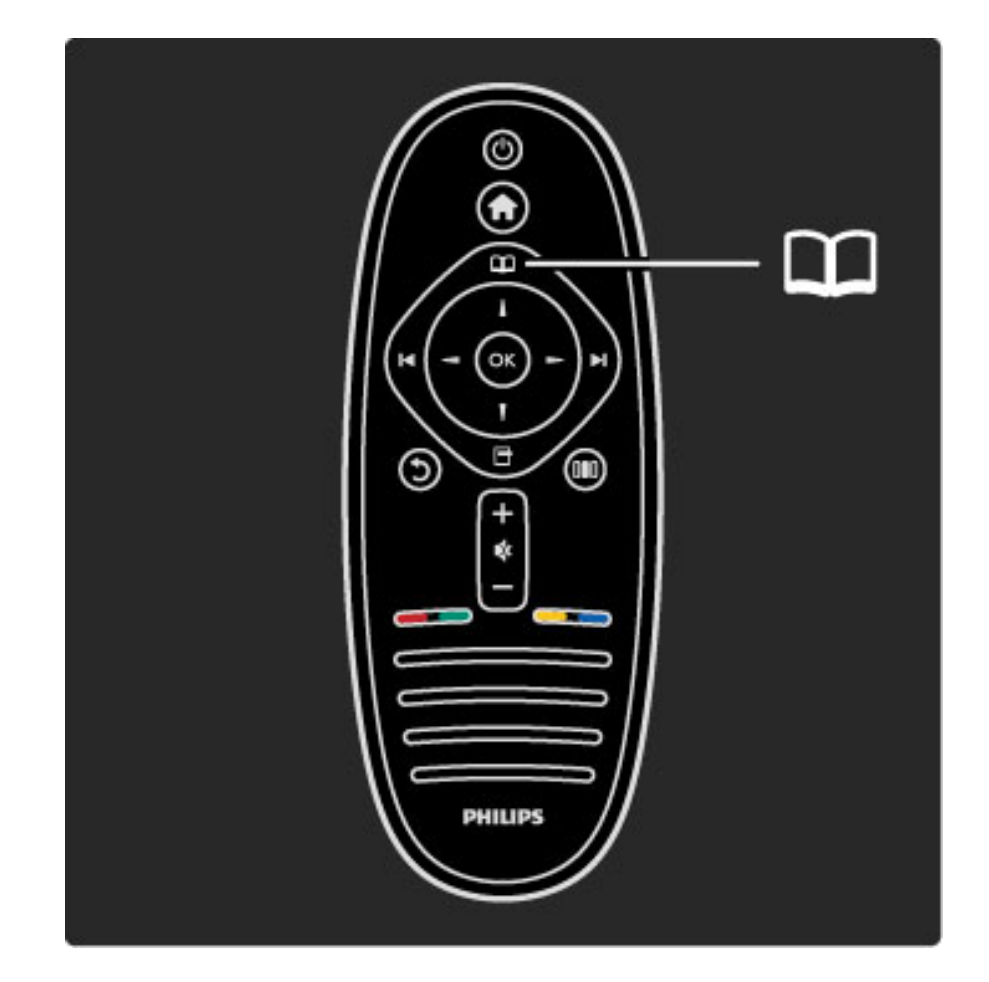

### Iskanje vsebine

Med gledanjem televizije odprite meni Prebrskaj, da odprete Seznam kanalov, Programski vodnik ali Teletekst.

Če so v meniju Domov izbrane druge dejavnosti, kot sta Brskanje po računalniku in Brskanje po USB-ju, v meniju Prebrskaj poiščite sliko, skladbo ali videoposnetek, ki je shranjen v računalniku ali napravi USB.

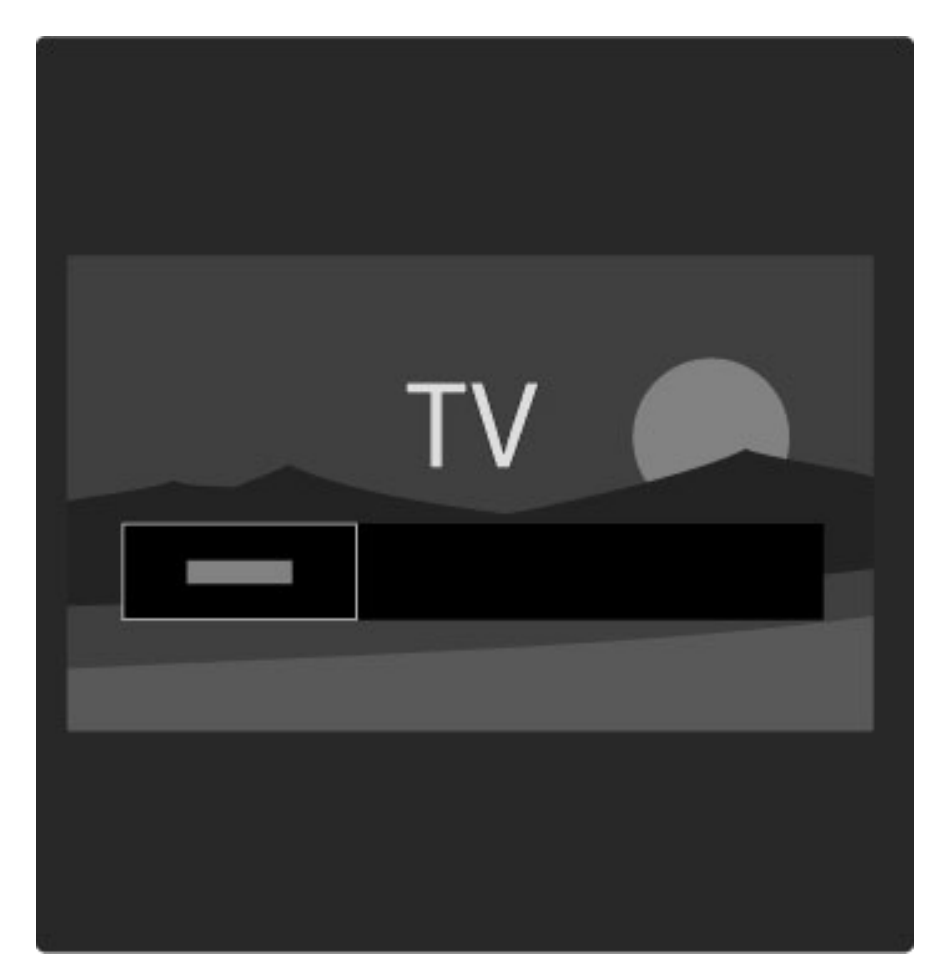

#### Seznam kanalov

*Na seznamu kanalov so navedeni TV-kanali in radijske postaje, ki so name*!"*eni v televizorju.*

Med gledanjem televizije pritisnite  $\square$ , da odprete meni Prebrskaj, in izberite možnost Seznam kanalov. Pomaknite se na kanal ali postajo in pritisnite OK, da začnete gledati ali poslušati izbrani kanal ali postajo.

Če seznam kanalov želite zapreti brez spremembe kanala, pritisnite  $\bullet$  (Nazaj).

#### Možnosti seznama kanalov

Ko je na zaslonu prikazan seznam kanalov, lahko pritisnete  $\blacksquare$ (Možnosti) in izberete naslednje možnosti:

- Izbira seznama
- Označi kot priljubljeno
- Preureditev
- Preimenovanje
- Skrivanje kanala
- Pokaži skrite kanale

### Seznam izbranih

S to možnostjo izberite kanale, ki naj bodo prikazani na seznamu kanalov. Seznam, ki ga izberete tukaj, določa, katere kanale lahko vidite  $z \blacktriangleright$  in  $\blacktriangleright$  med gledanjem televizije.

### Označi kot priljubljeno

Če je kanal označen na seznamu kanalov, ga lahko nastavite kot priljubljenega.

Preberite poglavje Uporaba televizorja > Gledanje televizije > Priljubljeni kanali.

### **Preureditev**

Kanale na seznamu lahko premaknete.

1 Pritisnite <sup>(</sup>Možnosti) in izberite možnost **Preureditev**, da začnete s preurejanjem kanalov.

2 Označite kanal in pritisnite tipko OK.

3 Kanal na želeno mesto premaknite s smernimi tipkami. Novi položaj lahko vnesete tudi neposredno s številskimi tipkami.

4 Pritisnite OK, da potrdite položaj. Kanal lahko vstavite ali zamenjate. Označite lahko še več kanalov in ponovite postopek.

 $\text{Ce } z$ elite končati preurejanje, pritisnite  $\blacksquare$  (Možnosti) in izberite možnost Zapri preureditev.

#### Preimenuj

Kanal na seznamu kanalov lahko preimenujete.

1 Označite kanal na seznamu kanalov, ki ga želite preimenovati. 2 Pritisnite □ (Možnosti) in izberite Preimenovanje, da začnete s preimenovanjem. Besedilo lahko vnašate neposredno s tipkovnico daljinskega upravljalnika ali pa na vrhu menija za vnos besedila odprete celotno tipkovnico.

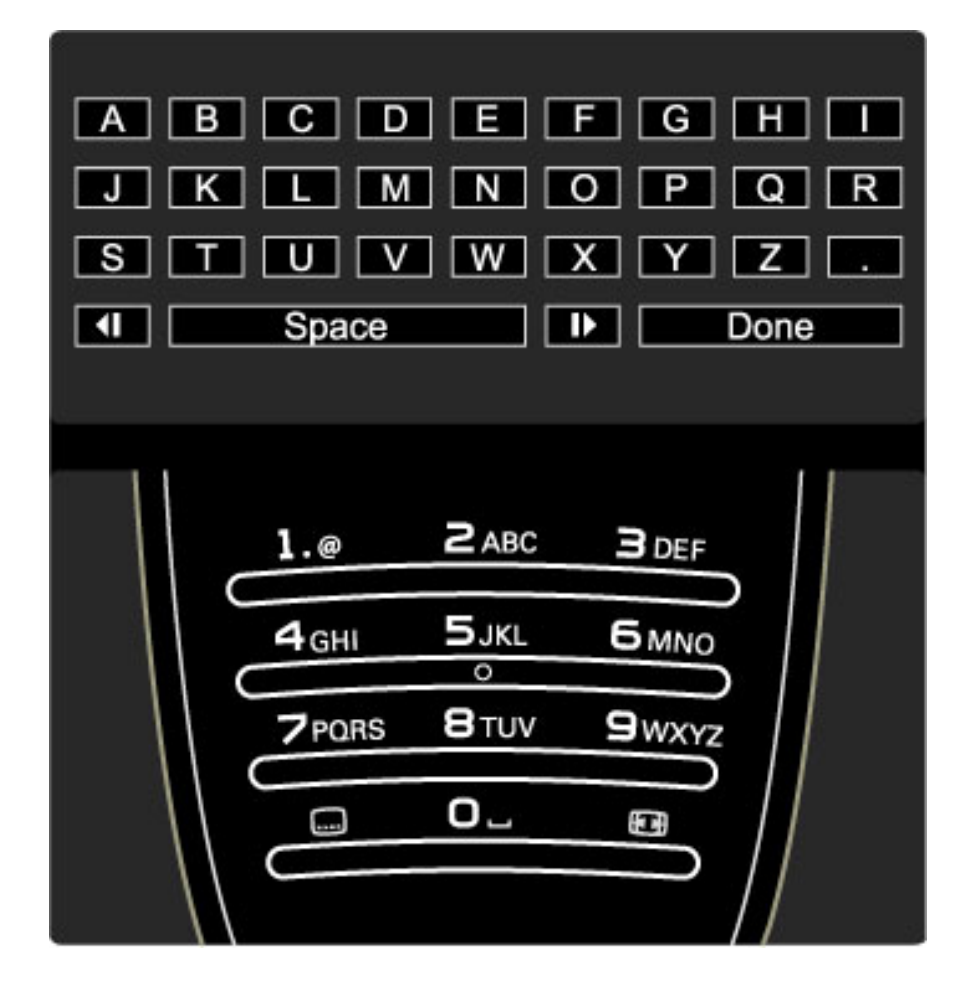

### Vnos besedila s tipkovnico daljinskega upravljalnika

S smernimi tipkami kazalko postavite na želeno mesto v besedilu. Pritisnite  $\bigcirc$  (Nazaj), da izbrišete znak. Uporabite tipkovnico daljinskega upravljalnika kot pri pisanju sporočila SMS ali besedilnega sporočila. S tipko 1 izberite poseben znak. Izberite možnost **Počisti**, če znak želite izbrisati. Izberite možnost Končano, da končate s preimenovanjem.

### Vnos besedila s tipkovnico na zaslonu

Če želite odpreti tipkovnico na zaslonu na vrhu menija za vnos besedila, pritisnite OK, ko kazalka v besedilu utripa.

S smernimi tipkami na tipkovnici označite znak in pritisnite OK, da ga vnesete. Če znak želite izbrisati, pritisnite  $\sum$  (Nazaj) ali označite  $\trianglelefteq$ in pritisnite OK.

Če želite preklopiti z velikih na male črke ali na vnos posebnih znakov, pritisnite > (Naslednji) ali | (Prejšnji).

Če želite urediti znak v vrstici besedila, kazalko premaknite na ta znak in uporabite tipki  $\leftarrow$  in  $\rightarrow$  na obeh straneh preslednice na zaslonu. Če tipkovnico na zaslonu želite zapreti, označite možnost Končano in pritisnite OK.

### Skrivanje kanala

Kanal na seznamu kanalov lahko skrijete. Med brskanjem po kanalih bo skriti kanal preskočen.

1 Označite kanal na seznamu kanalov, ki ga želite skriti.

2 Pritisnite **+** (Možnosti) in izberite možnost Skrivanje kanala. Seznam je skrit takoj, ko zaprete seznam kanalov.

### Prikaz skritih kanalov

Skrite kanale lahko prikličite in razkrijete.

1 Na seznamu kanalov pritisnite **n** (Možnosti) in izberite možnost Prikaz skritih kanalov. Na seznamu kanalov so tako ponovno prikazani vsi kanali.

2 Pritisnite <sup>d</sup> (Možnosti) in izberite možnost Razkrij vse, da razkrijete skrite kanale.

 $\text{Ce}$  želite skrite kanale še naprej ohraniti skrite, pritisnite  $\blacksquare$ (Možnosti) in izberite možnost Izhod.

### **同 Možnosti**

*Meni Mo*!*nosti vsebuje nastavitve glede vsebine, ki je prikazana na zaslonu. Nastavitve v meniju Mo*!*nosti se razlikujejo glede na prikazano vsebino.*

Kadarkoli pritisnite **+** (Možnosti), da si ogledate razpoložljive možnosti.

 $\text{Ce}$  želite zapreti meni Možnosti, ponovno pritisnite  $\blacksquare$ .

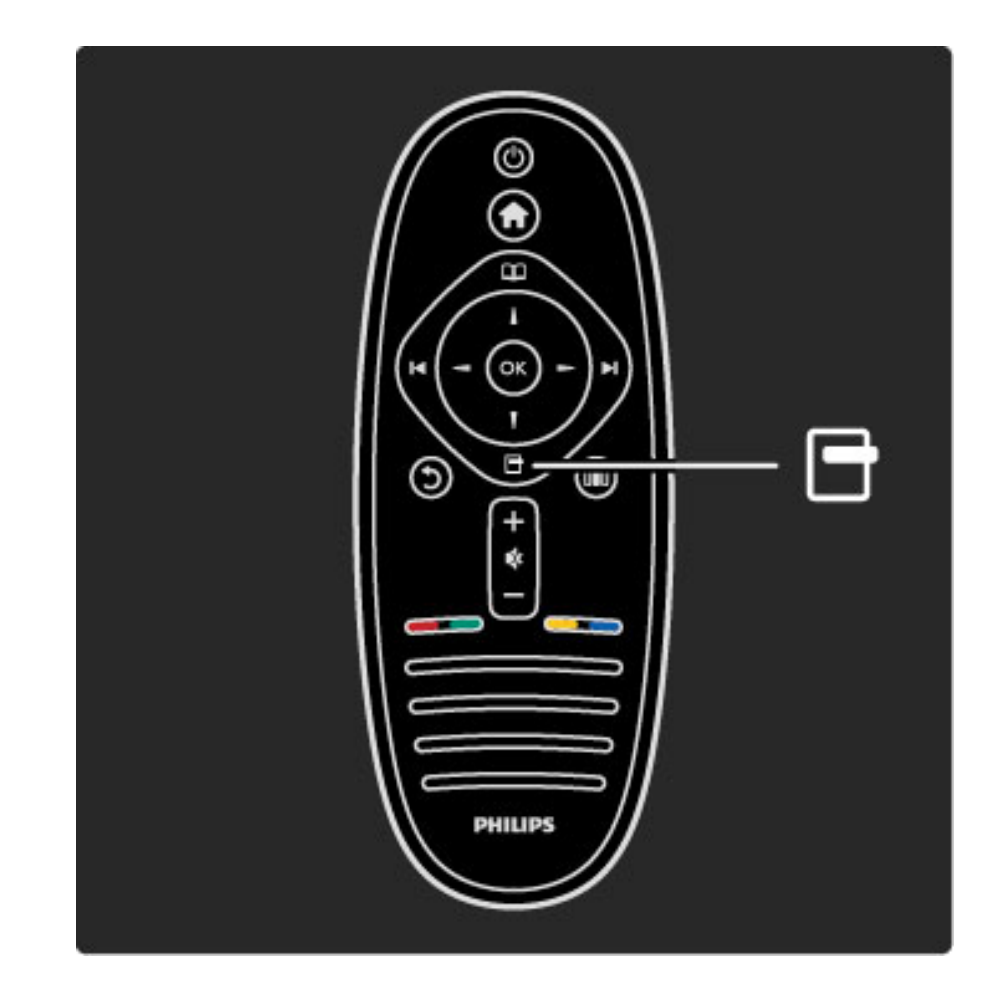

### **OIO** Prilagoditev

*V meniju Prilagoditev lahko hitro prilagajate nastavitve slike, zvoka in funkcije Ambilight.*

### Pritisnite DUI, da odprete meni Prilagoditev.

S smernimi tipkami izberite elemente in pritisnite OK. Če želite zapreti meni Prilagoditev, ponovno pritisnite DO.

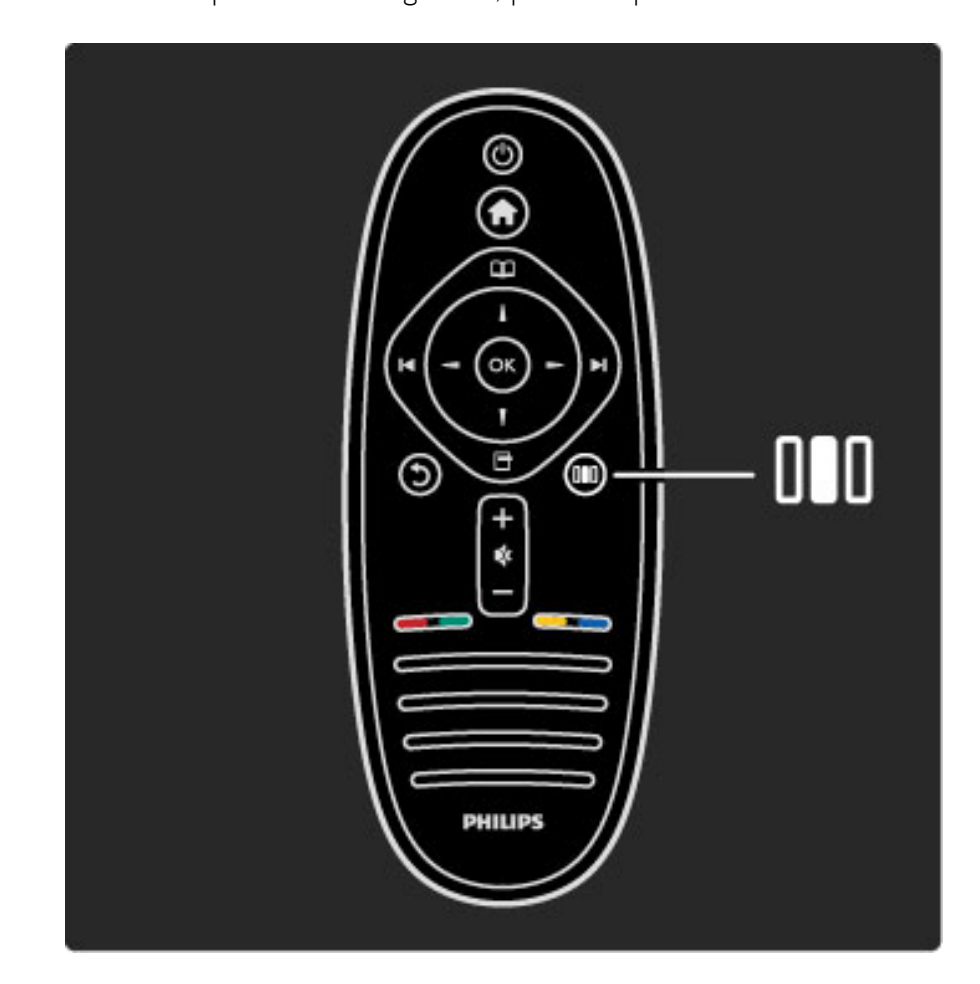

### Prednosti

V meniju Prilagoditev lahko hitro upočasnite ali pospešite dinamični Ambilight, nastavite format slike ali sliko malce premaknete navzgor, da prikažete podnapise, in izberete prednastavitev za sliko ali zvok glede na vsebino. Če sistem za domači kino, ki je priključen prek povezave EasyLink, posreduje svoje prednastavitve zvoka, lahko izberete tudi te.

V meniju Prilagoditev lahko prilagodite naslednje nastavitve:

- Vklop ali izklop funkcije Ambilight
- Dinamični Ambilight
- Format slike
- Pametna slika (prednastavitve)
- Pametni zvok (prednastavitve)
- Zvočniki
- Prostorski zvok
- Premik slike

### Ambilight

Več o nastavitvah funkcije Ambilight preberite v poglavju Pomoč > Uporaba televizorja > Uporaba funkcije Ambilight.

### Format slike

Več o nastavitvah formata slike preberite v poglavju Pomoč > Uporaba televizorja > Gledanje televizije > Format slike.

### Pametna slika, Pametni zvok

Televizor lahko nastavite na predhodno določeno nastavitev, ki je najprimernejša za vsebino, ki jo gledate. Več o pametnih nastavitvah preberite v poglavju Pomoč > Uporaba televizorja > Gledanje televizije > Pametne nastavitve

### Zvočniki

Če zvok želite poslušati prek zvočnikov televizorja, zaprite Pomoč, pritisnite **III** (Prilagoditev), izberite možnost Zvočniki in nato TV. Izberite možnost Ojačevalnik, če zvok želite predvajati prek priključenega sistema za domači kino ali ojačevalnika. Te nastavitve začasno nadomestijo vse nastavitve funkcije EasyLink.

### prostorski zvok

Če želite, da televizor samodejno preklopi na najboljši način prostorskega zvoka (glede na program, ki ga spremljate), zaprite Pomoč, pritisnite **III** (Prilagoditev), izberite možnost Prostorski zvok in nato Vklop.

### Premik slike

Sliko na zaslonu lahko premaknete v navpični ali vodoravni smeri glede na TV-vhod. Sliko lahko na primer premaknete navzgor za popoln prikaz podnapisov.

Med gledanjem televizije pritisnite **OD** (Prilagoditev), izberite možnost Premik slike in pritisnite OK. Sliko premaknite s smernimi tipkami. Pritisnite OK, da prekinete premik slike.

## 2.3 Gledanje televizije

### Preklapljanje med kanali

Če želite gledati televizijo in preklapljati med TV-kanali, morate v meniju Domov izbrati dejavnost Gledanje televizije.

Če želite gledati televizijo, pritisnite  $\bigoplus$ , izberite možnost Gledanje televizije in pritisnite OK.

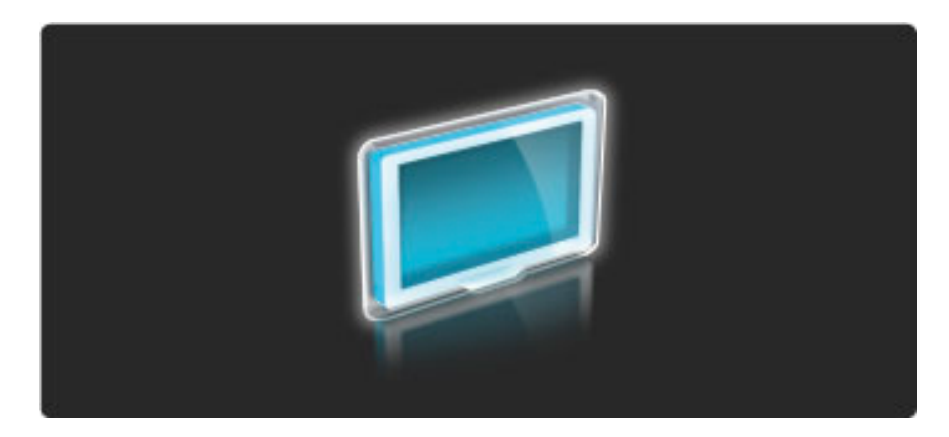

Če želite preklopiti TV-kanal, na daljinskem upravljalniku pritisnite ▶ ali I. Če poznate številko kanala, ga lahko izberete s številskimi tipkami, ali pa kanal izberete na seznamu kanalov.

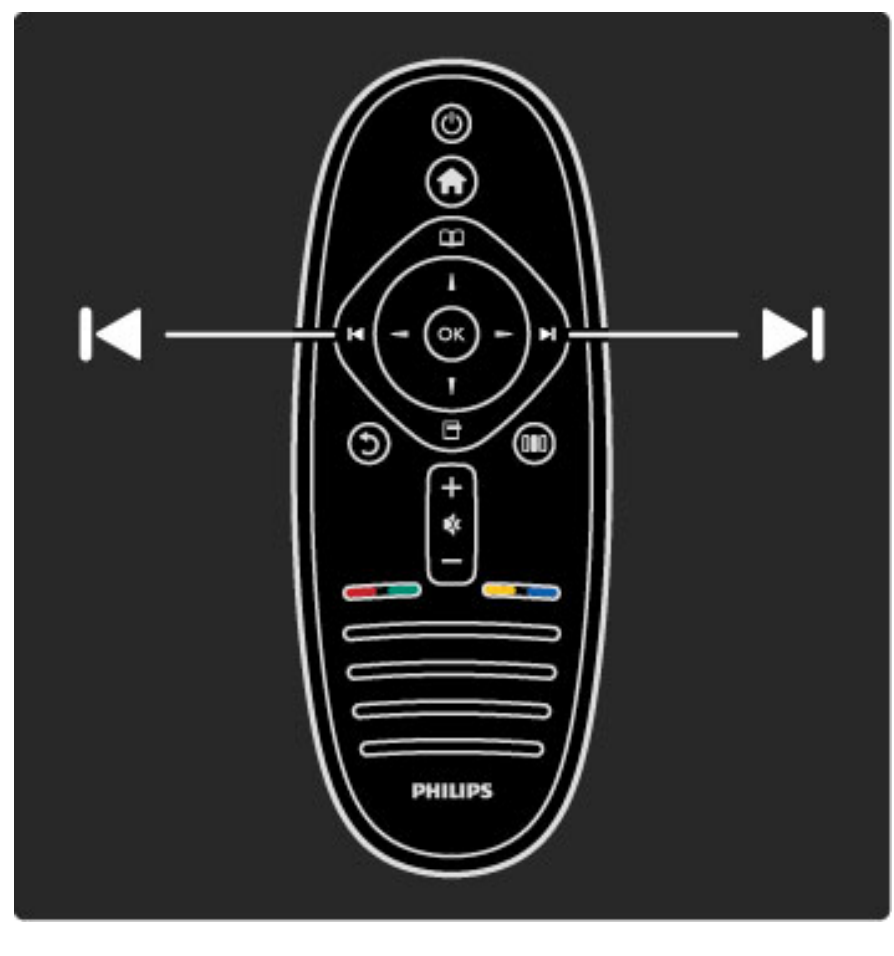

Če želite preklopiti nazaj na prejšnji kanal, pritisnite  $\mathfrak D$  (Nazaj).

### Seznam kanalov

Če med gledanjem televizije želite odpreti seznam kanalov, pritisnite  $\square$ , da odprete meni Prebrskaj. Izberite možnost Seznam kanalov in pritisnite OK. S smernimi tipkami izberite kanal in pritisnite OK, da preklopite na ta kanal.

Ce seznam kanalov želite zapreti brez spremembe kanala, pritisnite  $\mathfrak{D}$  (Nazaj).

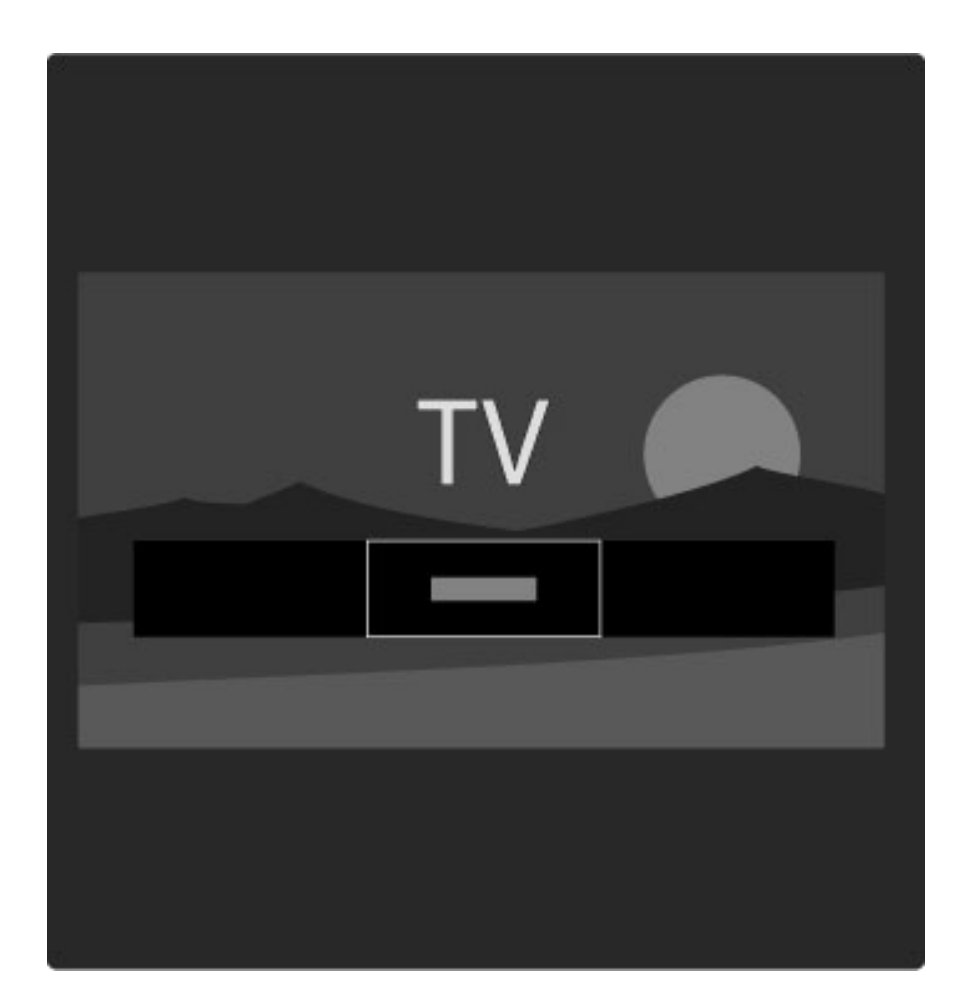

### Strani seznama kanalov

Seznam kanalov ima lahko več strani. Če si želite ogledati naslednjo ali prejšnjo stran seznama kanalov, pritisnite > ali |</a>

Kanale lahko preuredite in preimenujete ali jih nastavite kot priljubljene kanale. Več o seznamu kanalov preberite v poglavju Pomoč > Uporaba televizorja > Meniji > Prebrskaj $\square$ .

### Radijski kanali

Če so na voljo digitalne oddaje, se med namestitvijo namestijo digitalne radijske postaje. Izbirate jih lahko na enak način kot TVkanale. Pri namestitvi kanala DVB-C so radijske postaje ponavadi nameščene od številke 1001 naprej.

### Možnosti za spremljanje TV-kanalov

*Pri digitalnih TV-oddajah lahko vidite, katera oddaja se trenutno predvaja in katera je naslednja, lahko vklapljate in izklapljate podnapise ali si celo ogledate diagnostiko kanala.*

Med gledanjem TV-kanalov pritisnite  $\Box$  (Možnosti), da izberete razpoložljivo možnost.

### Kaj je na sporedu

Ta možnost prikazuje informacije o trenutni in naslednji oddaji na tem kanalu. S smernimi tipkami se pomikajte po besedilu ali preskočite na naslednji odstavek.

### Stanje

Na strani Stanje so prikazane informacije o določeni oddaji. S temi informacijami lahko izboljšate signal kanala ali preverite, ali so določene storitve na voljo.

### Izbira videa

Digitalni TV-kanali lahko nudijo več video signalov (oddaje z več viri), različne vidike in kote kamere ali različne programe na enem TVkanalu. Na televizorju se izpiše sporočilo, če so takšni TV-kanali na voljo. Če so na voljo, pritisnite  $\Box$  (Možnosti) in izberite možnost Izbira videa, da izberete želeni program.

### Priljubljeni kanali

*Kanal na seznamu kanalov lahko ozna*!*ite kot priljubljen kanal. Seznam kanalov lahko nastavite tako, da prikazuje samo priljubljene kanale.*

Če med gledanjem televizije želite odpreti seznam kanalov, na daljinskem upravljalniku pritisnite  $\square$  (Prebrskaj).

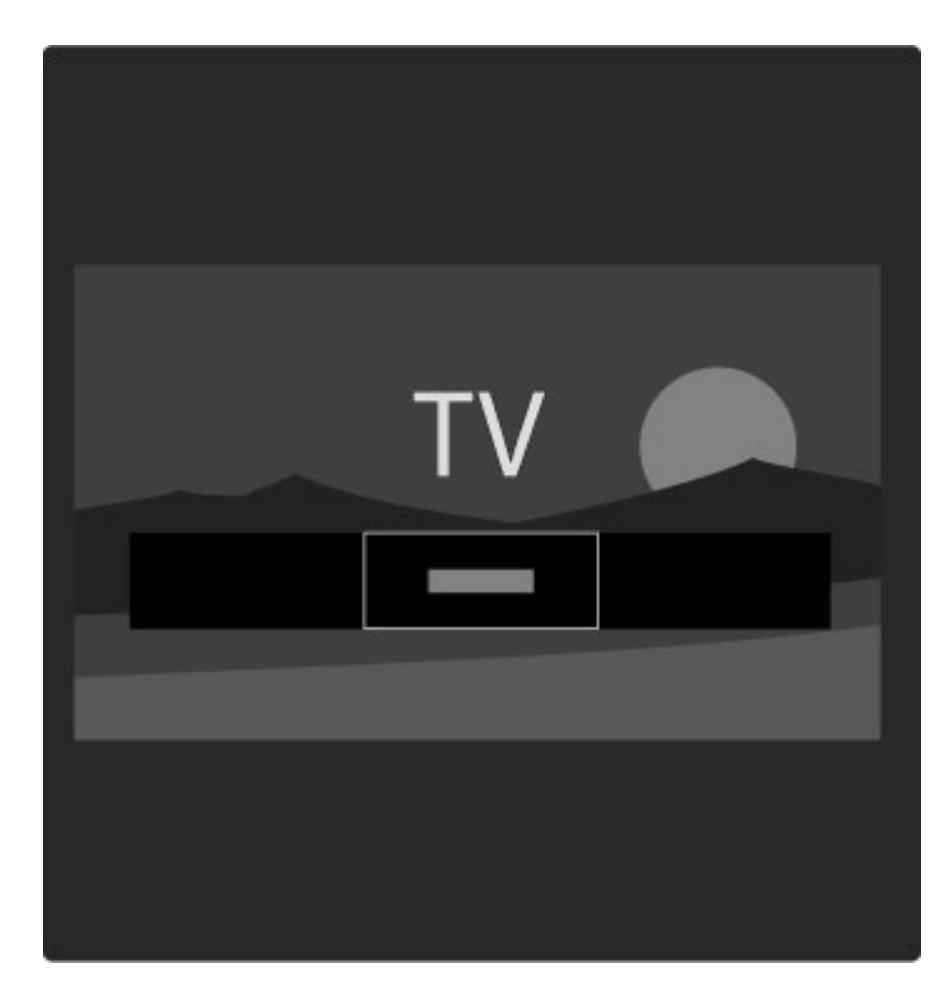

### Nastavitev priljubljenega kanala

Med gledanjem televizije pritisnite  $\mathbf{\Omega}$ , da odprete meni Prebrskaj. Izberite možnost Seznam kanalov in pritisnite OK. Pomaknite se na kanal, ki ga želite označiti kot priljubljeni kanal, in pritisnite  $\blacksquare$ (Možnosti). Izberite možnost Označi kot priljubljeno. Priljubljeni kanal na seznamu kanalov je označen z $\bigstar$ .

Priljubljeni kanal lahko odznačite z možnostjo Odznači priljubljeno.

### Gledanje samo priljubljenih kanalov

Seznam kanalov lahko nastavite tako, da prikazuje samo priljubljene kanale.

Ko je seznam prikazan na zaslonu, pritisnite  $\Box$  (Možnosti) in izberite možnost Izbira seznama. Na seznamu izberite možnost Priljubljene in pritisnite OK.

Ko je izbran seznam priljubljenih, pri brskanju po kanalih vidite samo priljubljene kanale.

### Programski vodnik

*Programski vodnik na zaslonu prikazuje TV-program. Nastavite lahko opomnik za za*!*etek oddaje ali oddaje izbirate po zvrsteh.*

*Programski vodnik nudijo TV-postaje in storitev Net TV.*

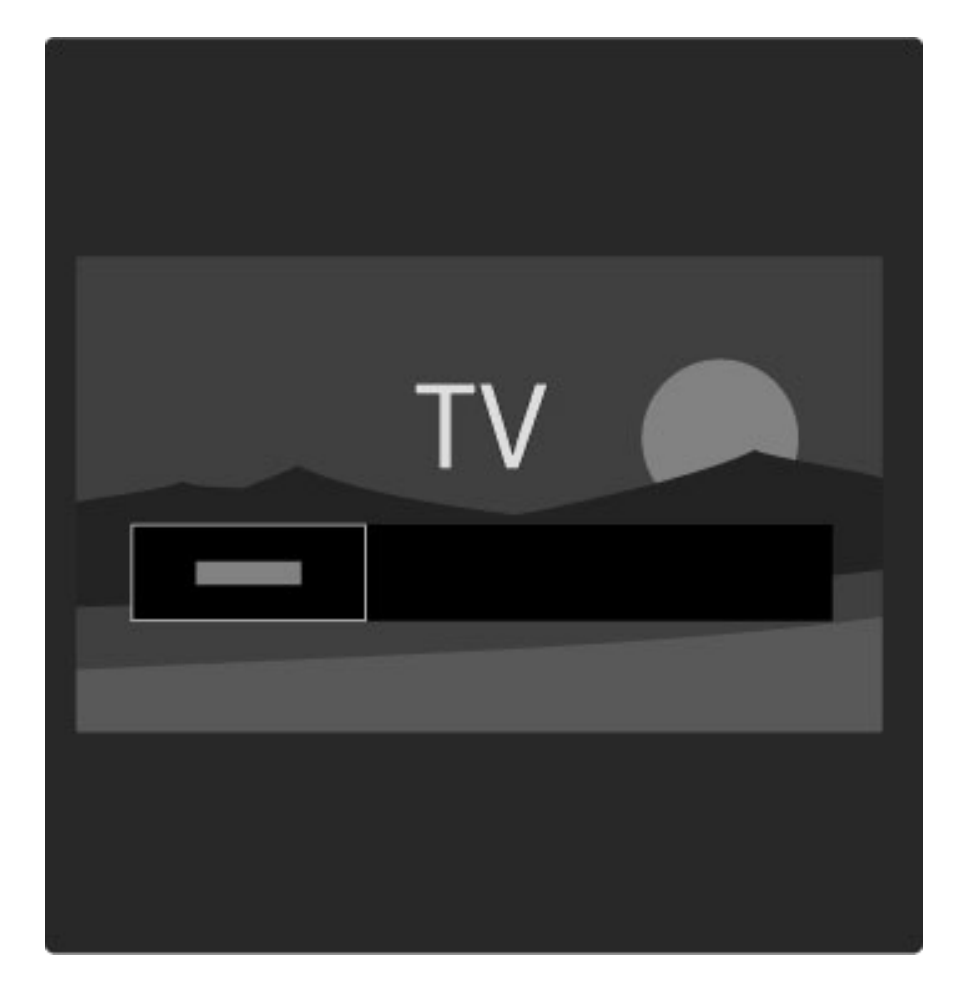

Če med gledanjem televizije želite odpreti programski vodnik, pritisnite  $\mathbf{\Omega}$ , da odprete meni Prebrskaj. Izberite možnost Programski vodnik in pritisnite OK.

Če želite zapreti programski vodnik brez sprememb nastavitev, pritisnite  $\bigcirc$  (Nazaj).

#### Prva uporaba

Ko prvič odprete programski vodnik, televizor poišče informacije v vseh TV-kanalih. To lahko traja nekaj minut. Ti podatki so shranjeni v televizorju. Preberite tudi poglavje Posodobitev programskega vodnika v možnostih programskega vodnika.

#### Možnosti programskega vodnika

S smernimi tipkami izberite program in pritisnite  $\Box$  (Možnosti), da izberete naslednje:

### • Nastavitev opomnika

Če želite nastaviti opomnik na zaslonu za začetek programa, izberite možnost Nastavitev opomnika in pritisnite OK. Program je označen z  $\bullet$ . Če opomnik želite preklicati, izberite možnost Počisti opomnik in pritisnite OK.

#### • Spremeni dan

Ogledate si lahko programe prej\$njega ali naslednjega dne.

### • Več informacij

- Prikazuje podrobnosti in povzetek programa.
- Iskanje po zvrsti
- Ogled vseh programov, izbranih po zvrsteh.

### • Načrtovani opomniki

Če je nastavljen opomnik, si lahko ogledate seznam vseh načrtovanih opomnikov.

#### • Posodobitev programskega vodnika

Televizor po prvem pregledu shrani podatke programskega vodnika. Če kanale posodobite ali ponovno namestite oziroma če preuredite seznam kanalov, morate posodobiti te podatke.

Če želite posodobiti te podatke, izberite možnost **Posodobitev** programskega vodnika. Opomniki so izbrisani, novi podatki pa shranjeni.

#### Značilnosti

Televizor glede na \$tevilo kanalov, ki vsebujejo podatke programskega vodnika, informacije hrani do osem dni.

———————————————————————

### TV-postaja ali omrežje

Če želite izbrati izvor informacij programskega vodnika, pritisnite  $\bigoplus$ > Nastavitev > Nastavitve televizorja > Osebne nastavitve > Programski vodnik.

Izberite možnost Iz omrežja ali Iz postaje.

### Iz omrežja

Preden vzpostavite povezavo s storitvijo Net TV, informacije programskega vodnika izvirajo iz TV-postaje. Ko je povezava s storitvijo Net TV vzpostavljena, televizor samodejno preklopi na informacije programskega vodnika iz interneta.

### Iz postaje

Informacije v vodniku zagotavlja izdajatelj TV-programa/operater.

### Pametne nastavitve slike in zvoka

Za enostavno nastavitev slike ali zvoka lahko izberete prednastavitev. Med gledanjem televizije pritisnite DD, da odprete meni Prilagoditev, in izberite možnost Pametna slika ali Pametni zvok. Izberite element na seznamu in pritisnite OK.

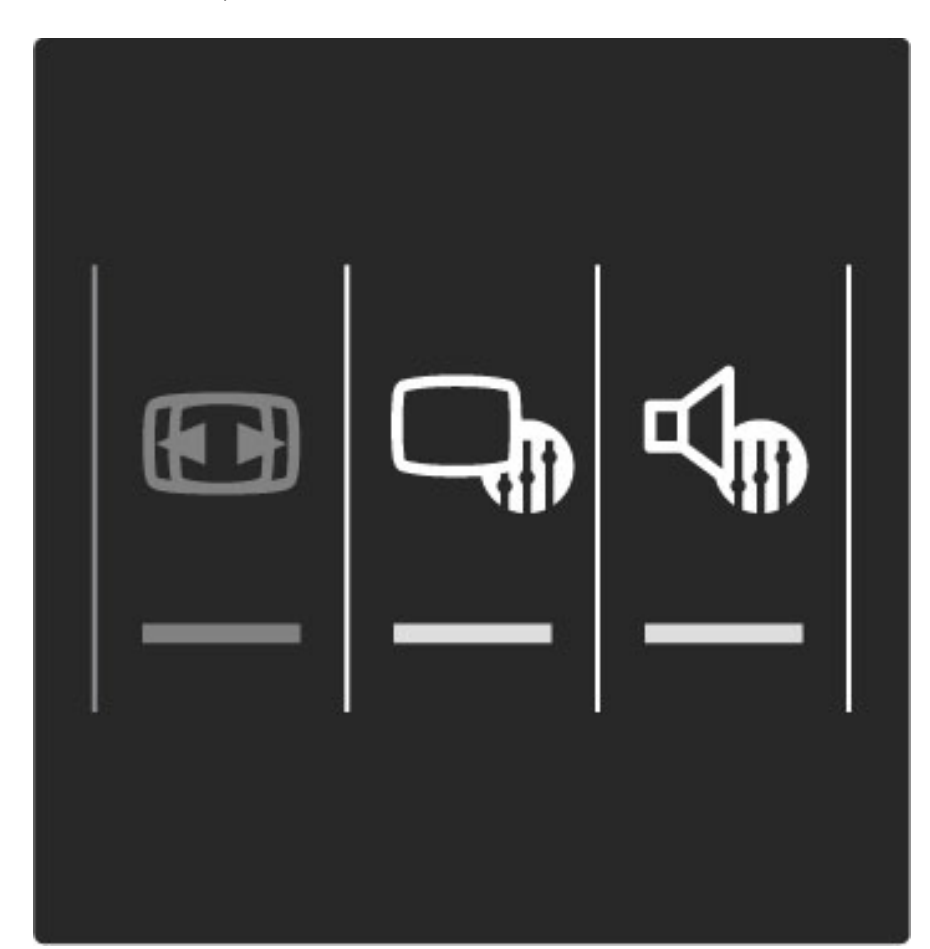

### Pametna slika in Pametni zvok

Pametne nastavitve so kombinacija prednastavitev, namenjenih določeni uporabi, kot sta igranje iger in gledanje ob dnevni svetlobi. Določene nastavitve pametnih nastavitev, kot so Svetlost, Kontrast, Nizki toni in Visoki toni, lahko prilagodite. Pametna nastavitev si zapomni opravljene prilagoditve.

### Prilagoditev pametnih nastavitev

Če želite prilagoditi določeno nastavitev pametne nastavitve, izberite pametno nastavitev in pritisnite  $OK$ . Nato pritisnite  $\bigcap$  in izberite možnost Nastavitev. Izberite možnost Nastavitve televizorja, se pomaknite na želeno nastavitev in jo prilagodite.

Ce želite povrniti prvotne vrednosti pametne nastavitve in razveljaviti opravljene prilagoditve, v televizorju najprej določite pametno nastavitev, ki jo želite ponastaviti. Nato pritisnite  $\bigoplus$  > Nastavitev > Nastavitve televizorja, izberite možnost Ponastavitev, pritisnite OK in potrdite.

Več o prilagoditvi ločenih nastavitev preberite v poglavju Pomoč > Nastavitev  $>$  Slika, zvok in Ambilight.

### Seznam pametnih slik

- Osebno vaše izbire v možnosti Prilagoditev slike in zvoka
- $\cdot$  Živahno idealno za gledanje ob dnevni svetlobi
- Naravno naravne nastavitve slike
- Kino idealno za gledanje filmov
- Igra idealno za igranje iger
- Varčevanje energije energijsko varčne nastavitve

### • Standardno – standardne tovarniške nastavitve

- Foto idealno za gledanje fotografij
- Po meri pametna nastavitev slike, ki jo lahko prilagodite sami

#### Seznam pametnih zvokov

- Osebno vaše izbire, ki ste jih opravili v možnosti Prilagoditev slike in zvoka
- Standardno standardne tovarniške nastavitve
- **Novice** idealno za govor
- Film idealno za gledanje filmov
- Igra idealno za igranje iger
- Drama idealno za telenovele
- $\text{Šport}$  idealno za športne oddaje

### Format slike

!*e se na zaslonu pojavijo* "*rne proge, lahko izberete format slike, ki zapolni celoten zaslon.*

Med gledanjem televizije pritisnite DD, da odprete meni Prilagoditev, in izberite možnost Format slike. Na seznamu izberite format in pritisnite OK.

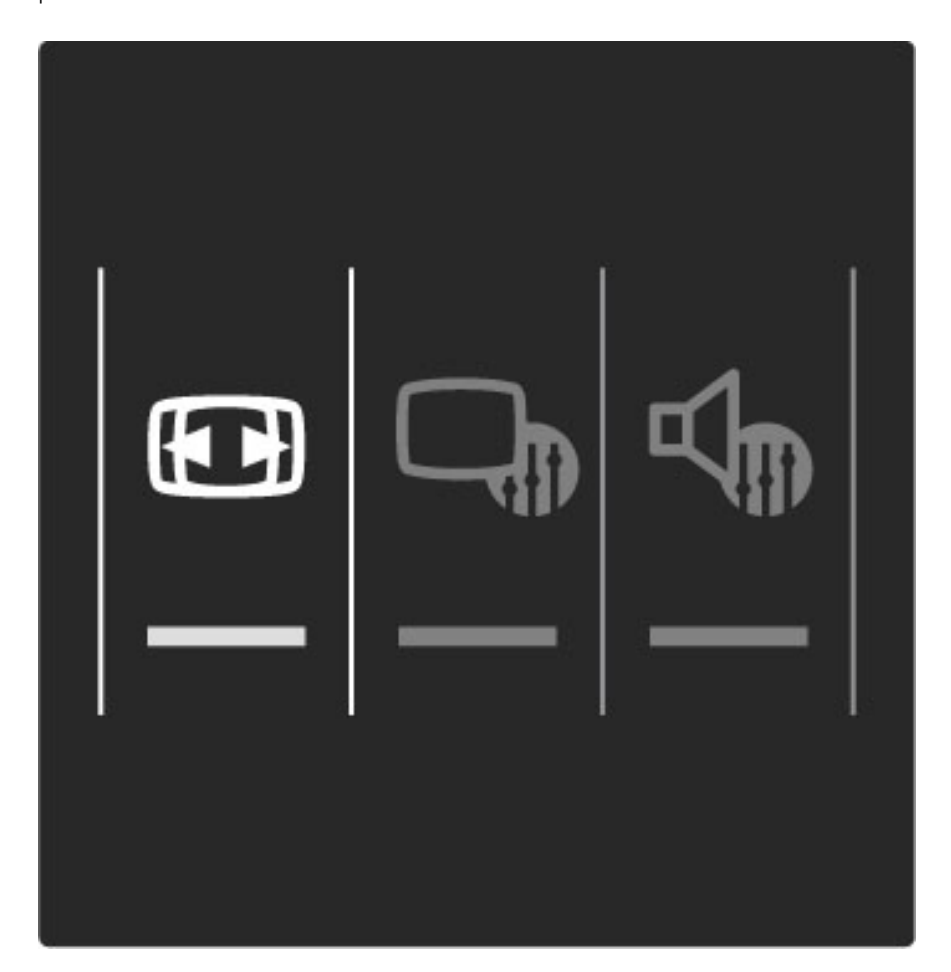

### Formati slike

Glede na sliko na zaslonu so na voljo naslednji formati:

#### • Samodejna zapolnitev

Samodejno poveča sliko in zapolni zaslon. Minimalno popačena slika, podnapisi ostanejo vidni. Ni primerno za sliko iz računalnika.

#### • Samodejna povečava

Samodejno poveča sliko, da čim bolj zapolni zaslon brez popačenja. Vidne so lahko črne proge. Ni primerno za sliko iz računalnika.

#### • Super povečava

Odstrani črne proge ob straneh v formatu 4:3. Slika je tako prilagojena zaslonu.

### • Filmska razširitev

Sliko spremeni v format 16:9.

### • Široki zaslon

Sliko raztegne v format 16:9.

### • Privzeti format

Strokovni način za sliko visoke ločljivosti ali sliko iz računalnika. Prikaz posameznih slikovnih pik. Pri sliki iz računalnika se lahko pojavijo črne proge.

### Preklop v stanje pripravljenosti

Če je televizor vklopljen, pritisnite tipko  $\Phi$  na daljinskem upravljalniku in ga preklopite v stanje pripravljenosti. Vklopi se rdeči indikator stanja pripravljenosti.

!*eprav televizor v stanju pripravljenosti porabi zelo malo energije, je nekaj vseeno porabi.*

!*e televizorja dlje* "*asa ne boste uporabljali, vam priporo*"*amo, da ga popolnoma izklopite s stikalom za vklop/izklop.*

## 2.4 Ogled iz priključene naprave

### Izbira naprave

*Ko je priklju*!*ena naprava dodana v meni Domov, jo lahko enostavno izberete.*

Če želite izbrati in gledati priključeno napravo ali dejavnost, pritisnite h, da odprete meni Domov, izberite napravo ali njeno dejavnost in pritisnite OK. Preverite, da je naprava vklopljena.

Več o dodajanju naprav preberite v poglavju Pomoč > Uporaba televizorja > Meniji > meni Domov.

### Uporaba daljinskega upravljalnika televizorja

Napravo z daljinskim upravljalnikom lahko upravljate, če je priključena s kablom HDMI in ima povezavo EasyLink (HDMI-CEC).

Več o daljinskem upravljalniku EasyLink preberite v poglavju Pomoč > Uporaba televizorja > Daljinski upravljalnik > Daljinski upravljalnik EasyLink.

## 2.5 Ambilight

### Prednosti

Funkcija Ambilight omogoča veliko bolj sproščujoče doživetje ob gledanju in izboljša kakovost zaznavanja slike.

Za najboljši učinek funkcije Ambilight zatemnite osvetlitev v prostoru in televizor namestite do 25 cm proč od stene. Da preprečite slab infrardeči sprejem daljinskega upravljalnika, naprave odstranite iz območja delovanja funkcije Ambilight.

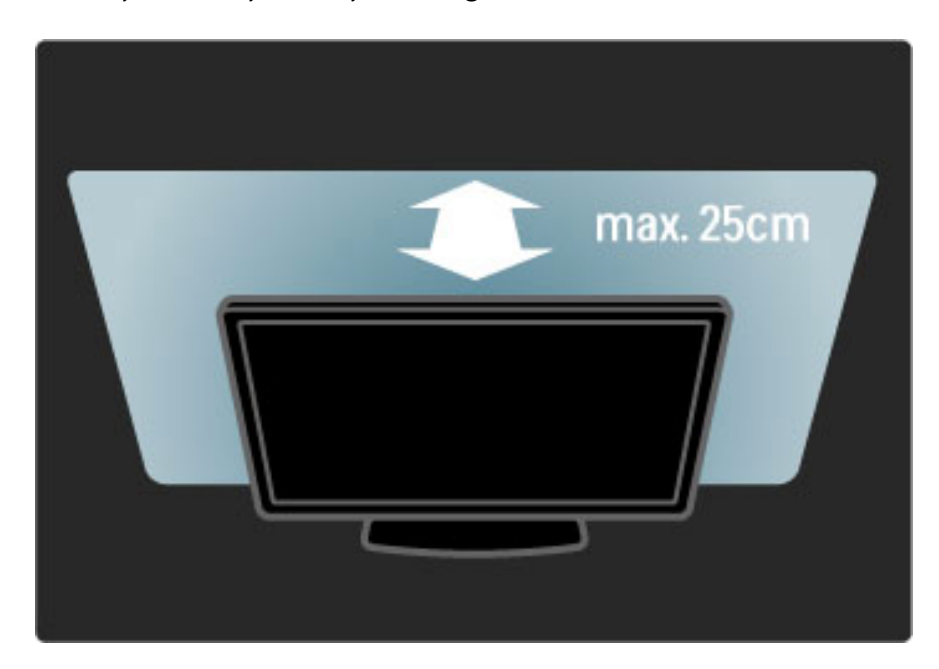

### **Prilagoditev**

Najpogosteje uporabljene nastavitve funkcije Ambilight lahko nastavite v meniju Prilagoditev.

Med gledanjem televizije pritisnite **OD**, da odprete meni Prilagoditev. Če želite zapreti meni Prilagoditev, ponovno pritisnite **OD**.

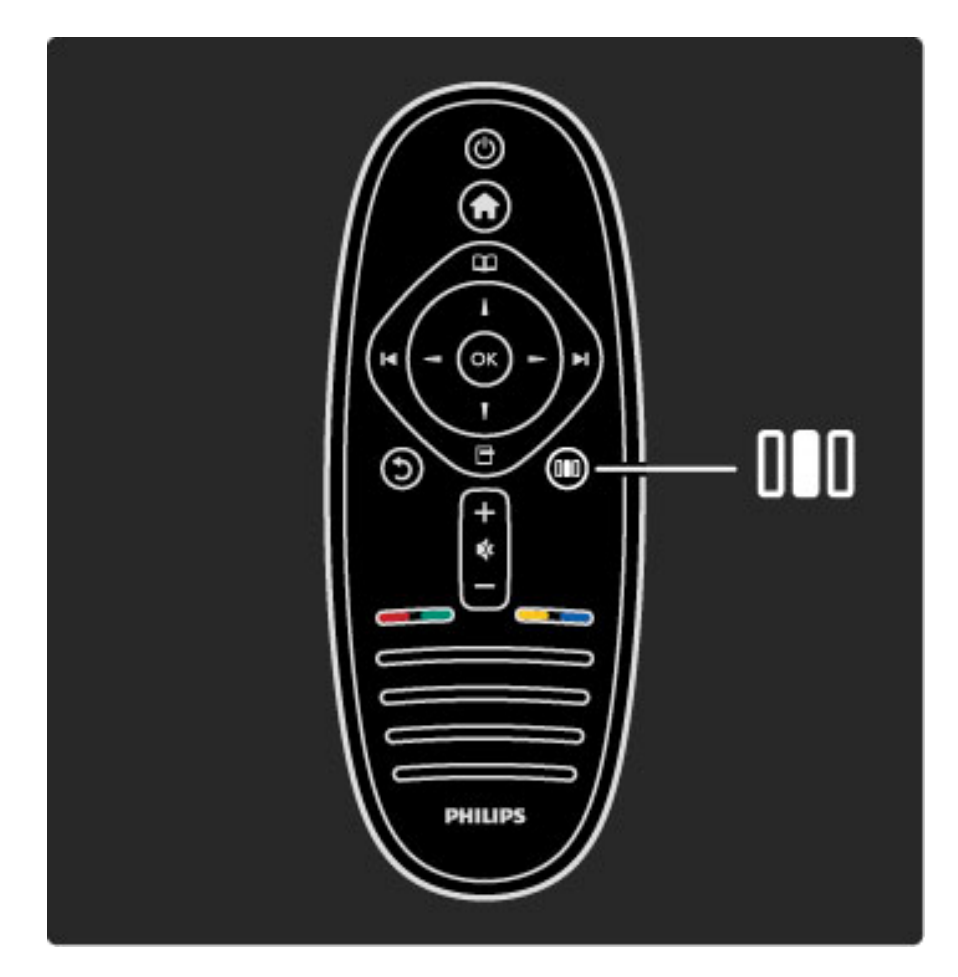

### Vklop ali izklop funkcije Ambilight

V meniju Prilagoditev izberite možnost Ambilight in pritisnite OK. Funkcijo Ambilight nastavite na Vklop ali Izklop.

### Dinamični Ambilight

V meniju Prilagoditev izberite možnost Dinamični Ambilight in pritisnite OK. Prilagodite hitrost, s katero se funkcija Ambilight odziva na slike na zaslonu.

### Svetlost Ambilight

V meniju Prilagoditev izberite možnost Svetlost Ambilight in pritisnite OK. Prilagodite oddajanje svetlobe funkcije Ambilight.

### Barva Ambilight

V meniju Prilagoditev izberite možnost Barva Ambilight in pritisnite OK. Izberite možnost Dinamično, če želite, da se funkcija Ambilight odziva na slike na zaslonu, ali izberite eno od nespremenljivih barv. Izberite možnost Po meri, če želite nastaviti določeno nespremenljivo barvo.

Več o nastavitvah funkcije Ambilight preberite v poglavju Pomoč > Uporaba televizorja > Uporaba funkcije Ambilight > Nastavitev.

### **Nastavitev**

*Funkcija Ambilight poleg nastavitev v meniju Prilagoditev omogo*!*a tudi nekatere napredne nastavitve. Nastavite lahko svojo nespremenljivo barvo ali zapozneli izklop funkcije Ambilight po izklopu televizorja.*

 $\text{Ce}$  želite odpreti meni Ambilight, pritisnite  $\bigoplus$  in izberite možnost Nastavitev > Nastavitve televizorja > Ambilight.

### Nastavitve barv po meri

Če želite nastaviti svojo barvo Ambilight, izberite možnost Po meri v meniju Barva Ambilight. Ko je možnost Po meri izbrana, lahko odprete meni Barva po meri. Izberite možnost Paleta, da izberete barvo. Barva Ambilight po meri je nespremenljiva (nedinamična) barvna nastavitev.

### Ločevanje

Če želite nastaviti razliko v stopnji barve med svetlobo na vseh straneh televizorja, izberite možnost Ločevanje. Če možnost Ločevanje nastavite na Izklop, dobite dinamično in enotno barvo Ambilight.

### Izklop televizorja

Če funkcijo Ambilight želite nastaviti tako, da se postopno izklopi nekaj sekund po izklopu televizorja, izberite možnost Izklop televizorja. Počakajte, da se funkcija Ambilight postopno popolnoma izklopi, preden televizor ponovno vklopite.

### Salonska svetloba Scenea

Če želite, da bo funkcija Ambilight vedno izklopljena, ko je vklopljena funkcija Scenea, izberite možnost Salonska svetloba Scenea in nato Izklop.

### Barva stene

Barva stene za televizorjem lahko vpliva na barvni učinek funkcije Ambilight. Ta vpliv odpravite tako, da izberete možnost **Barva stene** in izberete barvo, ki se ujema z barvo stene. Ambilight svoje barve prilagodi tako, da se najbolje mešajo z barvo stene za televizorjem.

### Salonsko vzdušje

Več o salonskem vzdušju preberite v poglavju Pomoč > Uporaba televizorja > Uporaba funkcije Ambilight > Salonsko vzdušje.

### Salonsko vzdušje

*Ko je televizor v stanju pripravljenosti, lahko vklopite funkcijo Ambilight in v prostoru ustvarite salonsko vzdu*!*je.*

Če funkcijo Ambilight želite vklopiti, ko je televizor v stanju pripravljenosti, na televizorju pritisnite  $\mathbf{\hat{G}}$ .

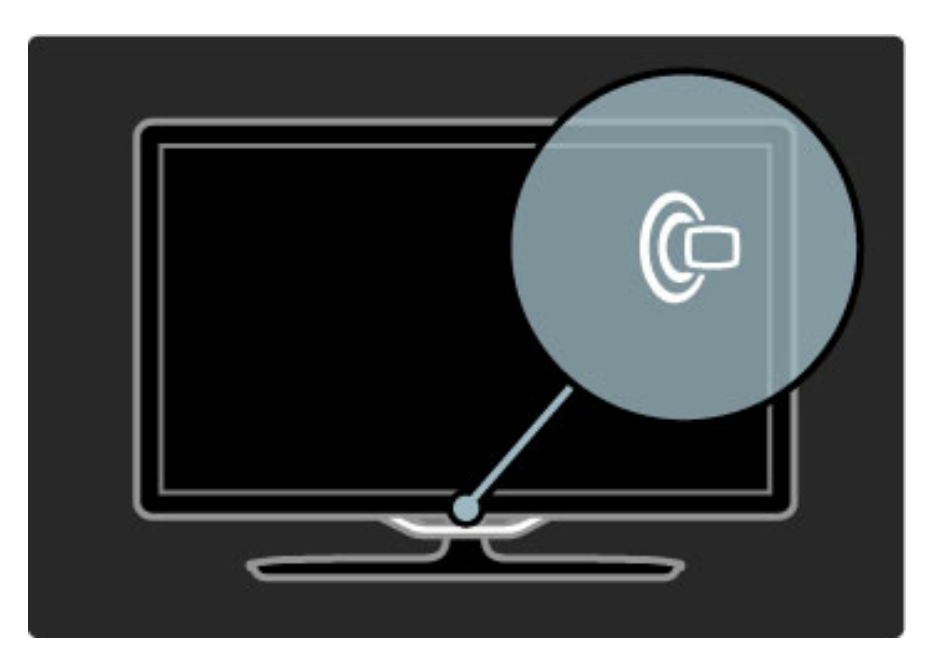

Če želite spremeniti barvno shemo salonskega vzdušja, na televizorju ponovno pritisnite  $\mathbb{G}$ .

Če salonsko vzdušje želite izklopiti, na televizorju za 3 sekunde pridržite  $\mathbb{G}$ .

Barvno shemo lahko nastavite tudi v meniju Nastavitev. Ko je televizor izklopljen, pritisnite  $\bigstar$  in izberite možnost Nastavitev. Izberite možnost Nastavitve televizorja > Ambilight > Salonsko vzdušje. Izberite barvno shemo, v kateri se vklopi salonsko vzdušje.

## 2.6 Net TV

### Kaj je Net TV?

Storitev Net TV vam nudi internetne storitve in spletne strani, ki so prilagojene vašemu televizorju. Obiskujete lahko priljubljene strani, spremljate informacije in zabavo ali pa si izposojate filme v videoteki.

### Strani Net TV

Najpriljubljenejše spletne strani v vaši državi so prilagojene za uporabo s televizoriem. Berete lahko časopisne naslove, gledate najnovejše video uspešnice in spremljate vremensko napoved.

### Programski vodnik Net TV

Ko je povezava s storitvijo Net TV vzpostavljena, programski vodnik televizorja informacije pridobiva iz spleta.

### Videoteke

S storitvijo Net TV lahko tudi najemate najljubše filme v spletni videoteki.

### Ste zamudili program?

Če TV-postaja nudi to storitev, si lahko ogledate najljubše oddaje, ki ste jih zamudili. Gledate jih lahko takrat, ko vam najbolj ustreza.

Več o storitvi Net TV preberite v naslednjih poglavjih.

### Nove storitve

Nove storitve se nenehno dodajajo. Občasno si oglejte strani storitve Net TV in preverite nove storitve.

### Značilnosti

• Razpoložljivost storitev Net TV se razlikuje glede na državo.

• S storitvijo Net TV lahko vzpostavite internetno povezavo. Ogledate si lahko katerokoli spletno stran, vendar večina spletnih strani ni prilagojena za ogled na zaslonu televizorja, nekateri vtičniki (na primer za gledanje strani ali videoposnetkov) pa v vašem televizorju niso na voljo.

- Spletne storitve Net TV lahko dodajate, spreminjate ali prekinjate.
- Net TV prikazuje eno stran na celem zaslonu.

• Datotek ne morete prenašati in shranjevati in ne morete nameščati vtičnikov.

### Kaj potrebujete

Da bi lahko uporabljali storitve Net TV, morate televizor priključiti na usmerjevalnik s hitro internetno povezavo.

Preberite poglavje Pomoč > Nastavitev > Omrežje.

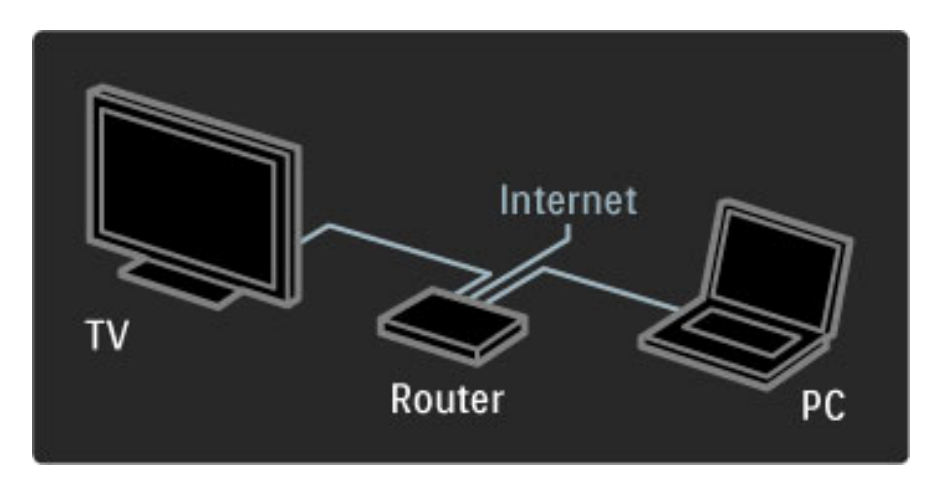

Ko je povezava vzpostavljena, v meniju Domov izberite možnost Brskanje z Net TV, da zaženete nastavitev storitve Net TV na zaslonu.

Preberite poglavje Pomoč > Uporaba televizorja > Net TV > Prva uporaba.

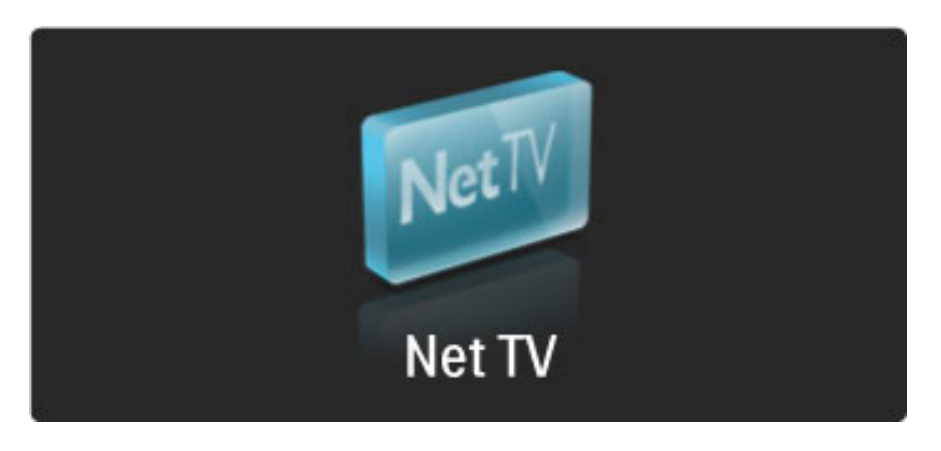

### Prva uporaba

- 1 Sprejmite pogoje uporabe.
- 2 Registrirajte se za uporabo storitve Net TV.
- 3 Vklopite starševski nadzor.

Storitev Net TV je pripravljena za uporabo.

### Kako se registrirati

Za registracijo potrebujete e-poštni naslov in osebni računalnik z internetno povezavo. Če pri prvi uporabi registracijo preskočite, se lahko pozneje registrirate z začetne strani storitve Net TV.

Za začetek registracije storitve Net TV na zaslonu vnesite svoj epoštni naslov. Tipkovnico na zaslonu odprite tako, da pritisnete OK, ko je označeno besedilno polje. Posamično vnašajte znake. Izberite možnost Registracija in pritisnite OK.

Izpisalo se bo sporočilo, da je bila e-pošta za registracijo poslana na vaš e-poštni naslov. Odprite e-pošto v računalniku in kliknite na povezavo do obrazca za registracijo. Izpolnite ga in kliknite gumb za pošiljanje.

Na televizorju izberite OK in pritisnite OK, da odprete začetno stran storitve Net TV.

### Vklop starševskega nadzora

Ko prvič odprete začetno stran Net TV, lahko vklopite starševski nadzor. Če vklopite starševski nadzor, morate vnesti osebno kodo za zaklepanje/odklepanje. Vnesite 4-mestno kodo za Net TV.

Uporabite številske tipke daljinskega upravljalnika. Ponovno vnesite isto kodo, da potrdite.

Storitev Net TV je pripravljena za uporabo.

### Prednosti registracije

Ko opravite registracijo, se priljubljene ali zaklenjene strani storitve Net TV varnostno kopirajo. Shranjeni so tudi naslovi 16 nazadnje obiskanih spletnih strani. Te strani lahko delite z drugim televizorjem s storitvijo Net TV, če ga registrirate z istim e-poštnim naslovom.

Ce po registraciji pomotoma ponastavite storitev Net TV, lahko te izbrane strani obnovite z možnostjo Brisanje zgodovine.

### Prednosti starševskega nadzora

- Če je starševski nadzor vklopljen ...
- lahko zaklepate in odklepate storitve in/ali kategorije storitev

• nekatere storitve, ki niso primerne za otroke, so zaklenjene, vendar jih lahko odklenete

### Značilnosti starševskega nadzora

• Zaklenete lahko samo storitve Net TV. Oglasov in internetnih strani ne morete zakleniti.

• Storitve so zaklenjene glede na državo. Kategorije so zaklenjene za vse države.

### Brskanje z Net TV

Če želite odpreti storitev Net TV, zaprite Pomoč in pritisnite  $\bigoplus$ , izberite možnost Brskanje z Net TV in pritisnite OK. Televizor vzpostavi povezavo s storitvijo Net TV in odpre začetno stran.

Za izhod iz storitve Net TV pritisnite tipko  $\bigoplus$  in izberite drugo dejavnost.

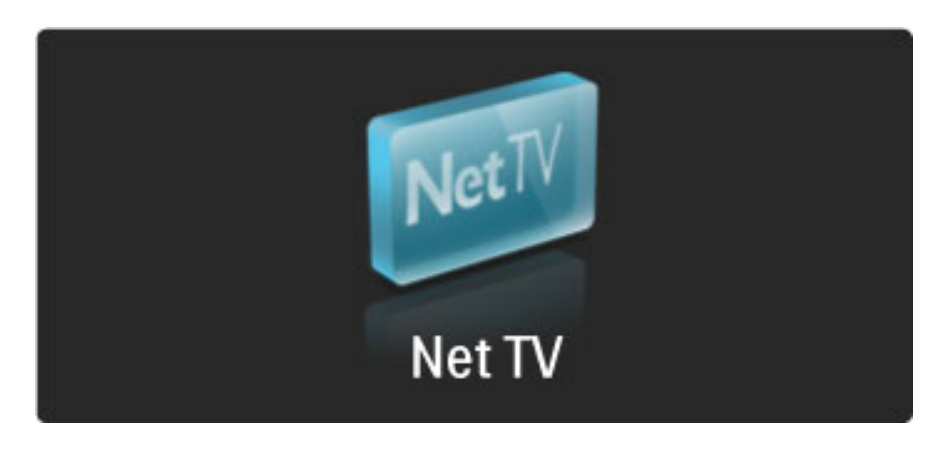

### Začetna  $\bigstar$  stran

Na začetni strani **\*** so prikazane vaše priljubljene in nekatere priporočene storitve. Storitev Net TV lahko uporabljate na tej strani.

Če se želite vrniti na začetno stran  $\bigstar$ , pritisnite  $\square$  (Prebrskaj).

### Odpiranje storitve Net TV

S tipkami  $\blacktriangle$  ali  $\blacktriangledown$ ,  $\blacktriangleleft$  ali  $\blacktriangleright$  izberite storitev Net TV. Če želite odpreti izbrano storitev, pritisnite OK.

Zaklenjena ključavnica pomeni, da je trenutno odprta stran varna stran.

### Pomikanje po storitvi Net TV

Pomikanje po storitvi Net TV je drugačno kot pri drugih storitvah. Večinoma lahko uporabljate smerne tipke in tipko OK. Nekatere storitve same navajajo, kako lahko brskate po njih. Če se želite vrniti za eno stran nazaj, pritisnite  $\mathfrak D$  (Nazaj).

### Vse storitve

Če si želite ogledati razpoložljive storitve za vašo državo, izberite možnost **: Storitve** in pritisnite OK.

Na tej strani si lahko ogledate vse storitve ali storitve po kategorijah, kot sta **Novice** in **Razvedrilo**. Če si storitve želite ogledati po kategorijah, v levem stolpcu izberite kategorijo in pritisnite OK.

### Možnosti

Pritisnite **+** (Možnosti), da izberete naslednje:

- Zakleni storitev
- Označi priljubljeno
- Onemogoči starševski nadzor
- Pokaži daljinski upravljalnik
- Znova naloži stran
- Povečava strani
- Informacije o varnosti
- $\bullet$  Ciščenje pomnilnika Net TV

### Zakleni storitev

Če storitev Net TV želite zakleniti, izberite njeno ikono in pritisnite **T** (Možnosti). Izberite možnost Zakleni storitev in pritisnite OK. Ikona storitve je označena z  $\theta$ .

Če zaklenjeno storitev želite odpreti, vnesite 4-mestno kodo. Ko je zaklenjena storitev odprta, lahko izbrišete ključavnico.

### Označevanje priljubljenih

Če želite storitev označiti kot priljubljeno, izberite ikono storitve in pritisnite <sup>n</sup> (Možnosti). Izberite možnost Označi priljubljeno in pritisnite OK.

Označite lahko največ 12 priljubljenih storitev. Vse priljubljene storitve so prikazane na začetni strani  $\bigstar$ . V možnosti Storitve  $\blacksquare\blacksquare$ so priljubljene storitve označene z zvezdico  $\bigstar$ .

Kot priljubljene lahko označite samo storitve Net TV. Oglasov in internetnih strani ne morete označiti.

### Odznačevanje priljubljenih

Če priljubljeno storitev želite odznačiti, izberite ikono priljubljene storitve, pritisnite **d** (Možnosti) in izberite možnost Odznači priljubljeno.

### Onemogoči starševski nadzor

 $\text{Ce}$  starševski nadzor želite izklopiti, pritisnite  $\blacksquare$  (Možnosti) in izberite možnost Onemogoči starševski nadzor. Vnesite 4-mestno kodo, da onemogočite starševski nadzor.

### Pokaži daljinski upravljalnik

Tipke za predvajanje >, previjanje naprej << in previjanje nazaj >> lahko prikličete z možnostjo Pokaži daljinski upravljalnik. Pritisnite  $\blacksquare$  (Možnosti) in izberite možnost Pokaži daljinski upravljalnik. S temi tipkami na zaslonu lahko upravljate predvajalnike glasbe ali filmov. Izberite tipko in pritisnite OK, da izvršite njeno funkcijo. Pritisnite  $\bigcirc$  (Nazaj), če tipke na zaslonu želite skriti.

### Znova naloži stran

Če je med nalaganjem strani prišlo do napake, jo lahko poskušate ponovno naložiti. Pritisnite **d** (Možnosti) in izberite možnost Znova naloži stran.

### Povečava strani

 $\text{Ce}$  internetno stran želite povečati ali pomanjšati, pritisnite  $\blacksquare$ (Možnosti) in izberite možnost Povečava strani. Povečavo določite z drsnikom.

Če se želite pomikati po spletni strani, se s smernimi tipkami pomikajte po označenih delih.

### Informacije o varnosti

Če si želite ogledati varnostne informacije strani, pritisnite  $\blacksquare$ (Možnosti) in izberite možnost Varnostne informacije.

### Čiščenje pomnilnika Net TV

‹Opozorilo – s to mo!nostjo popolnoma ponastavite storitev Net TV.

Če želite popolnoma izprazniti pomnilnik storitve Net TV, vključno s priljubljenimi storitvami, kodo star\$evskega nadzora, gesli, pi\$kotki in zgodovino, pritisnite  $\blacksquare$  (Možnosti) in izberite možnost Čiščenje pomnilnika Net TV.

### Storitve Net TV za drugo državo

V drugi državi so mogoče na voljo druge storitve. Če želite preklopiti na storitve druge države, izberite možnost Država: ... v spodnjem desnem delu strani in pritisnite OK. Izberite državo in pritisnite OK.

Družba Koninklijke Philips Electronics N.V. ne prevzema odgovornosti za vsebino ali kakovost programa, ki ga predvajajo ponudniki storitev.

### Spletne strani v internetu

S storitvijo Net TV lahko vzpostavite internetno povezavo. Ogledate si lahko katerokoli spletno stran, vendar večina spletnih strani ni prilagojena za ogled na zaslonu televizorja, nekateri vtičniki (na primer za gledanje strani ali videoposnetkov) pa v va\$em televizorju niso na voljo.
## Odpiranje internetne strani

Če želite odpreti internetno stran, izberite možnost Internet  $\bigotimes$  in pritisnite OK. Želeni spletni naslov lahko vnesete s tipkovnico na zaslonu. Izberite znak in pritisnite OK, da ga vnesete v naslovno vrstico v zgornjem delu strani. Ko ste vnesli naslov, izberite možnost Pojdi in pritisnite OK, da naložite internetno stran.

S tipkami  $\blacktriangle$  ali  $\blacktriangledown$  in  $\blacktriangleleft$  ali  $\blacktriangleright$  se pomaknite do razpoložljivih povezav na odprti internetni strani in pritisnite OK, da se povezava odpre.

#### Internetna zgodovina

Storitev Net TV vsako obiskano stran samodejno doda na seznam zgodovine. Pozneje lahko izberete ikono strani in jo odprete tako, da pritisnete OK. Po seznamu zgodovine se pomikajte s smernimi tipkami.

#### Brisanje zgodovine storitve Net TV

Ko na seznamu zgodovine izberete ikono storitve, lahko počistite celoten seznam. Pritisnite **+** (Možnosti) in izberite možnost Brisanje zgodovine.

# Videoteke

S tem televizorjem lahko najemate filme v spletni videoteki.

- 1 Odprite videoteko.
- 2 Izberite film.
- 3 Opravite spletno plačilo.
- 4 Prenesite film.
- 5 Začnite z gledanjem.

#### Kaj potrebujete

Če film želite najeti in prenesti, mora biti s televizorjem vzpostavljena hitra internetna povezava. Več o vzpostavitvi povezave z omrežjem preberite v poglavju Pomoč > Nastavitev > Omrežje. Potrebujete tudi pomnilniški kartico SD, ki jo vstavite v režo za kartico SD na televizorju.

#### Formatiranje kartice SD

Če pomnilniško kartico SD želite formatirati kot pomnilnik za videoposnetke, jo vstavite v režo za kartico SD. Televizor samodejno začne s formatiranjem kartice SD. Televizor kartico SD lahko zavrne, če hitrost zapisovanja ni primerna za prenos videoposnetka. Ko je kartica formatirana, jo trajno pustite v reži.

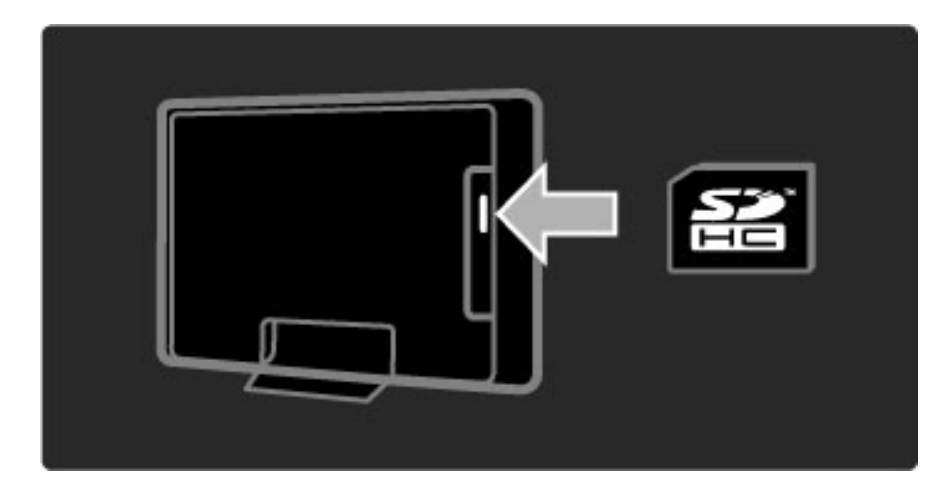

#### Ogled videoteke

Če si želite ogledati videoteko, pritisnite  $\bigoplus$ , izberite možnost Net TV > Videoteke in pritisnite OK. Na strani Videoteke so prikazane videoteke, ki so na voljo v vaši državi. Če si videoteko želite ogledati, izberite njeno ikono in pritisnite OK.

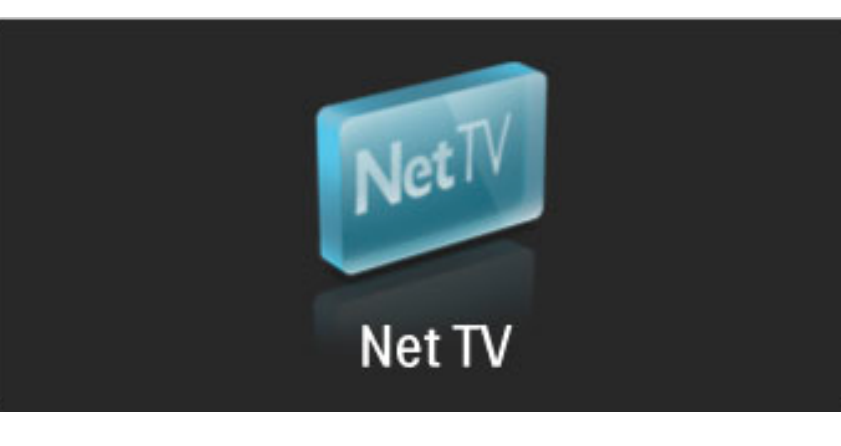

#### Najem filma

Če film želite najeti, na strani videoteke izberite njegovo ikono in pritisnite **OK**. Filme večinoma lahko najamete za 1 dan, nekaj dni ali celo samo za 1 uro. Način izbire in najema filma se lahko razlikuje glede na videoteko.

#### Plačilo

Videoteka vas pozove, da se prijavite ali odprete nov račun, če ga še nimate. Za prijavo lahko potrebujete svoj e-poštni naslov in osebno kodo PIN. Ko ste prijavljeni, lahko izberete način plačila, ki je v večini primerov kreditna kartica ali vrednostna koda. Več informacij o pla\$ilnih pogojih si oglejte v posamezni videoteki.

&tevilsko kodo (PIN) vnesite s %tevilskimi tipkami daljinskega upravljalnika.

Če želite vnesti e-poštni naslov, izberite besedilno polje na strani in pritisnite OK. Izberite znak na tipkovnici in pritisnite OK, da ga vnesete.

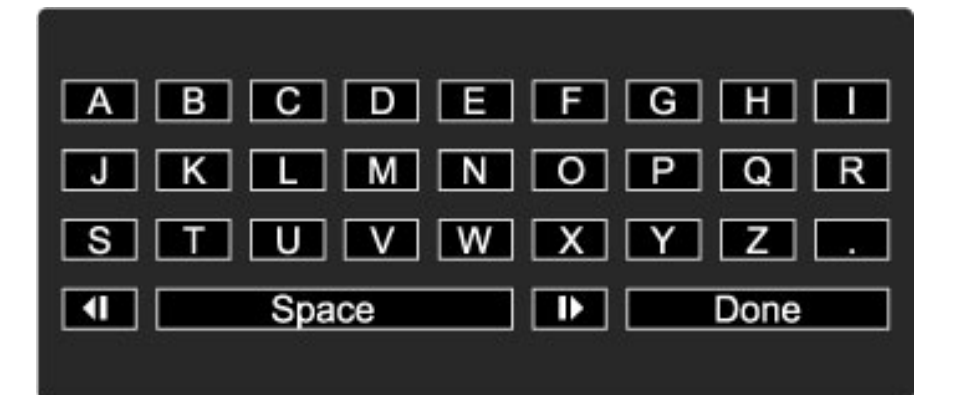

#### Prenos filma

Ko je plačilo opravljeno, film lahko prenesete v pomnilnik za videoposnetke. Med prenosom lahko nadaljujete z gledanjem programa, dokler vas televizor ne obvesti, da je film pripravljen za predvajanje. Če prenos prekličete, film lahko vseeno prenesete do poteka obdobja najema.

#### Začetek gledanja

Če želite začeti gledati preneseni film, pritisnite  $\spadesuit$ , izberite možnost Net TV > Videoteke in pritisnite OK. Prijavite se v videoteko in izberite film na seznamu prenesenih filmov. Izberite film in pritisnite OK, da začnete s predvajanjem.

# Spletna TV

*Nekatere digitalne postaje nudijo storitev Spletna TV, ki vam omogo*!*a gledanje oddaj, ki ste jih zamudili. Vzpostavite povezavo s stranjo Spletna TV in preverite, kateri programi so vam na voljo.*

#### Kaj potrebujete

Če želite vzpostaviti povezavo s storitvijo Spletna TV, mora biti s televizorjem vzpostavljena hitra internetna povezava. Več o vzpostavitvi povezave z omrežjem preberite v poglavju Pomoč  $>$  Nastavitev  $>$  Omrežje.

# Odpiranje storitve Spletna TV iz storitve Net TV

Če storitev Spletna TV želite odpreti iz storitve Net TV, pritisnite **f**, izberite možnost Brskanje z Net TV in pritisnite OK. V storitvah Net TV poiščite ikono TV-kanala, ki predvaja želeni program. Izberite storitev in pritisnite OK.

# Odpiranje storitve Spletna TV v kanalu

Če storitev Spletna TV kanala želite odpreti neposredno, pritisnite rdečo tipko. Če je ta storitev na voljo, televizor odpre stran TVpostaje.

Razpoložljivost storitev Spletna TV se razlikuje glede na državo.

# 3 Več o ...

## $\overline{3.1}$ Teletekst

# Strani teleteksta

# Odpiranje teleteksta

Če med gledanjem televizije želite odpreti teletekst, pritisnite  $\square$ (Prebrskaj) in izberite možnost Teletekst.

 $\check{C}$ e želite zapreti Teletekst, pritisnite  $\bullet$  (Nazaj).

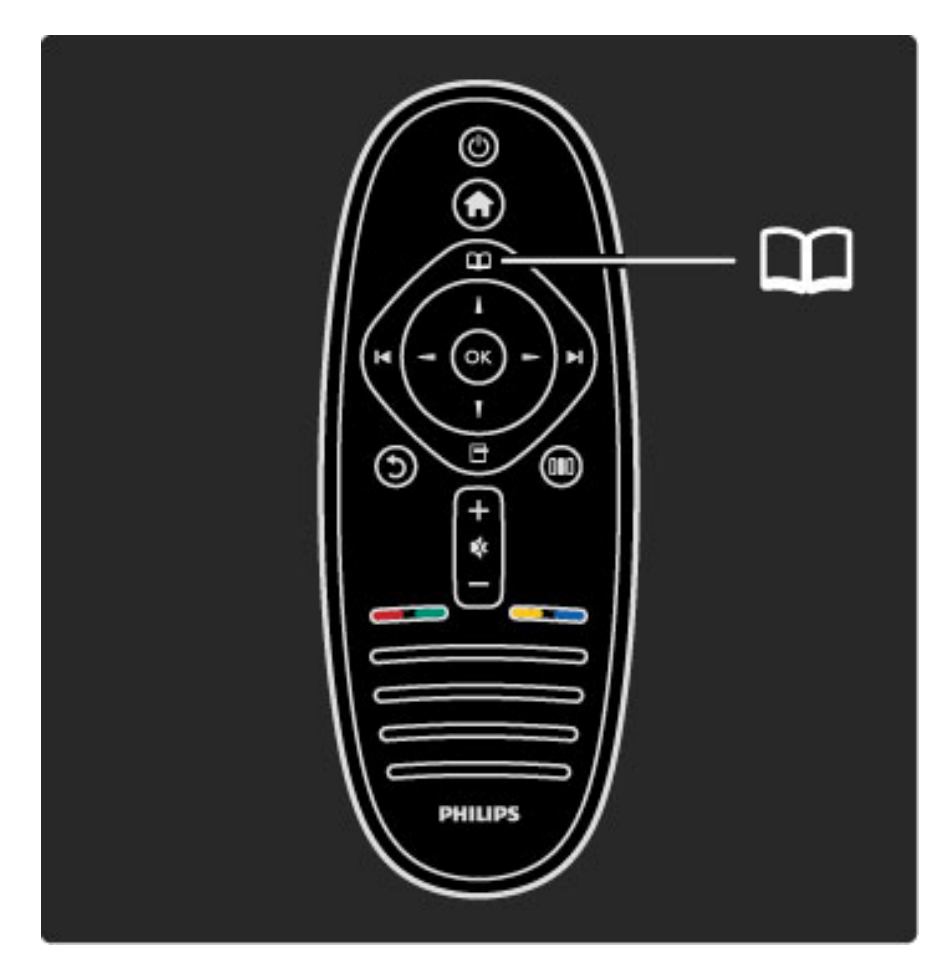

# Izbira strani teleteksta

Če želite izbrati stran:

- S številskimi tipkami vnesite številko strani.
- Pritisnite ▶ ali I<
- Pritisnite  $\blacktriangle$  ali  $\nabla$ .

• Če želite izbrati katerega od barvno označenih elementov na dnu zaslona, pritisnite ustrezno barvno tipko.

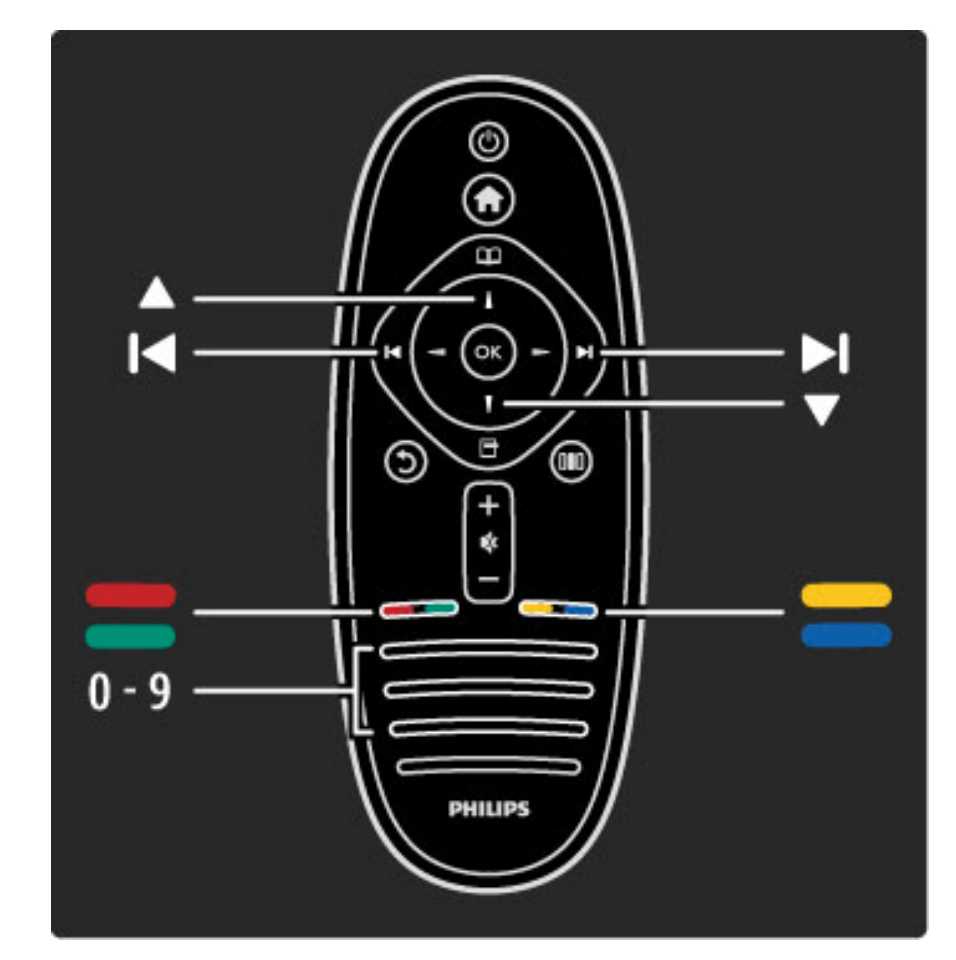

# Podstrani teleteksta

Stran teleteksta lahko vključuje več podstrani. Številke podstrani so prikazane na vrstici ob številki glavne strani.

 $\text{Ce}$  želite izbrati podstran, pritisnite  $\blacktriangleleft$  ali  $\blacktriangleright$ .

#### Strani teleteksta T.O.P.

Nekatere TV-postaje nudijo teletekst T.O.P.  $\check{C}$ e v teletekstu želite odpreti teletekst T.O.P., pritisnite  $\Box$ (Možnosti) in izberite možnost Pregled T.O.P.

#### Iskanje teleteksta

Izberete lahko besedo in v teletekstu poiščete ponovne pojave te besede. To je praktičen način iskanja določene zadeve.

Odprite stran teleteksta in pritisnite OK. S smernimi tipkami izberite besedo ali številko. Ponovno pritisnite OK, da skočite na naslednji pojav te besede ali številke. Ponovno pritisnite OK, da skočite na naslednji pojav.

Če iskanje želite prekiniti, pritiskajte ▲, dokler ni izbran noben element.

#### Teletekst iz priključene naprave

Teletekst lahko nudijo tudi nekatere priključene naprave, ki prejemajo TV-kanale.

 $\text{Ce }$ želite odpreti teletekst priključene naprave, pritisnite  $\bigoplus$ , izberite napravo in pritisnite OK. Med gledanjem kanala pritisnite  $\Box$ (Možnosti), izberite možnost Pokaži daljinski upravljalnik, izberite tipko  $\blacksquare$  in pritisnite OK. Pritisnite  $\mathfrak{D}$  (Nazaj), da skrijete tipke daljinskega upravljalnika.

Če želite zapreti Teletekst, pritisnite  $\mathfrak D$  (Nazaj).

# Digitalno besedilo (samo v VB)

Nekatere digitalne televizijske postaje nudijo digitalno besedilo ali interaktivne storitve. Te storitve vključujejo običajno besedilo, v katerem je izbiranje in premikanje mogoče s številskimi, barvnimi in smernimi tipkami.

Če želite zapreti digitalno besedilo, pritisnite  $\mathfrak D$  (Nazaj).

Digitalno besedilo je blokirano, če se predvajajo podnapisi, v meniju Podnapisi pa je nastavljena možnost Vklop podnapisov. Izberite možnost Izklop podnapisov, da omogočite digitalno besedilo.

# Možnosti teleteksta

V teletekstu pritisnite  $\blacksquare$  (Možnosti), da izberete naslednje:

- Zamrznitev strani
- Dvojni zaslon
- Pregled T.O.P.
- Povečai
- Razkrij
- Menjava podstrani
- Jezik

# Zamrznitev strani

 $\text{Ce } z$ elite prekiniti samodejno predvajanje podstrani, pritisnite  $\blacksquare$ (Možnosti) in izberite možnost Zamrznitev strani.

# Dvojni zaslon/celoten zaslon

Ce želite prikazati TV-kanal in ob njem teletekst, pritisnite  $\blacksquare$ (Možnosti) in izberite možnost Dvojni zaslon. Izberite možnost Celoten zaslon, da preklopite nazaj na celozaslonski prikaz.

#### T.O.P. pregled

 $\text{Ce }$ želite odpreti Teletekst T.O.P., pritisnite  $\blacksquare$  (Možnosti) in izberite možnost Pregled T.O.P.

#### Povečanje

Če stran teleteksta želite povečati za udobnejše branje, pritisnite  $\blacksquare$ (Možnosti) in izberite možnost **Povečanje**. Če se želite pomakniti navzdol po strani, pritisnite  $\blacktriangledown$  ali  $\blacktriangle$ .

## Razkrij

Ce želite razkriti skrite informacije na strani, pritisnite  $\blacksquare$  (Možnosti) in izberite možnost Razkrij.

#### Menjava podstrani

Če želite menjavati podstrani, ki so na voljo, pritisnite  $\blacksquare$  (Možnosti) in izberite možnost Menjava podstrani.

# Jezik

Če želite zamenjati skupino znakov za pravilen prikaz teleteksta, pritisnite  $\Box$  (Možnosti) in izberite možnost Jezik.

# Nastavitev teleteksta

#### Jezik teleteksta

Nekatere digitalne postaje nudijo več različnih jezikov teleteksta.

Če želite nastaviti glavni in drugi jezik teleteksta, pritisnite  $\bigcap$  > Nastavitev > Nastavitve kanalov, izberite možnost Glavno or Dodatni teletekst in izberite želena jezika teleteksta.

#### Teletekst 2.5

Če je na voljo, Teletekst 2.5 nudi boljše barve in grafiko. Teletekst 2.5 je vklopljen kot standardna tovarni\$ka nastavitev. Če ga želite izklopiti, izberite  $\bigoplus$  > Nastavitev > Nastavitve televizorja > Osebne nastavitve > Teletekst 2.5.

# 3.2 Interaktivna TV

# Prednosti

Interaktivna TV lahko nudi dodatne informacije in zabavo ali programe na digitalnem TV-kanalu. Interaktivna TV je odvisna od države ali TV-postaje. Prednosti lahko vključujejo izboljšano besedilo, spletno TV itd.

Za nekatere storitve iTV mora biti vzpostavljena hitra internetna povezava. Preberite poglavje Pomoč > Nastavitev > Omrežje.

# Uporaba storitve iTV

Če želite odpreti storitev iTV, med gledanjem digitalnega kanala pritisnite rdečo tipko. Če je Interaktivna TV na voljo, se odpre stran Domov TV-postaje.

Če želite zapreti storitev iTV, pritiskajte  $\mathfrak I$  (Nazaj), dokler se stran storitve iTV ne zapre.

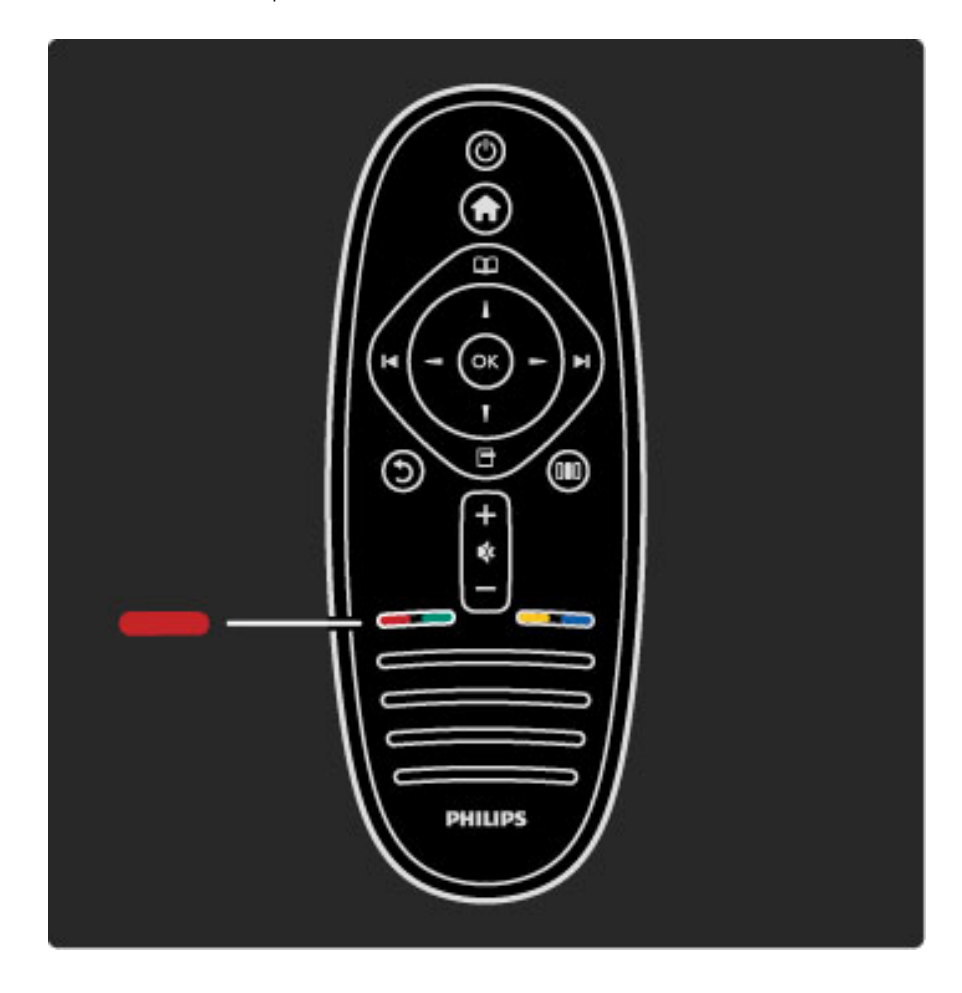

# 3.3 Večpredstavnost

# Brskanje po USB-ju

*Predvajate lahko fotografije, glasbo in videoposnetke iz pomnilnika USB.* Napravo USB vstavite v priključek USB na levi strani televizorja, ko je vklopljen. Televizor zazna napravo in odpre seznam njene vsebine.  $\check{C}$ e se seznam ne pojavi samodejno, pritisnite  $\hat{\mathbf{\pi}}$ , izberite možnost Brskanje po USB-ju in pritisnite OK.

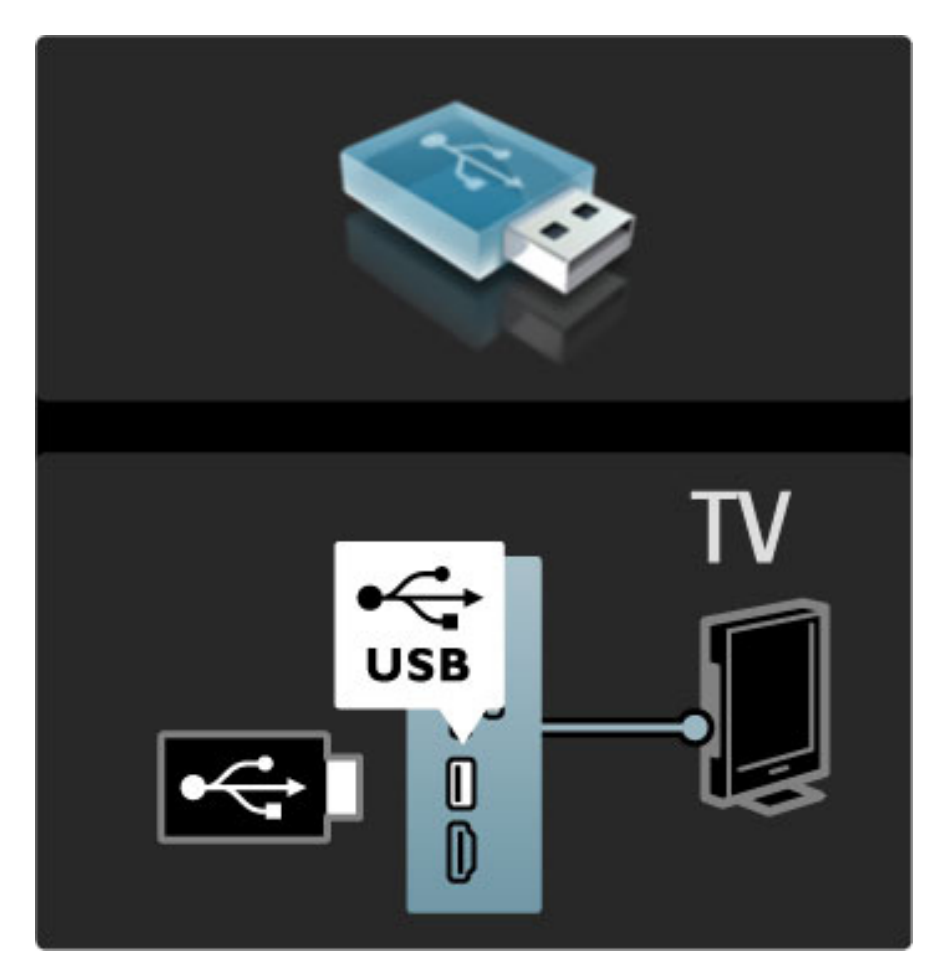

Če želite zapreti meni Brskanje po USB-ju, pritisnite  $\bigoplus$  in izberite drugo dejavnost ali izključite napravo USB.

# Ogled fotografij

Če si želite ogledati fotografije, na seznamu izberite fotografijo in pritisnite OK. Če je v mapi več fotografij, televizor zažene diaprojekcijo teh fotografij.

Če diaprojekcijo želite prekiniti, pritisnite  $\blacksquare$  (Možnosti) in izberite možnost Ustavi.

 $\check{C}$ e želite prekiniti ali ponovno predvajati diaprojekcijo, pritisnite **OK**. Če želite prikazati naslednjo fotografijo, pritisnite ▶. Če želite prikazati prejšnjo fotografijo, pritisnite  $\blacksquare$ .

# Možnosti za fotografije

Pritisnite **o** (Možnosti), da izberete naslednje:

- Pokaži informacije
- Ustavi
- Predvajaj enkrat/ponovi
- Zasukaj
- Vklop/izklop naključnega predvajanja
- Hitrost diaprojekcije
- Prehod diaprojekcije
- Nastavi kot Scenea

# Naključno predvajanje vklopljeno

Za naključno predvajanje datotek.

# Nastavi kot Scenea

Trenutno fotografijo nastavi kot ozadje za funkcijo Scenea.

# Predvajanje videoposnetkov ali glasbe

Če želite predvajati videoposnetke ali glasbo, na seznamu izberite datoteko in pritisnite  $OK$ . Če je v mapi več skladb ali videoposnetkov, jih televizor predvaja zaporedno. Če predvajanje želite prekiniti, pritisnite  $\Box$  (Možnosti).

- Če predvajanje želite začeti ali prekiniti, pritisnite OK.
- Če želite predvajati naslednjo datoteko v mapi, pritisnite  $\blacktriangleright$ I.
- Če želite predvajati prejšnjo datoteko, pritisnite I
- $\text{Ce}$  želite previti naprej, pritisnite  $\blacktriangleright$ .
- $\text{Ce}$  želite previti nazaj, pritisnite  $\blacktriangleleft$ .
- Možnosti za glasbo in videoposnetke
- Pritisnite  $\Box$  (Možnosti), da izberete naslednje:
- Ustavi
- Predvajaj enkrat/ponovi
- Vklop/izklop naključnega predvajanja

# Glasba s fotografijami

Istočasno lahko predvajate skladbe in fotografije. Najprej morate zagnati predvajanje glasbe in nato fotografij.

1 Izberite mapo z glasbenimi datotekami in pritisnite OK.

2 Izberite mapo s fotografijami in pritisnite OK.

 $\text{C}$ e diaprojekcijo želite prekiniti, pritisnite  $\blacksquare$  (Možnosti) in izberite možnost Ustavi.

#### Izklop zaslona

Če samo poslušate glasbo, zaslon televizorja lahko izklopite in prihranite pri energiji.

Če želite izklopiti zaslon, pritisnite zeleno tipko, izberite možnost Izklop zaslona in pritisnite OK. Če zaslon želite ponovno vklopiti, pritisnite katerokoli tipko daljinskega upravljalnika.

Seznam združljivih formatov predvajanja si oglejte v poglavju Pomoč > Specifikacije > Večpredstavnost.

# Brskanje po računalniku

*Fotografije, glasbo in videoposnetke v ra*!*unalniku lahko predvajate v doma*!*em omre*"*ju.*

# Kaj potrebujete

Če želite brskati po datotekah v računalniku, televizor priključite v domače omrežje. Programsko opremo predstavnostnega strežnika morate nastaviti tako, da omogoča skupno rabo datotek s televizorjem.

Več o vzpostavitvi povezave z omrežjem preberite v poglavju Pomoč > Nastavitev > Omrežje.

#### Brskanje po računalniku

Če želite brskati po datotekah v računalniku, pritisnite  $\bigoplus$ , izberite možnost Brskanje po računalniku in pritisnite OK. Če ob izbiri te funkcije omrežje še ni nameščeno, se samodejno zažene namestitev omrežja. Sledite navodilom na zaslonu.

Če želite zapreti storitev Brskanje po računalniku, pritisnite  $\bigoplus$  in izberite drugo dejavnost.

Če želite izbrati in predvajati datoteke, preberite poglavje Pomoč > Več o  $\ldots$  > Večpredstavnost > Brskanje po USB-ju.

Seznam združljivih formatov predvajanja si oglejte v poglavju Pomoč > Specifikacije > Večpredstavnost.

Scenea

*S funkcijo Scenea lahko fotografijo nastavite za ozadje zaslona televizorja. V zbirki izberite najljub*!*o fotografijo.*

 $\check{\mathsf{C}}$ e želite odpreti funkcijo Scenea, pritisnite  $\hat{\mathsf{T}}$ , izberite možnost Scenea in pritisnite OK. Če še niste izbrali svoje fotografije, je prikazana prednastavljena fotografija.

Če želite zapreti fotografijo Scenea, pritisnite tipko daljinskega upravljalnika.

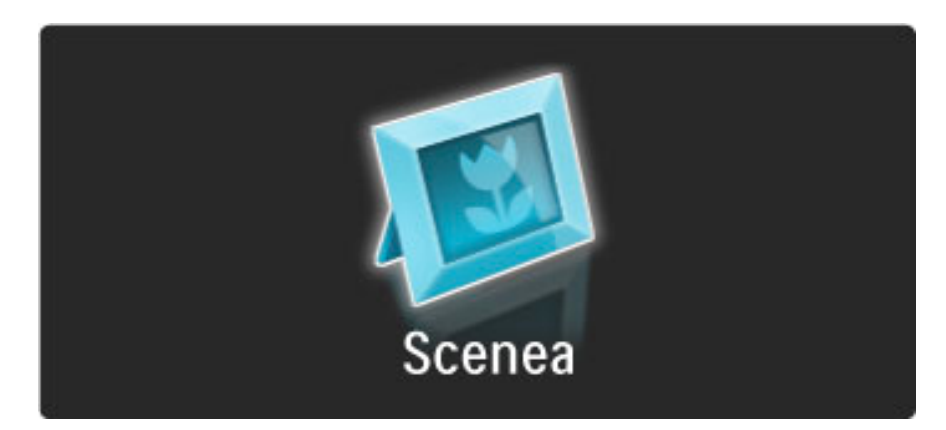

#### Izbira fotografije za možnost Scenea

1 Izberite fotografijo v priključeni napravi USB ali računalniku. Fotografija mora biti v formatu JPEG.

2 Ko je fotografija označena na seznamu Brskanje po USB-ju ali Brskanje po računalniku, pritisnite n (Možnosti), izberite možnost Nastavi kot Scenea in pritisnite OK. Ko potrdite prepis trenutne fotografije, je nastavljena nova fotografija.

#### Salonska svetloba Scenea

Če želite izklopiti funkcijo Ambilight, ko je vklopljena funkcija Scenea, pritisnite **OD** (Prilagoditev). Ali pritisnite  $\mathbb{G}$  (Ambilight) na sprednji strani televizorja.

#### Varčevanje z energijo

Če televizor želite preklopiti na energijsko varčne nastavitve, pritisnite **OD** (Prilagoditev), izberite možnost Pametna slika in pritisnite OK. Izberite možnost Varčevanje z energijo.

#### Značilnosti

Ko je funkcija Scenea vklopljena, televizor po 4 urah samodejno preklopi na stanje pripravljenosti. 1 minuto pred izklopom boste o tem obveščeni. Samodejni preklop na stanje pripravljenosti preprečuje nepotrebno porabo energije, če pozabite, da je vklopljena funkcija Scenea.

Če je nastavljen izklopni časovnik, televizor prav tako preklopi v stanje pripravljenosti po preteku nastavljenega časa. Scenea nima zvoka.

# 3.4 Ključavnice in časovniki

# Otroške ključavnice

!*e otrokom* "*elite prepre*#*iti gledanje programa ali kanala, ga lahko zaklenete ali blokirate oddaje s starostno oceno.*

#### Starševska ocena

Nekatere digitalne TV-postaje oddajam določajo starostno oceno. Če je starostna ocena programa enaka ali višja od nastavljene starosti vašega otroka, bo program blokiran.

Če želite gledati blokiran program, morate vnesti kodo otroške ključavnice. Starševska ocena je nastavljena za vse kanale.

#### Nastavitev starostne ocene

Pritisnite  $\bigoplus$  in izberite možnost Nastavitev > Nastavitve kanalov in nato možnost Otroška ključavnica > Starševska ocena. Če želite izbrati starostno oceno, vnesite 4-mestno kodo otroške ključavnice. Če koda otroške ključavnice ni nastavljena, jo lahko nastavite zdaj.

Ko ste vnesli kodo, lahko izberete starostno oceno. Če je ocena programa enaka ali višja od ocene, ki ste jo nastavili za vašega otroka, bo ta program blokiran. Televizor bo zahteval, da za odblokiranje programa vnesete kodo. Pri nekaterih operaterjih televizor blokira samo programe z višjo oceno.

#### Zaklepanje kanala

 $\text{Ce }$  želite zakleniti kanal, pritisnite  $\bigcap$  in izberite možnost Nastavitev > Nastavitve kanalov in nato možnost Otroška ključavnica > Zaklepanje kanala. Izberite kanal na seznamu številk kanalov in pritisnite OK, da kanal zaklenete.

Zaklenjeni kanal je na seznamu označen z $X$ . Zdaj lahko izberete drug kanal za zaklepanje ali odklepanje. Ključavnica se vklopi takoj, ko zaprete meni.

Programov iz priključenih naprav ne morete zakleniti.

#### Sprememba kode

Če želite spremeniti trenutno kodo, pritisnite  $\bigcap$  in izberite možnost Nastavitev > Nastavitve kanalov in nato Otroška ključavnica > Sprememba kode.

Vnesite trenutno kodo in nato dvakrat novo kodo. Nova koda je nastavljena.

# Ste pozabili kodo?

Če ste pozabili kodo za odklepanje, pokličite Philipsov center za pomoč uporabnikom v svoji državi. Telefonsko številko poiščite v dokumentaciji, ki je bila priložena televizorju, ali pa obiščite spletno mesto www.philips.com/support.

# Izklopni časovnik

*Z izklopnim* #*asovnikom lahko televizor preklopite v stanje pripravljenosti ob dolo*#*enem* #*asu.*

Če želite nastaviti izklopni časovnik, pritisnite  $\bigcap$  > Nastavitev > Nastavitve televizorja > Osebne nastavitve > Izklopni časovnik. Z drsnikom lahko nastavite čas na do 180 minut v korakih po 5 minut. Če je izklopni časovnik nastavljen na 0 minut, je izklopljen.

Televizor lahko vedno izklopite že prej ali izklopni časovnik med odštevanjem časa ponastavite.

# 3.5 Podnapisi in jeziki

# Podnapisi

*Podnapisi programa so na voljo ve*!*ino* !*asa. Nastavite lahko, da se podnapisi vedno prikazujejo. Kateri na*!*in uporabite za nastavitev stalnega prikazovanja podnapisov, je odvisno od tega, ali je kanal analogen ali digitalen. Za digitalne kanale lahko nastavite* "*eleni jezik podnapisov.*

# Analogni kanali

Če želite prikazati podnapise kanala, preklopite na kanal in pritisnite **CO** (Prebrskaj), izberite možnost Teletekst in pritisnite OK. Vnesite številko strani, ki prikazuje podnapise, ponavadi je 888, in ponovno pritisnite  $\mathbf \Omega$  (Prebrskaj), da zaprete teletekst. Če so podnapisi na voljo, bodo prikazani. Vsak analogni kanal morate nastaviti posebej.

# Digitalni kanali

Podnapisov za digitalne kanale ni treba vklopiti v teletekstu. Nastavite lahko glavni in drugi jezik podnapisov. Če ta jezika podnapisov za določen kanal nista na voljo, lahko izberite drug razpoložljivi jezik.

Če želite nastaviti glavni in drugi jezik podnapisov, pritisnite  $\bigoplus$  in izberite možnost Nastavitev > Nastavitve kanalov in nato možnost Jeziki > Glavni in Dodatni podnapisi.

Če želite izbrati jezik podnapisov, ko vaša jezika nista na voljo, pritisnite <sup>o</sup> (Možnosti), izberite možnost **Jezik podnapisov** in začasno izberite jezik.

# Meni za podnapise

 $\text{Ce}$  želite odpreti meni za podnapise, pritisnite  $\text{...}$ .

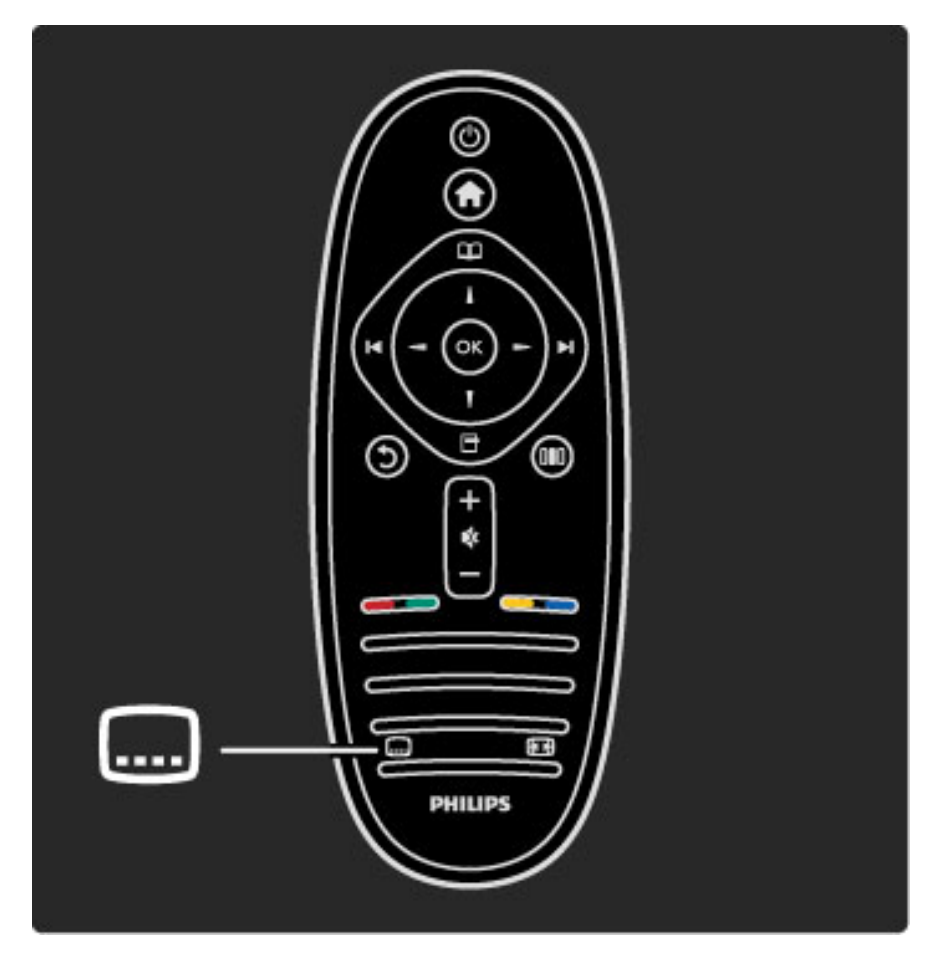

V meniju za podnapise lahko podnapise Vklopite ali Izklopite. Izberite možnost Delovanje brez zvoka, če podnapise želite prikazati samo, ko je glas izklopljen z $\mathbf{\mathcal{R}}$ .

# Jeziki zvoka

*Digitalni TV-kanali lahko zvok programa oddajajo v ve*! *jezikih. Televizor lahko nastavite tako, da preklopi na va*# "*eleni jezik,* !*e je na voljo.*

 $\check{C}$ e želite nastaviti želeni jezik zvoka, pritisnite  $\hat{\mathbf{T}}$  in izberite možnost Nastavitev > Nastavitve kanalov in nato možnost Jeziki > Glavni in Dodatni zvok. Televizor samodejno preklopi na izbrana jezika, če sta na voljo.

 $\text{Ce } z$ elite preveriti, ali je jezik zvoka na voljo, pritisnite  $\blacksquare$  (Možnosti) in izberite možnost lezik zvoka. Izberete lahko drug jezik zvoka na seznamu.

Nekateri digitalni televizijski kanali oddajajo poseben zvok in podnapise, ki so prilagojeni za osebe z okvarami sluha ali vida. Preberite poglavje Več o ... > Univerzalni dostop.

# 3.6 Univerzalni dostop

# Vklop

*Ko je mo*!*nost Univerzalni dostop vklopljena, je televizor nastavljen za osebe z okvarami sluha ali vida.*

# Vklop

Če ob prvi uporabi niste vklopili možnosti Univerzalni dostop, jo lahko vklopite v meniju Nastavitev.

Če želite vklopiti možnost Univerzalni dostop, pritisnite  $\bigoplus$  > Nastavitev > Nastavitve televizorja > Osebne nastavitve > Univerzalni dostop. Izberite možnost Vklop in pritisnite OK.

Ko je možnost Univerzalni dostop v meniju Nastavitev vklopljena, je dodana v meni Možnosti. Zdaj lahko prilagodite posamezne nastavitve za osebe z okvarami sluha ali vida.

# Gluhi in naglušni

Nekateri digitalni televizijski kanali oddajajo poseben zvok in podnapise, ki so prilagojeni za gluhe in naglušne osebe. Ko je možnost Gluhi in naglušni vklopljena, televizor samodejno preklopi na prilagojene zvok in podnapise, če so na voljo.

# Vklop

Če želite vklopiti možnost Gluhi in naglušni, pritisnite  $\Box$  (Možnosti), izberite možnost Univerzalni dostop in pritisnite OK. Izberite možnost Gluhi in naglušni, nato Vklop in pritisnite OK.

Če želite preveriti, ali je jezik zvoka za gluhe in naglušne osebe na voljo, pritisnite **d** (Možnosti), izberite možnost **Jezik zvoka** ter poiščite jezik zvoka, ki je označen z  $\mathbb{S}^1$ .

Če možnost Univerzalni dostop ni navedena v meniju Možnosti, jo vklopite v meniju Nastavitev. Preberite poglavje Pomoč > Več o ... > Univerzalni dostop > Vklop.

# Slepi in slabovidni

Nekateri digitalni TV-kanali v določenih državah oddajajo poseben zvok, ki je prilagojen za slepe in slabovidne. Prilagojeni zvok vključuje dodaten komentar.

# Vklop

 $\check{C}$ e želite vklopiti možnost Slepi in slabovidni, pritisnite  $\blacksquare$ (Možnosti), izberite možnost Univerzalni dostop in pritisnite OK. Izberite možnost Slepi in slabovidni in nato Vklop. Če je mogoče, lahko izberete tudi zvočnike, ki naj predvajajo prilagojeni zvok. Če je zvok za slepe in slabovidne na voljo, ga bo televizor predvajal.

# Glasnost - slepi in slabovidni

Če je na voljo, lahko nastavite glasnost za dodaten komentar.

Ce želite preveriti, ali je jezik zvoka za slepe in slabovidne osebe na voljo, pritisnite  $\blacksquare$  (Možnosti), izberite možnost **Jezik zvoka** ter poiščite jezik zvoka, ki je označen z  $\mathbf{\mathcal{F}}$ .

Ce možnost Univerzalni dostop ni navedena v meniju Možnosti, jo vklopite v meniju Nastavitev. Preberite poglavje **Pomoč** > **Več o ...** > Univerzalni dostop > Vklop.

# Pisk tipk

Pisk tipk se oglasi vsakič, ko pritisnete tipko daljinskega upravljalnika. Glasnost piska je nespremenljiva.

## Vklop

 $\text{Ce } z$ elite vklopiti možnost Pisk tipk, pritisnite  $\blacksquare$  (Možnosti), izberite možnost Univerzalni dostop in pritisnite OK. Izberite možnost Pisk tipk in nato Vklop.

Če možnost Univerzalni dostop ni navedena v meniju Možnosti, jo vklopite v meniju Nastavitev. Preberite poglavie Pomoč > Več o ... > Univerzalni dostop > Vklop.

# 4 Nastavitev

#### 4.1 Zvok, slika, Ambilight

# Pametne nastavitve

Pametne nastavitve lahko prilagajate z nastavitvami v možnostih Slika in Zvok v meniju Prilagoditev in v meniju Nastavitve televizorja. Prilagodite svetlost za Pametno sliko ali nizke tone za Pametni zvok.

Če želite povrniti prvotne vrednosti pametne nastavitve in razveljaviti opravljene prilagoditve, v televizorju najprej določite pametno nastavitev, ki jo želite ponastaviti. Nato pritisnite  $\bigoplus$  > Nastavitev > Nastavitve televizorja, izberite možnost Ponastavitev, pritisnite OK in potrdite.

Več o pametnih nastavitvah slike in zvoka preberite v poglavju Pomoč > Uporaba televizorja > Gledanje televizije > Pametne nastavitve slike in zvoka.

# Slika

*V meniju Slika lahko prilagodite vse posamezne slikovne nastavitve.*

Če želite odpreti možnost Nastavitve slike, pritisnite  $\bigcap$  > Nastavitev > Nastavitve televizorja > Slika.

#### • Kontrast

Za nastavitev kontrasta slike.

- Svetlost
- Za nastavitev svetlosti slike.
- Barva
- Za nastavitev nasičenosti barv.

# • Odtenek

Če se predvaja program NTSC, odtenek uskladi barvna odstopanja. • Ostrina

Za nastavitev ostrine podrobnosti.

# • Zmanjševanje šuma

Za filtriranje in zmanj\$anje \$umov slike.

# • Barvni ton

Barve lahko nastavite na vrednosti Normalno, Toplo (rdečkasto) ali Hladno (modrikasto). Izberite Po meri, da v meniju Po meri prilagodite lastne nastavitve.

• Barvni ton po meri

Z drsnikom nastavite barvno temperaturo.

# • Perfect Pixel HD

Nadzira napredne nastavitve tehnologije Perfect Pixel HD Engine. — Perfect Natural Motion odpravlja tresenje zaradi gibanja in omogoča tekoč prikaz gibanja, še posebej v filmih.

— 200 Hz Clear LCD / 100 Hz Clear LCD zagotavlja vrhunsko ostrino gibanja, izrazitejše črne odtenke, izjemen kontrast brez migetanja, mirno sliko in ve#ji kot gledanja.

— Izjemna ločljivost zagotavlja vrhunsko ostrino, še posebej pri črtah in obrisih v sliki.

- Popoln kontrast nastavi stopnjo, na kateri televizor samodejno izboljša podrobnosti na temnih, srednjih in svetlih področjih v sliki. — Dinamična osvetlitev ozadja nastavi stopnjo, pri kateri se lahko zmanjša poraba energije, ker se zmanjša intenzivnost svetlosti zaslona. To možnost izberite, če želite privarčevati čim več energije ali ko ima slika največjo intenzivnost svetlosti.

— Odpravljanje artefaktov MPEG zgladi digitalne prehode v sliki. — Izboljšava barv zagotavlja živahnejše barve in izboljša ločljivost podrobnosti v svetlih barvah.

— Gama je nelinearna nastavitev za svetlost in kontrast slike. Z drsnikom nastavite višjo ali nižjo vrednost gama.

#### • Način PC

V televizorju nastavi najboljše nastavitve za računalnik, če želite priključiti računalnik.

#### • Svetlobni senzor

Samodejno prilagodi nastavitve slike in načina Ambilight glede na svetlobne pogoje v sobi.

#### • Format slike

Preberite poglavje Pomoč > Uporaba televizorja > Gledanje televizije > Format slike.

#### • Robovi zaslona

Rahlo povečajte sliko, da zakrijete popačene robove.

#### • Premik slike

Sliko s smernimi tipkami premaknite navzgor/navzdol ali levo/desno.

# Zvok

*V meniju Zvok lahko prilagodite vse posamezne zvočne nastavitve.* 

Če želite odpreti možnost Nastavitve zvoka, pritisnite  $\bigcap$  > Nastavitev > Nastavitve televizorja > Zvok.

- Nizki toni
- Za nastavitev nizkih tonov.
- Visoki toni
- Za nastavitev visokih tonov.
- Prostorski zvok

Za nastavitev učinka prostorskega zvoka iz notranjih zvočnikov.

#### • Glasnost slušalk

Za nastavitev glasnosti slušalk, ki so priključene na televizor.

• Samodejna izravnava glasnosti

Za zmanjšanje nenadnih razlik v glasnosti, na primer na začetku oglasnih sporočil ali ob preklopu med kanali.

#### • Ravnotežje

Za nastavitev ravnovesja zvoka levih in desnih zvočnikov glede na položaj poslušanja.

# Ambilight

Preberite poglavje Ambilight v poglavju Pomoč > Uporaba televizorja > Ambilight.

# Okolju prijazne nastavitve

*Okolju prijazne nastavitve vklju*!*ujejo nastavitve televizorja, ki so prijazne do okolja.*

Med gledanjem televizije pritisnite zeleno tipko, da odprete možnost Okolju prijazne nastavitve. Aktivne nastavitve so označene z  $\mathcal G$ . Pritisnite ponovno, da zaprete.

#### Varčevanje z energijo

Ta pametna nastavitev sliko in Ambilight prilagodi na idealne energijsko varčne nastavitve. Če jo želite izklopiti, izberite možnost Varčevanje z energijo v možnosti Okolju prijazne nastavitve in pritisnite OK.

Če želite izklopiti možnost Varčevanje z energijo, izberite drugo možnost Pametna slika v meniju Prilagoditev DU.

# Izklop zaslona

Če samo poslušate glasbo, zaslon televizorja lahko izklopite in prihranite pri energiji. Izberite možnost Izklop zaslona in pritisnite OK. Če zaslon želite ponovno vklopiti, pritisnite katerokoli tipko daljinskega upravljalnika.

# Svetlobni senzor

Vgrajeni svetlobni senzor samodejno prilagodi sliko in funkcijo Ambilight glede na svetlobne pogoje v sobi. Če ga želite vklopiti, izberite možnost Svetlobni senzor in pritisnite OK. Če ga želite izklopiti, ponovno pritisnite OK.

# 4.2 Kanali

# Preureditev in preimenovanje

Kanale na seznamu kanalov lahko preurejate in preimenujete.

Če kanal želite preurediti ali preimenovati, preberite poglavje Pomoč  $>$  Uporaba televizorja > Meniji >  $\square$  Prebrskaj.

# Posodobitev kanalov

*Televizor ob prvi uporabi vse kanale namesti na seznam kanalov.* !*e je televizor namestil digitalne kanale, lahko seznam kanalov samodejno posodablja z novimi kanali. Posodobitev seznama kanalov lahko* zaženete tudi sami. Posodobitev je mogoča samo za digitalne kanale.

# Samodejna posodobitev kanalov

Televizor enkrat dnevno ob 6:00 posodobi kanale in shrani nove kanale. Prazni kanali so odstranjeni. Obvestilo o novih ali odstranjenih kanalih se izpiše ob vklopu televizorja. Televizor mora biti v stanju pripravljenosti, da lahko samodejno posodablja kanale.

Če želite izklopiti sporočilo ob vklopu, pritisnite  $\bigoplus$  > Nastavitev > Nastavitve kanalov in pritisnite OK. Izberite možnost Namestitev kanalov > Sporočilo o posodobitvi kanalov in izberite Izklop.

Če želite izklopiti samodejno posodabljanje kanalov, pritisnite  $\bigoplus$  > Nastavitev > Nastavitve kanalov in pritisnite OK. Izberite možnost Namestitev kanalov > Samodejna posodobitev kanalov in izberite Izklop.

# Zagon posodobitve

Če želite sami zagnati posodobitev seznama kanalov za nove kanale, pritisnite  $\hat{\mathbf{m}}$  > Nastavitev > Iskanje kanalov in pritisnite OK. Izberite možnost Posodobitev kanalov in pritisnite OK. Pritisnite Začni. Posodobitev lahko traja nekaj minut. Sledite navodilom na zaslonu.

# DVB-T ali DVB-C

!*e sta v va*\$*i dr*"*avi na voljo sprejema DVB-T in DVB-C ter televizor podpira sprejema DVB-T in DVB-C za va*\$*o dr*"*avo, morate pri namestitvi kanalov ob prvi uporabi izbrati enega od sprejemov.*

Če želite spremeniti nastavitev DVB za začetek nove namestitve kanalov, pritisnite  $\bigoplus$  > Nastavitev > Nastavitve kanalov in pritisnite OK. Izberite možnost Nastavitve kanalov > Antenski/kabelski DVB in pritisnite OK. Izberite želeno nastavitev DVB.

# Namestitev kanala DVB-C

Za enostavno uporabo so vse nastavitve DVB-C nastavljene na samodejno. Če vam je ponudnik omrežja DVB-C posredoval določene vrednosti DVB-C, kot sta hitrost znakov in frekvenca, jih vnesite, ko jih televizor med namestitvijo zahteva.

# DVB-T in DVB-C

Televizor lahko nastavite za sprejema DVB-T in DVB-C. Najprej namestite prvi sistem in nato še drugega. Ko sta namestitvi končani, so na seznamu kanalov prikazani kanali DVB-T in DVB-C.

# Ponovna namestitev

*Televizor ob prvi uporabi vse kanale namesti na seznam kanalov.* Popolno namestitev lahko opravite ponovno, da ponastavite jezik, državo *in namestite vse razpolo*"*ljive TV-kanale.*

## Ponovna nastavitev kanalov

 $\text{Ce}$  želite ponovno namestiti televizor, pritisnite  $\bigcap$  > Nastavitev > Iskanje kanalov in pritisnite OK. Izberite možnost Ponovna namestitev kanalov in pritisnite OK. Pritisnite Začni. Posodobitev lahko traja nekaj minut. Sledite navodilom na zaslonu.

Kanale na seznamu kanalov lahko preurejate in preimenujete.

# Kakovost sprejema

!*e sprejemate digitalne televizijske kanale, lahko preverite kakovost in mo*# *signala kanala.*

!*e uporabljate anteno, jo lahko premaknete in posku*\$*ate izbolj*\$*ati sprejem.*

Če želite preveriti kakovost sprejema digitalnega kanala, preklopite na kanal in pritisnite  $\bigoplus$  > Nastavitev > Nastavitve kanalov in pritisnite OK. Izberite možnost Nastavitve kanalov > Digitalno: preizkus sprejema in pritisnite OK.

Prikazana je digitalna frekvenca za ta kanal. Če je sprejem slab, lahko premaknete anteno. Če želite ponovno preveriti kakovost signala te frekvence, izberite možnost Iskanje in pritisnite OK.

 $Ce$  želite sami vnesti določeno digitalno frekvenco, jo izberite,  $z \triangleright in$  $\blacktriangleleft$  puščico premaknite na številko ter z  $\blacktriangleleft$  in $\blacktriangledown$  spremenite številko. Če želite preveriti frekvenco, izberite možnost Iskanje in pritisnite OK.

Če sprejemate signale DVB-C, sta na voljo možnosti Način hitrosti znakov in Hitrost znakov. Za Način hitrosti znakov izberite možnost Samodejno, če vam kabelski operater ne posreduje določene vrednosti za hitro znakov. Vrednost vnesite s številskimi tipkami.

# Ročna namestitev — Analogno

*Analogne TV-kanale lahko posami*#*no nastavite ro*#*no.*

 $\check{C}$ e želite ročno namestiti analogne kanale, pritisnite  $\hat{\mathbf{T}}$  > Nastavitev > Nastavitve kanalov in pritisnite OK. Izberite možnost Namestitev kanalov > Analogno: ročna namestitev in pritisnite OK.

# 1 Sistem

Če želite nastaviti TV-sistem, izberite možnost Sistem in pritisnite OK. Izberite svojo državo ali del sveta, kjer se trenutno nahajate.

# 2 Iskanje kanala

Ce želite poiskati kanal, izberite možnost **Iskanje kanala** in pritisnite OK. Izberite možnost Iskanje in pritisnite OK. Frekvenco lahko vnesete tudi sami. Če je sprejem slab, ponovno pritisnite **Iskanje**. Ko kanal želite shraniti, izberite možnost Končano in pritisnite OK.

# 3 Fina nastavitev

Ce kanal želite fino nastaviti, izberite možnost Fina nastavitev in pritisnite **OK**. Kanal lahko fino nastavite z  $\triangle$  ali  $\blacktriangledown$ . Ce najdeni kanal želite shraniti, izberite možnost Končano in pritisnite OK.

# 4 Shranjevanje

Kanal lahko shranite na trenutno številko kanala ali pod novo številko kanala. Izberite možnost Shrani trenutni kanal ali Shrani kot novi kanal.

Te korake lahko ponavljate, dokler ne najdete vseh razpoložljivih analognih televizijskih kanalov.

# Nastavitve ure

*Digitalne postaje v nekaterih dr*"*avah ne po*\$*iljajo informacij o univerzalnem koordinatnem* #*asu (UTC). Sprememba med poletnim in zimskim* #*asom bo mogo*#*e prezrta in televizor lahko prikazuje napa*#*en* #*as.*

Če želite nastaviti uro televizorja, pritisnite  $\bigcap$  > **Nastavitev** >

Nastavitve televizorja > Osebne nastavitve > Ura in izberite možnost **Odvisno od države**. Izberite možnost Poletni čas in izberite ustrezno nastavitev.

Če čas in datum želite nastaviti ročno, izberite možnost **Ročno**. Nato izberite možnost **Čas** ali **Datum**.

# 4.3 Omrežje

# Prednosti

## Brskanje po računalniku

Če televizor priključite v domače omrežje, lahko predvajate fotografije, skladbe in videoposnetke iz računalnika ali pomnilnika. Ko je omrežje nameščeno v televizor, lahko na zaslonu televizorja poiščete in predvajate datoteke iz računalnika.

# Net TV

Če televizor priključite v domače omrežje, ga lahko povežete s storitvijo Net TV. Net TV nudi internetne storitve in spletna mesta, prilagojena va\$emu televizorju. Predvajate lahko glasbo in videoposnetke, iščete informativne in zabavne vsebine, najemate filme in še veliko več. Ko je omrežje nameščeno, lahko uživate v najbolj\$em, kar za televizor ponuja internet.

# Kaj potrebujete

Za priključitev televizorja v domače omrežje in internet potrebujete domače omrežje z usmerjevalnikom. Usmerjevalnik mora imeti vklopljeno funkcijo za strežnik DHCP. Uporabite usmerjevalnik s hitro internetno povezavo.

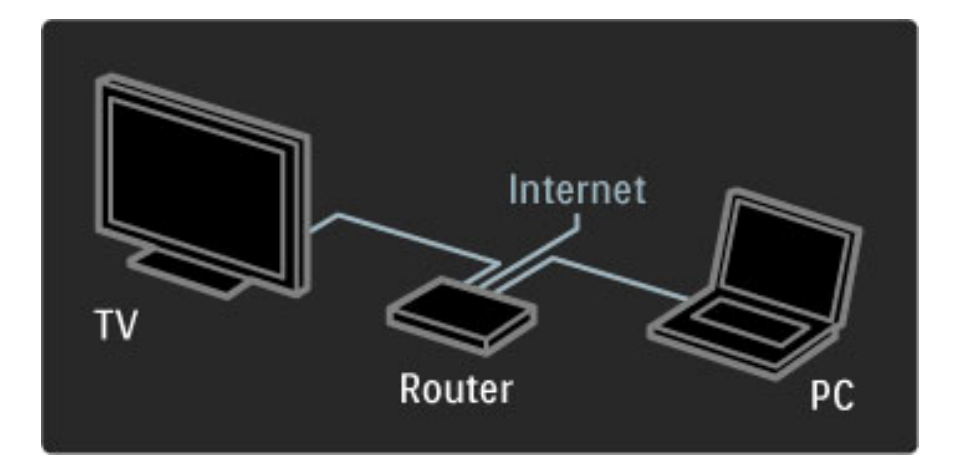

Če uporabljate usmerjevalnik z žičnim priklopom, potrebujete omrežni (ethernetni) kabel.

Televizor uporablja protokol s certifikatom DLNA. Uporabljate lahko računalnik z operacijskim sistemom Microsoft Windows XP ali Vista, Intel Mac OSX ali Linux.

# Iskanje datotek v računalniku

Za izbiro datotek v računalniku na zaslonu mora biti v računalniku nameščena najnovejša programska oprema za predstavnostni strežnik, kot je Windows Media Player 11. Za iskanje datotek prek televizorja mora biti nastavljena programska oprema za predstavnostni strežnik, ki omogoča skupno rabo datotek iz računalnika na televizorju.

Oglejte si seznam podprte programske opreme za predstavnostne strežnike, preberite poglavje **Pomoč > Specifikacije >** Večpredstavnost.

# Namestitev žičnega omrežja

Pred začetkom namestitve omrežja priključite usmerjevalnik na televizor in ga vklopite.

Če želite začeti namestitev omrežja, pritisnite  $\bigoplus$ , izberite možnost Nastavitev > Vzpostavi povezavo z omrežjem in pritisnite OK. Sledite navodilom na zaslonu.

Televizor nenehno išče omrežno povezavo. Usmerjevalnik mora imeti vklopljeno funkcijo za strežnik DHCP.

Če ste pozvani, sprejmite pogoje licenčne pogodbe za končnega uporabnika.

Več o vzpostavitvi povezave preberite v poglavju Pomoč > Priključki  $>$  Omrežje  $>$  Žično.

# Nastavitve omrežja

#### Če želite odpreti možnost Nastavitve omrežja, pritisnite  $\bigoplus$  > Nastavitev > Nastavitve omrežja in pritisnite OK.

Ogledate si lahko informacije o vrsti omrežja, naslovu IP in MAC, moči signala, hitrosti in načinu šifriranja itd. Nastavite lahko vrednosti za DHCP in samodejni IP, nastavitve konfiguracije IP, DMR in omrežno ime televizorja.

# 4.4 Naprave

# EasyLink HDMI-CEC

*Z daljinskim upravljalnikom televizorja lahko upravljate naprave s povezavo EasyLink (HDMI-CEC), ki so povezane s kablom HDMI. Dejavnost naprave s povezavo EasyLink je samodejno prikazana v meniju Domov. Funkcija EasyLink je na televizorju privzeto vklopljena.*

Če je priključena naprava EasyLink, povezava EasyLink omogoča naslednje:

# • Predvajanje z enim dotikom

Vstavite ploščo in pritisnite tipko za predvajanje na napravi. Televizor se vklopi iz stanja pripravljenosti in začne predvajati ploščo.

#### • Preklop sistema v stanje pripravljenosti

Na daljinskem upravljalniku pritisnite  $\mathcal{O}$ , da vse naprave EasyLink preklopite v stanje pripravljenosti.

Poskrbite, da bodo vse nastavitve za HDMI-CEC v napravi pravilno nastavljene. Funkcija in daljinski upravljalnik EasyLink morda ne bosta delovala z napravami drugih znamk.

#### HDMI-CEC pri drugih blagovnih znamkah

Funkcija HDMI-CEC je pri različnih blagovnih znamkah različno poimenovana. Nekaj primerov imen: Anynet, Aquos Link, Bravia Theatre Sync, Kuro Link, Simplink in Viera Link. Vse blagovne znamke niso povsem zdru\$ljive s funkcijo EasyLink.

# Daljinski upravljalnik EasyLink

*Z daljinskim upravljalnikom EasyLink lahko upravljate napravo, ki jo gledate na televizorju. Naprava mora biti opremljena s funkcijo EasyLink (HDMI-CEC), ki mora biti tudi vklopljena. Naprava mora biti priklju*!*ena s kablom HDMI.*

Ko je naprava s funkcijo EasyLink priključena, izberite napravo (dejavnost). Zdaj lahko z daljinskim upravljalnikom televizorja upravljate nekatere ali vse funkcije te naprave.

Če želite preklopiti nazaj na televizor, izberite možnost Gledanje televizije v začetnem meniju  $\bigoplus$  in nato pritisnite tipko OK.

# Izklop daljinskega upravljalnika EasyLink

Za izklop daljinskega upravljalnika EasyLink pritisnite Domov  $\bigcap$  > Nastavitev > Nastavitve televizorja in izberite možnost EasyLink > Daljinski upravljalnik EasyLink in nato Izklop.

Več o povezavi EasyLink preberite v poglavju Pomoč > Nastavitev > Naprave > EasyLink HDMI-CEC.

# Dodajanje nove naprave

Naprave, ki so povezane s funkcijo EasyLink (HDMI-CEC), v meniju Domov samodejno prikažejo svoje dejavnosti. Ena naprava lahko doda več dejavnosti. Naprava mora biti priključena s kablom HDMI. Če se priključena naprava ne pojavi v meniju Domov, je funkcija EasyLink naprave mogoče izklopljena.

Če priključena naprava nima funkcije EasyLink (HDMI-CEC) ali ni priključena s kablom HDMI, jo dodajte ročno z možnostjo Dodajanje naprav v meniju Domov.

#### Dodajanje naprav

V začetnem meniju izberite **Dodajanje naprav** in pritisnite tipko **OK**. Sledite navodilom na zaslonu.

Televizor vas poziva, da izberete napravo in priključek, na katerega je priključena.

Naprava ali njene dejavnosti so dodane v meni Domov.

#### Preimenovanje naprave

 $\text{Ce}$  želite preimenovati dodano napravo ali dejavnost, pritisnite  $\blacksquare$ (Možnosti) in izberite možnost Preimenuj. Novo ime vnesite s tipkovnico daljinskega upravljalnika, ki jo uporabljate tudi za pisanje sporočil SMS in besedilnih sporočil.

#### Brisanje naprave

Če želite izbrisati napravo ali dejavnost v meniju Domov, jo izberite, pritisnite  $\blacksquare$  in izberite možnost Odstranitev te naprave.

Če je izbrisana naprava ali dejavnost še vedno prikazana v meniju Domov, izklopite nastavitev EasyLink naprave, da preprečite ponoven pojav tega samodejnega pojavnega okna.

# Zvok

Če je priključen zvočni sistem, povezava EasyLink omogoča tudi naslednje:

#### • Nadzor zvoka sistema

Če priključite zvočni sistem, lahko prek njega poslušate zvok iz televizorja. Zvočniki televizorja se samodejno izklopijo.

#### • Prostorski način

Ko je v meniju Domov izbrana novejša Philipsova naprava, lahko na televizorju spremenite nastavitev prostorskega zvoka zanjo. Če želite spremeniti to nastavitev pritisnite **OD** (Prilagoditev), izberite možnost Prostorski način in pritisnite OK. Pomaknite se na možnost Naslednji način in pritisnite OK, da preklapljate med razpoložljivimi načini naprave.

#### • Pametni zvok

Ko je v meniju Domov izbrana novejša Philipsova naprava, lahko v televizorju spremenite nastavitev pametnega zvoka zanjo. Če želite spremeniti to nastavitev, pritisnite **OD** (Prilagoditev), izberite možnost Pametni zvok in pritisnite OK. Izberite način zvoka na seznamu.

#### • Izklop zaslona

Če novejša Philipsova naprava, ki je izbrana v meniju Domov, televizorju pošilja samo zvok, bo morda predlagala izklop zaslona televizorja. Ko se pojavi to sporočilo, lahko zaslon izklopite tako, da izberete možnost Izklop zaslona in pritisnete OK. Če želite zaslon ponovno vklopiti, pritisnite  $\bigcap$ .

#### • Zvočniki televizorja

Zvočniki televizorja se samodejno izklopijo, če je v meniju Domov izbrana zvočna naprava EasyLink. Zvočnike televizorja lahko nastavite tudi tako, da vedno ali nikoli ne predvajajo zvoka, ali pa nastavite televizor tako, da vedno vklopi zvočno napravo in predvaja zvok prek te naprave.

Če želite nastaviti zvočnike televizorja, pritisnite  $\bigcap$  > Nastavitev > Nastavitve televizorja > EasyLink > Zvočniki televizorja. Možnost Samodejni vklop naprave EasyLink izberite samo, če želite, da se zvok vedno predvaja prek zvočne naprave.

# Sinhronizacija zvoka in slike

 $\zeta$ e je na televizor priključen sistem za domači kino, morata biti slika na televizorju in zvok iz domačega kina sinhronizirana. Neskladnost je *opazna v prizorih, kjer se ljudje pogovarjajo.*  !*e na primer zaklju* "*ijo stavek, preden se njihove ustnice nehajo premikati.*

## HDMI-ARC

Najnovejši sistemi za domači kino z vgrajenimi predvajalniki plošč samodejno uskladijo zvok in sliko, če so povezani s priključki HDMI-ARC (zvočni povratni kanal).

#### Zakasnitev sinhronizacije zvoka

Pri drugih sistemih za domači kino boste morali za sinhronizacijo morda nastaviti zakasnitev sinhronizacije zvoka. Na domačem kinu pove "ujte vrednost zakasnitve, dokler slika in zvok nista usklajena. Morda je potrebna vrednost zakasnitve 180 ms. Preberite uporabniški priročnik za domači kino.

Če je za domači kino za vse izhodne priključke nastavljena vrednost zakasnitve, morate izklopiti **zakasnitev zvočnega izhoda** na televizorju. Za izklop zakasnitve zvočnega izhoda pritisnite  $\bigcap$  in izberite možnost Nastavitev > Nastavitve televizorja > Osebne nastavitve > Zakasnitev zvočnega izhoda. Izberite možnost Izklop in pritisnite OK. .

Če ne morete nastaviti zakasnitve na domačem kinu ali je največja nastavitev nezadostna, lahko izklopite obdelavo slike Perfect Natural Motion televizorja. Če želite izklopiti funkcijo Perfect Natural Motion, pritisnite  $\bigcap$  in izberite možnost Nastavitve televizorja > Slika > Perfect Natural Motion. Izberite možnost Izklop in pritisnite OK .

# Samodejni premik podnapisov

Če predvajate DVD ali Blu-ray z novejšim Philipsovim predvajalnikom, lahko televizor vse podnapise pomakne navzgor. Podnapisi bodo tako vidni ne glede na izbran format slike. Funkcija Samodejni premik podnapisov je privzeto vklopljena.

Če želite izklopiti samodejni premik podnapisov, pritisnite  $\bigcap$  > Nastavitev > Nastavitve televizorja > EasyLink > Samodejni premik podnapisov. Izberite možnost Izklop .

# Povezava Pixel Plus

Nekatere druge naprave, na primer predvajalniki DVD ali Blu-ray, lahko imajo lastno obdelavo kakovosti slike. Da bi preprečili slabo kakovost slike zaradi motenj, ki izhajajo iz televizijske obdelave, onemogo "ite obdelavo slike teh naprav. Televizor ima privzeto vklopljeno Povezavo Pixel Plus in onemogoča obdelavo kakovosti slike povezane naprave.

Če želite izklopiti povezavo Pixel Plus, pritisnite  $\bigcap$  > **Nastavitev** > Nastavitve televizorja > EasyLink > Povezava Pixel Plus. Izberite možnost **Izklop** .

# 4.5 Programska oprema

# Trenutna različica

Če si želite ogledati trenutno različico programske opreme televizorja, pritisnite  $\bigoplus$  > Nastavitev > Nastavitve programske opreme in pritisnite OK. Izberite možnost Informacije o trenutni programski opremi in nato Različica: . . ..

# Posodobitev iz interneta

Če ima televizor vzpostavljeno internetno povezavo, boste morda prejeli Philipsovo sporočilo, da posodobite programsko opremo televizorja. Potrebujete hitro internetno povezavo.

Če boste prejeli to sporočilo, vam priporočamo, da izvedete posodobitev. Izberite možnost Posodobitev. Sledite navodilom na zaslonu.

Morebitne posodobitve lahko poiščete tudi sami. Pritisnite  $\bigcap$  > Nastavitev > Posodobitev programske opreme in nato OK. Sledite navodilom na zaslonu.

Ko je posodobitev končana, se televizor samodejno izklopi in ponovno vklopi. Počakajte, da se ponovno vklopi. Ne pritiskajte stikala za vklop/izklop  $\bigcup$  televizorja.

# Posodobitev z USB-jem

Morda je treba posodobiti programsko opremo televizorja. Potrebujete računalnik s hitro internetno povezavo in pomnilniško napravo USB za prenos programske opreme v televizor. Uporabite pomnilniško napravo USB z 256 MB prostora. Poskrbite, da je zaščita pred pisanjem izklopljena.

1 Zagon

- 2 Identifikacija
- 3 Prenos
- 4 Posodobitev televizorja

# 1 Zagon posodobitve televizorja

Če želite zagnati posodobitev programske opreme, pritisnite  $\bigoplus$ Nastavitev > Posodobi zdaj.

# 2 Identifikacija televizorja

Vstavite pomnilnik USB na bočno stran televizorja, izberite možnost Začni in pritisnite OK. V pomnilnik USB se zapiše datoteka za identifikacijo televizorja.

#### 3 Prenos programske opreme televizorja

Pomnilnik USB vstavite v računalnik. V pomnilniku USB poiščite datoteko update.htm in jo dvokliknite. Kliknite možnost Pošlji ID. Če je nova programska oprema na voljo, prenesite datoteko .zip. Ko jo prenesete, jo razširite in kopirajte datoteko **autorun.upg** v pomnilnik USB. Datoteke ne dajte v mapo.

#### 4 Posodobitev programske opreme televizorja

Znova vstavite pomnilnik USB v televizor. Posodobitev se zažene samodejno. Televizor se izklopi za 10 sekund in nato vklopi. Počakajte.

Ne . . .

• uporabite daljinskega upravljalnika

• odstranite pomnilnika USB iz televizorja

Če se med posodabljanjem napajanje prekine, pomnilnika USB ne odstranite iz televizorja. Ko je napajanje povrnjeno, se posodabljanje nadaljuje.

Ob koncu posodobitve se na zaslonu pojavi sporočilo Posodobitev uspešna. Odstranite pomnilnik USB in na daljinskem upravljalniku pritisnite  $\mathbf{\Theta}$ .

Ne . . .

- pritisnite (<sup>1</sup>) dvakrat
- uporabite stikala  $\bigcirc$  na televizorju
- Televizor se izklopi (za 10 sekund) in nato ponovno vklopi. Počakajte.

Programska oprema televizorja je posodobljena. Televizor spet lahko uporabljate.

Da preprečite nenamerno posodobitev programske opreme televizorja, izbri\$ite datoteko autorun.upg v pomnilniku USB.

# 5 Priključki

## $\overline{5.1}$ Prve priključitve

# Napajalni kabel

Napajalni kabel vključite v napajalno vtičnico televizorja.

Ko želite napajalni kabel izključiti iz vtičnice, vlecite za vtič, ne za kabel.

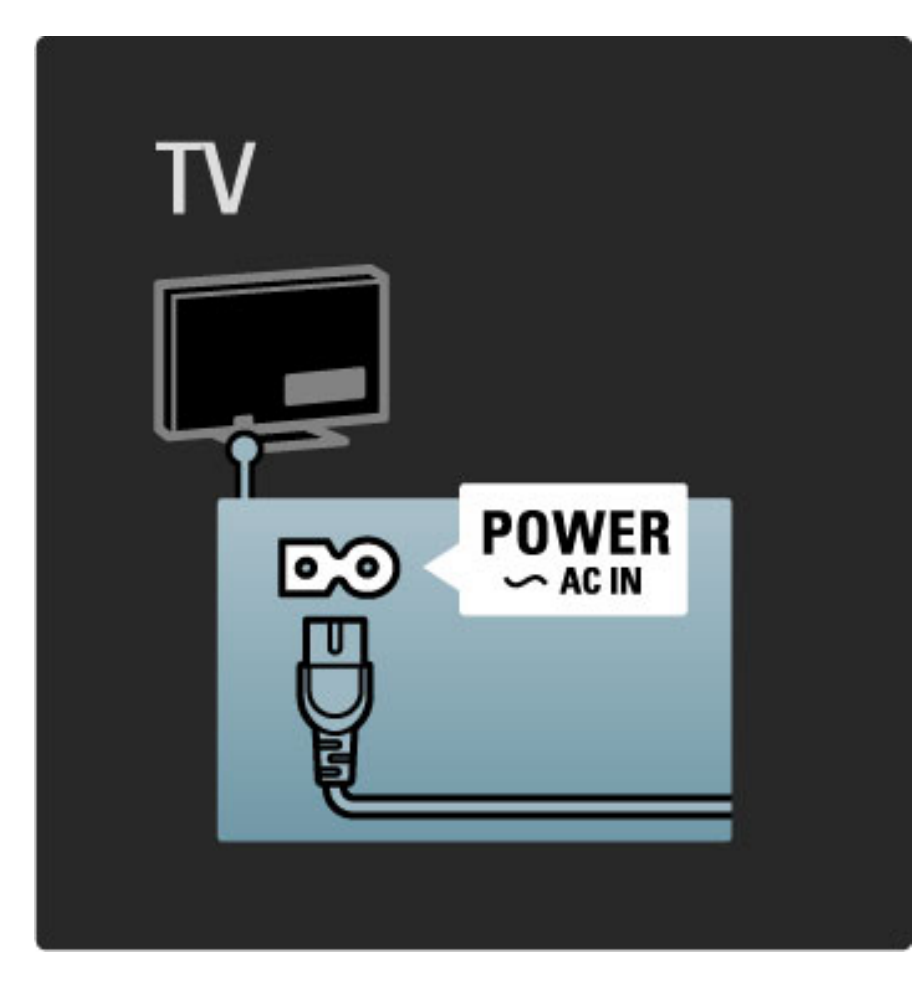

**ANTENNA** o ת75Ω

Čeprav ta televizor v stanju pripravljenosti porabi izredno malo energije, ga izklopite s stikalom za vklop/izklop, če ga dlje časa ne boste uporabljali, da prihranite pri energiji.

Več o stikalu za vklop/izklop preberite v poglavju Pomoč > Začetek > Tipke na televizorju > Stikalo za vklop/izklop.

Poskrbite, da bo napajalni kabel dobro priključen v televizor. Poskrbite, da bo napajalni vtič v stenski vtičnici vedno dostopen.

# Antenski kabel

Poiščite priključek za anteno na zadnji strani televizorja. Antenski kabel dobro priključite v vtičnico Antenna<sup>-</sup>

# 5.2 O kablih

# Kakovost kabla

Preden na televizor priključite naprave, preverite, kateri priključki so na voljo na napravi. Napravo priključite na televizor z najkakovostnejšo povezavo. Kakovostni kabli zagotavljajo dober prenos slike in zvoka. Ostala poglavja preberite v poglavju O kablih.

Povezave na slikah v poglavju Pomoč > Priključki > Priključitev naprav so samo priporočene. Možne so tudi druge rešitve.

# HDMI

Povezava HDMI zagotavlja najboljšo kakovost slike in zvoka. En kabel HDMI združuje video in avdio signale. Uporabite kabel HDMI za televizijske signale visoke ločljivosti (HD). Kabel HDMI prenaša slikovne in zvočne signale samo v eni smeri. Ne uporabljajte kabla HDMI, daljšega od 5 m.

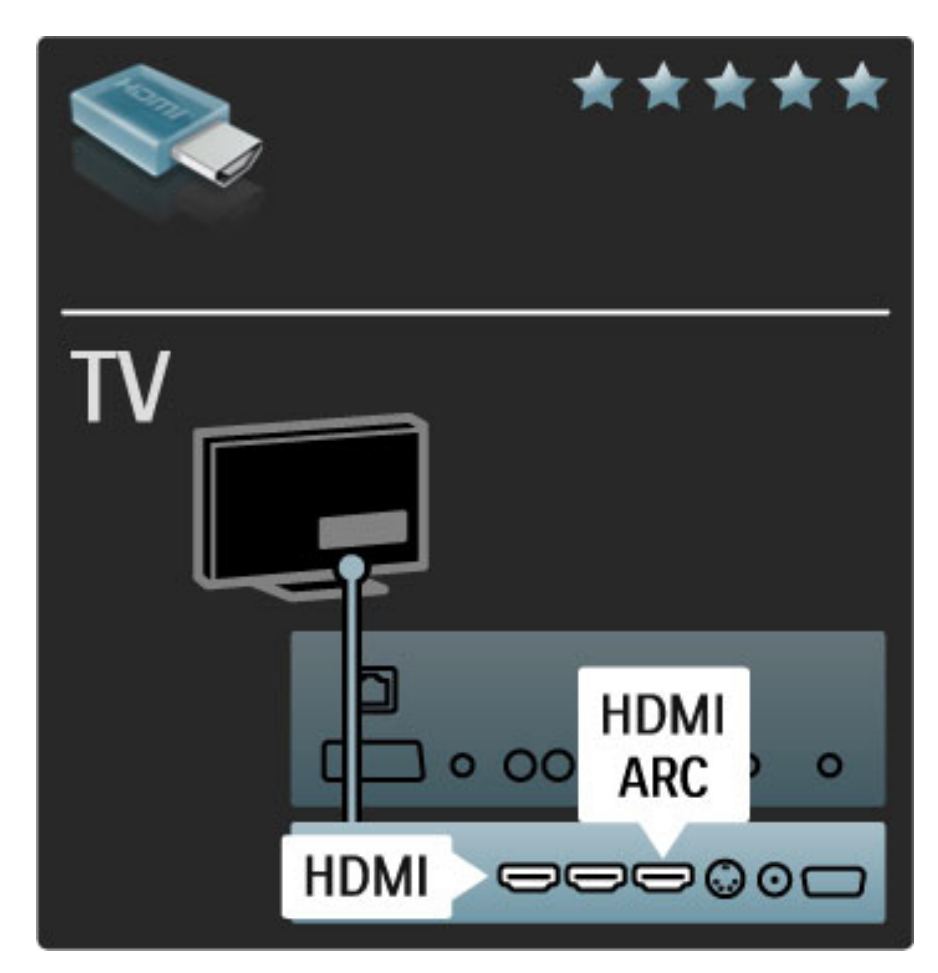

# EasyLink HDMI-CEC

Če so naprave povezane prek priključka HDMI in imajo funkcijo EasyLink, jih lahko upravljate z daljinskim upravljalnikom televizorja. Več o funkciji EasyLink preberite v poglavju Pomoč > Nastavitev > Naprave > EasyLink HDMI-CEC.

# HDMI-ARC

Če ima sistem za domači kino priključek HDMI-ARC (zvočni povratni kanal), za njegovo povezavo s televizorjem potrebujete samo kabel HDMI. Uporabite priključek HDMI1 ARC.

Avdio kabel, ki je običajno dodan (kabel za povezavo digitalnega avdio izhoda na televizorju in digitalnega avdio vhoda na napravi), lahko preskočite. V tem priključku HDMI-ARC je vgrajena povratna zvočna povezava. Ne potrebujete posebnega kabla HDMI.

Če uporabljate dodatni digitalni avdio kabel, lahko pustite kanal ARC vklopljen. Vseeno lahko izklopite funkcijo HDMI-ARC. Za izklop funkcije ARC v priključku HDMI 1 pritisnite  $\bigoplus$  > Nastavitev > Nastavitve televizorja > EasyLink > HDMI 1 ARC, izberite Izklop in pritisnite OK.

# DVI v HDMI

Uporabite adapter DVI–HDMI, če ima naprava samo priključek DVI. Uporabite enega od priključkov HDMI in na zadnji strani televizorja priključite avdio kabel L/D v avdio vhod VGA/HDMI za zvok.

# Zaščita pred kopiranjem

Kabla DVI in HDMI podpirata HDCP (zaščita širokopasovne digitalne vsebine). HDCP je signal za zaščito pred kopiranjem, ki preprečuje kopiranje vsebine s plošč DVD in Blu-ray, znan tudi kot DRM (upravljanje digitalnih pravic).

# Y Pb Pr

Uporabite povezavo za komponentni video YPbPr z levim in desnim avdio priključkom za zvok.

Pri priključitvi upoštevajte barve priključkov YPbPr in kabelskih vtičev. YPbPr prenaša televizijske signale visoke ločljivosti (HD).

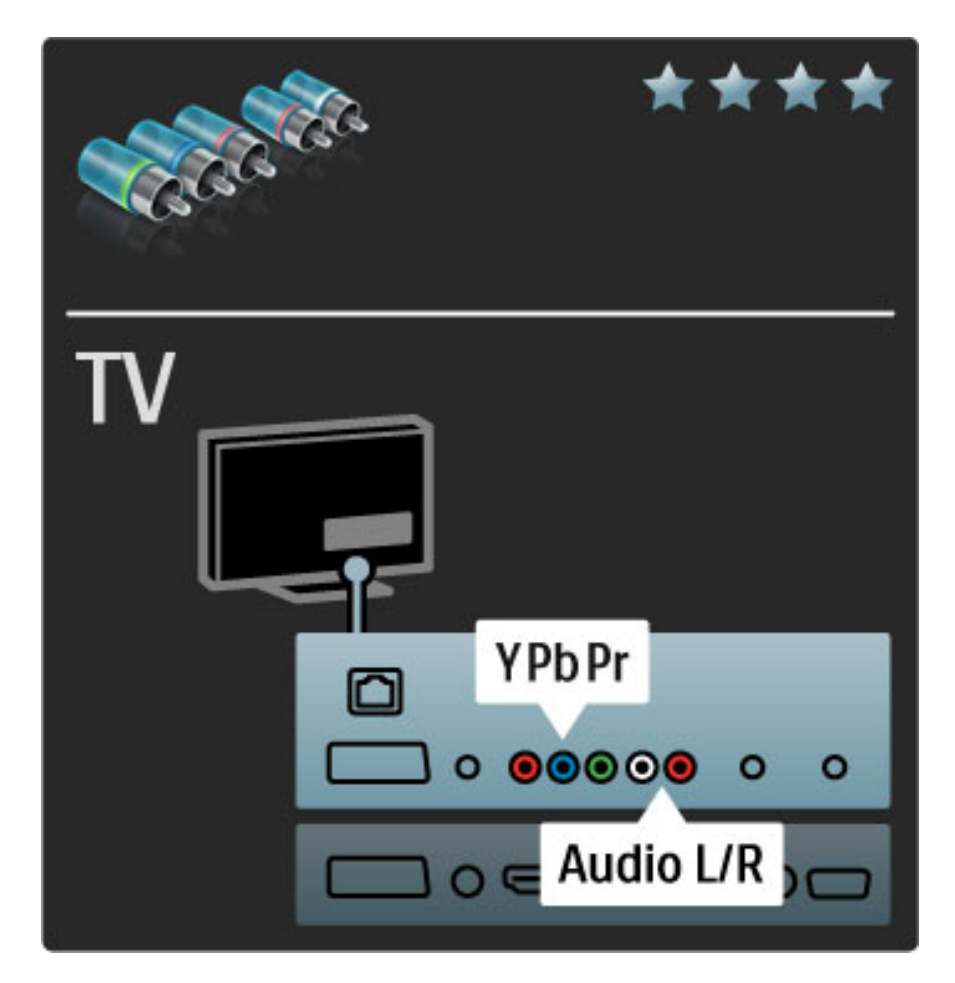

# Scart

Kabel scart združuje video in avdio signale. Povezave scart prenašajo video signale RGB, ne pa tudi televizijskih signalov visoke ločljivosti (HD).

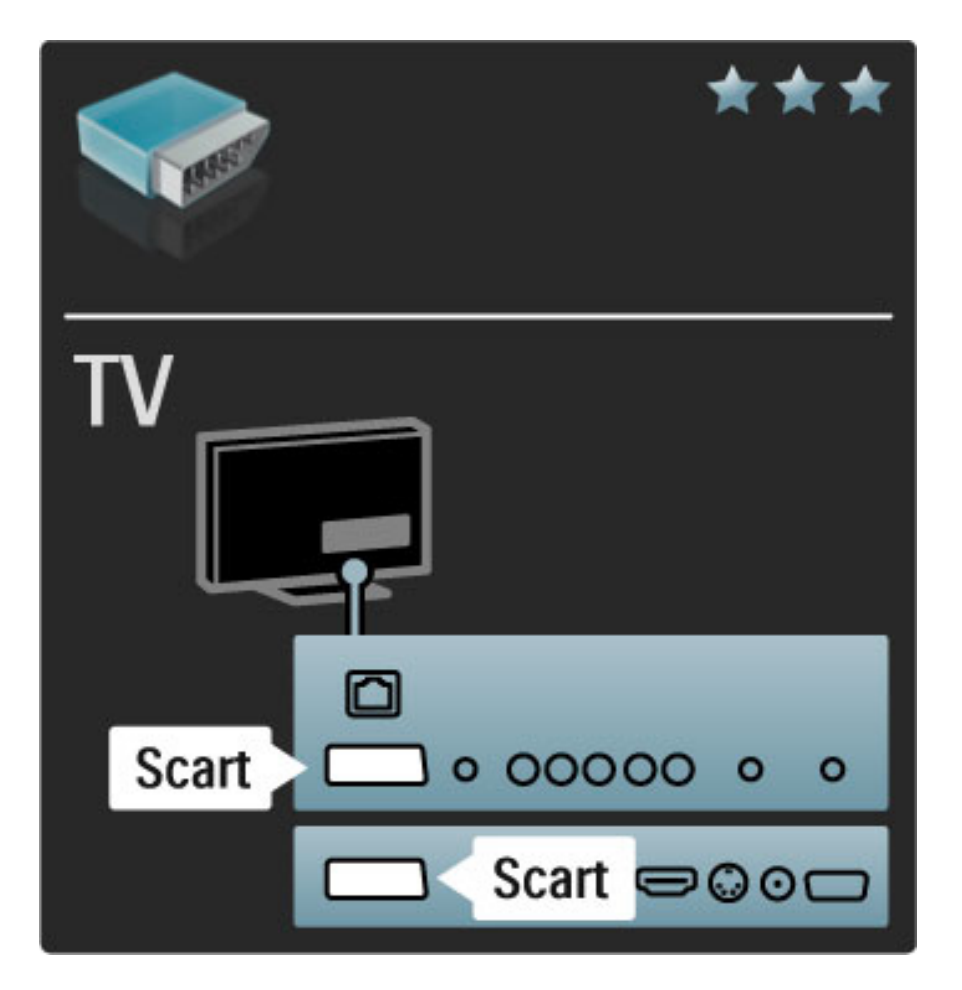

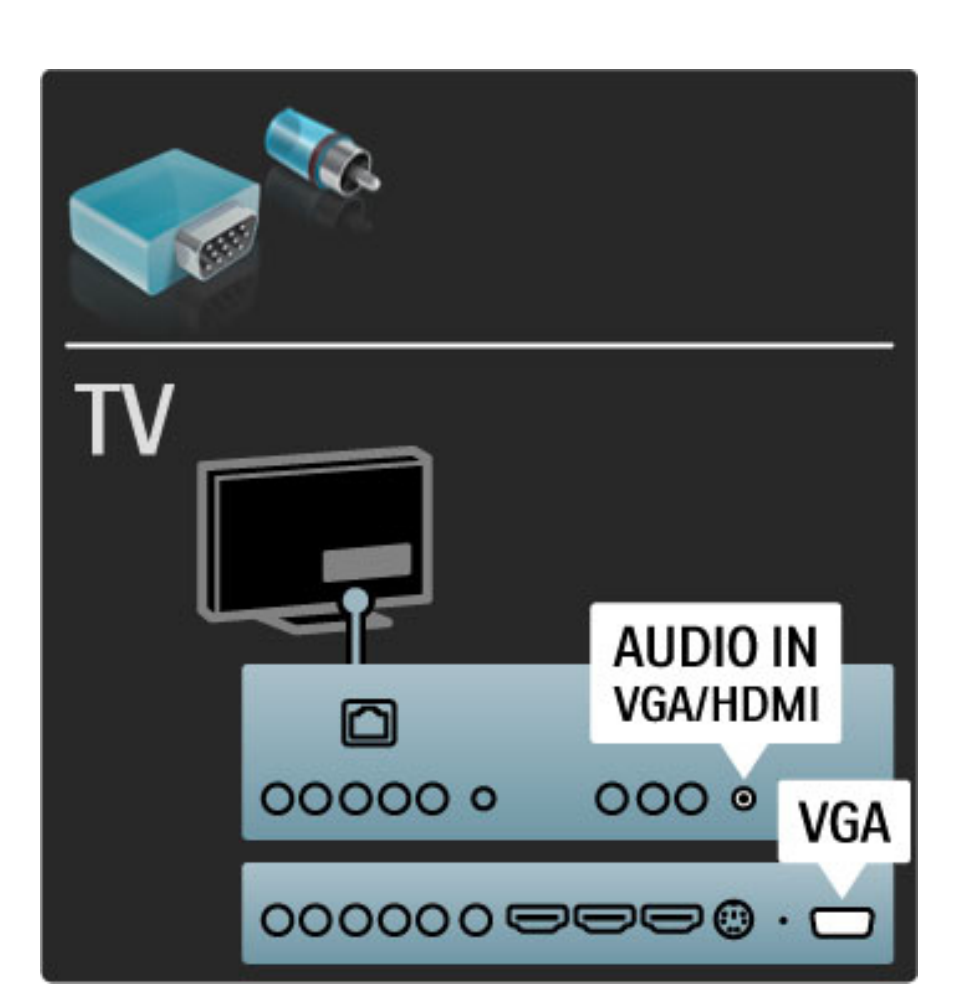

# Videoposnetek

Če ima naprava samo video priključek (CVBS), morate uporabiti adapter Video-Scart (ni priložen). Dodate lahko povezave avdio L/D. Adapter priključite na priključek Scart na televizorju.

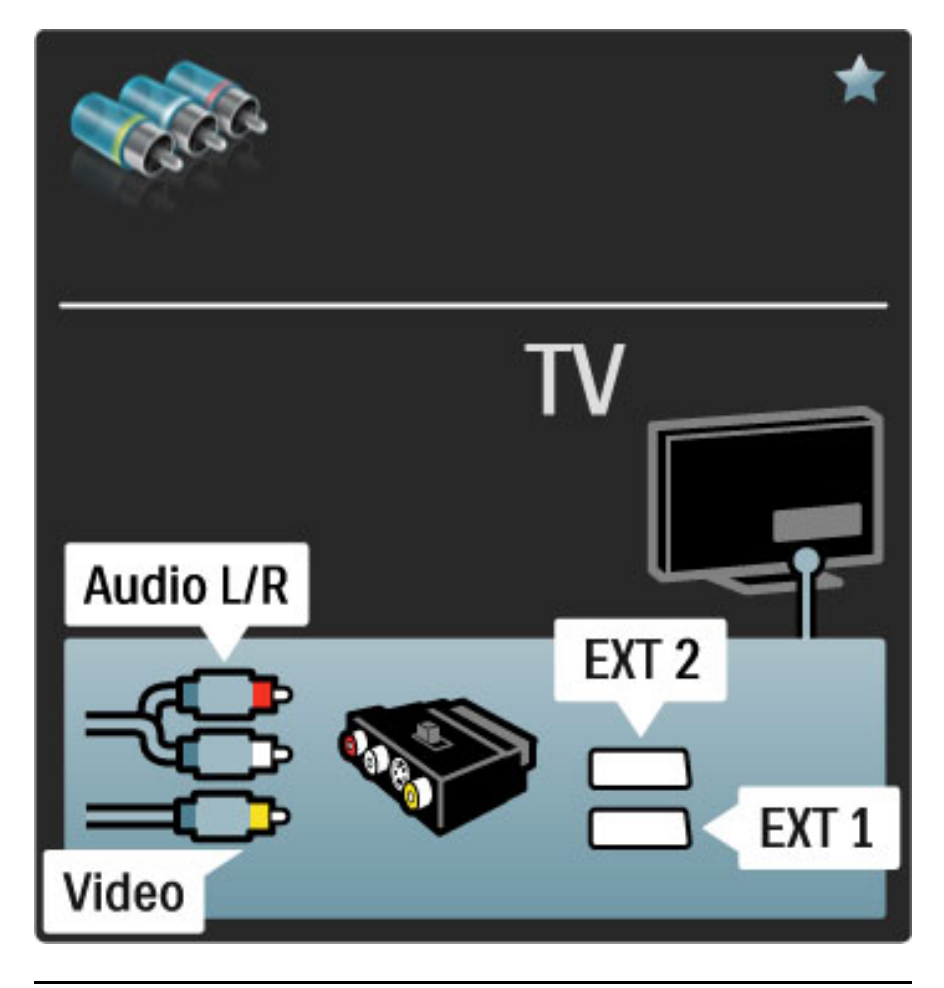

# VGA

Uporabite kabel VGA (priključek DE15) za priključitev računalnika na televizor. S to povezavo uporabljate televizor kot računalniški zaslon. Dodate lahko tudi L/D avdio kabel za zvok.

Če želite priključiti računalnik s priključkom VGA, preberite poglavje Pomoč > Priključki > Priključitev več naprav > Televizor kot računalniški monitor.

# 5.3 Priključitev naprav

# **SoundBar**

S kablom HDMI povežite napravo in televizor.

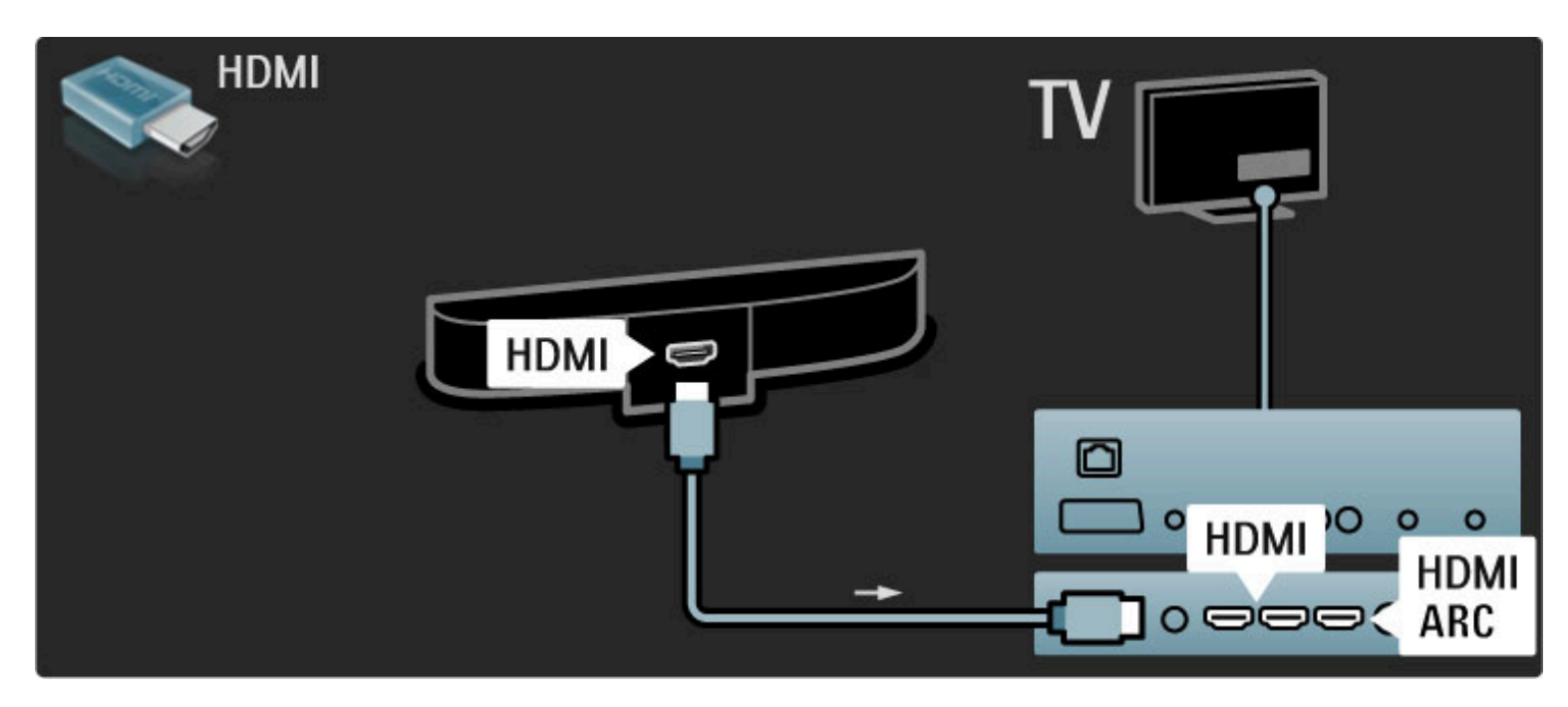

Če uporabljate povezave HDMI-ARC na televizorju in napravi, ne potrebujete nobenega drugega kabla. V nasprotnem primeru berite dalje.

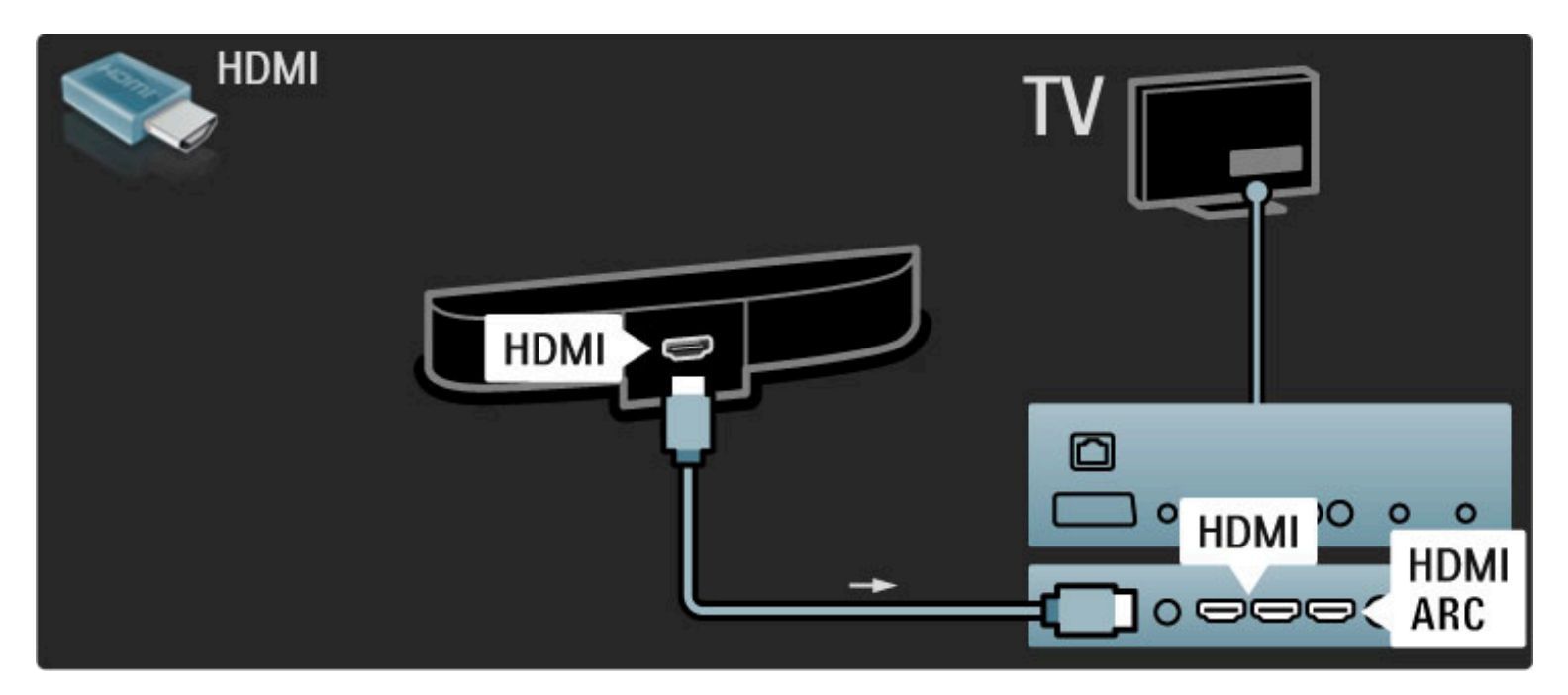

Če ne uporabljate povezave HDMI-ARC, dodajte digitalni avdio kabel (koaksialni s činčem).

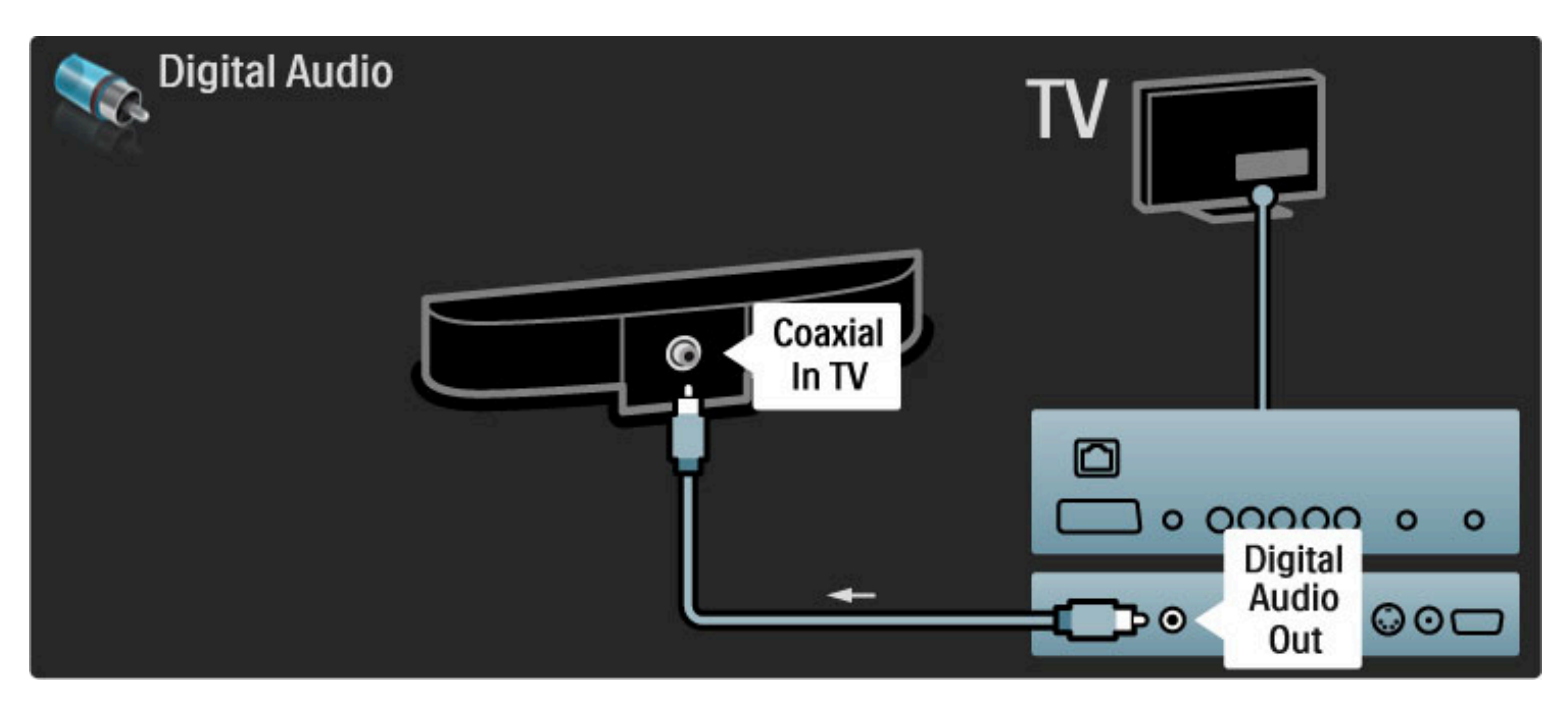

Predvajalnik Blu-ray Disc/DVD

S kablom HDMI povežite napravo in televizor.

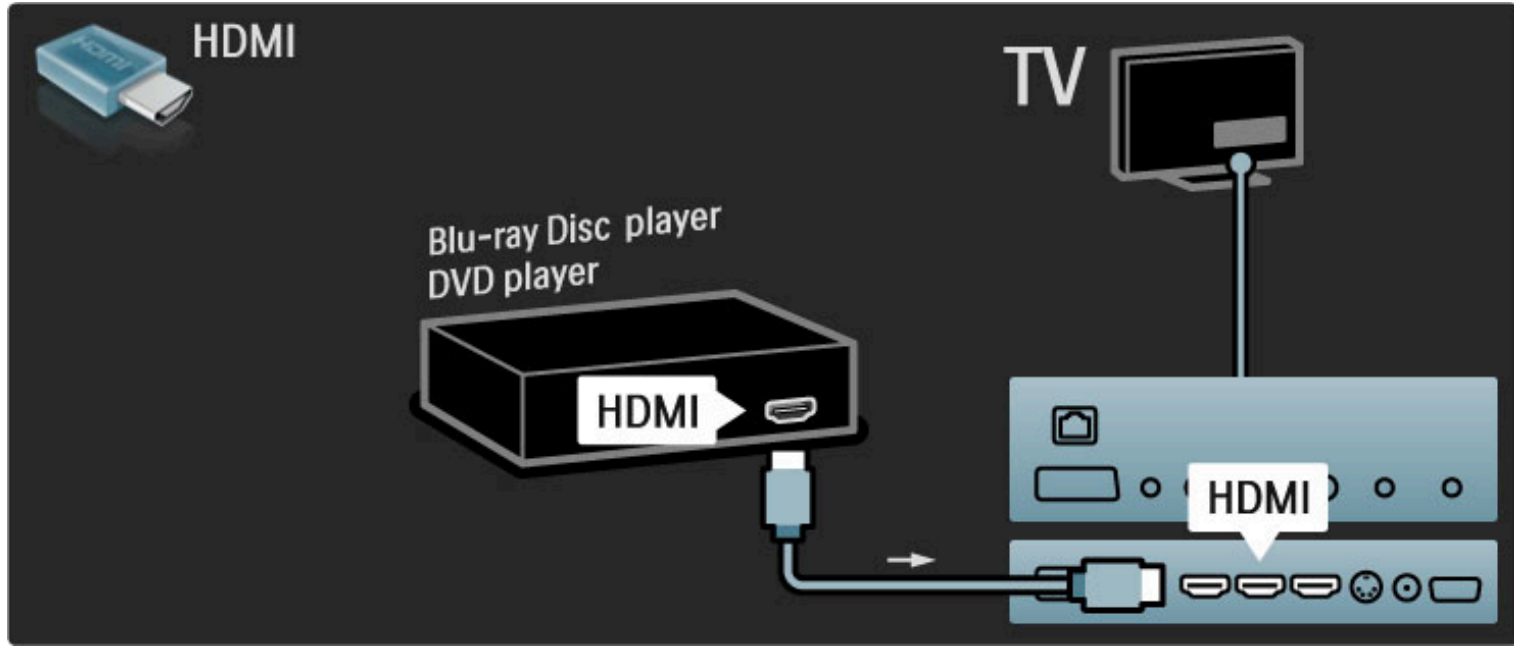

# Sistem za domači kino s predvajalnikom plošč

S kablom HDMI povežite napravo in televizor.

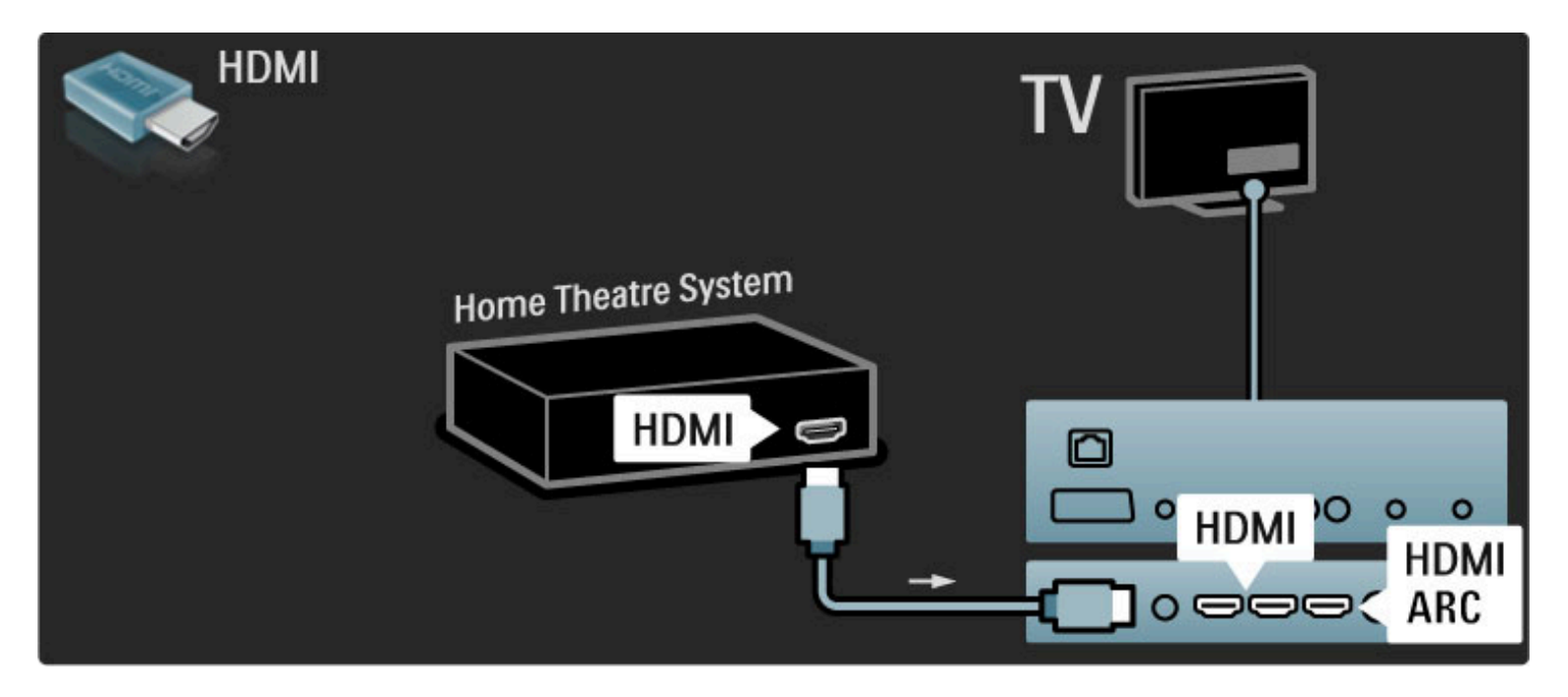

Če uporabljate povezave HDMI-ARC na televizorju in napravi, ne potrebujete nobenega drugega kabla. V nasprotnem primeru berite dalje.

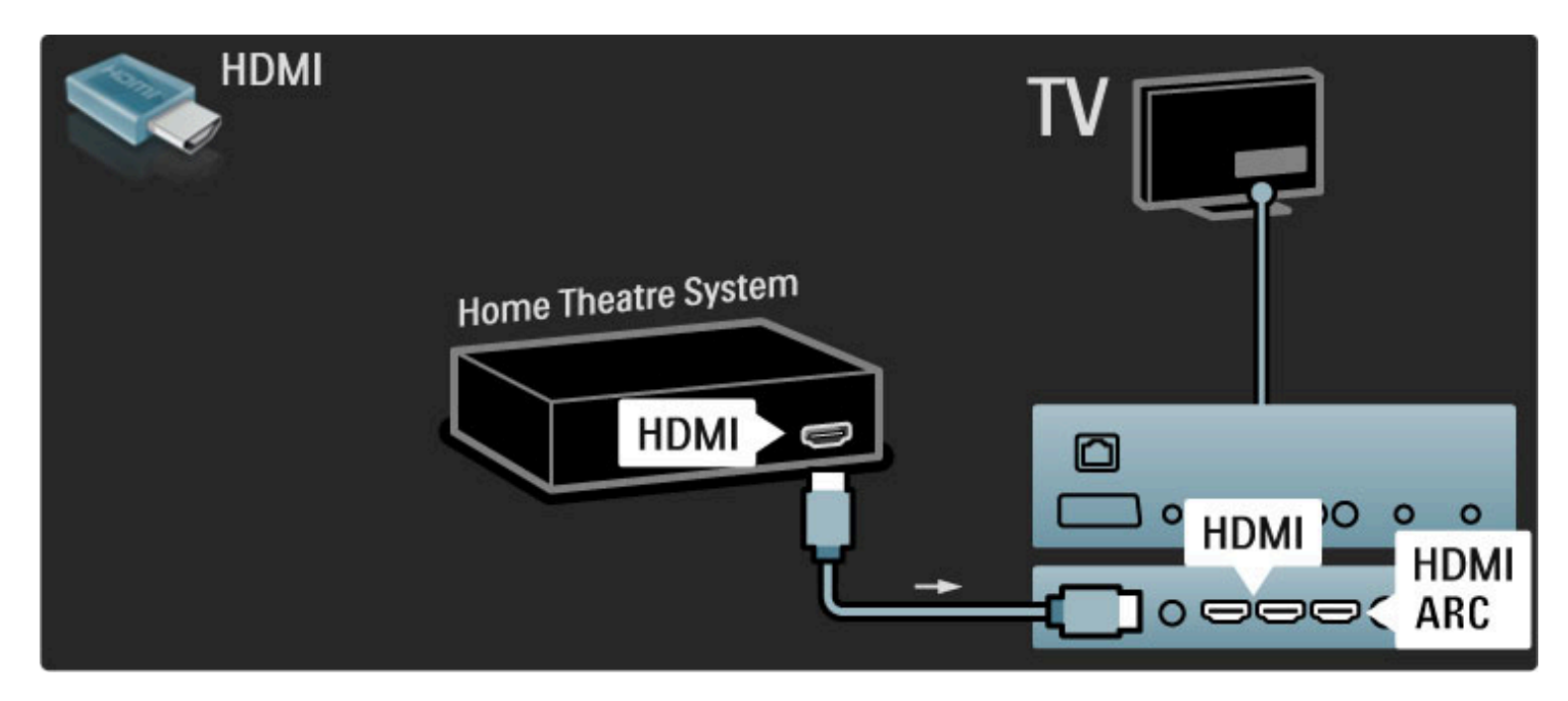

Če ne uporabljate povezave HDMI-ARC, dodajte digitalni avdio kabel (koaksialni s činčem).

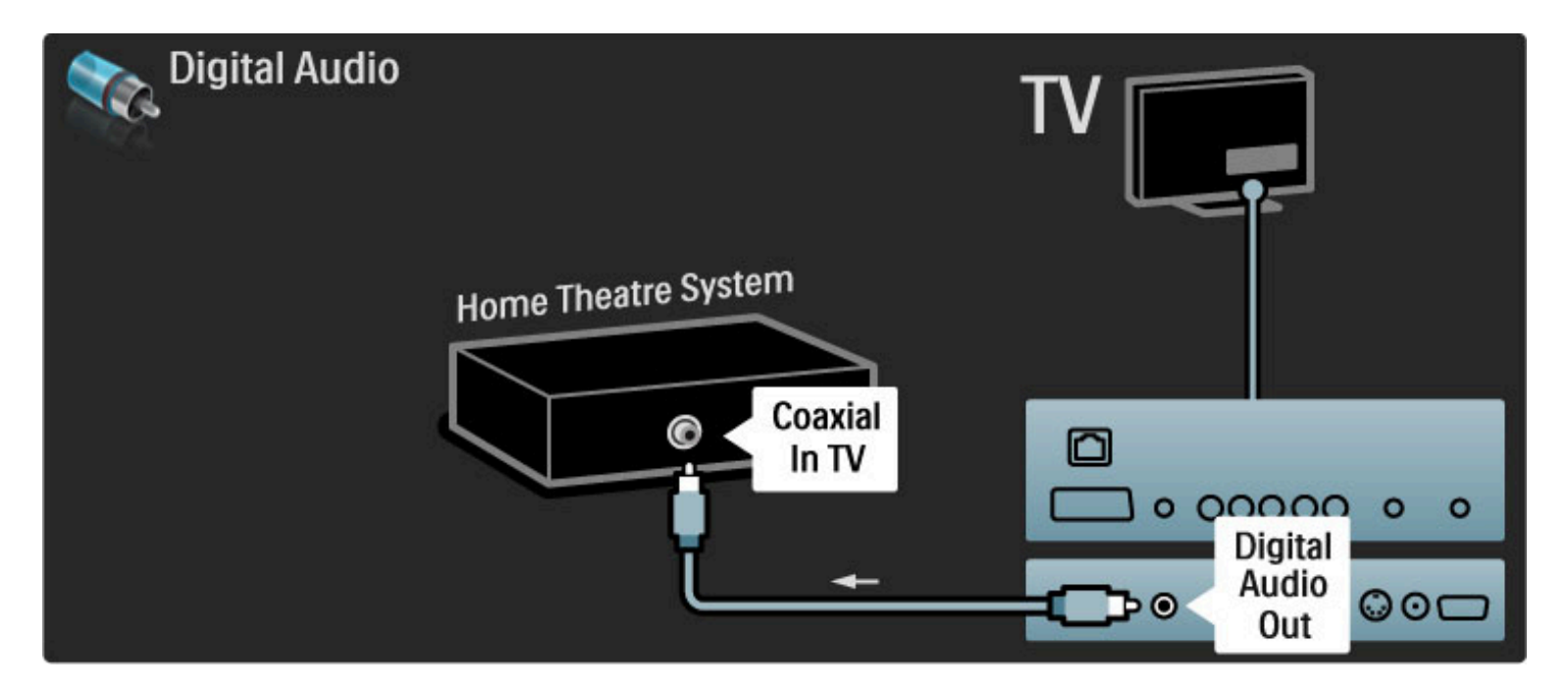

#### Sinhronizacija slike in zvoka

Če se zvok ne ujema s sliko na zaslonu, lahko na večini DVDsistemov za domači kino nastavite časovni zamik, da se zvok in slika ujemata.

Več o sinhronizaciji slike in zvoka preberite v poglavju Pomoč > Nastavitev > Naprave > Sinhronizacija slike in zvoka.

Zvočnega signala iz DVD-predvajalnika ali druge naprave ne priključite neposredno na sistem za domači kino. Zvok naj vedno poteka najprej skozi televizor.

# Snemalnik

Anteno z 2 antenskima kabloma priključite na napravo in televizor.

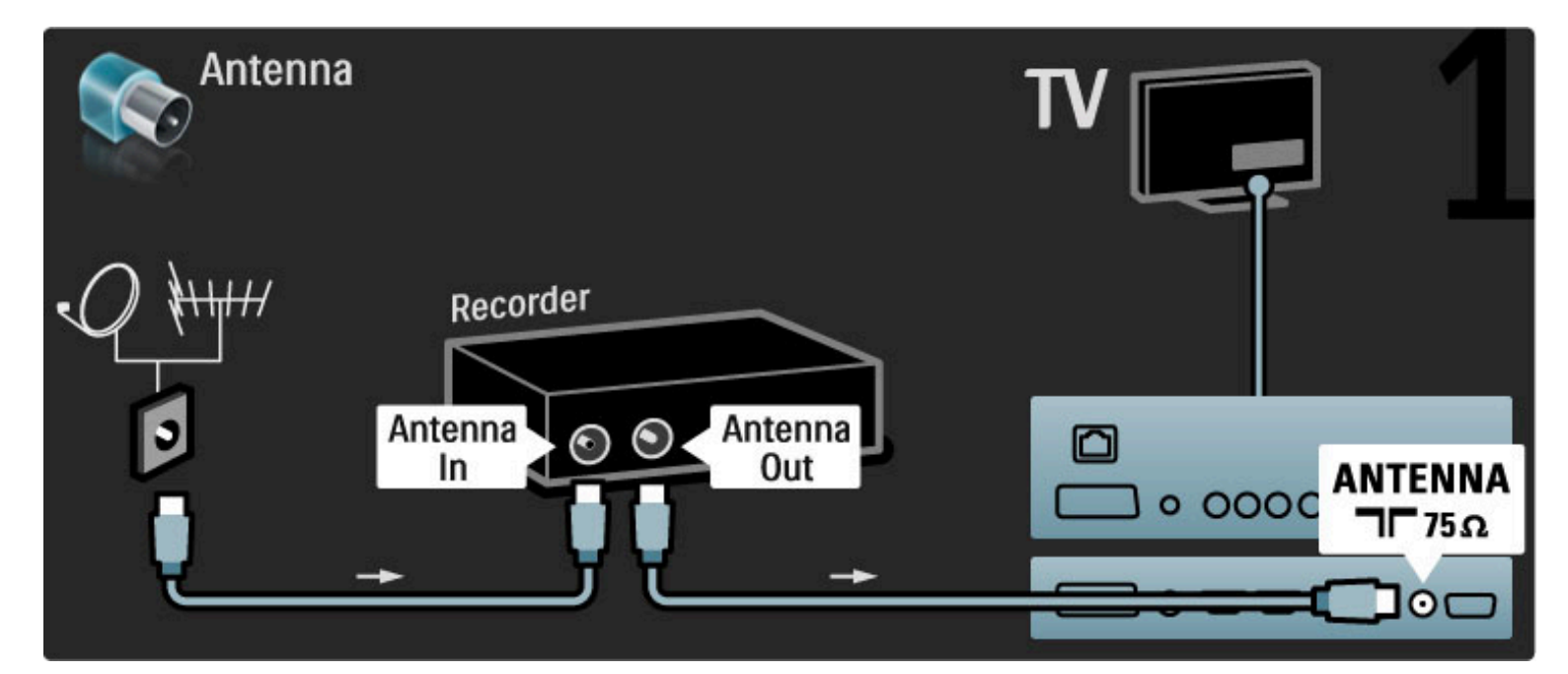

# Napravo na televizor priključite s kablom HDMI.

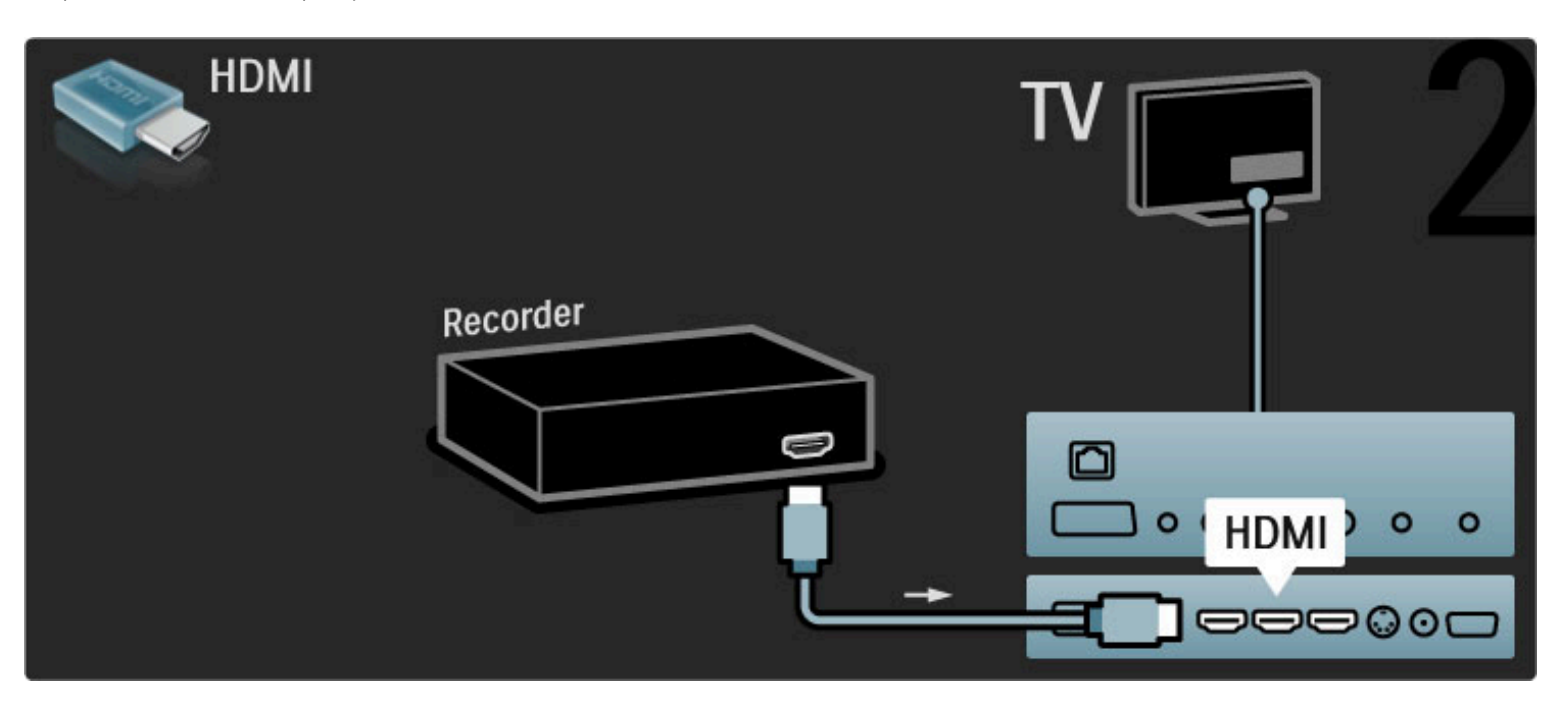

# Digitalni/sat. sprejemnik

Anteno z 2 antenskima kabloma priključite na napravo in televizor.

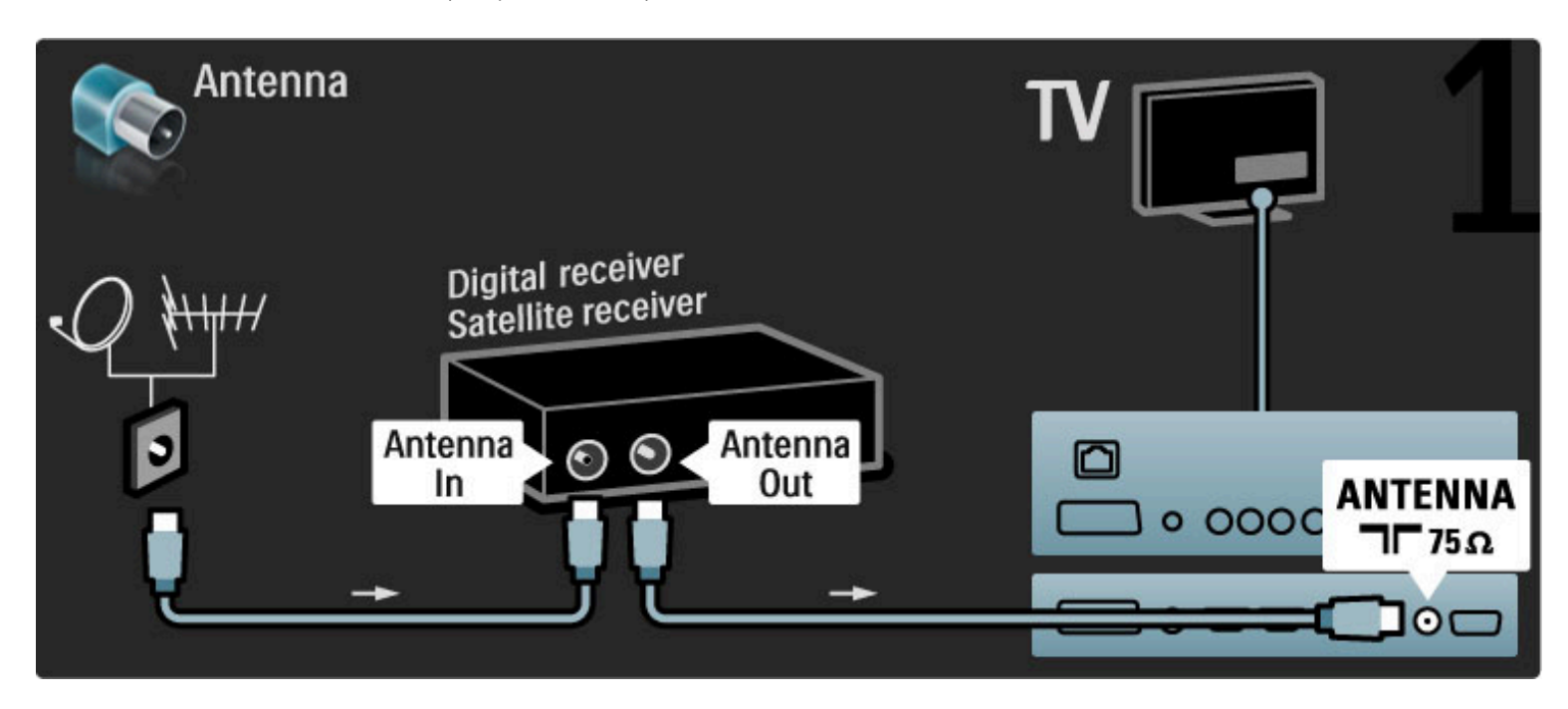

Napravo na televizor priključite s kablom HDMI.

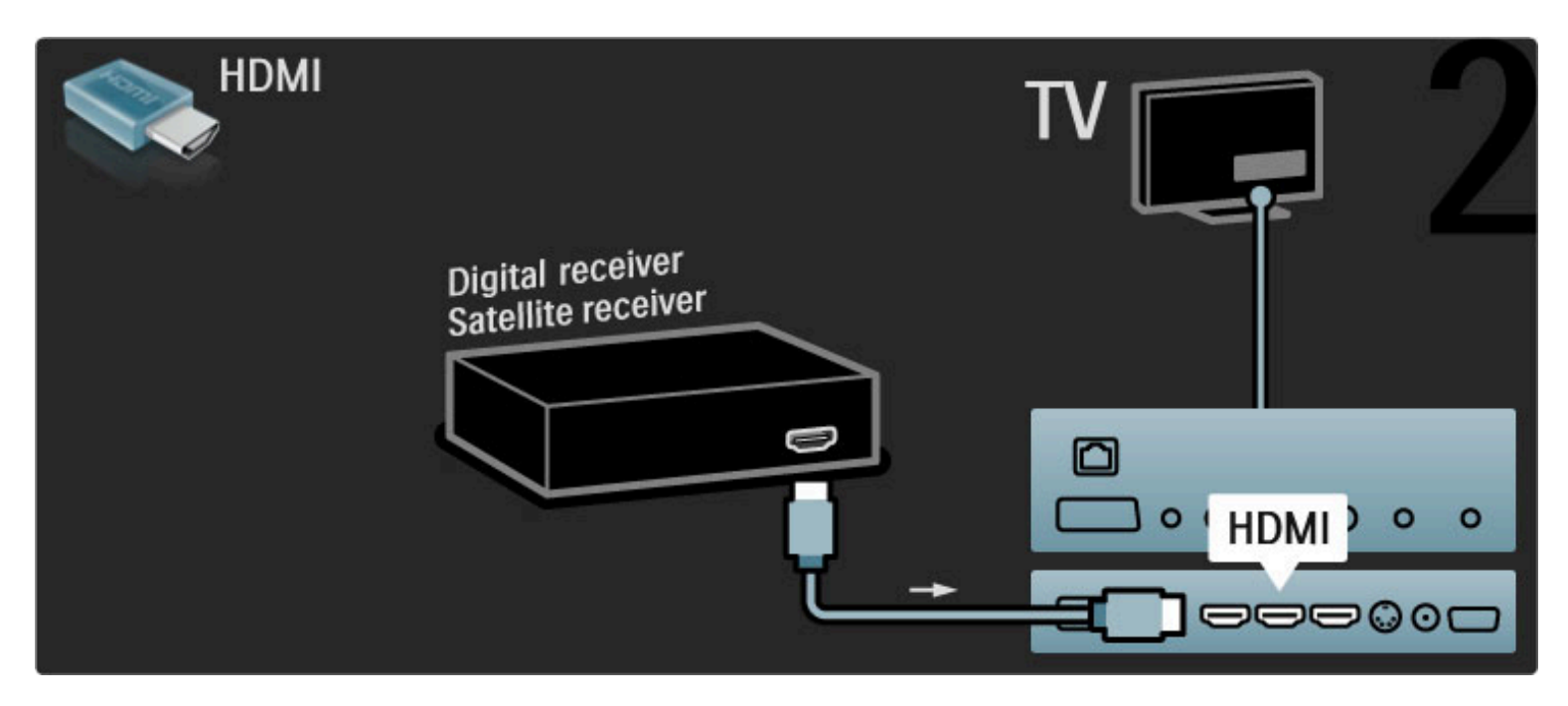

# Digitalni sprejemnik in snemalnik plošč

Najprej s 3 antenskimi kabli povežite naprave in televizor.

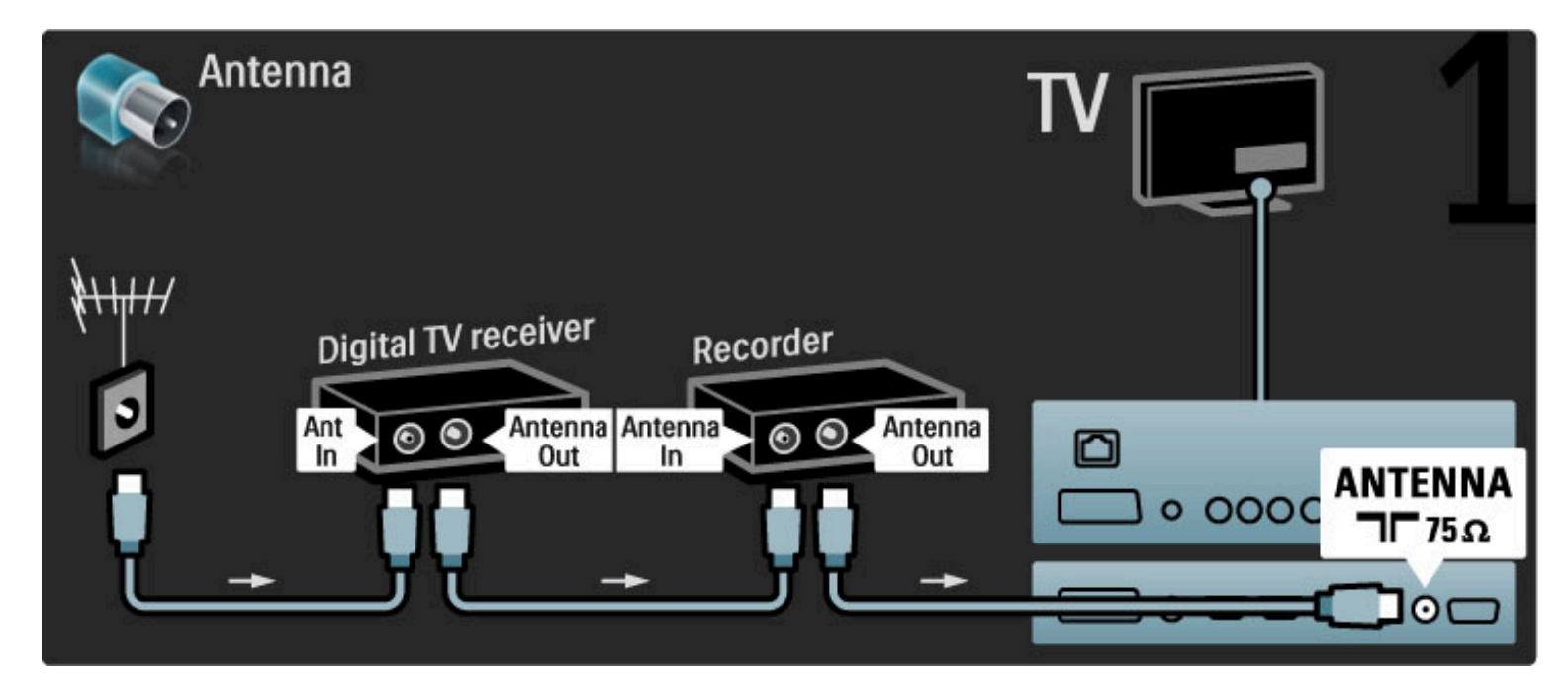

Nato s kablom HDMI povežite digitalni sprejemnik in televizor.

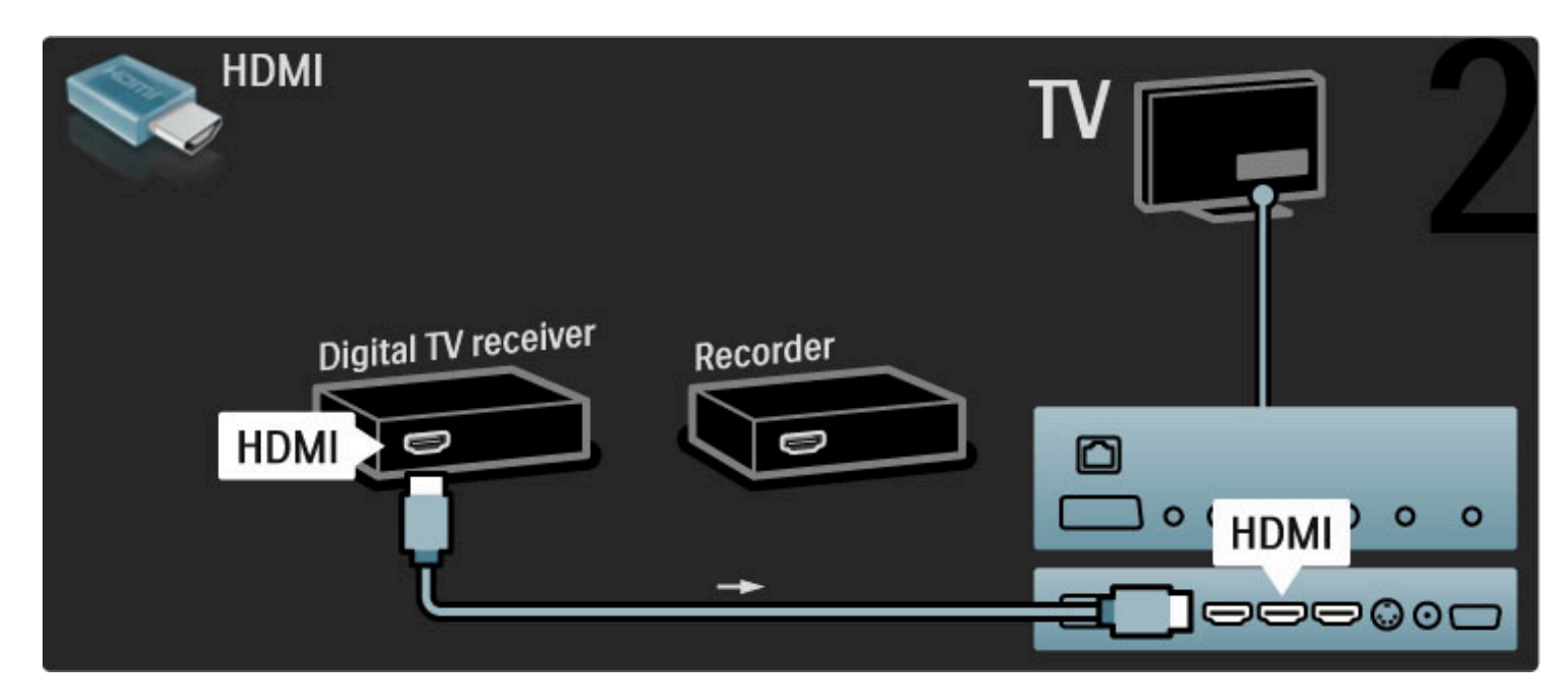

Na koncu s kablom HDMI povežite snemalnik plošč in televizor.

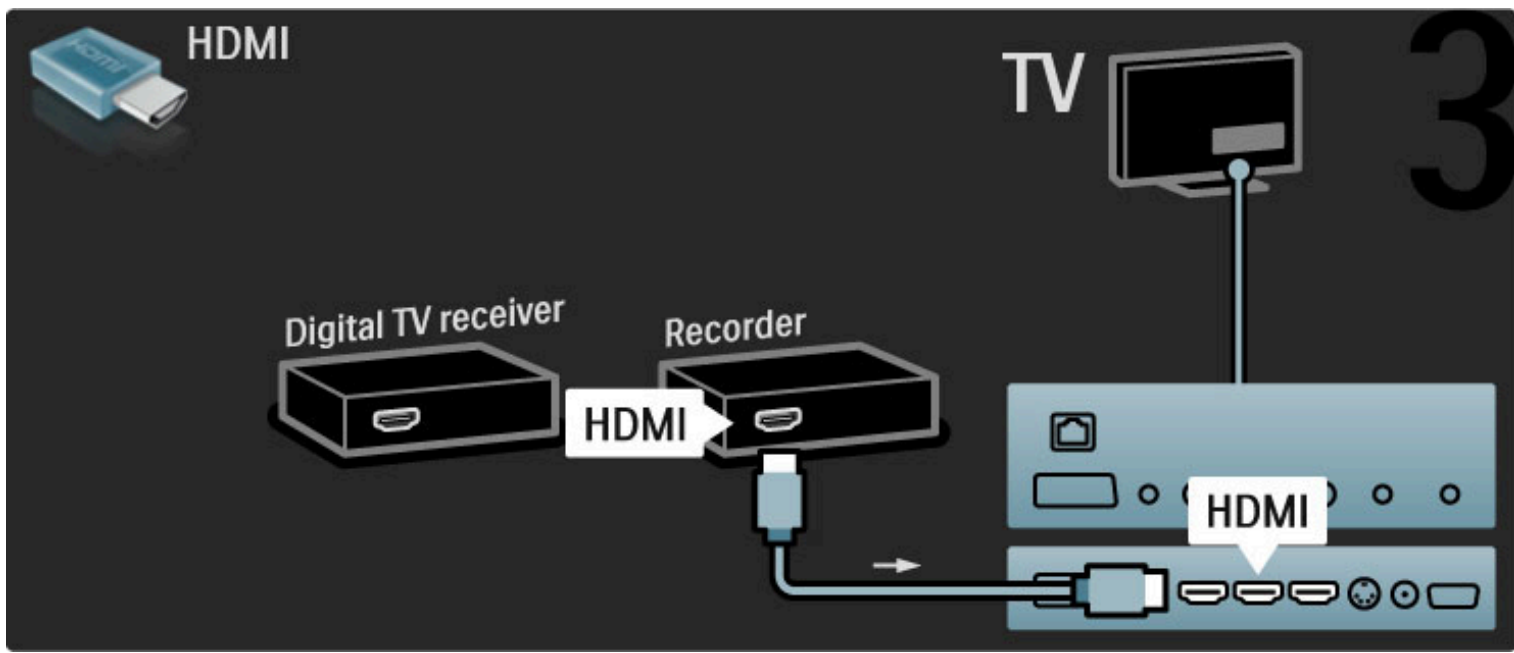

# Digitalni sprejemnik + snemalnik plošč + domači kino

Najprej s 3 antenskimi kabli povežite naprave in televizor.

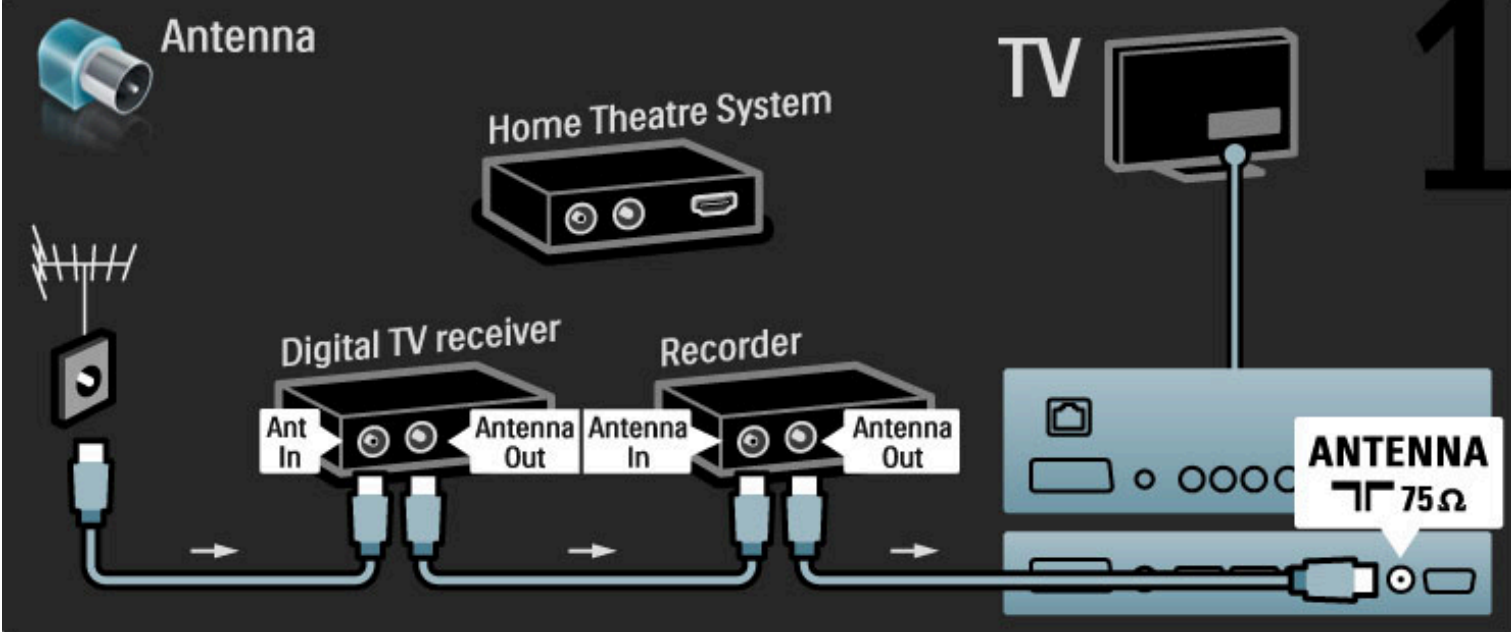

Nato s kablom HDMI povežite digitalni sprejemnik in televizor.

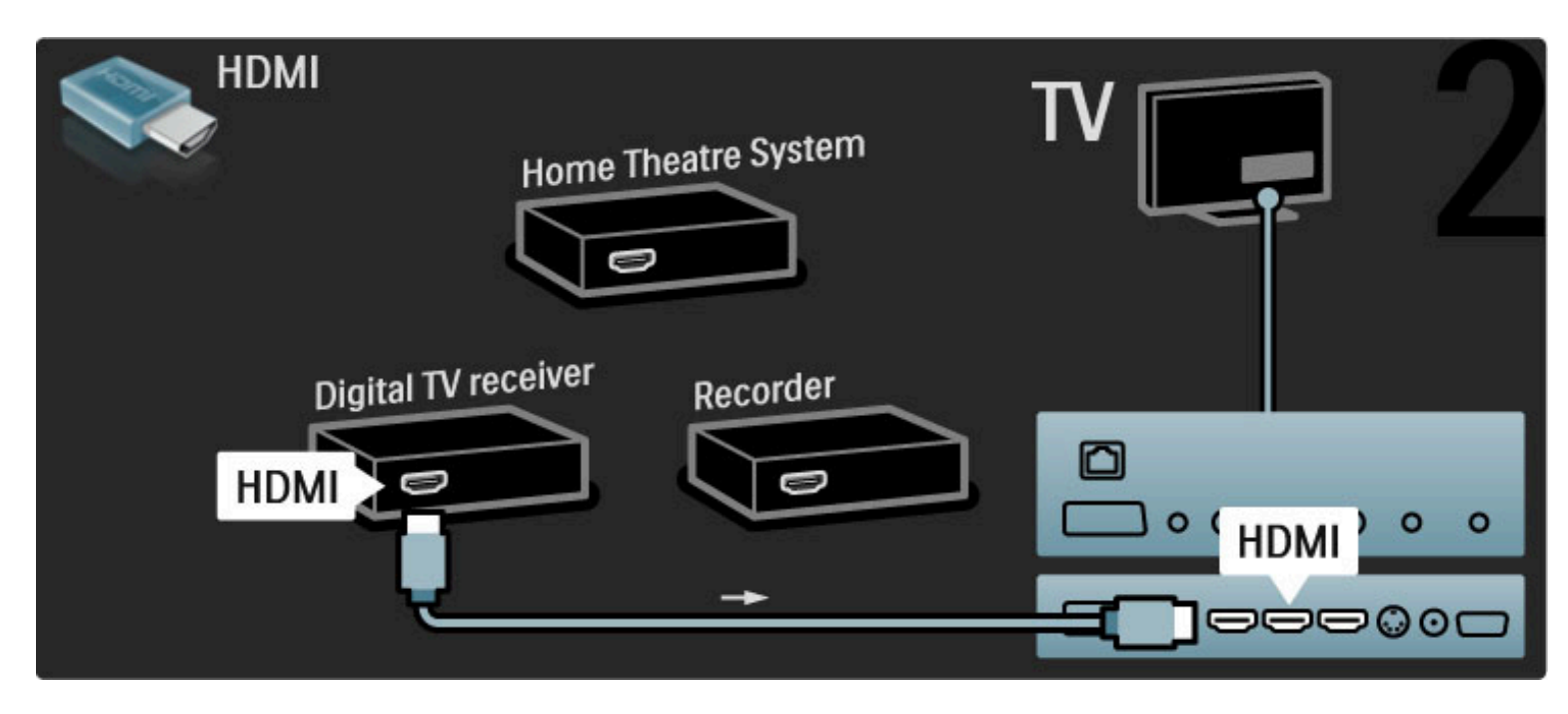

Nato s kablom HDMI povežite snemalnik plošč in televizor.

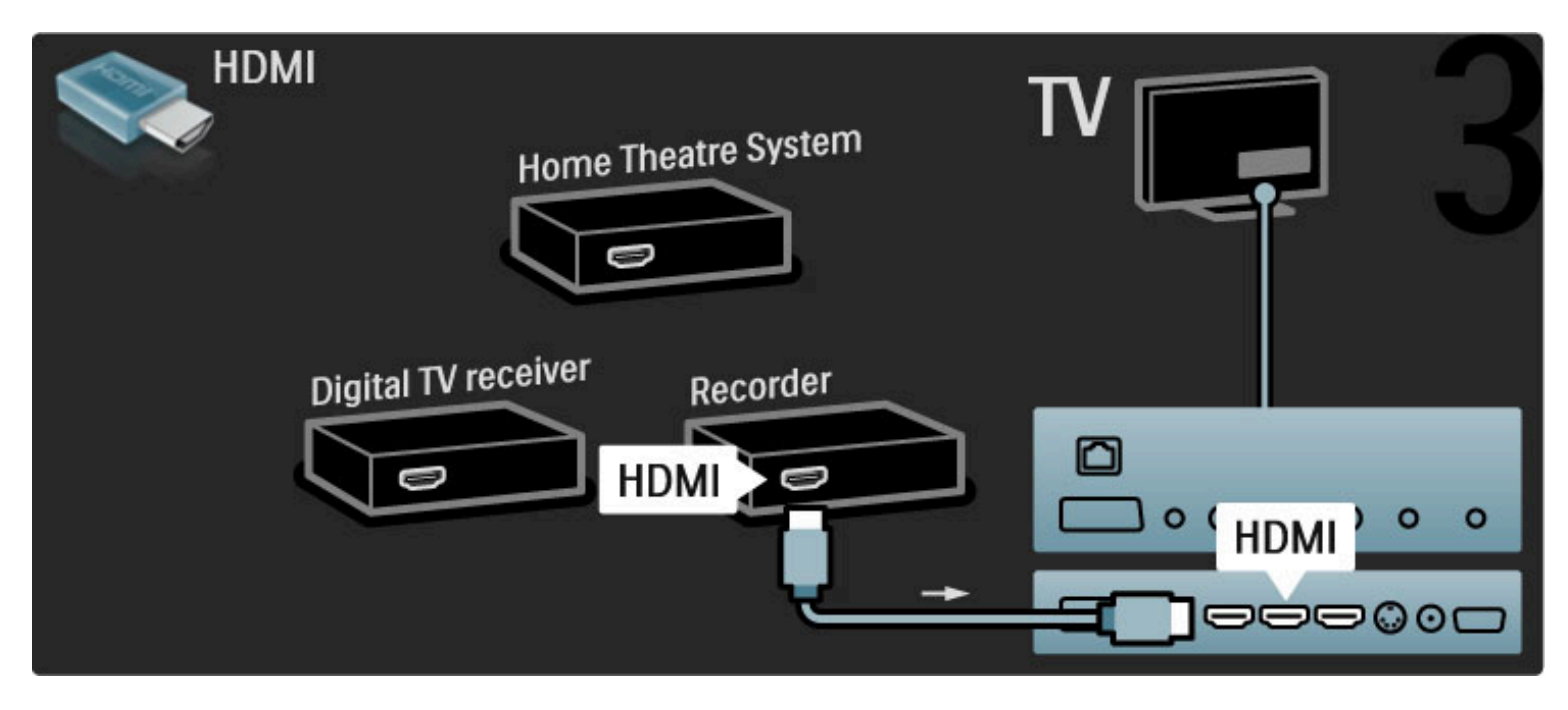

Nato uporabite kabel HDMI, da povežete sistem za domači kino in televizor.

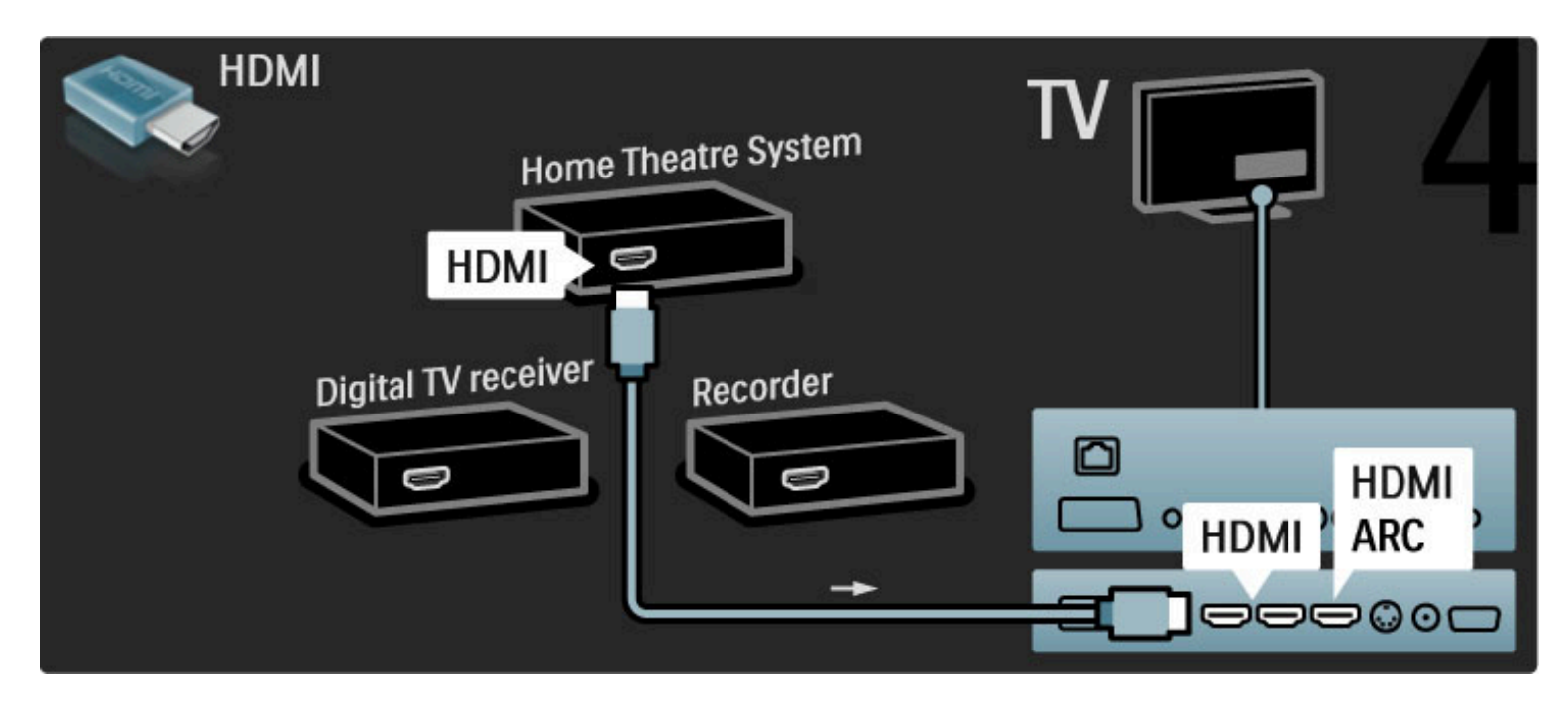

Če na televizorju in napravi ne uporabljate povezave HDMI-ARC, dodajte digitalni avdio kabel (koaksialni s činčem).

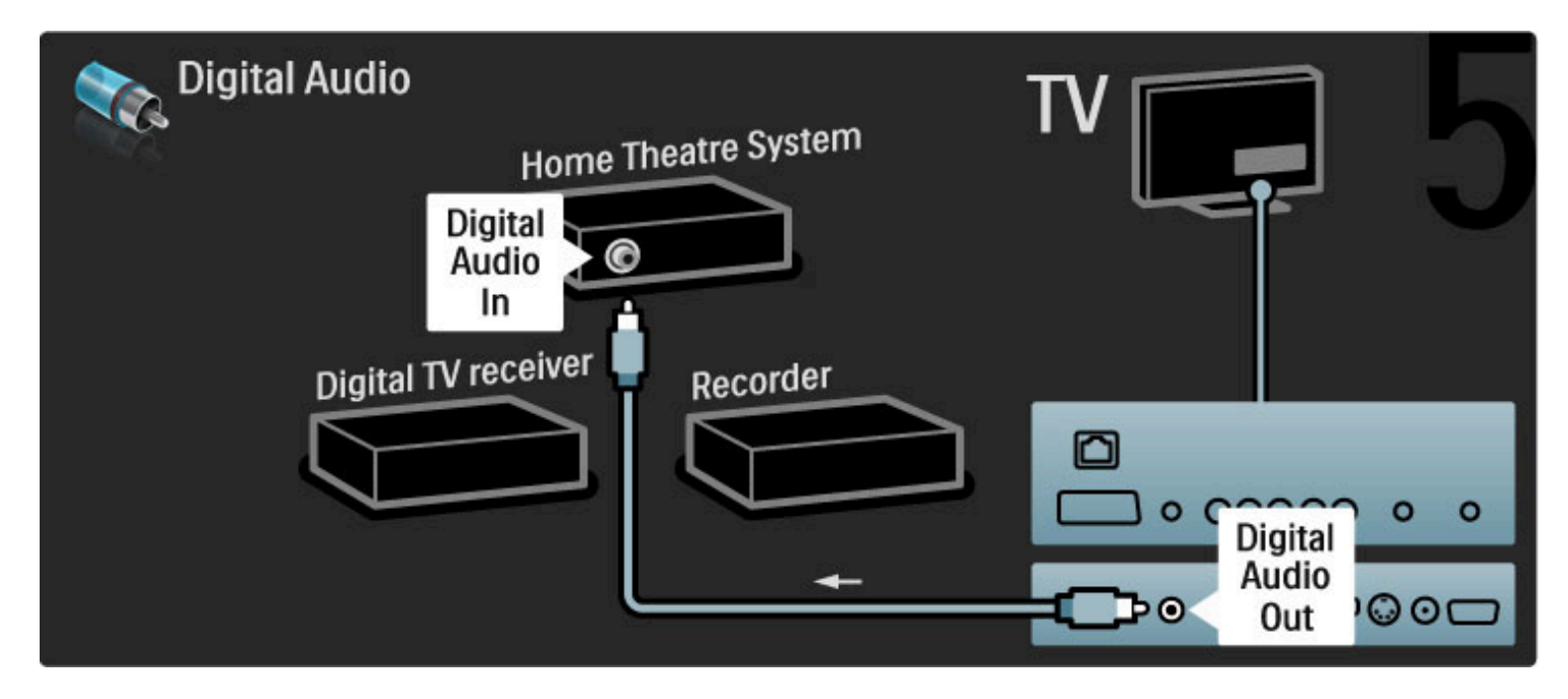

# Digitalni sprejemnik visoke ločljivosti

Najprej z 2 antenskima kabloma povežite napravo s televizorjem.

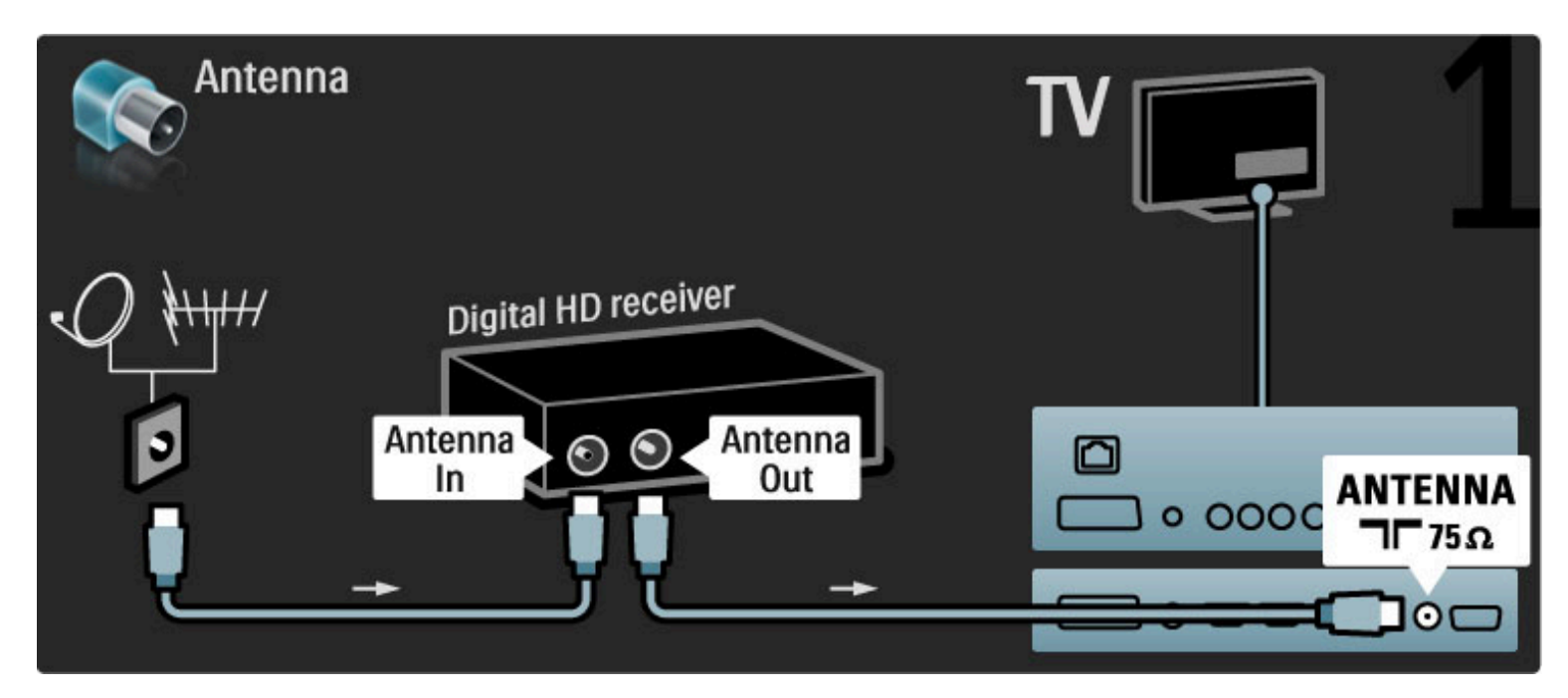

S kablom HDMI povežite napravo in televizor.

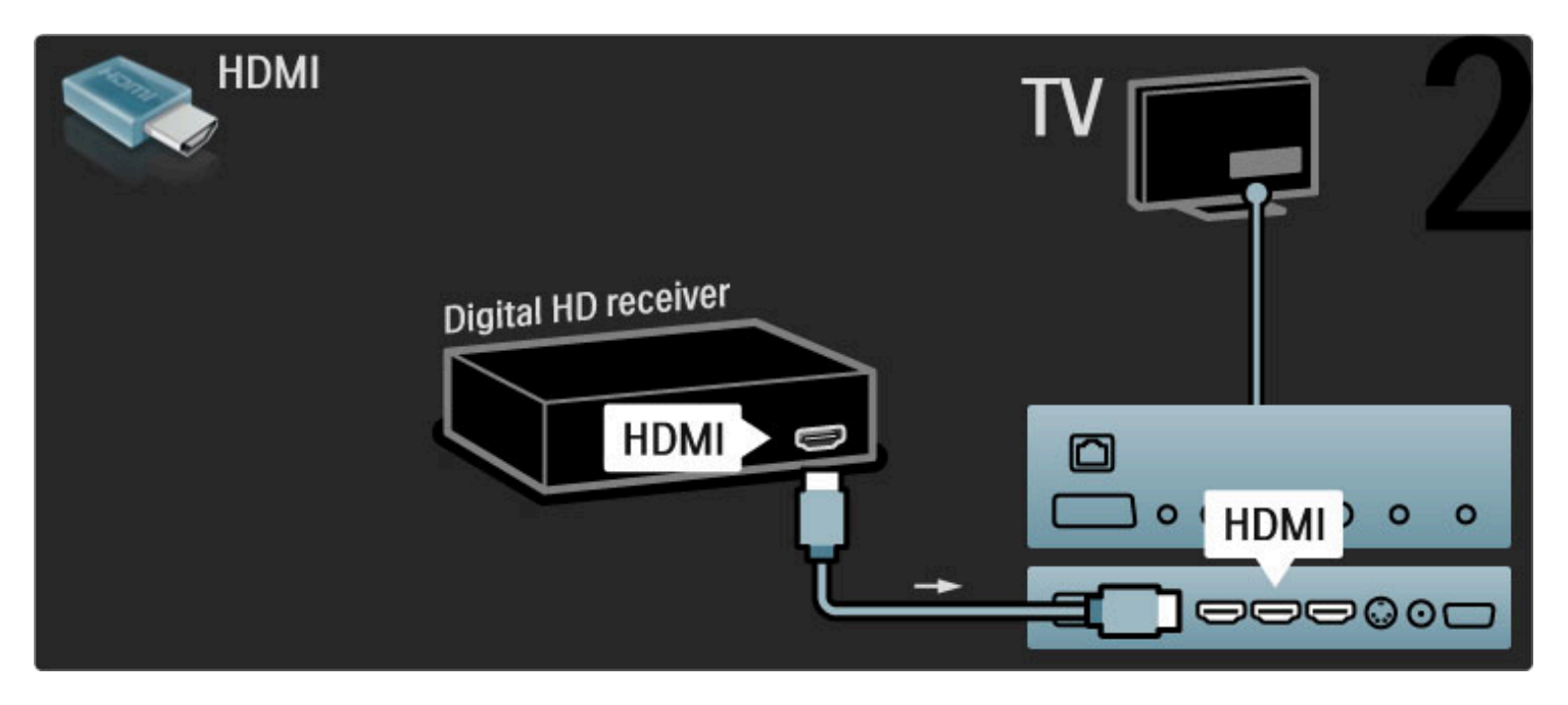

# 5.4 Priključitev več naprav

# Igra

Igralno konzolo priključite na bočno ali hrbtno stran televizorja. Uporabite lahko priključek HDMI, YPbPr ali Scart. Če ima igralna konzola samo video izhod (CVBS) in avdio izhod L/D, jo z adapterjem video in avdio L/D v Scart priključite na priključek Scart.

# Zaostajanje slike

Da preprečite zaostajanje slike med igranjem, zaprite Pomoč, pritisnite **OD** (Prilagoditev), izberite Pametno sliko > Igre in pritisnite OK. Ko končate z igranjem, ne pozabite izbrati funkcije pametne slike, ki jo običajno uporabljate za gledanje televizije.

Napravo s kablom HDMI priključite na bočno stran televizorja.

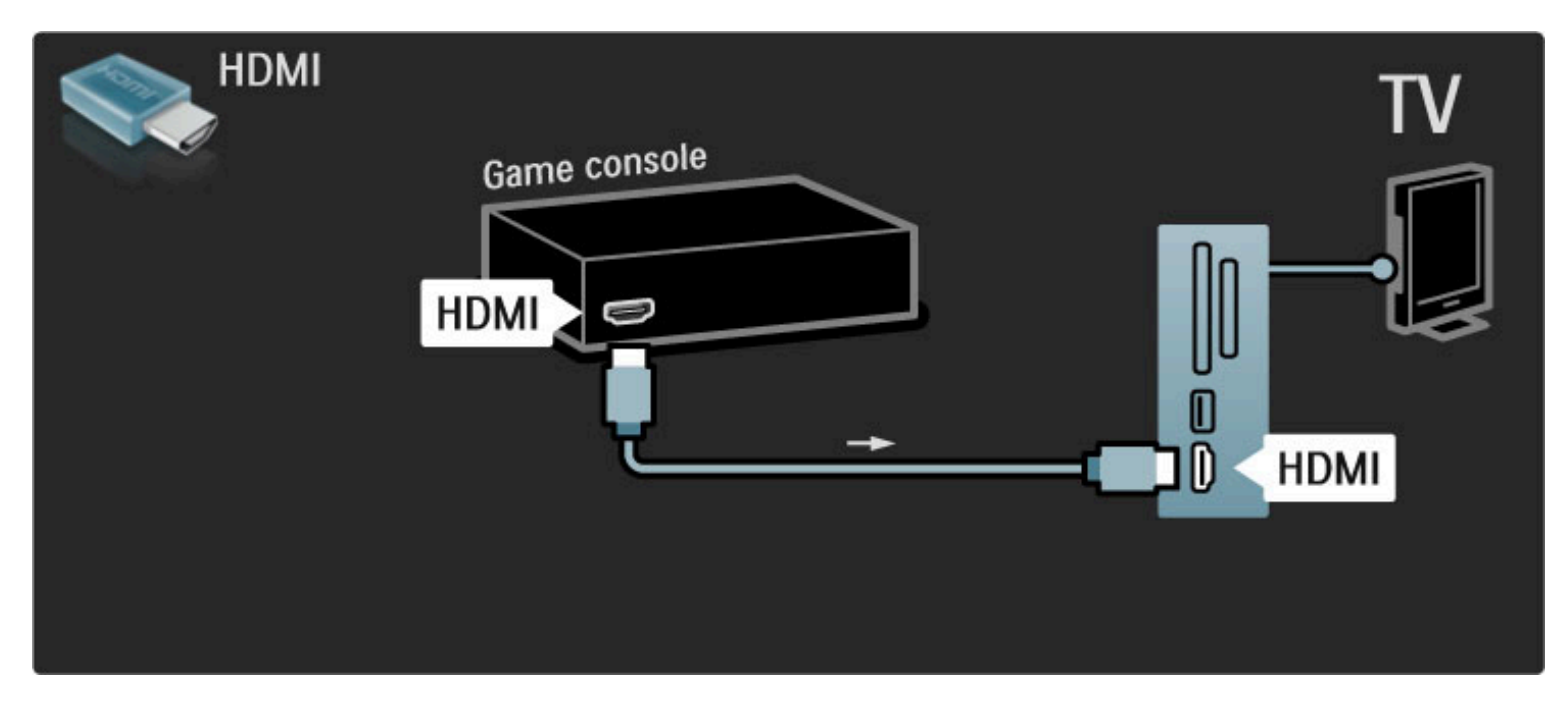

Ali pa napravo s kablom Scart priključite na televizor.

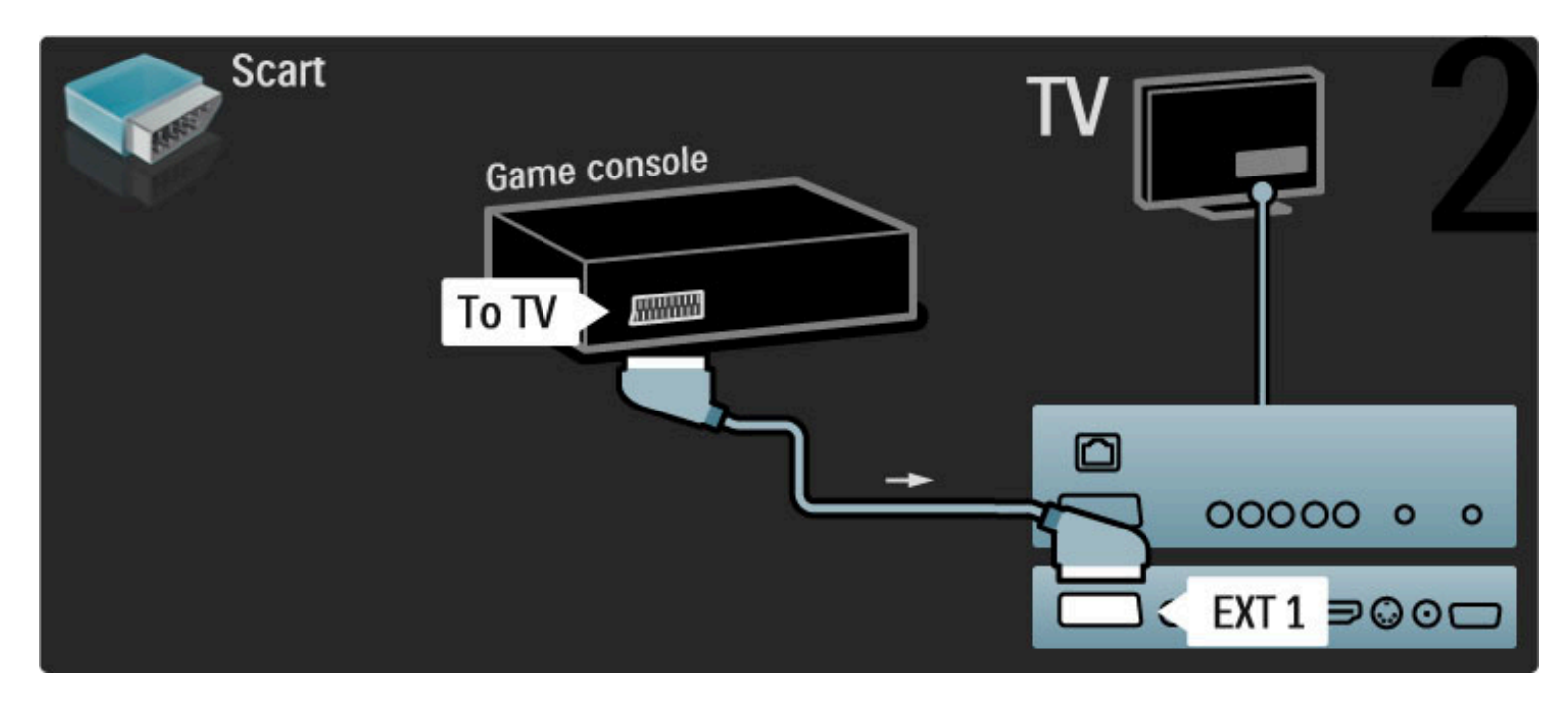

# Igre visoke ločljivosti

Uporabite kabel HDMI ali YPbPr in avdio L/D, da priključite igralno konzolo visoke ločljivosti na televizor.

Če želite priključiti igralno konzolo visoke ločljivosti, preverite poglavje Pomoč > Priključki > Priključitev več naprav > Igre.

# Fotoaparat

Če si želite ogledati slike, ki so shranjene v digitalnem fotoaparatu, lahko fotoaparat povežete neposredno s televizorjem. Za povezovanje uporabite povezavo USB na bočni strani televizorja. Ko je povezava vzpostavljena, vključite fotoaparat.

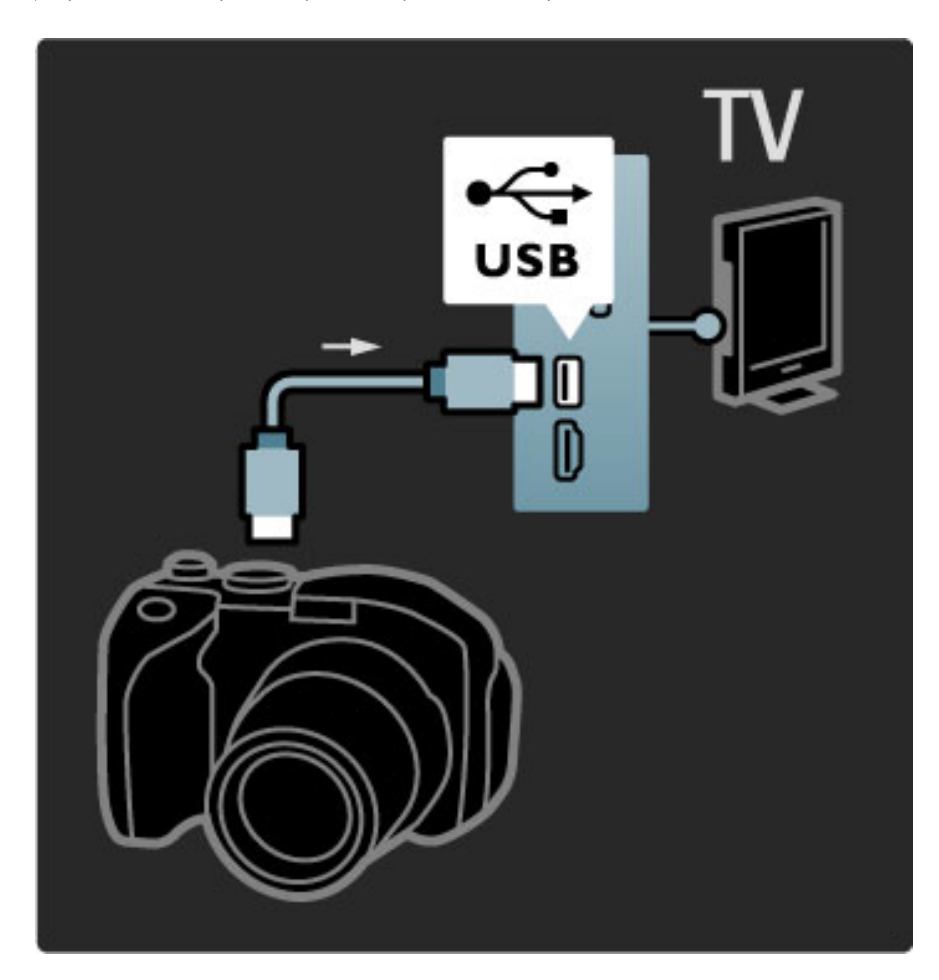

Če se seznam z vsebino fotoaparata ne prikaže samodejno, je morda treba fotoaparat nastaviti za prenos vsebine prek protokola PTP (Picture Transfer Protocol). Preberite uporabniški priročnik digitalnega fotoaparata.

# Videokamera

Videokamero priključite na bočno ali zadnjo stran televizorja. Uporabite lahko priključek HDMI, YPbPr ali Scart. Če ima videokamera samo video izhod (CVBS) in avdio izhod L/D, jo z adapterjem video in avdio L/D v Scart priključite na priključek Scart.

Oglejte si naslednje strani za priključitev videokamere.

Videokamero s kablom HDMI priključite na bočno stran televizorja.

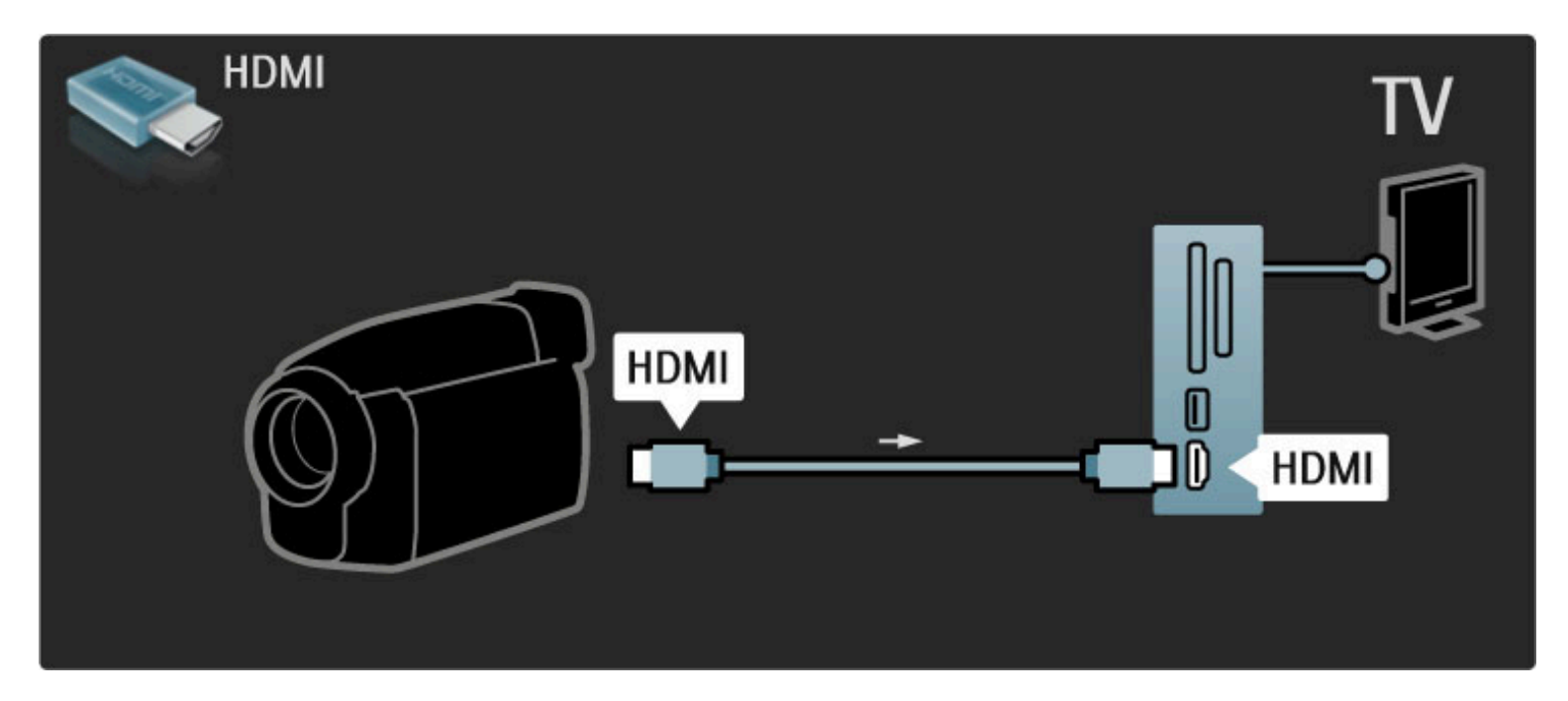

Ali pa napravo s kablom Scart priključite na televizor.

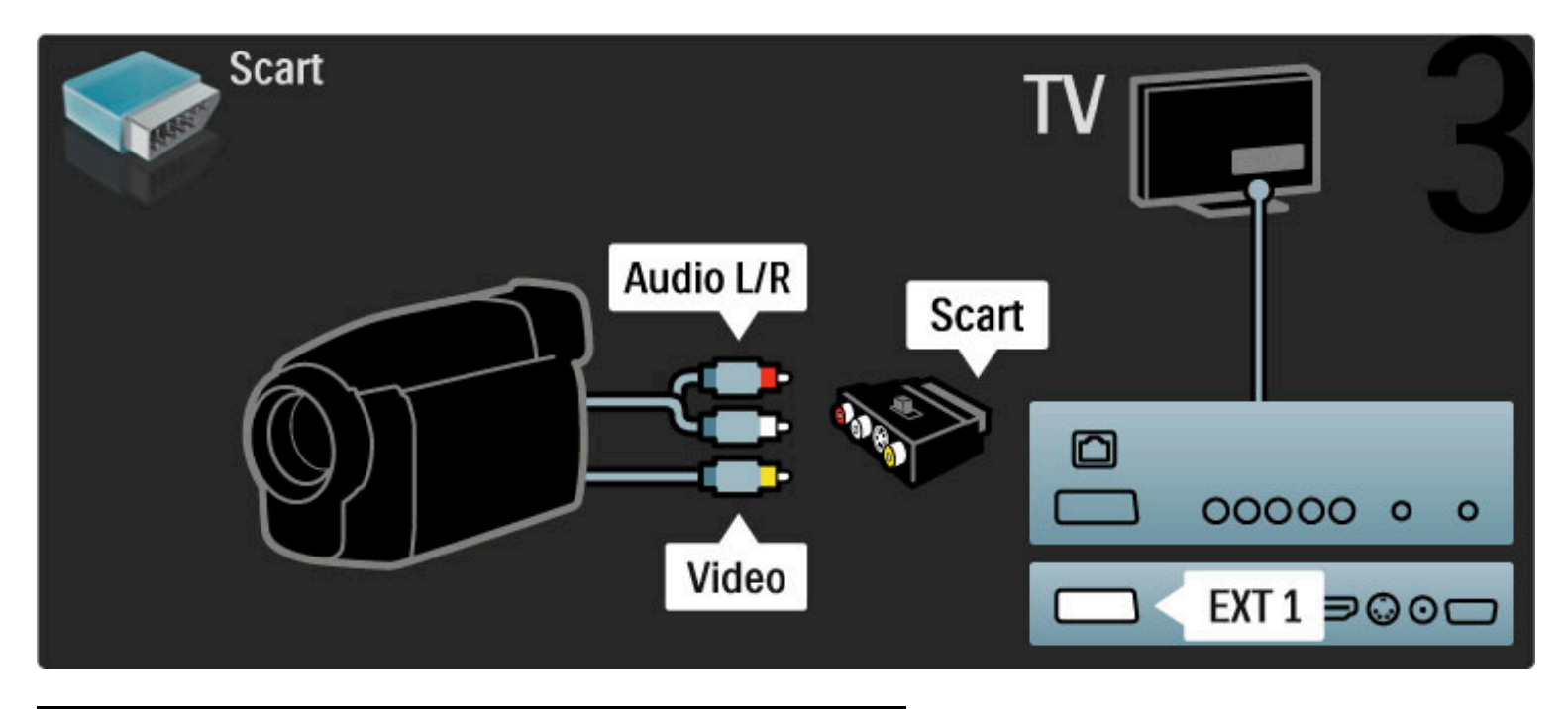

# TV kot računalniški monitor

Televizor lahko z računalnikom povežete kot računalniški monitor. Preden povežete računalnik, nastavite hitrost osveževanja računalniškega monitorja na 60 Hz.

Za priključitev računalnika si oglejte naslednje strani.

Uporabite kabel VGA, da priključite osebni računalnik na priključek VGA, in avdio kabel L/D, da avdio L/D VGA priključite na zadnjo stran televizorja.

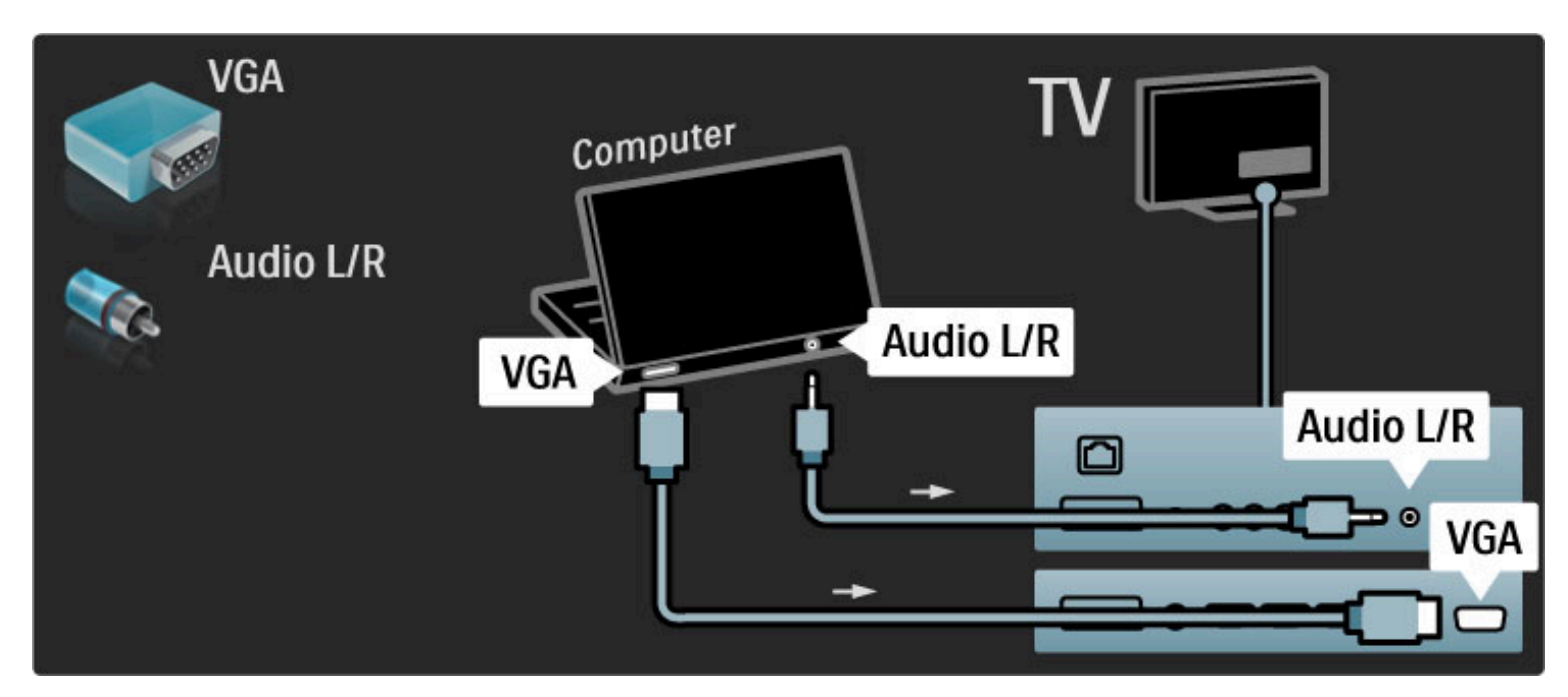

Uporabite adapter za DVI v HDMI, da priključite osebni računalnik na HDMI, in zvočni kabel L/D, da priključite avdio L/D na zadnji strani televizorja.

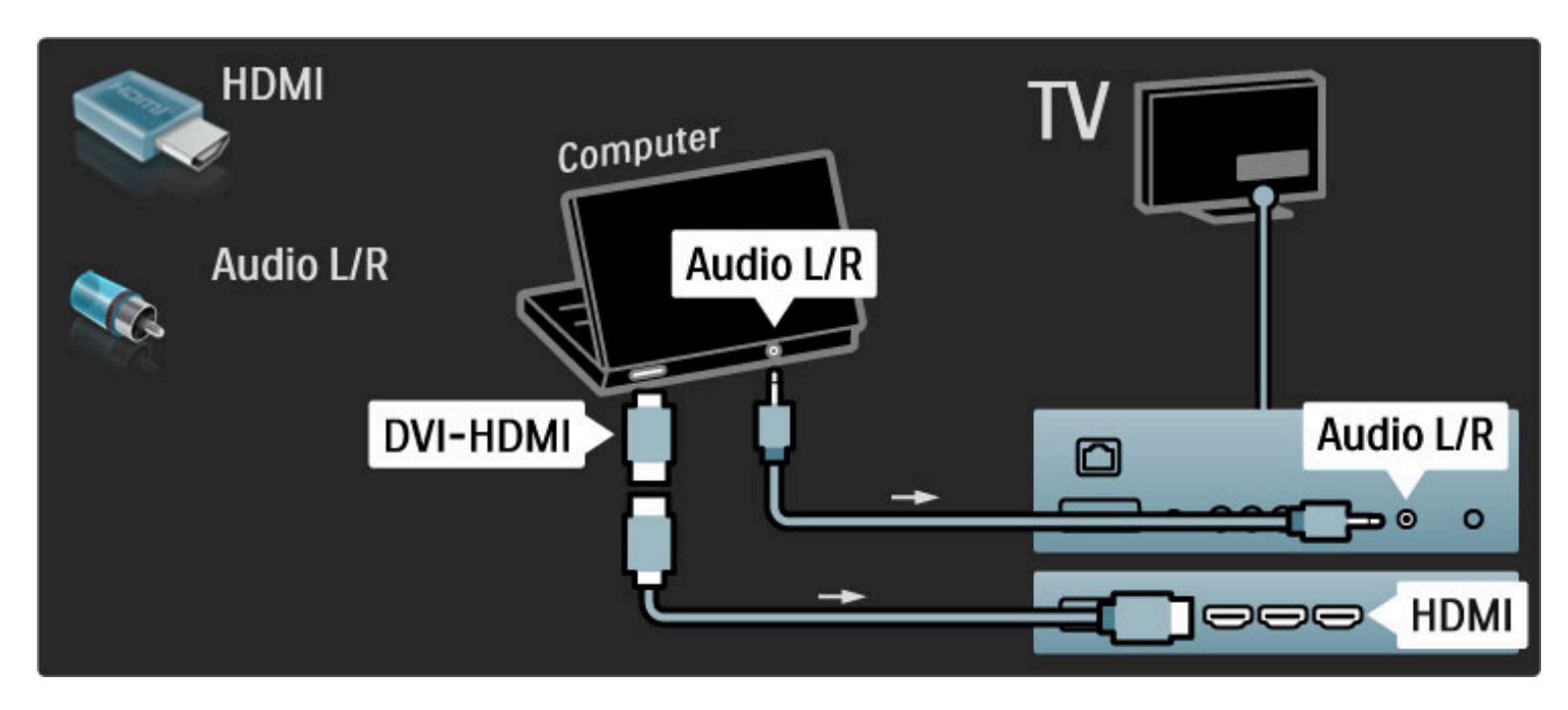

#### Idealna nastavitev televizorja

Obliko televizijske slike nastavite na Privzeti format za najostrejšo sliko. Med gledanjem televizije pritisnite tipko  $\blacksquare$ , izberite možnost Format slike in nato Privzeti format.

Seznam podprtih ločljivosti si oglejte v poglavju Pomoč > Specifikacije > Ločljivosti zaslona.

# Dekoder

S kablom Scart lahko priključite odkodirnik, ki odkodira analogne antenske kanale. Uporabite priključek EXT1 ali EXT2 na hrbtni strani televizorja.

Dodeliti morate TV-kanal, ki ga želite odkodirati. Nato dodelite priključek, v katerega je priključen odkodirnik.

TV-kanal dodelite tako, da pritisnete  $\bigoplus$  > Nastavitev > Nastavitve kanalov > Odkodirnik. Izberite Kanal, da nastavite kanal, ki ga želite odkodirati. Izberite Stanje, da nastavite povezavo, ki jo uporabljate za odkodirnik.

# 5.5 Omrežje

# Žičen

 $\text{Ce}$  želite vzpostaviti žično omrežno povezavo, preberite **Pomoč** > Nastavitev > Omrežje.

Z omrežnim kablom povežite usmerjevalnik in televizor. Za skladnost s predpisi EMC uporabljajte oklopljen ethernetni kabel FTP Cat. 5E.

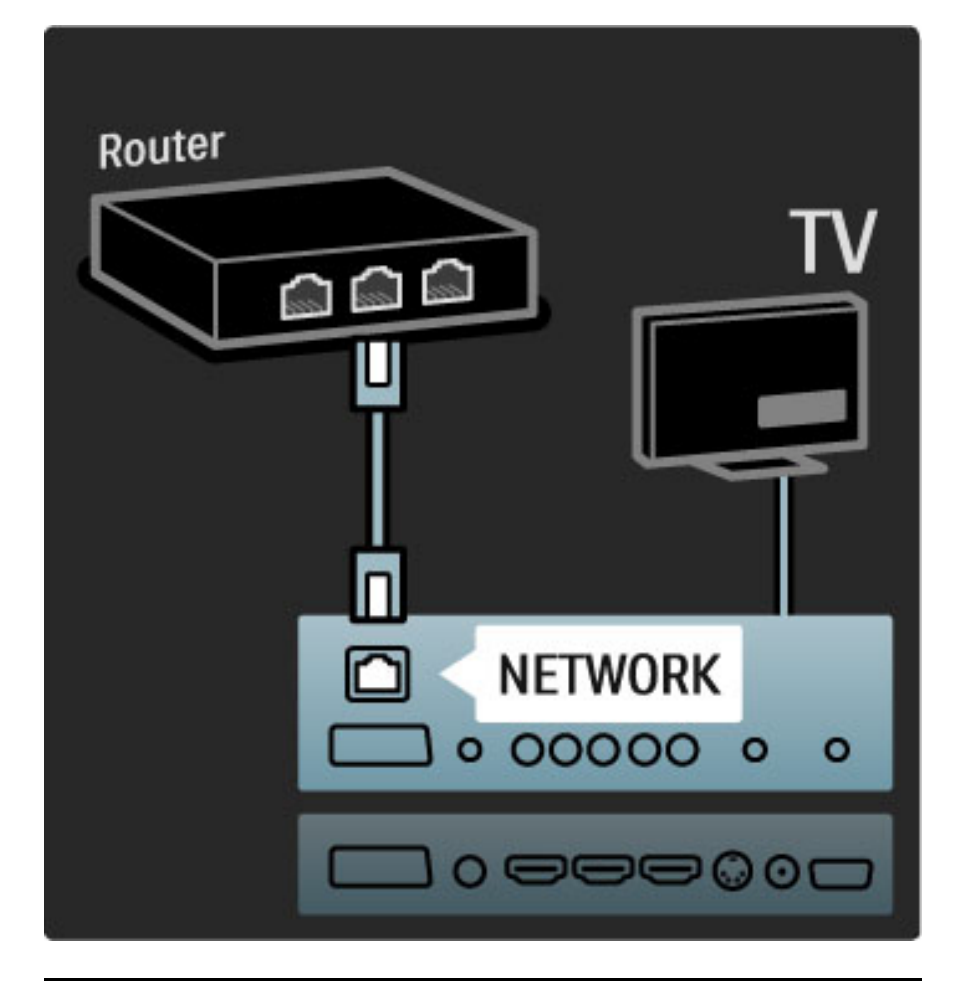

# Pripravljeno za Wi-Fi

Ta televizor je pripravljen za Wi-Fi. Z dodatnim brezžičnim vmesnikom USB PTA01 (ni priložen) ga lahko brezžično povežete v omrežje. Brezžično in enostavno lahko vzpostavite povezavo s storitvijo Net TV - najboljše iz spleta na televizorju.

# Brezžična povezava televizorja

1 Vklopite brezžični omrežni usmerjevalnik.

2 Adapter USB PTA01 vstavite v priključek USB ob strani televizorja. Namestitev brezžičnega omrežja se zažene samodejno. 3 Sledite navodilom na zaslonu.

# WPS (Wi-Fi Protected Setup)

Če usmerjevalnik podpira tehnologijo WPS (Wi-Fi Protected Setup), pritisnite gumb WPS na usmerjevalniku. V 2 minutah se vrnite k televizorju, izberite možnost Prepr. povez. in pritisnite OK. Televizor vzpostavi povezavo z omrežjem. To traja približno 2 minuti. Nato končajte namestitev.

Večina novih brezžičnih usmerjevalnikov uporablja sistem WPS in je označena z logotipom WPS. Sistem WPS uporablja varnostno šifriranje WPA in ga ni mogoče priključiti v omrežje, ki uporablja varnostno šifriranje WEP. Če napravo WEP v omrežju še potrebujete, namestitev opravite z možnostjo Pregledovanje > Po meri.

# Iskanje usmerjevalnikov

Če imate v omrežju več usmerjevalnikov, lahko izberete želeno omrežje. Če želite izbrati usmerjevalnik za določeno omrežje, pritisnite Pregledovanje na prvi strani namestitve. Na začetku seznama so navedeni usmerjevalniki s sistemom WPS in najmočnejšim signalom.

Izberite želeni usmerjevalnik in pritisnite Prepr. povez., če usmerjevalnik uporablja sistem WPS. Ali pritisnite Koda PIN, če lahko v programsko opremo usmerjevalnika za povezavo vnesete kodo PIN. Če šifrirni ključ želite vnesti, ročno pa pritisnite Po meri.

# Koda PIN

Če želite povezavo zaščititi s kodo PIN, izberite možnost Koda PIN in pritisnite OK. Zapi\$ite prikazano 8-mestno kodo PIN in jo vnesite v programsko opremo usmerjevalnika v računalniku. Informacije o mestu vnosa kode PIN si oglejte v priročniku usmerjevalnika.

## Po meri

Če želite ročno vnesti šifrirni (varnostni) ključ, izberite možnost Po  $m$ eri in pritisnite OK.  $\tilde{C}e$  imate v usmerjevalniku zaščito WPA, vnesite geslo z daljinskim upravljalnikom. Če želite odpreti tipkovnico na zaslonu, izberite polje za vnos besedila in pritisnite OK.

Če uporabljate varnostno šifriranje WEP, televizor zahteva šifrirni ključ WEP v šestnajstiškem zapisu. Ta šestnajstiški ključ poiščite v programski opremi usmerjevalnika v računalniku. Zapišite prvi ključ s seznama ključev WEP in ga z daljinskim upravljalnikom vnesite v televizor. Če je varnostni ključ sprejet, televizor vzpostavi povezavo z brezžičnim usmerjevalnikom.

Če ste pozvani, sprejmite pogoje licenčne pogodbe za končnega uporabnika.

# Pozor

Brezžični adapter USB trajno pustite v priključku USB.

Ko je televizor povezan z brezžičnim omrežjem, lahko z brezplačno programsko opremo MediaConnect na televizorju prikazujete (projicirate) zaslon računalnika. Projicirate lahko video, glasbo, predstavitve itd., ki se predvajajo na prenosnem ali namiznem računalniku.

Na predvajanje videa lahko vplivata zmogljivost računalnika in pasovna širina brezžičnega omrežja.

# Kaj potrebujete

Če želite uporabljati brezplačno programsko opremo Wi-Fi MediaConnect, jo morate namestiti v računalnik.

#### Namestitev programske opreme Wi-Fi MediaConnect

preverite tudi sistemske zahteve za računalnik.

1 V računalnik vstavite CD-ROM Wi-Fi MediaConnect, ki je bil priložen enoti PTA01.

2 Računalnik zažene internetni brskalnik in odpre stran za prenos programske opreme Wi-Fi MediaConnect – www.philips.com/wifimediaconnect. Na tej spletni strani lahko

**3** Vnesite kodo, ki je natisnjena na ovojnici plošče CD-ROM. 4 Kliknite gumb "Prenesi zdaj", da prenesete brezplačno programsko opremo Wi-Fi MediaConnect.

5 Ko je programska oprema prenesena, zaženite datoteko "Wi-Fi MediaConnect\_setup.exe". Sledite navodilom na zaslonu.

#### Omrežno ime televizorja

Če imate v domačem omrežju več televizorjev, ta televizor lahko preimenujete. Če želite preimenovati ta televizor v omrežju, pritisnite  $\bigcap$  > Nastavitev > Nastavitve omrežja in izberite možnost Omrežno ime televizorja.

 $\text{Ce}$  želite vnesti ime, pritisnite  $\text{OK}$ , da odprete tipkovnico na zaslonu, ali uporabite tipkovnico daljinskega upravljalnika.

# Začetek projiciranja

Če zaslon računalnika želite projicirati na zaslonu televizorja, kliknite na majhno ikono televizorja v opravilni vrstici v spodnjem desnem kotu zaslona računalnika. Na zaslonu televizorja se pojavi zaslon računalnika.

# Prekinitev projiciranja

Če projiciranje želite prekiniti, ponovno pritisnite ikono televizorja.

#### Pomoč za Wi-Fi MediaConnect

Za ogled pomoči za programsko opremo Wi-Fi MediaConnect z desno tipko mi\$ke kliknite ikono programa v obvestilni vrstici računalnika in izberite Pomoč.

#### Značilnosti

Računalnik glede na zmogljivost omogoča projekcijo videa visoke ločljivosti (HD) ali standardne ločljivosti (SD).

Zaščita vsebine večine filmov na ploščah DVD ali Blu-ray lahko omejuje gledanje filma na televizorju, če ploščo predvajate z računalnikom.

Predstavnostne datoteke iz računalnika so na televizorju prikazane s kraj\$im zamikom.

Wi-Fi MediaConnect je na voljo samo za računalnik.

#### Računalniške zahteve

Windows XP, Vista, Windows 7 (samo računalnik)

Minimalne računalniške zahteve

- Intel® Pentium Core™ 2 Duo 1,8 GHz
- 512 MB RAM
- 200 MB nezasedenega prostora na trdem disku
- Wi-Fi 802.11g
- Širokopasovna internetna povezava
- Priporočene računalniške zahteve
- Intel® Pentium Core™ 2 Duo 2,1 GHz
- 1 GB RAM
- 200 MB nezasedenega prostora na trdem disku
- Wi-Fi 802.11n za usmerjevalnik in računalnik
- Širokopasovna internetna povezava

# 5.6 Kartica SD

# Velikost pomnilnika

Če želite prenesti najete filme iz storitve Net TV, v režo za kartico SD računalnika vstavite kartico SD. Ko je kartica formatirana, jo trajno pustite v reži.

# Velikost pomnilnika SD

Priporočamo kartico visoke zmogljivosti razreda 2 (SDHC) z vsaj 4 GB pomnilnika. Za filme visoke ločljivosti potrebujete vsaj 8 GB pomnilnika.

Več o najemu filmov preberite v poglavju Pomoč > Uporaba televizorja > Net TV > Videoteke.

# Vstavljanje kartice

Preden pomnilni\$ko kartico SD vstavite, jo odklenite.

Če želite formatirati kartico SD, vklopite televizor in kartico SD vstavite v režo za kartico SD. Televizor samodejno začne s formatiranjem. Kartico trajno pustite v reži.

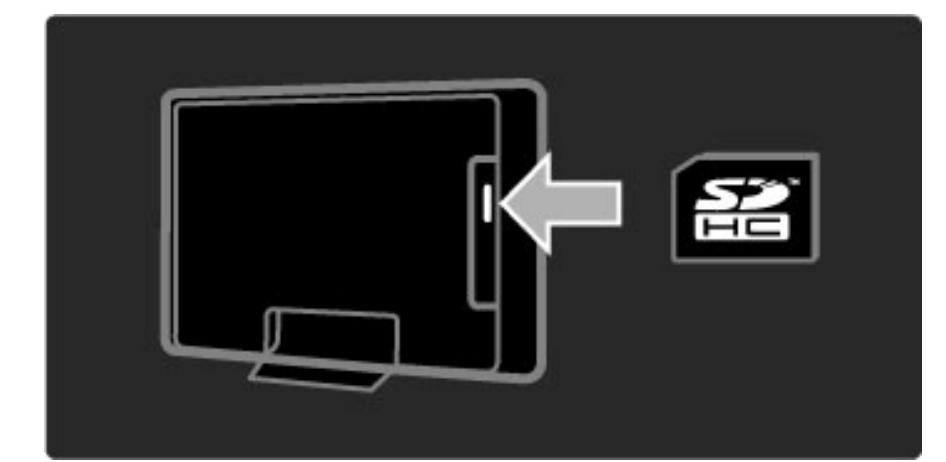

# 5.7 Standardni vmesnik CAM

# **CAM**

*Kodirane digitalne TV-kanale lahko odkodirate z modulom za pogojni dostop (CAM). Ponudniki digitalnih televizijskih storitev vam posredujejo vmesnik CAM, ko se naro*!*ite na njihove storitve. Za ve*! *informacij ter dolo*!*ila in pogoje se obrnite na ponudnika digitalnih televizijskih storitev.*

# Vstavljanje vmesnika CAM

Preden vstavite vmesnik CAM, izklopite televizor. Na vmesniku CAM si oglejte pravilno smer vstavljanja. Nepravilno vstavljanje lahko poškoduje tako vmesnik CAM kot televizor.

Poiščite standardno vmesniško režo na zadnji strani televizorja. Vmesnik CAM nežno vstavite do konca in ga ves čas pustite v reži. Aktiviranje vmesnika CAM lahko traja nekaj minut. Če vmesnik CAM odstranite, se bo storitev na televizorju deaktivirala.

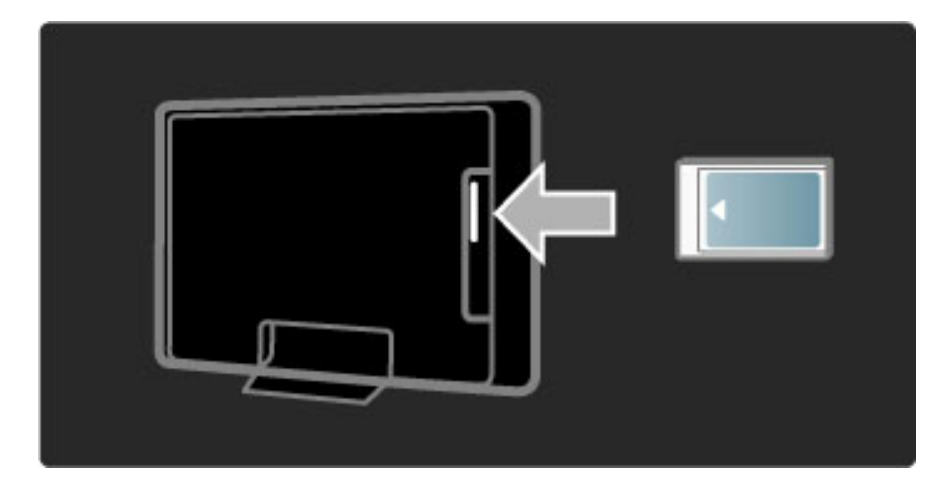

# Gledanje storitve z vmesnikom CAM

Ko je vmesnik CAM vstavljen in je naročnina plačana, televizor prikazuje program ponudnika digitalnih televizijskih storitev. Aplikacije, njihove funkcije, vsebina in sporočila na zaslonu prihajajo iz storitve z vmesnikom CAM.

# Nastavitve vmesnika CAM

Če želite nastaviti gesla ali kode PIN za storitve z vmesnikom CAM, pritisnite  $\hat{\mathbf{n}}$  > Nastavitev > Nastavitve kanalov > Skupni vmesnik. Izberite ponudnika vmesnika CAM in pritisnite OK.

# $Cl<sup>+</sup>$

Ta televizor omogoča pogojni dostop s standardnim vmesnikom  $Cl +$ .

Standardni vmesnik CI+ ponudnikom storitev omogoča, da nudijo vrhunske digitalne programe visoke ločljivosti, na primer filmske in športne, z visoko stopnjo zaščite pred kopiranjem.

Če želite vstaviti standardni vmesnik CI+ CAM, preberite poglavje CAM – Modul za pogojni dostop.
# 5.8 3D

# 3D

Ta televizor podpira dodatno opremo 3D Full HD PTA02 (naprodaj ločeno).

#### Namestitev opreme PTA02

1 Izklopite televizor.

2 Oddajnik 3D priključite na priključek 3D (izhod 3D) na hrbtni strani televizorja.

3 Oddajnik 3D namestite na zgornji ali spodnji del televizorja. Oddajnik usmerite neposredno tja, kjer sedite in gledate televizijo.

Majhne okence na sredini očal sprejema signale 3D iz oddajnika.

#### Posodobitev programske opreme TV-sprejemnika

Da boste s televizorjem lahko gledali vsebine 3D, morate posodobiti programsko opremo televizorja.

1 Vklopite televizor.

2 V priključek USB na stranskem delu televizorja priključite napravo USB.

3 Posodobitev programske opreme se zažene samodejno, med postopkom pa se televizor lahko izklopi in ponovno vklopi. Ne pritisnite nobene tipke daljinskega upravljalnika in počakajte, da se izpiše sporočilo "Postopek je bil uspešen".

4 Izklopite napravo USB, televizor pa izklopite in ponovno vklopite.

Televizor je pripravljen za predvajanje vsebine 3D.

# 6 Odpravljanje težav

#### $\overline{6.1}$ Podatki za stik

Če nasveti in predlogi v poglavju Opravljanje težav ne pomagajo rešiti težave, poskusite televizor izklopiti in nato znova vklopiti.

### Opozorilo

Če se televizor okvari, ga NIKOLI ne poskušajte popraviti sami.

#### Pomoč uporabnikom

Če težav s televizorjem ne morete odpraviti, lahko pokličete Philipsov center za pomoč uporabnikom v vaši državi. Pred klicem preverite model in serijsko številko televizorja. Telefonsko številko poiščite v dokumentaciji, ki je priložena televizorju. Ali pa obiščite spletno stran www.philips.com/support

#### Številka modela in serijska številka televizorja

Te številke poiščite na nalepki na embalaži ali tipski nalepki na zadnji ali spodnji strani televizorja.

# 6.2 Televizor in daljinski upravljalnik

#### Televizor se ne vklopi

• Televizor izklopite in ponovno vklopite s stikalom na spodnjem delu.

- Preverite, ali je napajalni kabel dobro priključen.
- Televizor poskusite vklopiti s tipkami na televizorju.

#### Televizor se ne vklopi iz stanja pripravljenosti

• Preverite, ali baterije v daljinskem upravljalniku niso prazne ali slabo

- napolnjene. Preverite, ali so pravilno vstavljene glede na pol.
- Televizor poskusite vklopiti s tipkami na televizorju.

#### Televizor se ne odziva na daljinski upravljalnik

• Preverite, ali baterije v daljinskem upravljalniku niso prazne ali slabo

napolnjene. Preverite, ali so pravilno vstavljene glede na pol. • Očistite lečo na daljinskem upravljalniku in senzorju televizorja.

• Med zagonom, ki ob priključenih napravah lahko traja do dve minuti, se televizor in nekatere zunanje naprave na ukaze daljinskega upravljalnika ne odzovejo takoj. Naprava deluje normalno in ni pokvarjena.

#### Televizor se izklopi in rdeča lučka utripa

• Televizor s stikalom na spodnjem delu izklopite in ponovno vklopite. Preverite, ali je dovolj prostora za kroženje zraka. Počakajte, da se televizor ohladi.

Če se televizor ne vklopi ponovno iz stanja pripravljenosti in se znova pojavi utripanje lučke, pokličite center za pomoč uporabnikom.

#### Ste pozabili kodo za odklepanje otroške ključavnice?

Preberite poglavje Pomoč > Več o ... > Ključavnice in časovniki > Otroška ključavnica.

# 6.3 TV-kanali

#### Nekateri televizijski kanali so izginili

• Preverite, ali ste na seznamu kanalov izbrali pravi seznam. Ko je seznam kanalov prikazan na zaslonu, pritisnite  $\Box$  (Možnosti) in izberite želeni seznam z možnostjo Izbira seznama.

• Kanal je mogoče skrit na seznamu kanalov. Več o seznamu kanalov preberite v poglavju Pomoč > Uporaba televizorja > Meniji > Prebrskaj.

#### Med namestitvijo ni bil najden noben digitalni kanal

• Preverite, ali televizor podpira sistem DVB-T ali DVB-C v vaši državi. Oglejte si nalepko "Digital TV Country Compatibility" (Združljivost digitalne televizije v državah) na hrbtni strani televizorja.

# 6.4 Slika in zvok

#### Ni slike

- Preverite, ali je antena pravilno priključena.
- Preverite, ali je izbrana in pravilno priključena prava naprava.
- Preverite nastavitev kontrasta ali svetlosti v možnosti  $\bigcap^{\bullet}$  >

#### Nastavitev > Nastavitve televizorja > Kontrast ali Svetlost.

#### Slika je slaba

- Na kakovost slike lahko vpliva slabo vreme.
- Preverite, ali je antena pravilno priključena.

• Na kakovost slike lahko vplivajo neozemljene zvočne naprave, neonske luči, visoke stavbe ali gore. Sliko poskušajte izboljšati tako, da premaknete anteno ali naprave oddaljite od televizorja.

• Preverite, ali je v meniju Ročna namestitev izbran pravi televizijski sistem.

• Če je slab samo določen kanal, ga poskusite fino nastaviti v meniju Fina nastavitev. Preberite poglavje Pomoč > Nastavitev > Kanali > Ročna namestitev - Analogno.

#### Slika ima slabe barve

• Preverite barvne nastavitve v meniju  $\bigcap$  > Nastavitev > Nastavitve televizorja. Ali pritisnite **III** (Prilagoditev), da izberete nastavitev Pametna slika.

#### Slika zaostaja, ko je priključena igralna konzola

• Če želite preprečiti zakasnitev slike, pritisnite **ODO** (Prilagoditev) in izberite možnost Pametna slika  $>$  Igra.

#### Televizor si ne zapomni nastavitev, ko preklopim nazaj

• Preverite, ali je televizor nastavljen na lokacijo Doma. Pritisnite DO > Nastavitev > Nastavitve televizorja > Osebne nastavitve > Lokacija.

Slika ne ustreza velikosti zaslona

• Pritisnite DIO (Prilagoditev), Format slike in izberite možnost Samodejna zapolnitev.

#### Položaj slike na zaslonu ni pravilen

• Če želite popraviti premaknjeno sliko, pritisnite **ODO** (Prilagoditev) in izberite možnost Premik slike. Sliko premaknite s smernimi tipkami. Pritisnite OK, da prekinete premikanje slike.

• Če so vidni popačeni robovi slike, pritisnite  $\bigcap$  > Nastavitev > Nastavitve televizorja > Slika > Robovi zaslona in z drsnikom rahlo povečajte sliko.

#### Slika je, vendar ni zvoka

- Preverite, da glasnost ni nastavljena na 0.
- Preverite, da zvoka niste izklopili z  $\mathbf{\&}$ .
- Preverite, ali so vsi kabli ustrezno priključeni.

• Če televizor ne zazna zvočnega signala, zvok samodejno izklopi. To je običajno delovanje in ni okvara.

#### Zvok je slab

- Uporabite pametno nastavitev zvoka tako, da pritisnete **III** (Prilagoditev) in izberete možnost Pametni zvok.
- Preverite, ali je zvok nastavljen na Stereo.

Zvok prihaja samo iz enega zvočnika

• Preverite nastavitev ravnovesia. Pritisnite  $\bigoplus$  > Nastavitev > Nastavitve televizorja > Zvok > Ravnovesje. Z drsnikom nastavite ravnovesje.

### Zakasnitev zvoka

• Če sta slika in zvok pri predvajanju zvoka iz sistema za domači kino neusklajena, morate nastaviti zakasnitev za sinhronizacijo zvoka. Več o sinhronizaciji zvoka in slike preberite v poglavju Pomoč > Nastavitev > Naprave > Sinhronizacija zvoka in slike.

# 6.5 Naprave

#### Povezave HDMI

• Postopek HDMI-HDCP lahko traja nekaj sekund, preden televizor prikaže sliko iz naprave.

• Če televizor ne prepozna naprave in na zaslonu ni slike, preklopite med napravami, da postopek HDCP znova zaženete. Ali pa izklopite in znova vklopite napravo.

• Če nenehno prihaja do prekinitev zvoka, si oglejte uporabniški priročnik naprave, da preverite izhodne nastavitve. Če to ne pomaga, priključite dodatni avdio kabel.

• Če uporabljate adapter DVI-HDMI, preverite, ali je na voljo dodatni avdio priključek, da dokončate povezavo DVI.

#### EasyLink HDMI-CEC

• Preverite, ali priključena naprava podpira standard HDMI-CEC in je pravilno nastavljena. Preberite uporabniški priročnik, ki je priložen napravi.

• Preverite, ali je kabel HDMI pravilno vključen.

• Preverite, ali je povezava EasyLink na televizorju in napravi vklopljena.

• Poskrbite, da je nadzor zvoka sistema v zvočnih napravah HDMI-CEC ustrezno nastavljen. Preberite uporabniški priročnik, ki je priložen zvočni napravi.

#### Zaslon računalnika

• Hitrost osveževanja računalnika, ki je prek kabla VGA ali adapterja DVI-HDMI priključen na televizor, mora biti 60 Hz.

• Preverite, da je v računalniku izbrana prava ločljivost. Seznam si oglejte v poglavju Pomoč > Specifikacije > Ločljivosti zaslona.

# 6.6 Večpredstavnost

#### Datoteke v napravi USB niso prikazane

• Napravo (fotoaparat) nastavite skladno z "razredom za množično shranjevanje".

• Naprava USB morda potrebuje določen programski gonilnik. Žal pa te programske opreme ni mogoče prenesti v televizor.

• Vse zvočne in slikovne datoteke niso podprte. Seznam si oglejte v poglavju Pomoč > Specifikacije > Večpredstavnost.

#### Predvajanje datotek iz naprave USB ni tekoče

• Zmogljivost prenosa iz naprave USB omejuje hitrost prenosa.

#### Datoteke v računalniku niso prikazane

• Če želite z možnostjo Brskanje po računalniku iskati datoteke v domačem omrežju, mora biti programska oprema za predstavnostne strežnike nastavljena tako, da omogoča skupno rabo datotek s televizorjem. Seznam združljive programske opreme za predstavnostne strežnike si oglejte v poglavju Pomoč > Specifikacije > Večpredstavnost.

# 6.7 Omrežje

#### Storitev Net TV ne deluje

• Če povezava z usmerjevalnikom deluje, preverite povezavo usmerjevalnika z internetom.

#### Brskanje po računalniku ali storitvah Net TV je počasno

• Za usmerjevalnik potrebujete hitro internetno povezavo.

# 7 Specifikacije

#### 7.1 Programska oprema

# Različica programske opreme

Če si želite ogledati trenutno različico programske opreme televizorja, pritisnite  $\bigoplus$  > Nastavitev > Nastavitve programske opreme in pritisnite OK. Izberite možnost Informacije o trenutni programski opremi in nato Različica:.

# Odprtokodna programska oprema

Ta televizor vsebuje odprtokodno programsko opremo. Philips bo na zahtevo dobavil celotno strojno berljivo kopijo ustrezne izvorne kode na nosilcu podatkov, ki se običajno uporablja za izmenjave programske opreme, za ceno, ki ne presega materialnih stro\$kov distribucije izvorne kode.

Ta ponudba velja 3 leta od datuma nakupa tega izdelka. Če želite prejeti izvorno kodo, pi\$ite na naslov:

Open Source Team, Philips Electronics High Tech Campus Bld HTC-44 5600 AE Eindhoven The Netherlands E-pošta: open.source@philips.com

Odprtokodne licence preberite v poglavju Pomoč > Začetek > Odprtokodne licence.

# 7.2 Specifikacije okolja

# Znak za okolje

Družba Philips si nenehno prizadeva zmanjšati vpliv svojih inovativnih izdelkov za široko porabo na okolje. Prizadevamo si za okolju prijazne izboljšave med proizvodnjo, manjšo porabo škodljivih snovi, energijsko učinkovito uporabo, navodila za odstranjevanje po prenehanju uporabe in recikliranje izdelkov.

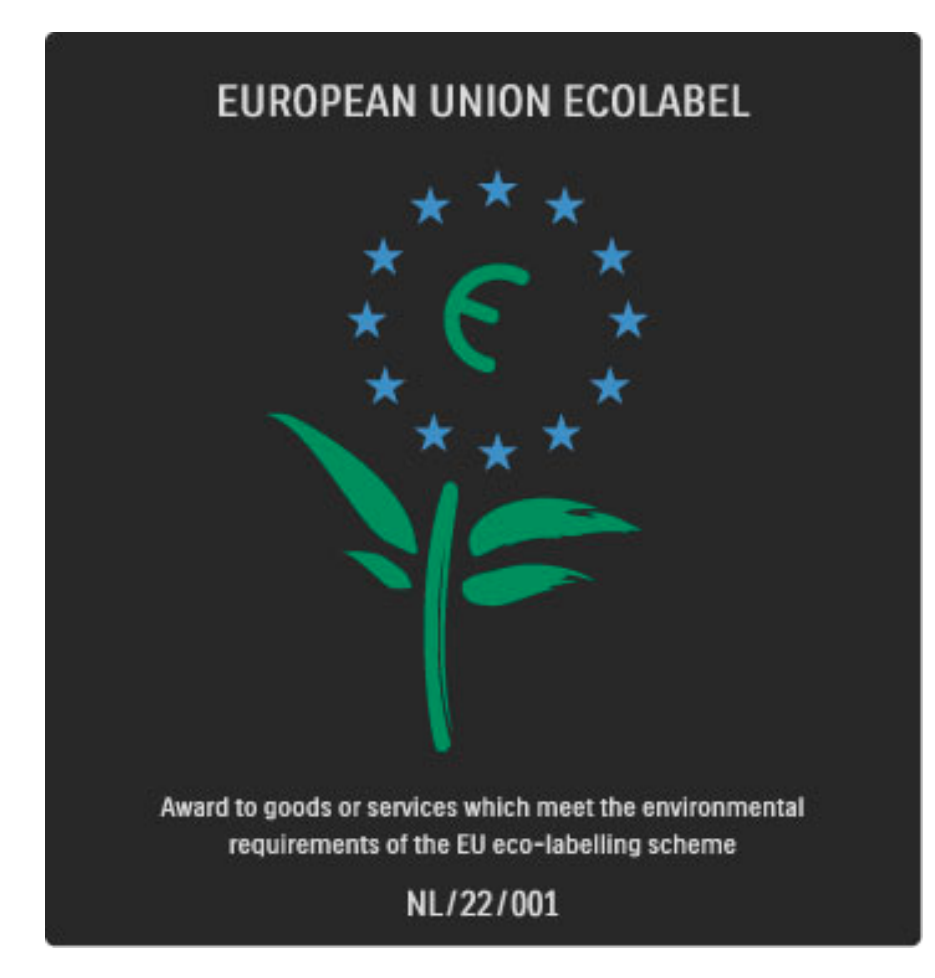

Zaradi našega prizadevanja za varovanje okolja je bil ta televizor nagrajen z evropskim znakom za okolje – cvetlico (www.ecolabel.eu). Podrobne informacije o porabi energije v stanju pripravljenosti, garancijskih pogojih, rezervnih delih in recikliranju tega televizorja se nahajajo na spletni strani družbe Philips za vašo državo na naslovu www.philips.com.

# Varčevanje z energijo

#### Svetlobni senzor

Kadar je svetlobe iz okolice manj, vgrajeni senzor za okoliško svetlobo zmanjša svetlost zaslona televizorja in tako prihrani energijo. Varčevanje z energijo

Pametna nastavitev slike za varčevanje z energijo združuje več nastavitev televizorja, ki omogočajo varčevanje z energijo.

#### Nizka poraba energije v stanju pripravljenosti

Napajalno vezje, ki je vodilno v svojem razredu in izjemno napredno, znižuje porabo energije televizorja na izjemno nizko raven, ne da bi zmanjšalo funkcionalnost stanja pripravljenosti.

#### Upravljanje porabe

Napredno upravljanje porabe tega televizorja zagotavlja najučinkovitejšo porabo energije. Preverite lahko, kako vaše osebne nastavitve televizorja, raven svetlosti na trenutnih slikah na zaslonu in okoliški svetlobni pogoji določajo relativno porabo energije.

 $\text{Ce}$  želite preveriti relativno porabo energije, pritisnite  $\bigcap$ Nastavitev in nato > I. Izberite možnost Ogled predstavitev > Aktivno upravljanje in pritisnite OK. Izberite pametno nastavitev, da preverite ustrezne vrednosti.

# Konec uporabe

#### Odstranjevanje starega izdelka in baterij

Izdelek je zasnovan in izdelan z uporabo visokokakovostnih materialov in sestavnih delov, ki jih je mogoče reciklirati in znova uporabiti.

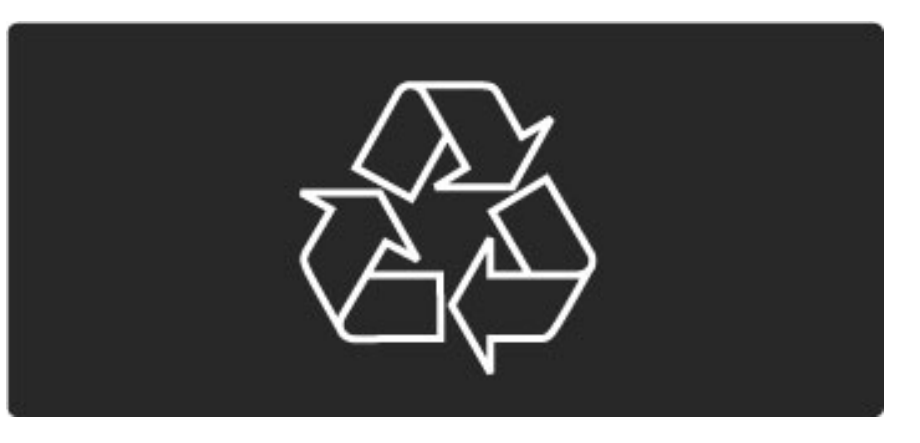

Če je izdelek opremljen s simbolom prečrtanega smetnjaka na kolesih, to pomeni, da je pri ravnanju s tem izdelkom treba upoštevati evropsko Direktivo 2002/96/ES.

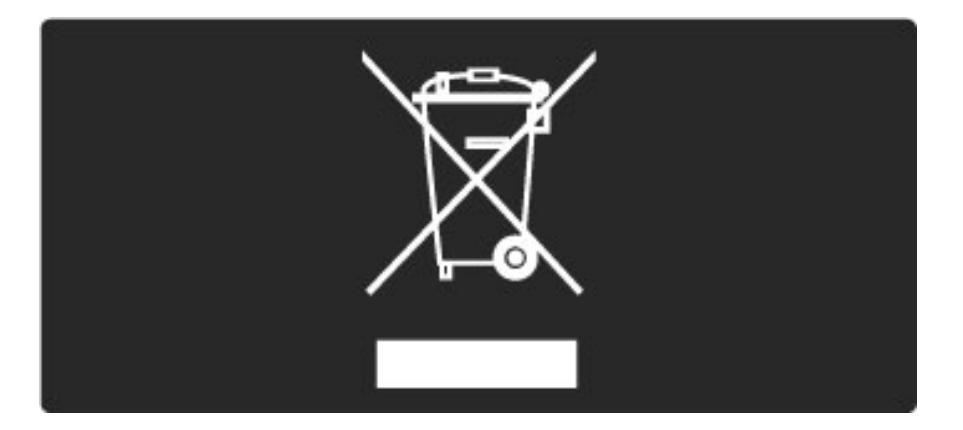

Pozanimajte se o sistemu zbiranja in ločevanja za odpadne električne in elektronske izdelke na svojem območju.

Upoštevajte lokalne predpise in ne odlagajte starih izdelkov z običajnimi gospodinjskimi odpadki. S pravilnim odstranjevanjem starih izdelkov pripomorete k preprečevanju morebitnih negativnih vplivov na okolje in zdravje ljudi.

Izdelek vsebuje baterije, za katere evropska Direktiva 2006/66/ES določa, da jih ni dovoljeno odlagati skupaj z običajnimi gospodinjskimi odpadki.

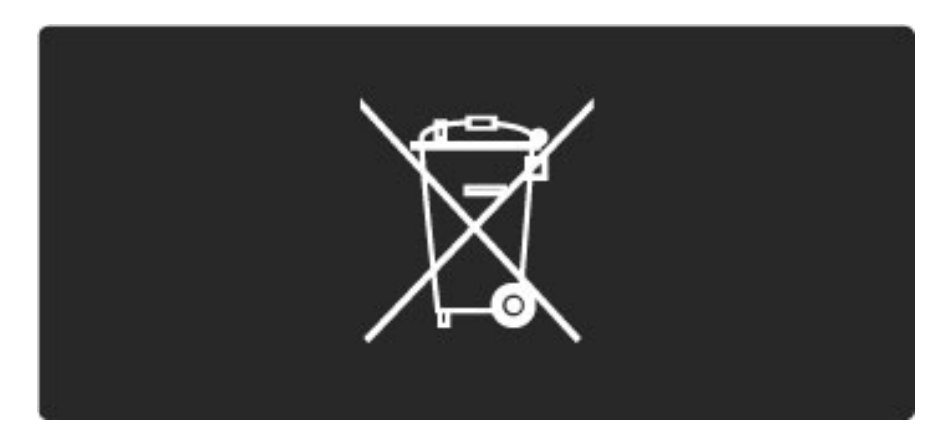

Pozanimajte se o lokalnih predpisih za ločeno zbiranje baterij. S pravilnim odlaganjem pripomorete k preprečevanju negativnih vplivov na okolje in zdravje ljudi.

# 7.3 Napajanje in sprejemanje

# Napajanje

*Specifikacije izdelka se lahko spremenijo brez obvestila. Ve*! *podrobnosti o specifikacijah izdelka si oglejte na spletni strani www.philips.com/support.*

#### Napajanje

- $\bullet$  Omrežno napajanje: AC 220-240 V +/-10 %
- Temperatura okolja: 5 °C do 35 °C
- Poraba energije v stanju pripravljenosti: < 0,15 W

• Funkcije varčevanja z energijo: svetlobni senzor, način Eco, izklop slike (za radio), časovnik za samodejni izklop, meni Okolju prijazne nastavitve.

# Sprejem

- Antenski vhod: 75-ohmski koaksialni (IEC75)
- TV-sistem: DVB COFDM 2K/8K
- Predvajanje videa: NTSC, SECAM, PAL
- DVB: zemeljski DVB\*, DVB-T MPEG4\*, DVB-C MPEG4\*, DVB-S MPEG4 HD, MHEG (\* oglejte si izbrane države na tipski ploščici
- televizorja) • Območja sprejemnika: Hyperband, S-kanali, UHF, VHF

# 7.4 Zaslon in zvok

#### Zaslon/slika

- Velikost diagonale:
- 32PFL8605: 81 cm / 32 palcev
- 37PFL8605: 94 cm / 37 palcev
- 40PFL8605: 102 cm / 40 palcev
- 46PFL8605: 116 cm / 46 palcev
- 52PFL8605: 132 cm / 52 palcev
- Izboljšava slike:
- Perfect Pixel HD Engine
- 32PFL8605: LCD-zaslon 100 Hz Clear
- 37, 40, 46, 52PFL8605: LCD-zaslon 200 Hz Clear

• Vrsta zaslona: LCD-zaslon polne visoke ločljivosti, osvetlitev ozadja

- Edge LED
- $\bullet$  Ločljivost zaslona: 1920  $\times$  1080p
- Obdelava barv: 2250 bilijonov barv,17-bitni RGB
- Svetlost: 500 cd/m2
- Dinamični kontrast: 500.000:1
- Odzivni čas (običajno): 1 ms (BEW ekviv.)

#### Zvok

- Izhodna moč (RMS):  $2 \times 10$  W
- Dolby Digital Plus, Dolby Pulse Dolby in simbol DD so

registrirane blagovne znamke podjetja Dolby Laboratories.

• Vrste zvočnikov: 2 nizkotonca

# 7.5 Ločljivosti zaslona

#### Video formati

- Ločljivost hitrost osveževanja
- $480i 60 Hz$
- 480p 60 Hz
- $576i 50 Hz$
- 576p 50 Hz
- 720p 50 Hz, 60 Hz
- 1080i 50 Hz, 60 Hz
- 1080p 24 Hz, 25 Hz, 30 Hz
- 1080p 50 Hz, 60 Hz

#### Računalniški formati

Ločljivost — hitrost osveževanja

- 640 x 480p 60 Hz (VGA/HDMI)
- 800 x 600p 60 Hz (VGA/HDMI)
- $1024 \times 768p 60$  Hz (VGA/HDMI)
- 1280 x 768p 60 Hz (VGA/HDMI)
- 1360 x 765p 60 Hz (VGA/HDMI)
- $1360 \times 768p 60$  Hz (VGA/HDMI)
- $1280 \times 1024p 60$  Hz (HDMI)
- $1920 \times 1080$ i 60 Hz (HDMI)
- $1920 \times 1080p 60$  Hz (HDMI)

# 7.6 Večpredstavnost

### Priključki

- USB
- Ethernet LAN RJ-45

Podprti formati za USB / pomnilniške naprave

• FAT 16, FAT 32, NTFS

#### Formati predvajanja

#### • MP3, AAC

- WMA v2 do v9.2
- Fotografije: JPEG
- MPEG 1, MPEG 2, MPEG 4
- H.264 (MPEG-4 AVC)
- WMV9
- Programski in prenosni tok MPEG
- AVI, MP4, MKV, ASF

#### Podprta programska oprema za predstavnostne strežnike

• Windows Media Player 11 (za Microsoft Windows XP, Vista ali Windows 7)

- Google (za Windows XP)
- Twonky Media PacketVideo 4.4.9 (za osebne računalnike in računalnike Intel MacOX)(5.0.68 MacOX)
- Sony Vaio Media Server (za Microsoft Windows XP ali Vista)
- Sony PS3 Media Server (za Windows XP)
- Nero 8 Nero MediaHome (za Microsoft Windows XP)
- DiXiM (za Windows XP)
- Macrovision Network Media Server (za Microsoft Windows XP)
- Fuppes (za Linux)
- uShare (za Linux)
- Philips NAS SPD8020 (različica 1.2.9.47)
- TVersity 1.7 pro (za Windows XP)
- Nokia N82, N96, N95
- Nokia N78, N80, N81, 8GB, N800, N810, N92, N93, N93i,N96
- Samsung SGH-i780

#### Predpisi ESD

Ta aparat je glede ESD skladen s kriterijem delovanja A. Če se aparat zaradi elektrostatične razelektritve v načinu DLNA ne povrne v običajno stanje, mora posredovati uporabnik.

# 7.7 Povezljivost

#### Hrbtni del televizorja

- EXT1 Scart: avdio L/D, vhod CVBS, RGB
- EXT2 Scart: avdio L/D, vhod CVBS, RGB
- EXT3: Y Pb Pr, avdio L/D
- VGA (D-sub 15), avdio vhod (stereo mini vtič 3,5 mm)
- HDMI 1 vhod ARC (HDMI v1.4)
- Vhod HDMI 2 (HDMI v1.3)
- Vhod HDMI 3 (HDMI v1.3)
- Avdio vhod (DVI v HDMI) (stereo mini vtič 3,5 mm)

• Avdio izhod L/D – sinhronizirano z zaslonom (koaksialni-činč-S/PDIF)

- Slušalke (stereo mini vtič 3,5 mm)
- $\bullet$  Omrežje (RJ45)
- Izhod 3D (samo za 40PFL8605 in 46PFL8605)

#### Stranski del televizorja

- Stranski vhod HDMI (HDMI v1.3)
- USB
- Standardna vmesniška reža (CAM)
- Reža za kartico SD (SD visoke zmogljivosti) (kot pomnilnik za

videoteke)

# 7.8 Dimenzije in teže

#### 32PFL8605

Širina 779 mm Višina 496 mm Globina 44 mm Teža ±13 kg . . . s TV-stojalom Višina 532 mm Globina 228 mm Teža ±16 kg

#### UMv 3104 327 0035.7 - 100921

#### 37PFL8605

Širina 900 mm Višina 565 mm Globina 44 mm Teža ±16 kg . . . s TV-stojalom Višina 601 mm Globina 248 mm Teža ±19 kg

#### 40PFL8605

Širina 965 mm Višina 600 mm Globina 50 mm Teža ±18 kg . . . s TV-stojalom Višina 636 mm Globina 248 mm Teža ±20 kg

#### 46PFL8605

Širina 1102 mm Višina 675 mm Globina 51 mm Teža ±25 kg . . . s TV-stojalom Višina 711 mm Globina 268 mm Teža ±28 kg

#### 52PFL8605

Širina 1245 mm Višina 758 mm Globina 51 mm Teža  $\pm 30$  kg . . . s TV-stojalom Višina 802 mm Globina 268 mm Teža ±33 kg

# Kazalo

# A

Adapter DVI–HDMI 56 Ambilight 33

#### B

Barva Ambilight 33 Barva stene 33 Brisanje naprave 24 Brisanje zgodovine storitve Net TV 37

# C

CAM 72  $Cl+ 72$ 

## D

Delovanje brez zvoka 45 Digitalni avdio kabel 56 Digitalno besedilo 39 Dodajanje naprav 24 Domače omrežje 51 DVB 49 Dvojni zaslon 40

# E

ESD 86

# G

Gama 47 Glasba s fotografijami 42 Glasnost slušalk 47 Gledanje televizije 28

## H

HDMI-ARC (zvočni povratni kanal) 56 HDMI-CEC 52

## I

Infrardeči senzor 22 Interaktivna TV 41 Iskanje 20 Izbira videa 28

### J

Jezik podnapisov 45

## K

Kakovost sprejema 49 Kanali 28 Koda ključavnice 44 Komponentni video YPbPr 56

## M

Meni Domov 24 Meni Možnosti 26 Meni Prebrskaj 24 Meni Prilagoditev 26 Možnosti seznama kanalov 25

## N

Nastavitve slike 47 Nastavitve zvoka 47 Način šifriranja 69 Net TV 35

## O

Odprtokodna programska oprema 81 Ogled fotografij 42

#### Kazalo 89

Okolju prijazne nastavitve 47

#### P

Pametni zvok 30 Perfect Pixel HD Engine 47 Pomnilniška kartica SD 37 Pomoč uporabnikom 74 Poraba energije 82 Posodobitev kanalov 49 Povezava HDMI 56 Povezava Pixel Plus 53 Predstavitev televizorja 7 Predvajanje videoposnetkov 42 Preimenovanje kanala 25 Preimenovanje naprave 24 Premik slike 27 Preureditev kanala 25 Priključki 56 Priljubljeni kanali 28 Programska oprema za predstavnostne strežnike 51, 86 Prostorski zvok 27

## R

Radijski kanali 28 Ravnotežje 47 Reža za kartice SD 71 Robovi zaslona 47

### S

Samodejni premik podnapisov 53 Seznam izbranih 25 Seznam kanalov 25 Skriti kanali 26 Skupna vmesniška reža 72 Spletna videoteka 37 Spletne strani v internetu 36 Starševska ocena 44 Stojalo 2-v-1 11

## $\mathsf{T}$

Teletekst T.O.P. 40 Televizija visoke lo !ljivosti 9 Tipkovnica na zaslonu 26 Trenutna programska oprema televizorja 54

## U

Univerzalni dostop 46 Ura 50 Usmerjevalnik 51

## V

Varnostno šifriranje WEP 69 Varnostno šifriranje WPA 69 Video priključek (CVBS) 57 Videoposnetek visoke ločljivosti 10

#### W

WPS (Wi-Fi Protected Setup) 69

## Z

Zakasnitev zvočnega izhoda 53 Zaklepanje storitve Net TV 35 Zaostajanje slike 65

## $\check{\mathsf{C}}$

Čiščenje pomnilnika Net TV 36 Črne proge 30

#### $\check{\mathsf{Z}}$ Žična omrežna povezava 69 Žično omrežje 51

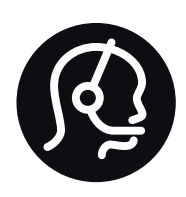

# Contact information

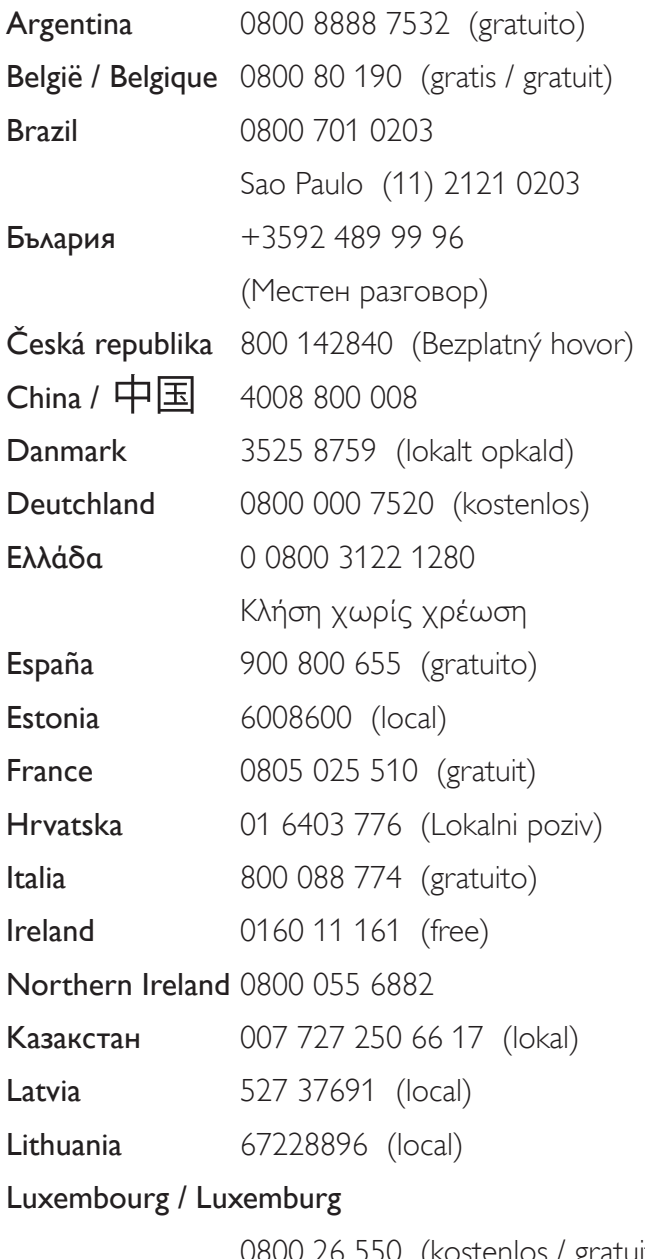

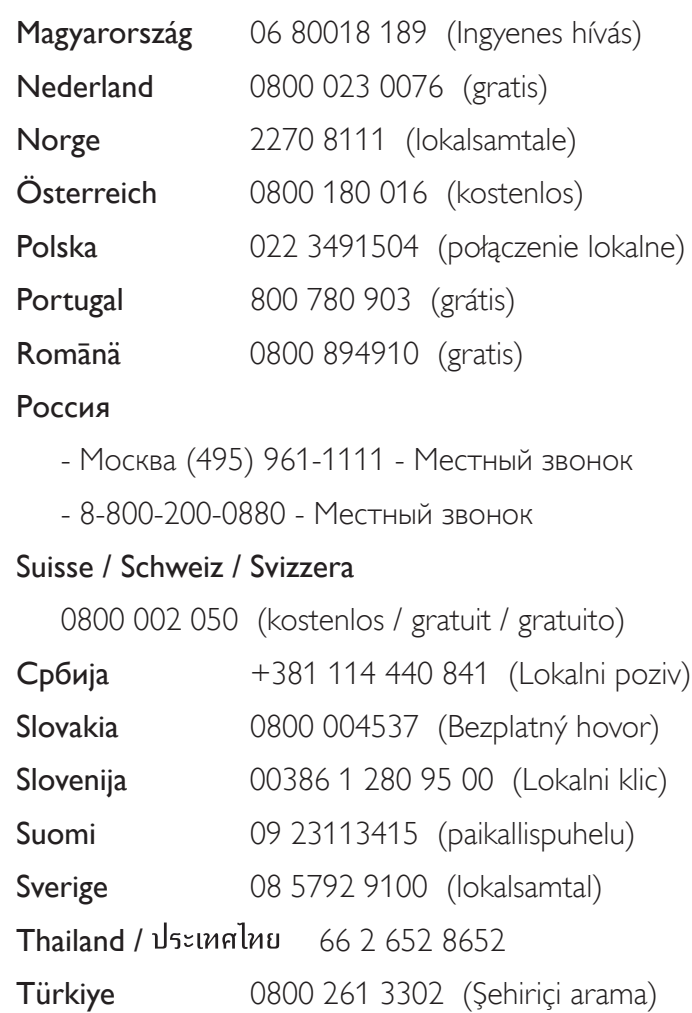

United Kingdom 0800 331 6015 (toll free)

0800 26 550 (kostenlos / gratuit)

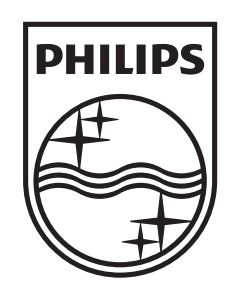

Non-contractual images / Images non contractuelles / Außervertragliche Bilder All registered and unregistered trademarks are property of their respective owners.

Specifications are subject to change without notice Trademarks are the property of Koninklijke Philips Electronics N.V. or their respective owners 2010 © Koninklijke Philips Electronics N.V. All rights reserved

www.philips.com